# **SOFTWARE FOR THE ATARI 800\*** AND THE ATARI 400\* **AND THE ATARI 400\***

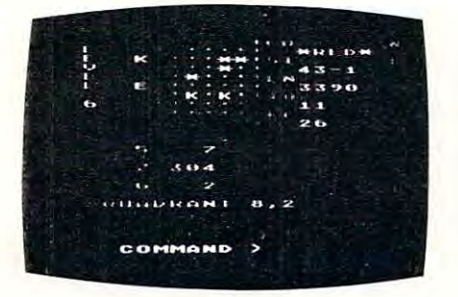

TARI TREK" By Fabio Ehrengruber TARI TREK'· By Fabio Ehreflgruber

Get ready tor an exciting trek through space. Your Get ready for afl excitiflg trek through space. Your mission is to rid the galaxy 01 Khngon warships, afld to accomplish this you must use strategy to guide the staraccomplish this you must use strategy to guide the star-<br>ship Enterprise around stars, through space storms, and packed version of the traditional trek game. Nine levels of<br>play allow the player to make the mission as easy or as<br>challenging as he wishes. At the highest level you are also<br>playing against time. Damage to your ship can can't make it back to base. TARI TREK gives you a lot of trek at a low price. This program is written entirely in<br>BASIC and requires at least 24K of user memory. For the amidst enemy fire. Sound and color enliven this action-<br>packed version of the traditional trek game. Nine levels of play allow the player to make the mission as easy or as<br>challenging as he wishes. At the highest level you are also<br>playing against time. Damage to your ship can<br>repaired in space at a cost of time and resources if you<br>can Atari 800 only

> Cassette- 111.95 Diskette -{14.95 Cassette - S11.95 Diskette - S14.95

Atari <sup>800</sup> only.

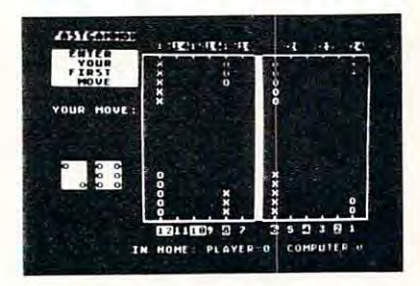

### By Bob Christiansen

nent. This is the latest and best version of the most popu-<br>backgammon-playing program for personal computers -<br>FASTGAMMON. Roll your own dice or let the computer roll If you wish you can play a game using the same dice rolls<br>as the previous game - a great aid in improving your skills mon by playing against the computer, and even very<br>good players find it a challenge to beat FASTGAMMON.<br>The 12-page instruction booklet includes the rules of the<br>game. Written in machine language. Requires only 8K of<br>RAM a Play backgammon against a talented computer oppo-<br>nent. This is the latest and best version of the most popu-<br>backgammon-playing program for personal computers -<br>FASTGAMMON. Roll your own dice or let the computer roll them for you. Adjust the display speed to be fast or slow.<br>If you wish you can play a game using the same dice rolls<br>as the previous game - a great aid in improving your skills at backgammon. Beginners find it easy to learn backgam-<br>mon by playing against the computer, and even very good players find it a challenge to beat FASTGAMMON.<br>The 12·page instruction booklet includes the rules of the<br>game. Written in machine language. Requires only 8K of<br>RAM and runs on both the Atari 400 and the Atari 800.

> On cassette only \$19-95 On cassette only - \$19.95

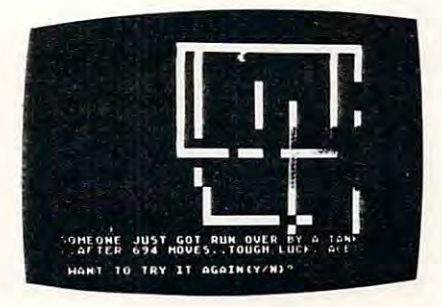

### By Don Ursem TANK TRAP

engineer, building concrete barriers in an effort to contain the tank. Use either the keyboard or an Atari joystick<br>to move your man and build walls. If you trap the tank you<br>will be awarded a rank based on the amount of t if you get run over. There are four levels of play. Higher<br>levels of play introduce slow curing concrete, citizens to<br>protect, and the ability of the tank to shoot through any<br>wall unless you stay close by. Music, color, a chine language subroutines. Requires at least 16K of user<br>memory. Runs on the Atari 800 and on an Atari 400 with<br>16K RAM. A rampaging tank tries to run you down. You are a combat<br>engineer, building concrete barriers in an effort to con-<br>tain the tank. Use either the keyboard or an Atari joystick<br>to move your man and build walls. If you trap t will be awarded a rank based on the amount of time and<br>concrete you used up. But they'll be playing taps for you<br>if you get run over. There are four levels of play. Higher levels of play introduce slow curing concrete, citizens to<br>protect, and the ability of the tank to shoot through any<br>wall unless you stay close by. Music, color, and sound ef-<br>fects add to the excitement. Written in BASIC

Cassette-J11.95 Diskette \$14.95 Cassette · S11 .95 Diskette - Sl4.95

**QS FORTH'"** By James Albanese. Step into the world of the remarkable FORTH programming language. Writing programs in FORTH is much easier than writing them in as-<br>sembly language, yet FORTH programs run almost as fast as modules included: from the FORTH Interest Group that has become a standard for microcomputers. QS FORTH is a disk-based system that can be used with up to four disk drives. There are five<br>modules included:

- -
	-
	-

1. The FORTH KERNEL (The standard fig-FORTH model customized to run on the Atari computer).<br>2. An EXTENSION to the basic vocabulary that contains some handy additional words.<br>3. An EDITOR that allows editing source program

Modules 2-5 may not have to be loaded with the user's application program, allowing for some efficiencies in program overhead. Full error statements (not just numerical)<br>-codes) are printed out, including most disk error s

On diskette only -179.95 On diskette only - S79.95

### \*\*\*\*\*\*\*\*\* **\*\*\*\*\*\*\*\*\***

ASSEMBLER by Gary Shannon. Write your own 6502 machine language programs with this inexpensive in-RAM editor/assembler. Use the editor to create and edit your cosing and load the source code to and from cassette tape. You can also save any part of memory on tape and load it back into RAM at the same or at a different location. The same breaks and from cassette tape. You can also assembler source code. Then use the assembler to translate the source code into machine language instructions and store the code in memory. Simple commands allow you<br>to save and load the source code to and from cassette ta

On cassette only - \$24.95

### \*\*\*\*\*\*\*\*\* **\*\*\*\*\*\*\*\*\***

6502 DISASSEMBLER by Bob Pierce. This neat 8K BASIC program allows you to disassemble machine code, translating it and listing it in assembly language format on<br>the video and on the printer if you have one. 6502 DISASSEMBL and the Atari 400.

> cassette +11.95 Digitalis +11.95 Cassette - Sl1.95 Diskette - \$14.95

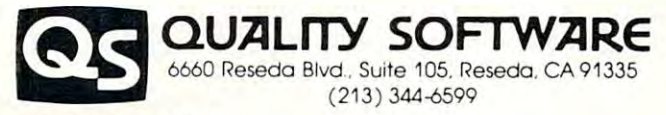

you. If necessary you may order directly from us. Mastercard and Visa cardholders may place or<br>ders by telephone. Or mail your check or bankcard mumber to Quality Software, 6660 Reseda<br>Blvd., Suite 105, Reseda, CA 91335. C WHERE TO GET IT: Call us at (213) 344-6599 for the name of the Quality Software dealer nearest<br>you. If necessary you may order directly from us. Mastercard and Visa cardholders may place or-<br>ders, by telephone. Or mail you Bivd., Suite 105, Reseda, CA 91335. California residents add 6% sales tax. SHIPPING CHARGES:<br>Within North America orders must include \$1.50 for first class shipping and handling. Outside<br>North America the charge for airmai

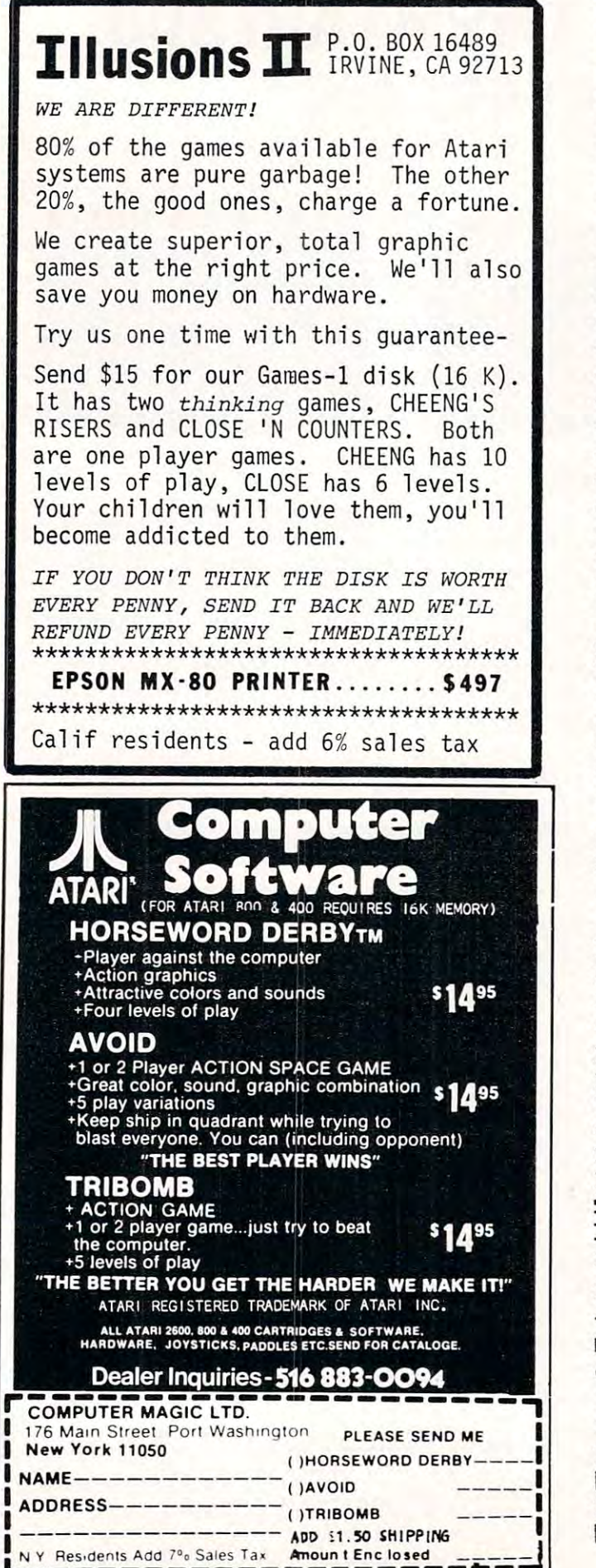

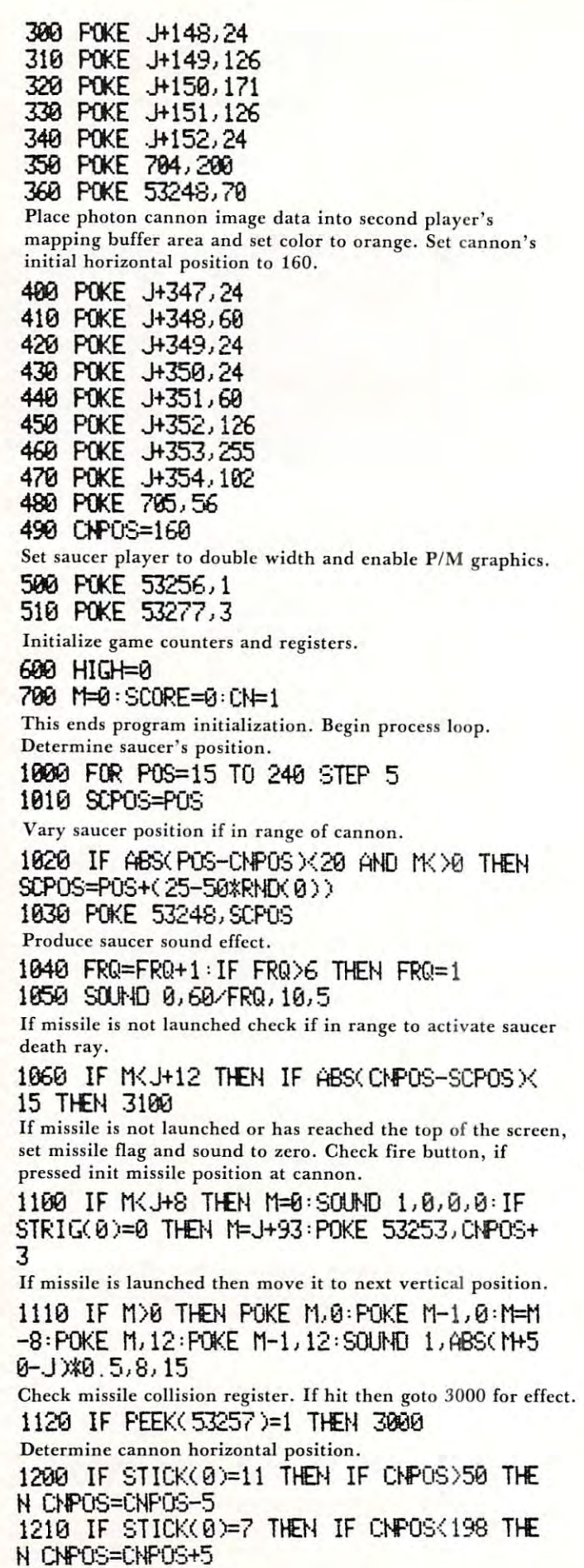

 $\cdots$ 

**COMPUTEl** 

1220 POKE 53249, CNPOS End process loop. End process loop. 2000 NEXT POS:GOTO 1000 Saucer hit and explosion handler erase missile, change saucer Saucer hit and explosion handler erase missile, change saucer color, and update earth score. color, and update earth score. 300e FCf< :>{=fl TO 2S'PO<E :>{+J,0 'I'£XT X' i1=€J 3010 POKE 704, INT(15\*RND(0))\*16+8 38 **P-O** + OKE 10 P-OKE 794, IF THE 21 P-OKE 794, IF THE 21 P-OKE 794, IF THE 21 P-OKE 794, IF THE 21 P-OKE 794, IF THE 21 P-OKE 794, IF THE 21 P-OKE 794, IF THE 21 P-OKE 794, IF THE 21 P-OKE 794, IF THE 21 P-OKE 794, IF T 3820 SCORE=SCORE+25 Set explosion in sky. Set explosion in sky. 3030 BK=4 3840 (1)TO 4000 <sup>3840</sup> GOTO <sup>4800</sup> Saucer death ray handler. Position death ray position under saucer. 3100 POKE 53252,SCPOS+7 Fire ray and produce sound. Fire ray and produce sound . 3120'SOUND l,4il2il5 S0UND 0,8,0,8 3120 SO.JNO 1,4,12, 15 'SCU{) 0,O, O,0 3130 FOR X=25 TO 97 STEP 3'POKE J+X,3,NE <sup>3130</sup> FOR X=25 TO <sup>57</sup> STEP P0KE J+X,3=NE XTX <sup>3140</sup> FOR X=25 TO <sup>97</sup> 5TEP 3'POKE J+X,0^3O 3140 FCf< :>(=25 TO 97 STEP 3,F'OKE J+X,0:SO  $UD = 1, X-23, 12, 15$ : NEXT  $X$ UNO 1,X-23,12,15=NEXT 3150 S3JNO 1, 0, 0, 0 Check cannon's missile collision register, if a hit then update cannon counter and produce explosion. cannon counter and produce explosion. 3200 IF PEEK( 53256 )< >2 THEN 2000 <sup>3210</sup> CN=CN+1:POKE 53249,0 3210 CH=CN+l:POKE 53249,0 3220 a<=2 Explosion handler program. Explosion handler program . clear collision registers and disable missile sound. <sup>4880</sup> POKE 53278,255 4000 PO<E 53278,255 4810 SOUND 1,0,0,0 <sup>4810</sup> SOUND 1,0,8,8 Produce explosion sound and light. <sup>4820</sup> FOR X=15 TO STEP -1 4820 FCf< X=15 TO 0 STEP -1 4830 SETCOLOR BK, 3, X 4830 SETCOLOR BK, 3, XXX SETCOLOR BK, 3, XXX SETCOLOR BK, 3, XXX SETCOLOR BK, 3, XXX SETCOLOR BK, 3, XXX SETCOLOR BK, 3, XXX SETCOLOR BK, 3, XXX SETCOLOR BK, 3, XXX SETCOLOR BK, 3, XXX SETCOLOR BK, 3, XXX SETCOLOR BK, 3, X 4040 SUJt·i) 0, 50,0, X 48 SOUND 8, 2008 SOUND 8, 2009 S. 2009 S. 2009 S. 2009 S. 2009 S. 2009 S. 2009 S. 2009 S. 2009 S. 2009 S. 2009 4850 FOR D=0 TO 15: NEXT D 4060 NEXT X Restore colors for sky and earth. Restore colors for sky and earth. <sup>4100</sup> SETCOLOR 2,18,6 4100 SfTCOLOR 2, Hi, 6 <sup>4116</sup> &TCQLOR 4,8,0 4110 SfTCOLOR 4,O, O Display score. Display score. <sup>4200</sup> POKE 84,9 P0KE 35,2 4200 POKE 84,(j 'POKE 85,2 4210 POKE 53248,O 42 **POKE 5324 POKE 5324 POKE 5324 POKE 5324 POKE 5324 POKE 6324 POKE 6324 POKE 6324 POKE 6324 POKE 6324 POKE 6324 POKE 6324 POKE 6324 POKE 6324 POKE 6324 POKE 6324 POKE 6324 POKE 6324 POKE 6324 POKE 6324 POKE 6324 POKE 632** 4220 IF BK=2 AND CNK4 THEN ? \$6; "CANNON 4220 IF BK = 2 00 CH + 2 00 CH + 2 00 CH + 2 00 CH + 2 00 CH + 2 00 CH + 2 00 CH + 2 00 CH + 2 00 CH + 2 00 CH " ; (}I : GOTD 424e 4230 ? 16; "SCORE n; 'POKE 85,8 :? #6; S <sup>4230</sup> #6;"SCORE n;=POKE 85,8 #6;S **CORE** 4240 FOR D=0 TO 200 : NEXT D 424 FOR D=8 TO 288 NEXT 208 NEXT 208 NEXT 208 NEXT 208 NEXT 208 NEXT 208 NEXT 208 NEXT 208 NEXT 208 NEXT 208 N Check if end of game. Check if end of game. 4300 IF CNK4 THEN 4400 <sup>4310</sup> IF SCORE>HIGH THEN HIGH=SCORE 4310 IF SCORE)HIGH Tf£N HIGH=SCORE <sup>4320</sup> POKE 84,0:POKE 85,2 4320 PO<E 84 , 0: POKE 85, 2 4330 ? \$6; "HIGH "; :POKE 85,7:? #6; HIGH 4340 FO<E 53279,a 'FOR 0=0 TO 80 4340 POKE 53279, FGR 02279, FGR 02279, FGR 02279, FGR 02279, FGR 02279, FGR 02279, FGR 02279, FGR 02279, FGR 0 <sup>4350</sup> IF PEEKC <sup>53279</sup> >=6 THEN <sup>788</sup> 4350 IF PEEK( 53279)=6 TltH 700 <sup>4360</sup> hEXT D=GOTO <sup>4268</sup> 4360 NEXT 0: GOTD 4200 Restore background. 4400 FOKE 84,0 POKE 85,2 .? #6;" .",".  $\cdot$ ", "  $\circledcirc$ 4410 GOTO 1000

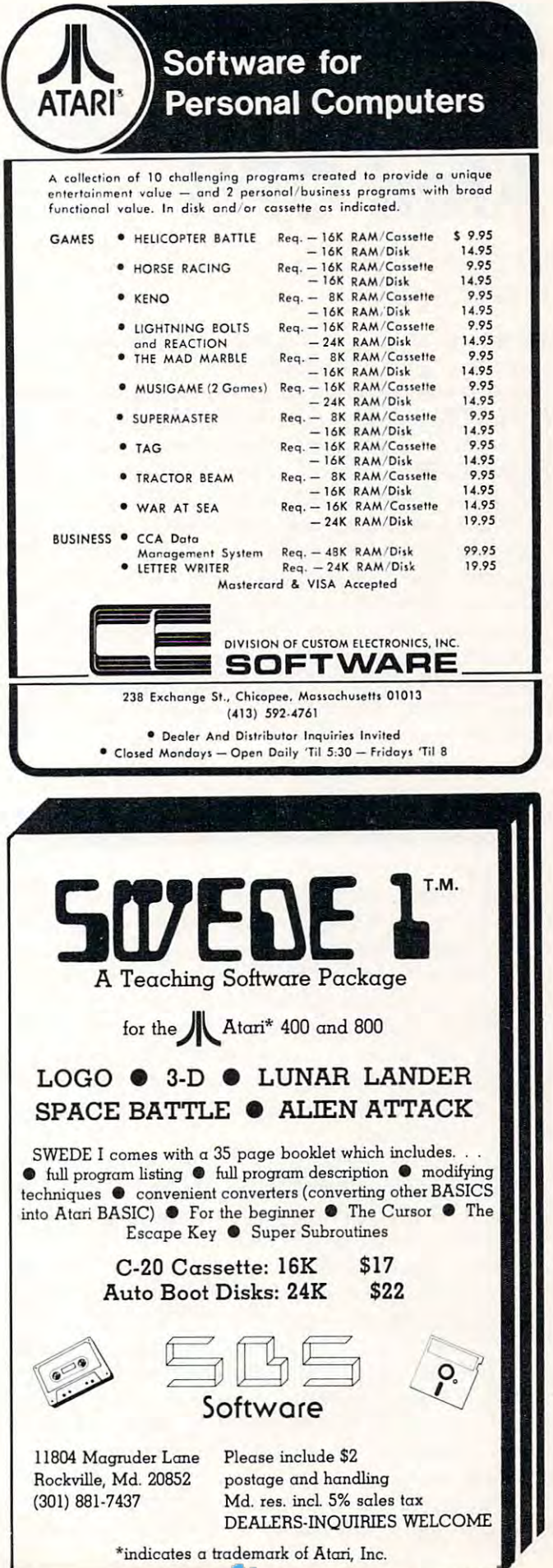

101

# University of the second control of the second control of the second control of the second control of the second control of the second control of the second control of the second control of the second control of the second Power Of Your Oriental Property and Power Of Your Oriental Property and Property and Publishers and Property and Publishers and Publishers and Publishers and Publishers and Publishers and Publishers and Publishers and Publ **Unleash The Power Of Your Atari CPU**

#### Ed Stewart Union of the Union of the Union of the Union of the Union Of the Union Of the Union Of the Union Of the Union Of the Union Of the Union Of the Union Of the Union Of the Union Of the Union Of the Union Of the Union Of the U Ed Stewart Uniontown, OH

Would you like to get as much as 30% increase in Would you like to get as much as a 30 % increase in speed from your Atari <sup>6502</sup> CPU? Would you also speed from your Atari 6502 CPU? Would you also like to get this benefit with the new particles with a second capital capital capital capital capital capital capital capital capital capital capital capital capital capital capital capital capital capital capital capital expense? If your answer is no you probably don't expense? If your answer is no you probably don't like apple pie either, but if you answer yes read on like apple pie either, but if you answer yes read on and I will tell you how to accomplish such a feat with one simple BASIC POKE in the right place. one simple BASIC POKE in the right place. like to get this benefit without any additional capital

First a little background information about one of the many things that is going on inside your Atari computer. The particular thing that I want you to know something about is how display information reaches your TV screen. There is a specific hardware chip called ANTIC that has most of the responsi chip called ANTIC that has most of the responsibility for seeing that the display gets to your TV bility for see ing that the display gets to your TV screen. Anticommunication of the product independently independently independent to product in the secretary of from the main 6502 CPU in your computer. ANTIC is in fact primitive CPU in it's own right. It ex **is in fact a primitive CPU in it's own right. It ex**ecutes a program which is located in RAM just as the <sup>6502</sup> executes <sup>a</sup> program in RAM or ROM. We the 6502 executes a program in RAM or ROM. We can therefore call the Atari a multiprocessing computer since more than one CPU may be active at any **puter since morc than one CPU may be active at any**  time. A peculiar and somewhat unfortunate thing happens when multiprocessing system such as the **happens when a multiprocessing system such as the**  Atari is actively executing instructions—both CPUs desire access to memory simultaneously. The two **desire access to memory simultaneously. The two**  CPUs cannot both access memory at the same time CPUs cannot both access memory at the same time so one must wait until the other completes it's access **so onc must wait until the oth er comple tes it's access**  request. This memory access conflict is common to **request. This memory access conflict is common to**  all computers containing more than one CPU—from **all computers containing more than onc C PU-from**  micros to macros—and is generally not something to screen. ANTIC does this by operating independently be concerned about.

The ANTIC CHIP fetch is the ANTIC chip fetches in the ANTIC CHIP fetches in the ANTIC CHIP from the ANTIC CHIP fetch using technique called "Direct Memory Access" or **using a technique call ed" Direct Memory Access" or**  DMA. Whenever this memory fetch is occuring the <sup>6502</sup> is temporarily halted. DMA is said to be 6502 is temporaril y halted. DMA is said to be "stealing" a portion of the computer's available time called cycle. There are 1,789,790 cycles of com called a cycle. There are 1,789,790 cycles of computer time available per second. If DMA had not puter time available per second. If DMA had not "stolen" that cycle of computer time the <sup>6502</sup> would "stolen " that cycle of computer time the 6502 would not have been halted and therefore would have not have been halted and therefore wou ld have finished it's program instructions sooner. It is only **finished it's program instructions sooner. It is only**  logical to conclude that the more this DMA activity occurs in behalf of the ANTIC chip, the more our occurs in behalf of the ANTIC chip, the more our The ANTIC chip fetches it's data from memory DMA. Whenever this memory fetch is occuring the 6502 will be slowed down.

The ANTIC chip re-displays the entire TV The ANTIC chip re-displays the entire TV display <sup>60</sup> times each second. During each of these display 60 times each second. During each of these

**6502 will be slowed down.** If you will be seen to be seen to be seen to be seen to be seen to be seen to be seen

<sup>60</sup> times many computer cycles are stolen from the **60 times many computer cycl es are sLOlcn from the**  6502. During each of these <sup>60</sup> times the ANTIC chip 6502. During each of these 60 times th e ANTIC chip **also "interrupts"** the 6502 and causes it to perform such tasks as updating various software timers and **such tasks as updating various so ftware timers and**  reading game controllers (joysticks and paddles). When the <sup>6502</sup> finishes what it must do in response **When the 6502 fin ishes what it must do in response**  to the ANTIC "interrupt" it may continue with **to th <sup>e</sup>ANTIC " interrupt" it may continue with**  what it was doing previous to being sidetracked by what it was doing previous to being sidetracked by ANTIC. You should be getting the picture by now that although ANTIC is indispensable it causes a slowdown in the <sup>6502</sup> CPU, but how much? slowdown in the 6502 CPU, but how much?

I wrote a simple BASIC program for my Atari <sup>800</sup> in an attempt to answer this question. **800 in an attempt to answer this question. A**  FOR/NEXT loop was executed 100,000 times with no intervening statements as follows: **no intervening statements as foll ows:**  FOR/NEXT loop was executed 100,000 times with

20 FOR I = 1 TO 100000:NEXT I

The first thing the first thing the first thing the first thing the company of the first thing the first the first than  $\pi$ loop executes with no ANTIC DMA active. A POKE 559,0 turned DMA off and the TV screen POKE 559,0 turned DMA off and the TV screen went black. POKE 559,34 turned DMA back on went black. A POKE 559,34 turned DMA back on and the original display was restored. The and the original display was resto red. The FOR/NEXT loop with no DMA required 148 seconds to complete. This same FOR/NEXT loop seconds to complete. This same FOR/NEXT loop was executed in graphics modes 0-8 with DMA active was executed in graphics mod es 0-8 *with* DMA active and the execution times were observed as shown in **and the execution times we re observed as shown in**  table 1. The execution times with DMA increased table 1. The execution times *with* DMA increased from as little as 10% for graphics <sup>3</sup> to as much as from as little as 10% for graphics 3 to as much as 47% for graphics 8. It is reasonable to see that if you 47 % for graphics 8. It is reasonable to see that if you do a lot of number crunching and you don't need the TV screen or the software timers and game control **TV screen or the software timers and game co ntrol**lers then turn off the antic DMA for a while and you'll get your answer back sooner. It is also **you'll get your answe r back sooner. It is also**  apparent from table 1 that your programs will execute faster if you are executing in graphics modes **ecute faster if you are executing in graphics modes**  3,4, or 5. **3,4, or 5. The first thing to measure was how long this** 

I hope you have learned a little bit more about the Atari computer and how the ANTIC DMA inter the Atari computer and how the ANTIC DMA interferes with the <sup>6502</sup> CPU. You may in fact someday feres with the 6502 CPU. You may in fact someday be able to unleash that latent power within during a computer chess tournament, and when someone asks how in the world you did it you can smile and say **how in the world you did it you can smil e and say**  -me and my DMA. -me and my DMA.

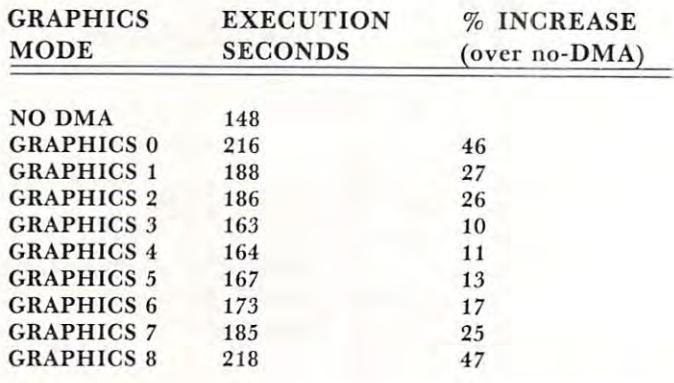

Table 1: Execution timings with and without DMA active for various graphics modes. **various graphics modes. ©** 

# String Arrays **String Arrays**  in Atari Basic States and the Atari Basic States and the Atari Basic States and the Atari Basic States and the Atari Basic States and the Atari Basic States and the Atari Basic States and the Atari Basic States and the Ata **in Atari BASIC**

### Charles Brannon

This article describes a method to simulate string array handling in Atari BASIC. If you already know array handling in Atari BASIC. If you already know what a string array is, skip ahead a bit. Otherwise, read on ...

An array is essentially a list. For example, the numeric array A could hold a list of monthly amounts. A(1) would hold January, A(2) would contain February's monthly total, and so on, A(12) con tain February's monthly total, a nd so on, A(12) containing December's amount. To print the amounts taining December's amount. To print the amounts from month one to month twelve, the BASIC from month one to month twelve, the BASIC statement:

### FOR  $I = 1$  TO 12: PRINT  $A(I)$ : NEXT I

could be used. As the amount were printed, the amounts were presented, the amounts were presented. computer would optionally add the amounts up and computer would optionall y add the amounts up and print a yearly total. Numerical arrays also have many uses in mathematics. could be used. As the amounts were printed, the

If we wanted to print the name of each month along with the amount for that month, string arrays along with the amount for that month, string arrays would come in handy. For January, the string array  $M\$  might hold "Jan" (i.e.  $M\$ (1) = "JAN"). Once all the strings were defined, we could print the all the strings were defin ed, we could print the months along with the amounts: months along with the amounts:

FOR  $I = 1$  TO 12: PRINT M\$ $(I)$ , A $(I)$ : NEXT I Alternately, a string array could contain a list of player's names in a game. **PRINT P\$(PLR)** could give the name of player number PLR. give the name of player number PLR.

It is a fairly  $\mathcal{I}$  is the fact that Atari BASIC is the Atari BASIC is the Atari BASIC is the Atari BASIC is not Microsoft BASIC (although a Microsoft BASIC for Atari should be released soon). The designers of for Atari should be released soon). The designers of the BASIC decided to use a different way of manipulating strings than Microsoft did. The state manipulating strings th an Microsoft did . The statement PRINT LEFT\$(A\$,4) in Microsoft BASIC ment PRINT LEFT\$(A\$,4) in Microsoft BASIC would produce the same effect as **PRINT**  $\mathbf{A}\$  $(1,4)$ would in Atari BASIC. Unfortunately, this notation would in Atari BASIC . Unfortunately, this notation precludes the use of string array notation. It is a fairly well-known fact that Atari BASIC is

Nevertheless, it is possible to produce the same Nevertheless, it is possible to produce the same effect'as string arrays under Atari BASIC. The effect' as string arrays under Atari BASIC. The technique used here is similar to the one used in the technique used here is simil ar to the one used in the string sort program in the back of the *Atari Basic*  $Reference$  *Manual.* 

Essentially, the solution is to partition one very Essentially, the solution is to partition one very large string into several substrings. Each substring large string into several substrings. Each substring will be an element of the larger array. First, let us review the format that Atari BASIC uses to handle substrings. Say that A\$ contains "Hello, how are you?". To print the word "how" we would specify you?". To print the word " how" we would specify  $A\$(8, 10)$ , the first argument, eight, being the starting position within the string and the second being ing position within the string and the second being the ending position of the substring, in this case, 11. the ending position of the substring, in this case, II. We use this notation to recall or store any element

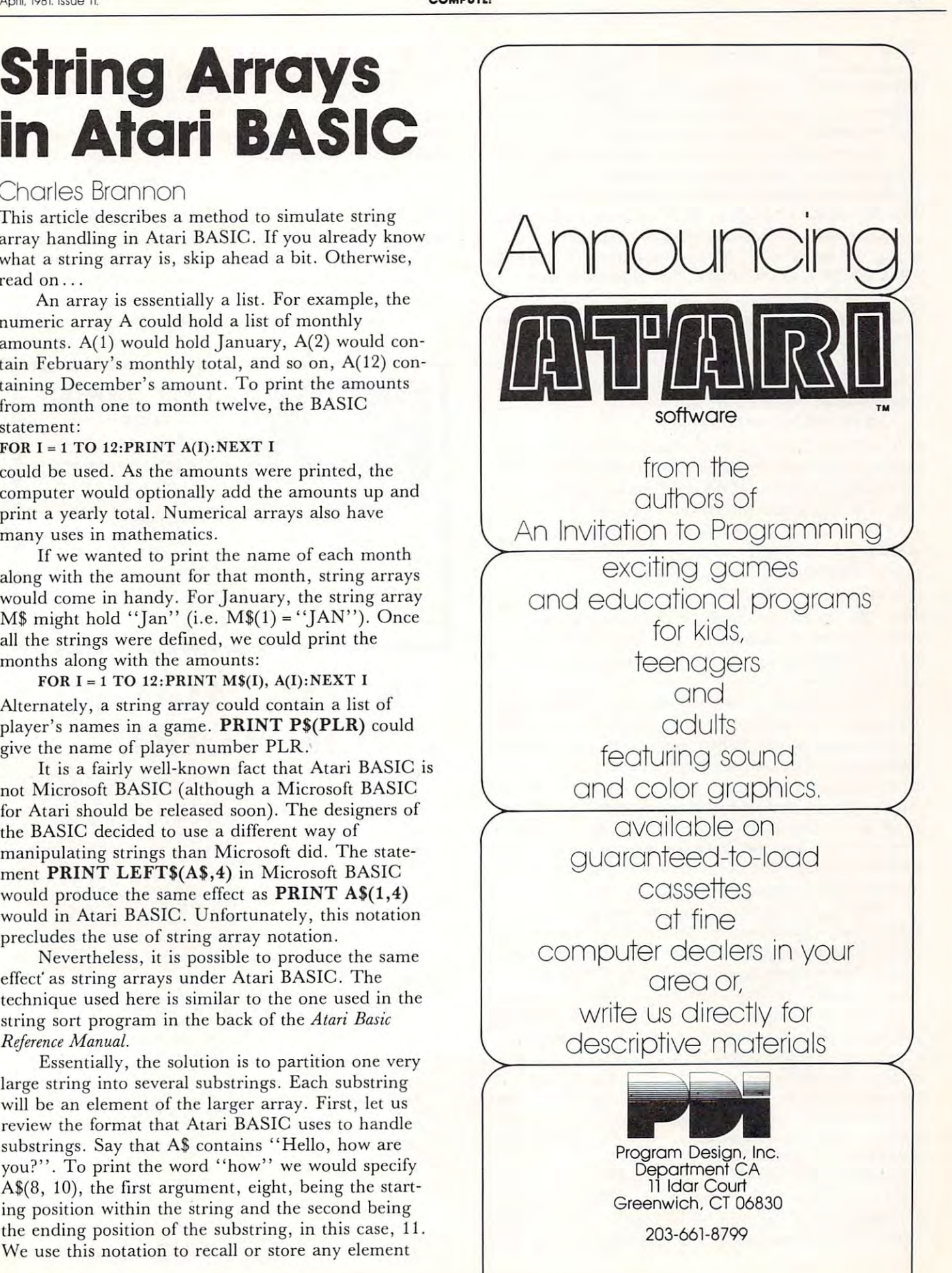

from the main string. There are some non-Microsoft notations to specify an element in a string array. PRINT A\$(2,3,6) would print the characters from PRINT A\$(2,3,6) would print the characters from three to six in the second element of A\$. We will use three to six in the second element of AS. We will use an "unraveled" string to simulate this. an "unraveled" string to simulate this.

Say we want to set aside an area of memory for Say we want to set aside an area of memory for 10 strings, each string having a maximum length of <sup>20</sup> characters. Actually, this is required in Atari 20 characters. Actually, this is required in Atari BASIC anyway. Since the DIM statement only takes BASIC anyway. Since the DIM statement only takes one argument, the total number of characters in the onc argument, the total number of characters in the string, we would enter in the program the statement: string, we would enter in the program the statement: DIM A\$(200), as <sup>10</sup> strings of <sup>20</sup> characters each DIM A\$(200), as 10 strings of 20 characters each would be <sup>200</sup> characters in total length. Now, to would be 200 characters in total length . Now, to define each string, we must specify the starting loca define each string, we must specify the starting location within the main string and how many characters tion within the main string a nd how many characters to store at that location. If the string to be stored was T\$, and E is the element that  $T\$ \$ is, then the statement to store T\$ in A\$ would be: ment to store T\$ in AS would be:

 $A\$  (E-1)^\*20 + 1, E^\*20) = T\

If  $T = 2$  (i.e. T\$ would be the second string in A\$), the statement would reduce the state of the statement would reduce the statement would reduce the statement of and indeed, the area of A\$ reserved for element and indeed, the area of AS reserved for element 2 would be characters twenty-one to forty. would be characters twenty-one to forty. then the statement would reduce to:  $\angle A\$(21,40) = T\$ .

To recall an element from the string array, the To recall an element from the string array, the statement need only be reversed. The element posi statement need only be reversed. The element position of  $T\$  still needs to be specified.

 $T$ \$ = A\$(E - 1)\*20, E\*20)

The "20" in the statements is of course the max The "20" in the statements is of course the maximum number of characters in any element in the imum number of characters in any element in the array. It could be specified a a variable at the start of your program. your program.

There are still a few problems with this scheme. Although both CLR and RUN clear out the simple Although both CLR and RUN clear out the simple variables, the arrays and strings are left untouched. variables, the arrays and strings arc left untouched . Therefore, before one can store a new element in the main string, <sup>a</sup> possible previous one must be cleared main strin g, a possible prev ious onc must be cleared out. If the two previous statements were renumbered out. If the two previous statements were renumbered so as to be subroutines, then T\$ could be set equal to so as to be subrou tines, then T\$ could be set equal to twenty spaces first, GOSUB the storage routine, then store the actual value of the element. The example program should demonstrate this. program should demonstrate this.

When printing the string, any character less than twenty characters will have trailing spaces. This than twenty characters will have trailing spaces. This could be corrected by a routine that strips off these spaces, but it might have a hard time if multiple spaces could be present in an actual element. Therefore, it might be advantageous to keep track of Therefore , it might be advantageous to keep track of the length of each element so that only the proper the length of each element so that onl y the proper number of characters would be printed. The length number of characters would be printed. The length of each element in the array could be stored in a numeric array, say L. Therefore, the mini-subroutine to store a string element would be:

 $20000$  L = LEN(T\$): IF L>MAXLEN THEN L = MAXLEN  $20010 \text{ L}(E) = L : \text{START} = (E - 1)^* \text{MAXLEN}$  $20020 \text{ AS}(\text{START}, \text{START} + \text{L} - 1) = \text{T$S}: \text{RETURN}$ 

This subroutine requires that A\$ and L be properly DIMensioned at the start of the program, MAXLEN DIMensioned at the start of the program, MAXLEN equals the maximum length of each element, T\$ con equals the maximum length of each element, TS contains the string to be stored, and E contains the number of which element T\$ will become. number of which element T\$ will become .

To recall an element, set E equal to the element number, and call the following routine. MAXLEN must be predefined (see above) and the strings and must be predefined (see above) and the strings and array DIMensioned. array L DIMensioned .

 $3000$  START =  $(E - 1)$ \*MAXLEN:T\$ = A\$(START, START +  $L(E) - 1$ : RETURN

To sum up, I have presented here a technique to simulate the use of string arrays. Undoubtedly it is simulate the use of string arrays. Undoubtedly it is not the only way, so be creative! Nevertheless, the two subroutines can be the foundation for programs of increased sophistication, as string arrays add of increased sophistication, as string arrays add a new dimension to programming efforts! new dimension to programming efforts! ©

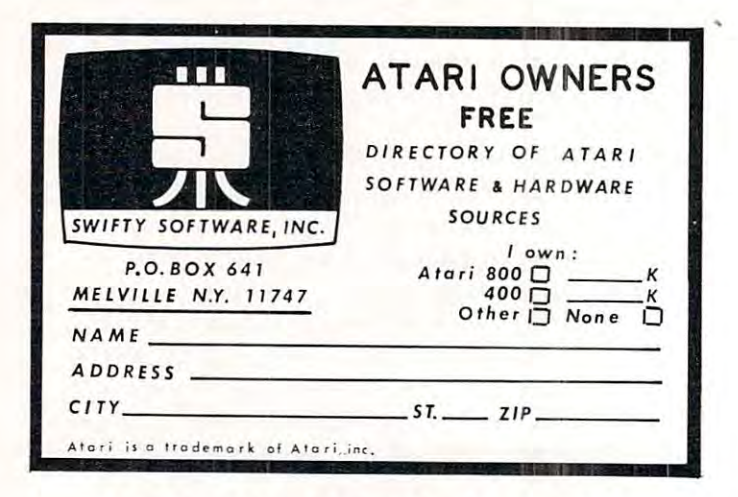

# MUSIC MAGIC **M USIC MAGIC FOR ATAI**

MUSICAL MEDICINES MUSICAL MUSICAL REPEATS OF PERSONS WITH A REPORT OF PERSONS WITH A REPORT OF PERSONS WITH A REPORT OF PERSONS WITH A REPORT OF PERSONS WITH A REPORT OF PERSONS WITH A REPORT OF PERSONS WITH A REPORT OF PE MUSIC PATCHES STRUCTURE DESCRIPTION AND ANNOUNCEMENT AND MUSIC PATCHES STRUCTURE AND ARRANGEMENT AND RELEASED AND RELEASED *MUSICAL MEDLEYS. MUSI CA L REPEA TS MUSIC PATCHES· STRUCTU RED BAS IC* 

You bought the Atari's Music Composer® and enjoyed the made it impossible to repeat sections of four-voice works without coding them again and again. Then someone asked you to play medley and you found that you had to re-code you to playa medley and you found that you had to re-code won't load properly and you can't see where to patch it. first few songs. Then you discovered that the 10-phrase limit all the songs. A friend gave you a really super song but it<br>won't load properly and you can't see where to patch it.

Now you can do it all with MUSIC MAGIC<sup>®</sup> a software product from Danville Distributors for the Atari <sup>400</sup> or 600. duct from Danville Distributors for the Atari 400 or 800. Merge phrases to make <sup>a</sup> single longer phrase String songs Merge phrases to make a single longer phrase String songs together to create medleys. See and correct the decimal together to create medleys. See and correct the decimal values recorded by the Music Composer® cartridge. Code your own music records under BASIC. your own music records under BASIC.

MUSIC MAGIC\* comes with complete USER GUIDE MUSIC MAGIC® comes with a complete *USER GUIDE*  which clearly shows how to use the programs. The GUIDE which clearly shows how to use the programs. The *GUIDE*  starts with a structured flow chart, gives detailed, line-byline descriptions of the programs and explains why they work. MUSIC MAGIC<sup>®</sup> is written entirely in Atari BASIC. You'll find the *GUIDE* an excellent tutorial on structured programming in BASIC. programming in BASIC.

MUSIC MAGIC<sup>®</sup>, complete with User Guide, and a precoded medley of songs on cassette for only \$9.95 plus \$1.00 handling. (CA residents add tax.)

### ORDER FORM:

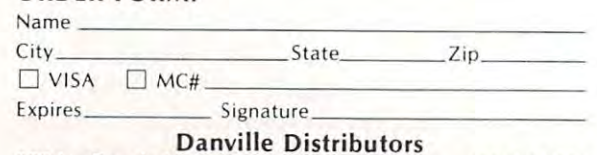

823 La Gonda Way, Danville, CA 94526 415-820-3888<br>Atari and Music Composer are trademarks of Atari, Inc. Atari and Music Composer are trademarks of Atari. Inc.

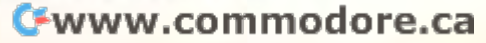

# Atari Super **Atari Super**  <u>breakout a breakout a breakout a breakout a breakout a breakout a breakoutan a breakoutan a breakoutan a breakoutan a breakoutan a breakoutan a breakoutan a breakoutan a breakoutan a breakoutan a breakoutan a breakoutan a</u> **Breakout**

#### Robert Baker Robert Boker

If you own an Atari <sup>800</sup> computer don't forget there If you own an Atari 800 computer don 't forget there are other game cartridges besides STAR RAIDERS are other game cartridges besides STAR RAIDERS available. My favorite game (next to STAR available. My favorite game (next to STAR RAIDERS of course!) is SUPER BREAKOUT. If RAIDERS of course!) is SUPER BREAKOUT. If you've visited any game arcades recently you may you've visited any game arcades recently you may have seen an Atari Super Breakout machine. Well have seen an Atari Super Breakout machine . Well the SUPER BREAKOUT cartridge provides the the SUPER BREAKOUT cartridge provides the same arcade games for your Atari <sup>800</sup> as well as same arcade games for your Atari 800 as well as standard BREAKOUT. standard BREAKOUT.

The cartridge provides four games: regular The cartridge provides four games: regular BREAKOUT, Progressive, Double, and Cavity. BREAKOUT, Progressive, Double, and Cavity. Each game can be played by one to eight players if Each game can be played by one to eight players if you have enough paddle controllers. As expected, the you have enough paddle controllers. As expected, the major idea is to knock bricks out of a wall and score points determined by the brick colors. points determined by the brick colors.

Regular BREAKOUT is just like the Breakout Regular BREAKOUT is just like the Breakout game contained in the familiar Atari Pinball game contained in the familiar Atari Pinball Breakaway TV game. You try to knock out all the Breakaway TV game. You try to knock OUt all the bricks from 8 rows in the wall with five balls. If you knock out all the bricks, a new wall of bricks will appear. There is no limit on the number of times <sup>a</sup> new pear, There is no limit on the number of times a new wall of bricks can be reset during a game.

With Progressive, the setup is somewhat dif With Progressive, the setup is somewhat different from regular BREAKOUT. When the game ferent from regular BREAKOUT. When the game begins there are four rows of bricks at the top of the begins there are four rows of bricks at the top of the screen, followed by four blank rows, and then four screen, followed by four blank rows, and then four rows of bricks. After game play begins, the brick walls move down toward the bottom of the screen at walls move down toward the bottom of the screen at rate determined by the number of times the ball is a rate determined by the number of times the ball is hit. At the same time, new rows of bricks enter the hit, At the same time , new rows of bricks enter the top of the screen at a progressively faster rate. This game will continue forever if you're good enough! game will continue forever if you 're good enough!

The Double playfield is the same as for The Double playfield is the same as for regular Breakout except that there are two paddles and two balls are served. The paddles are stacked and two balls are served. The paddles are stacked one on top of the other. The point values are the one on top of the other. The point values are the same as for other games except that each brick is same as for other games except that each brick is worth double the normal amount whenever two balls are in play. In this game, the wall can only be reset twice after the initial wall is knocked out.

For Cavity, the playfield is just like regular Breakout except there are two "cavities" and each contains ball. When the game begins, the balls contains a ball. When the game begins, the balls bounce inside each cavity but are held captive. When bounce inside each cavity but are held captive. When enough bricks are removed to release <sup>a</sup> captive ball, enough bricks are removed to release a captive ball , that ball then enters play and starts to knock out that ball then enters play and starts to knock OUt bricks and score points. Point values are double with bricks and score points. Point values are double with two balls in play or triple with three balls in play. You do get two paddles, as in Double, and the wall You do get two paddles, as in Double , and the wall will only be reset twice. will only be reset twice,

There are no options to vary the number of balls There are no options to vary the number of balls or the paddle size like on the Pinball-Breakaway TV game. However, there is an option to suspend play game. However, there is an option to suspend play and another to obtain an additional five serves if and another to obtain an additional five serves if desired. After each game, scores are rated from desired, After each game, scores are rated from "OOPS" to "BEST". Watch out—these games can "OOPS" to "BEST". Watch out- these games can be almost as addictive as STAR RAIDERS. They're be almost as addictive as STAR RAIDERS. They're also great party games since more than one person also great party games since more than one person can play. can play.

# More Games For The Atari 4OO/8OO **More Games For The Atarl400j800**

Once you have an Atari <sup>410</sup> cassette drive for the Once you have an Atari 410 cassette drive for the Atari computer systems, there are a number of programs available from various sources. If you're grams available from various sources. If you're interested in games then you might want to take interested in games then you might want to take a look at Mountain Shoot by Adventure International. look at Mountain Shoot by Adventure International. This is a two player game where players take turns shooting cannons at each other. You enter the angle shooting cannons at each other . You enter the angle (0 to <sup>90</sup> degrees) to position the gun and the amount (0 to 90 degrees) to position the gun and the amount of powder (4 to 10) to be used. You even have to of powder (4 to 10) to be used. You even have to watch the wind direction and velocity that is always watch the wind direction and velocity that is always changing. Each time the game is run, a different terrain is generated between the two gun positions to rain is generated between the two gun positions to make things even more challenging. make things even more challenging.

There are three levels of play: easy, hard, and There are three levels of play: easy, hard, and very hard. The harder the level, the more accurate very hard. The harder the level, the more accurate your shot must be to score a hit. In each level you can play with or without a powder limit. When playing

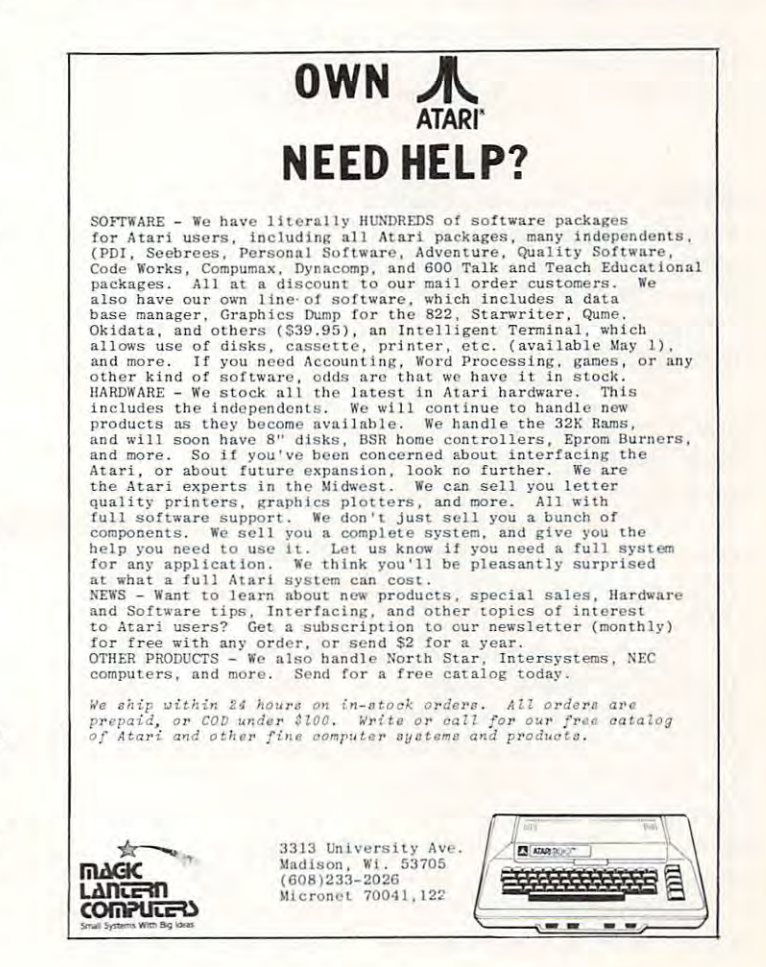

with a game in the game ends when the first player and the first player player player player player player player hits his opponent. With a powder limit, you continue playing until both players have exhausted their playing until *both* pl ayers have exhausted their powder. The first player to use up all their powder powder. The first player to use up all their powder has to sit by and watch their opponent fire away at has to sit by and watch their opponent fire away at him. The player with the most hits, when both players run out of powder, is the winner. **run out of powder, is the winner.**  without limits, the game ends when the first player him. The player with the most hits, when both players

when loading from the loading from the from the set of the set of the set of the set of the set of the set of the set of instructions. These remain on the television screen **of instructions. These remain on the television screen**  while loading the actual game program. While the while loading the actual game program. While the program is loading don't forget to turn up the sound program is loading don't forget to turn up the sound on the television. Otherwise you'll miss additional on the television. Otherwise you'll miss additional loading precautions and game instructions that are **loading precautions and game instructions that are**  given audibly while the <sup>1812</sup> Overture plays in the given audibly while the 1812 Overture plays in the background. The program takes full advantage of the background. The program takes full advantage of the two channel cassette drive of the Atari system. It sure tWo channel cassette drive of the Atari system. It sure beats sitting around doing nothing waiting for a program to load! gram to load! When loading from tape, you first load a brief set

There are no printed instructions provided with There are no printed instructions provided with the game but once played, they'd be unnecessary the game but once played , they'd be unnecessary anyway. The graphics used by the game are not anyway. The graphics used by the game are not overly attractive. However, you do get sound effects **overly attractive . However, you do get sound effects**  and even <sup>a</sup> fanfare when you score <sup>a</sup> hit. The game and even a fanfare when you score a hit. The game does not check for a correct angle being entered; it will accept any positive number. If you're not careful will accept any positive number. If you're not careful you can destroy your own gun and score an additional you can destroy your own gun and score an additional hit for your opponent. On the other hand, the amount hit for your opponent. On the other hand, the amount of powder is limited to <sup>10</sup> maximum even if you enter **of powder is limited to 10 maximum even if you enter**  a larger number. All in all, this is a fairly good two player game for the Atari and it's easy enough for player game for the Atari and it's easy enough for young children to play. It's not as elaborate as some young children to play. It 's not as elaborate as some of the games from Atari but it can be fun to play. of the games from Atari but it can be fun to play.

Thesis (P.O. Box 147, Garden City, MI 48135) offers number of programs on tape for the Atari com a number of programs on tape for the Atari computers at \$15 each. Their Casino I tape contains two games: BLACKJACK and SLOT MACHINE. Brief games: BLACKJACK and SLOT MACHINE. Brief printed documentation is included, sufficient for these **printed documentation is included) sufficient for these**  type of games. type of games.

The BLACKJACK game accommodates one to The BLACKJACK game accommodates one to four players and uses full casino rules. It allows you to four players and uses full casino rules. It allows you to hit or stand, split pairs, or even double down. The hit or stand, split pairs, or even double down . The game provides unique graphics that show the dealer as game provides unique graphics that show the dealer as he shuffles and deals the cards each time the deck is exhausted. However, cards are only shown as face exhausted. However, cards are only shown as a face value and suit symbol. No graphics are used for the value and a suit symbol. No graphics are used for the cards. cards.

The game does check betting limits, but allows The game does check betting limits, but allows any fraction or full floating point number (\$1.23456) to be entered as bet. If <sup>a</sup> value entered has to be entered as a bet. If a value entered has a number of digits past the decimal point, it does not number of digits past the decimal point, it does not get cleared right away and messes up the display get cleared right away and messes up the display slightly. Eventually, however, everything does get cor slightly. Eventually, however, everything does get corrected. I guess if you enter a value less than a cent, then you deserve to get strange results. then you deserve to get strange results.

BLACKJACK is 16K program, so it does take BLACKJACK is a 16K program, so it does take little while to load from tape. Playing the game is a little while to load from tape . Playing the game is

pretty straight-forward. You only enter single letter pretty straight-forward . You only enter single letter responses to select your desired action. What else can responses to select your desired action . What else can I say, It's a standard Blackjack game with reasonable graphics and sound. graphics and sound.

The SLOT MACHINE game, that comes with The SLOT MACHINE game, that comes with BLACKJACK, shows a graphic representation of a slot machine (with parts of other machines on either slot machine (with parts of other machines on either side). The yellow START button on the ATARI is side). The yellow START button on the ATARI is used to pull and release the handle of the slot used to pull and release the handle of the slot machine. Some kind of "noise" is heard as the **machine. Some kind of " noise" is heard as the**  "wheels" spin and the game makes any appropriate "wheels" spin and the game makes any appropriate pay-offs depending on the odds. On larger wins, you even get to see coins come out of <sup>a</sup> slot at the bottom **even get to see coins come out of a slot at the bottom**  of the slot machine. Since only three symbols of the slot machin e. Since only three symbols (cherry, lemon, & gold bar) are used on the "wheels", there seem to be a fair number of pay offs or wins. This program is not quite as good as some **or wins. This program is not quite as good as some**  I've seen for other machines but it is still interesting. **I've seen for other machines but it is still interesting.** 

The CRIBBAGE game from THESIS is 24K The CRIBBAGE game from T H ESIS is a 24K program and does take <sup>a</sup> while to load from tape. program and does take a while to load from tape. The game is standard game of Cribbage, you The game is a standard game of Cribbage, you against the computer. Little graphics are used other than for the cribbage peg board used for scoring. than for the cribbage peg board used for scoring. Cards are shown only as a face value and a suit symbol. Printed documentation is provided and includes bol. Printed document ation is provided and includes brief rules on cribbage, as well as directions for using brief rules on cribbage , as well as directions for using the program and how it works. The game offers two levels of play: beginner and intermediate. The beginner level does not penalize for any errors during play or scoring while the intermediate level will. or sco ring while the intermediate level will. However, the computer plays the same strategy at However, the computer plays the same strategy at both levels of play. both levels of play.

If you've played cribbage, then you know the various steps in each hand during the game. In part of each hand, you alternate playing cards and scoring points, then later score points on your hand for **points, then later score points on your hand for**  various combinations (runs, flushes, pairs, etc.). In this computerized version, you must specify the card this computerized version, you must specify the card to be played, the current card count, and any score **to be played, the current card count, and any score**  that you claim for your card played. The computer doesn't do any of the work for you. Again, when you later score your hand you also have to enter your **later score your hand you also have to enter your**  own claimed score. Part of this is because of the intermediate level of play where you can be penal in termediate level of play where you can be penalized for missing <sup>a</sup> possible score. ized for missing a possible score.

This game could be very good except for one This game could be very good except for one major disadvantage. The author chose to use a very poor method of selecting the card suit when the user poor method of selecting the card suit when the user must specify his card. Instead of using an easy to must specify his card. Instead of using an easy to remember key letter (like C for Clubs, H for Hearts, etc.) you must enter the actual graphic symbol for ete.) you must enter the actu al graphic symbol for the suit. Thus, you have to remember that Control the suit . Thus, you have to remember thal Control P is used for Clubs, Control comma is Hearts, Control is used for Clubs, Control comma is Heans, Control period is Diamonds, and Control semicolon is **period is Diamonds, and Control semicolon is**  Spades. Of course none of these are marked on the Spades. Of course none of these are marked on the keyboard so you have to memorize them or have keyboard so you have to memorize them or have a reference card handy. Otherwise the game is rather good but slow playing.  $\bullet$ 

# Speeding Up **Speeding Up The Player-**Missile Demo **Missile Demo**

### Larry Isaacs, Raleigh, NC Larry Isaacs, Raleigh, NC

Chris Crawford's article<sup>1</sup> on the inner workings of some of the player-missile graphics was very interesting. I'm sure all those who tried the demo pro teresting. I' m sure all those who tried the demo program noticed the difference in speed between horizontal movement and vertical movement. This provides a very good example of the difference between the execution speed of machine language between the execution speed of machine language and the execution speed of BASIC. and the execution speed of BASIC.

Horizontal movement of the "player" requires only a POKE statement. The function of the POKE statement is roughly equivalent to a single machine language instruction. This allows it to execute fairly language instruction . This allows it to execute fairly fast. On the other hand, vertical movement of the fast. On the other hand, vertical movement of the "player" isn't nearly as simple. A  $FOR \dots NEXT$ statement is needed to move some data in memory. statement is needed to move some data in memory. Also, vertical movement requires a more complex POKE statement. This POKE statement not only POKE statement. This POKE statement not only takes longer to execute, but is executed 7 times. These factors result in noticeably slower vertical movement than horizontal movement. If this FOR...NEXT loop could be replaced with some machine language, vertical movement could be machine language, vertical movement could be brought to seemingly the same speed as horizontal brought to seemingly the same speed as horizontal movement. movement.

The program in Listing 1 will illustrate this point. This program is duplication of Chris point. This program is a duplication of Chris Crawford's original demo with modifications for up Crawford 's original demo with modifications for upward movement of the "player" to be done with the ward movement of the " player " to be done with the aid of machine language. Downward movement is aid of machine language. Downward movement is still done with the FOR...NEXT loop to give a comparison. With this program you will find that it takes around three seconds to move the "player" takes around three seconds to move the " player" from the bottom of the screen to the top. It will take from the bottom of the screen to the top. It will take around <sup>17</sup> seconds to move the "player" back to the arou nd 17 seconds to move the " player " back to the bottom again. If the downward movement is too slow to bear, use the program in Listing 2. It has machine language for both upward and downward movement. language for both upward a nd downward movement.

The machine language routines do not contain any absolute addressing, so they are relocateable. any absolute addressing, so they are relocateable. This means you can further modify the demo pro This means you can furth er modify the demo programs and the routines will still work. For those grams and the routines will still work . For those familiar with assembly language, here is the code for the two routines. the two routines.

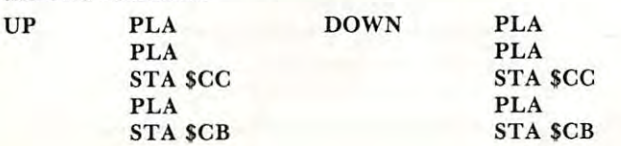

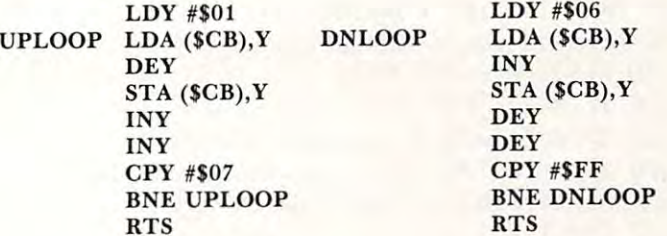

As illustrated by this example, where the speed of an As illustrated by this example, where the speed of an operation is concerned, it is faster to use machine operation is concerned , it is faster to use machine language. However, it may not always be better to use machine language, and using it probably won't be easier than using BASIC. be easier than using BASIC .

### Listing Listing 1

**COMPUTE!** 

GOSUB 1000iREM Load machine code <sup>10</sup> SETCQLOR 2>0»01X=i20lY=48iREri Set bac 10 SET COLOR 2,0, 0:X=120 :Y=4S :REM Set bac k**sround color and player position** <sup>20</sup> A=PEEKU06)-8iPuKE 54279»AIPMBASE>256 20 A=PEEK( 106 )-8: PQt,E 54279, A: PMBASE=256 \*AtREM Set player-missile address \*A:REH Set pla~er-ruissile address <sup>30</sup> POKE 55?F+6tPGKE 53277»3tREM Enable 30 POKE 559,~6:POKE 53277,3:REM Enab l e P graphics with 2-line resolution resolution and an extensive resolution of the control of the control of the control of the control of the control of the control of the control of the control of the control of the control o  $\mathbf{y} = \mathbf{y}$  . For  $\mathbf{y} = \mathbf{y}$  ,  $\mathbf{y} = \mathbf{y}$  ,  $\mathbf{y} = \mathbf{y}$  ,  $\mathbf{y} = \mathbf{y}$  ,  $\mathbf{y} = \mathbf{y}$  ,  $\mathbf{y} = \mathbf{y}$  ,  $\mathbf{y} = \mathbf{y}$  ,  $\mathbf{y} = \mathbf{y}$  ,  $\mathbf{y} = \mathbf{y}$  ,  $\mathbf{y} = \mathbf{y}$  ,  $\mathbf{y} = \mathbf{y}$  , <sup>50</sup> FOR I=PMBASE+5i2 TO PMBASE+64QSPOKE 50 FOR I=PHBASE+512 TO PMBASE+640:POKE I fOJNEXT IJREM Clear out plaber first ,O:NEXT I:REM Clear out pla er first I GDSUB 1000:REM Load machine code M graphics with 2-line resolution 40 POKE 53248,X:REM Set horizontal posit ion

- <sup>60</sup> POKE 704i216IREH Set color to Sreen 60 POKE 704,216:REM SeL color Lo green <sup>70</sup> FOR I=PMBASE+5i2+Y TO PMBASE+5I6+YIRE 70 FOR I=PHBASE+512+Y TO PMBASE+5l6+Y ;RE
- $\mathbf{A}$  and  $\mathbf{A}$  is a set of  $\mathbf{A}$  in the player player player player player player player player player player player player player player player player player player player player player player player player pla AD AIPOKE I, AINEXT IIREM Draw player

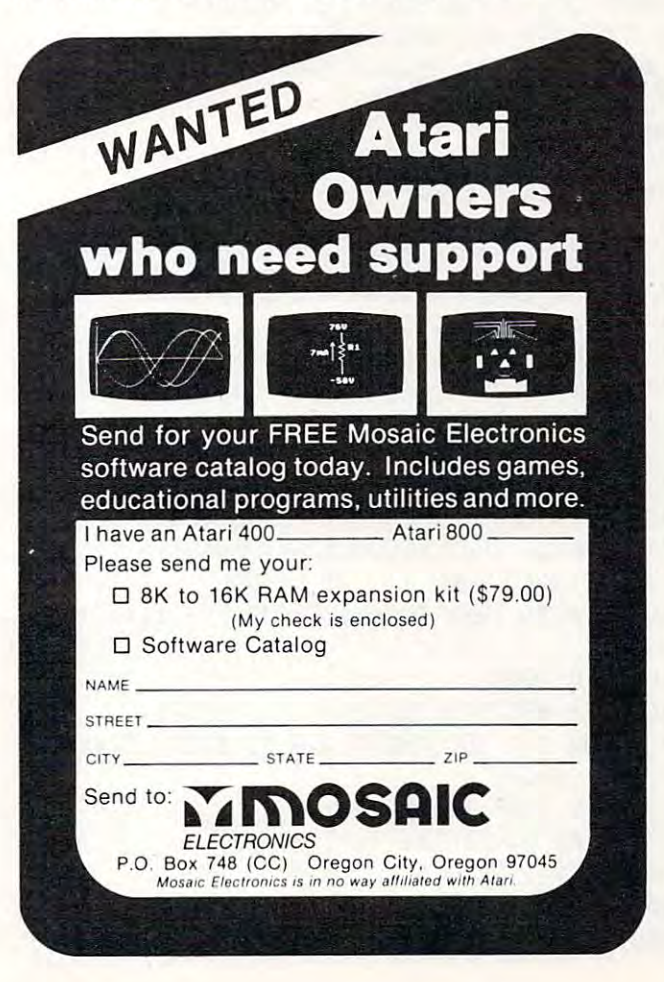

<sup>100</sup> A=STICK<O)IIF A=i5 THEN GOTO <sup>100</sup> 100 A=STICK(Ol:IF A=15 THEN GOTO 100 <sup>130</sup> IF A=13 THEN FOR 1\*6 TO 3TEF -UP0 130 IF A=13 THEN FOR 1=6 TO 0 STEP -1: PO 1030 READ BYTE:POKE I,BYTE 1040 NEXT IT RESIDENCE TRESPONDENT TRETURN IN 1999 NEXT IT RESIDENCE TRETURN IN 1999 NEXT IT RESIDENCE TRETURN <sup>1050</sup> REM Move player up code 1050 REM Move player UP code <sup>1080</sup> DATA 200\*200\*192,7,208,245,96 1080 DATA 200,200,192, 7,208,245,96 Listing Listing 2 GQSUB lOOOiGOSUB U001REM Load machine 1 GOSUB 1000lGOSUB HOO :REM Load ~aehine \*AJREH Set player-missile address \*A:REH Set plaYer-rrlissile address <sup>30</sup> POKE 559,46JP0KE 53277,3IREM Enable 30 POKE 559,46:POKE 53277,3:REM Enable P graphics with 2-line resolution " graphics with 2-line resolution <sup>40</sup> POKE 53248,XiREK Set horizontal posit 40 POKE 53248,X:REM Set horizontal posit ion ion ,0 NEXT IiREM Clear out player first ,O:NEXT I:REH Clear oul player f irst <sup>90</sup> REM Now comes the motion routine 90 REH Now corr,es lhe molion rou tine 100 A=STICK THE R P A 100 A = 15 THE R P A 100 A = 15 THE R P A 40 A = 15 THE R P A + 15 THE R P A + 15 THE R P <sup>120</sup> IF A=7 THEN X=XfliPQKE 5324SrX5GGT0 120 IF A=7 THEN X=X+l:POKE 53248,X :GOTO 130 IF A=13 THE REPORT OF PERSONAL PROPERTY AND ALL AND A REPORT OF A STATE OF A STATE OF A STATE OF A STATE O <sup>140</sup> IF A=14 THEN D=USR(UPfPHBASE+511+Y )l 140 IF A=14 THEN D=USR(UP,PMBASE+51 1+Yl: <sup>1000</sup> DIM UFC0BE\$(22)JUP=ABRCUPC0DE\$) <sup>1010</sup> FOR 1=1 TO 5JREAD AtNEXT IIREM SKip 1010 FOR 1=1 TO 5:READ A:NEXT I:REM Skip player data player dala <sup>1020</sup> FOR I=UP TO UPI20 1020 FOR I=UP TO UP+20 1030 READ BYTEIPOKE III POKER III POKER IRBYTEIRU POKER IRBYTEIRU POKER IRBYTEIRU POKER IRBYTEIRU POKER IRBYTE <sup>1040</sup> NEXT IIRETURN 1040 NEXT I:RETURN <sup>1050</sup> REM Move player up code 1050 REM Move ~layer u~ code <sup>1060</sup> DATA 104,104,133,204\*104,133,203 1060 DATA 104,104,133,204,104,133,203 80 DATA 153,189,255,189,153 90 REM Now comes the motion routine 110 IF A=11 THEN X=X-l: POKE 53248, X 120 IF A=7 THEN X=X+l:POKE 53248, X KE PMBASE+512+Y+I, PEEK(PMBASE+511+Y+I):N EXT  $I: Y=Y+1$  $140$  IF A=14 THEN D=USR(UP, PMBASE+511+Y);  $Y=Y-1$ 150 GOTO 100 1000 DIM UPCODE\$(22):UP=ADR( UPCODE\$) 1010 FOR 1=1 TO 5:READ A:NEXT I:REM Skip player dala 1020 FOR I=UP TO UP+20 1040 NEXT I:RESTORE :RETURN 1060 DATA 104,104,133,204,104,133,203 1070 DATA 160,1,177,203,136,145 ,203 code 10 SETCOLOR 2,0,0:X=120IY=48iREM Set *oae*  kground color and player position 20 A=PEEK(106l-8:POKE 54279,A:PMBASE=256 50 FOR I=PMBASE+512 TO PMBASEt640:POKE I 60 POKE 704,216:REM Sel color lo green 70 FOR I=PHBASE +512+Y TO PMBASE +516+Y: RE AD A:POKE I,A:NEXT I:REM Draw player 80 DATA 153,189,255,189,153 100 A=STICK(0):IF A=15 THEN GOTO 100 110 IF A=11 THEN X=X-l! POKE 53248, X: GOTO 100 100 130 IF A=13 THEN D=USR(DOWN , PMBASE+51 1+Y l:Y=Y+l:GOTO 100  $Y=Y-1$ 150 GOTO 100 1000 DIM UPCODE\$ (22):UP=ADR(UPCODE\$) 1030 READ BYTE: POKE I, BYTE

<sup>1070</sup> DATA 160,1,177,203,136,145,203 1070 DATA 160,1,177,203,136,145, 203 <sup>1080</sup> DATA 200,200,192,7,208,245r96 1080 DATA 200,200,192,7,208, 245 ,96 <sup>1140</sup> NEXT IIRESTORE IRETURN 1140 NEXT I:RESTORE :RETURN <sup>1150</sup> REM Move player down code 1150 REM Move ~layer down code <sup>1170</sup> DATA 160,6,177,203,200,145\*203 1170 DATA 160, 6,177,203,200,145,203 **ATARI** SOFTWARE 1100 DIM DOWNCODE \$(22): DOWN=ADR(DOWNCODE \$ ) 1120 FOR I=DOWN TO DOWN+20 1130 READ BYTE:POKE I,BYTE 1160 DATA 104,104,133, 204 ,104,133,203 1180 DATA 136,136,192,255,208,245,96 0

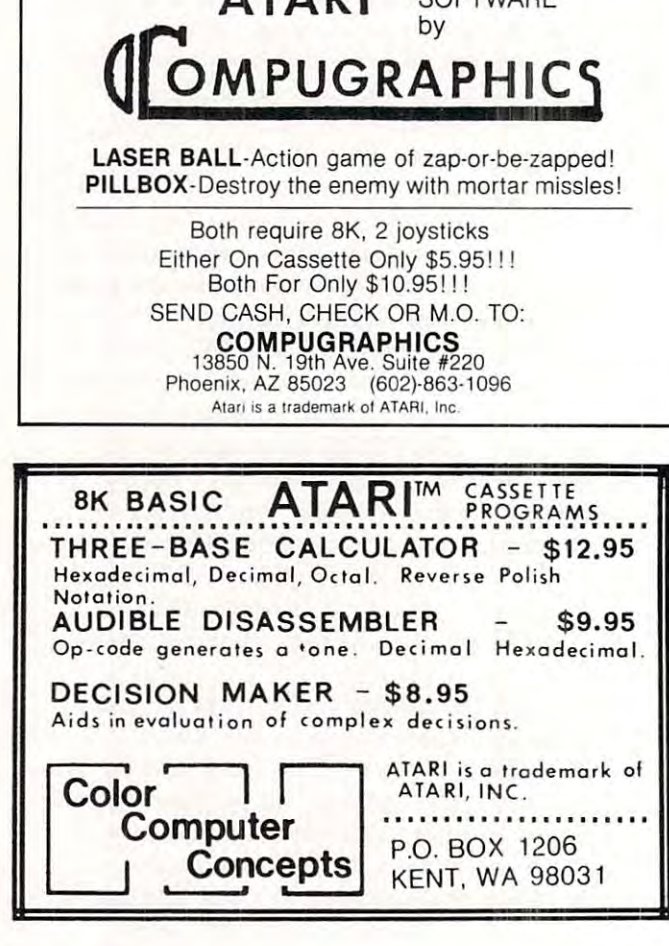

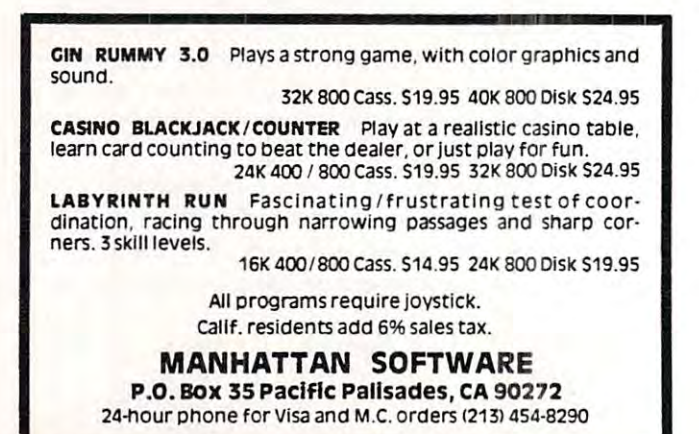

# Now Take Along Your Atari\* in Now Take Along Your Atori\* in /MICROCASE **MICROCASE**

lightweight, rugged protection for your Atari\* investment lightweight, rugged protection for your Atari\* investment

Protects your Atari" from dirt, Protects your Atari' trom dirt, scuffs, damage Completely machine washable Completely machine washable Holds Atari' <sup>800</sup> or <sup>400</sup> and Holds Atari' 800 or 400 and Insulated with 5" thick high density foam Measures: 14" x 18" x 10" weighs on a set of the set of the set of the set of the set of the set of the set of the set of the set of the set of the set of the set of the set of the set of the set of the set of the set of the set of the set of the s Choose: Cobalt Blue with navy Choose: Cobalt Blue with navy Perfect for Home, School, Office scuffs, damage Made from durable CODURA accessories Insulaled with 5" thick high density toam Weighs only 3 lbs. 10 oz. Soon:

trim or Desert Tan wilh chocolale trim

<sup>810</sup> Disk Drive, Atari\* Printer. 810 Disk Drive, Alari' Printer. Modem, Modem Connector, two Modem. Modem Connector, two power packs power pocks Also available Microcase II tor

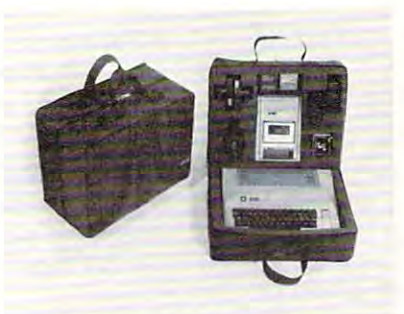

Microcase Protection for other Microcase Prolection tor other leading microcomputers. leading microcompulers.

13715 Quito Road

For ordering information call For ordering information call toll-free: BOu-543-3000 Ext. <sup>3622</sup> toll-tree: 600-543-3000 Ext. 3622

Available at leading computer Available at leading compuler stores including: slores including: Anderson Computers Computer Corner Convenience Corner Electronics Convenience Corner Electronics Oklahoma Maryland, Virginia and Maryland, Virginia and Washington, DC. Washingion. D.C On-Line Micro Centers California, Texas, Oklahoma, Cali!ornia, Texas. Oklahoma. Alabama and Tennessee Computer Corner Ohio Oklahoma Math Box On-Line Micro Cenlers

P.C.S. Computer Service and Idaho **PCS. Computer Service**<br> **Casemaker** Nevada

Saratoga, CA <sup>95070</sup> Saratoga. CA 95070 Quality Technology Nevada  $\blacksquare$ Utah

> Video Vision Store Tennessee

Utah

• A trademark of Atari used under license Indicates trademark of ATARI Inc.

I

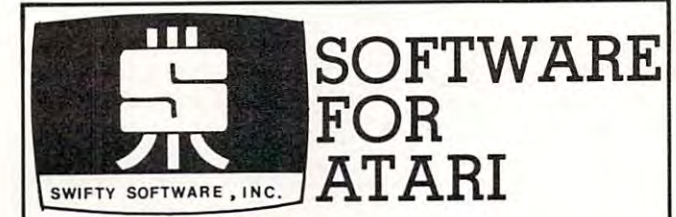

### HOME MANAGEMENT

FILEIT by Jerry White. A Database System. Use this no-nonsense electronic cataloguing system to create, add, delete, edit, print, store and contratifierent kinds of custom files. For every need around your home.<br>Sort diffe **FILEIT** by Jerry White. A Database System. Use this no-nonsense electronic cataloguing system to create, add, delete, edit, print, store and sort different kinds of custom files. For every need around your home.<br>Disk Pack

### PROGRAMMING AIDS

**BASIC RENUMBER** by Fernando Herrera. Change lines, references,<br>even variables!! Includes BCD converter and BASIC PROGRAM<br>DECODER. \$14.95 cassette; \$19.95 disk. BASIC RENUMBER by Fernando Herrera. Change lines, references, even variables!! Includes BCD converter and BASIC PROGRAM DECODER. S14 95 cassette: \$19.95 disk.

### CHALLENGE & FUN

SPACE CHASE by Fernando Herrera. Conquer the Galaxy ... if you can escape the deadly chase of the patrol fleet. 4 levels.<br>TIME BOMB by Fernando Herrera. Beat the clock in a Mine Field. 5 MINDTRACE by Lee Jacknow. If you like Simon you will love this challenge...a real test for your memory.<br>DOTS-N-BOXES by Lee Jacknow. You played it as a kid...it's better<br>an a computer on computer. levels — any number of players — scoreboard lists top players.<br>MINDTRACE by Lee Jacknow. If you like Simon you will love this

> Deduct 20% on orders of 3 or more games Add \$5 to total if requesting disk Games on cassette; \$14.95 each<br>Deduct 20% on orders of 3 or more games

### EDUCA TIONAL

MY FIRST ALPHABET by Fernando Herrera. Before you send your kid to school he or she will know all the letters, numbers, your kid 10 school he or she will know all the letters, numbers. musicai tunes, animals.. .even typing and how to run musical tunes, animals...even typing and how to run a<br>program!! Program allows parents to use built-in drawings or to<br>design their own. \$29.95 disk only.

TO ORDER SEND CHECK OR MONEY ORDER TO:  $\sim$  . In the set of  $\sim$  . In the set of  $\sim$ P.O. BOX <sup>641</sup> SWIFTY SOFTWARE, INC. MELVILLE, N.Y. 11747

MELVILLE, N.Y. <sup>11747</sup> Atari is a trademark of Atari, Inc. . N.Y. RESIDENTS ADD 7% SALES TAX

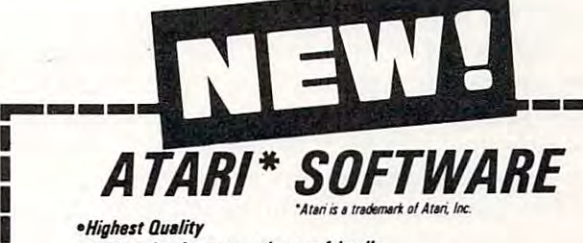

- •Designed to be extremely user-friendly *-o.silntKI* to M *IXt,..",." us.(·{mnd/y*
- •Built-in instructions *-8uih·in instlWtions*
- $\mathcal{L}$  . The state error trapping  $\mathcal{L}$  $•$ *Extensive error trapping*
- •Auto prompting wherever is necessary *-Auto prompting wbl,..v., is Me."."*

The Gates of Adventure · *our fast-moving, science-fantasy* game requiring the player to make heavy use of his memory. A journey through mazes of gates & planets! "Gates" makes use of the Atari's sound & color graphics capacity. The user can select a version which is compatible with the amount of RAM in his machine. *compatible wlih the amounl* of RAM *in his machine.* 

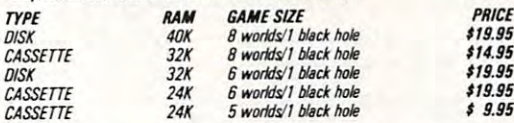

### Other offerings from Eastern Slope Computing:

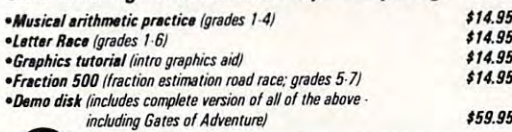

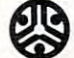

**Eastern Slope Computing** <sup>545</sup> South 43rd Street Bouldar, Colorado <sup>80303</sup> <sup>~</sup>545 *South 43rd SttHt* - *8(J1l1d8r, CoJomJo 80303* 

> I I

www.commodore.ca

Please add: \$1.50 for shipping/handling . \$1.00 for C.O.D.<br>Colo. residents add 5 1/2% sales tax Write for FREE flyer *DEALER INQUIRIES WELCOME* 

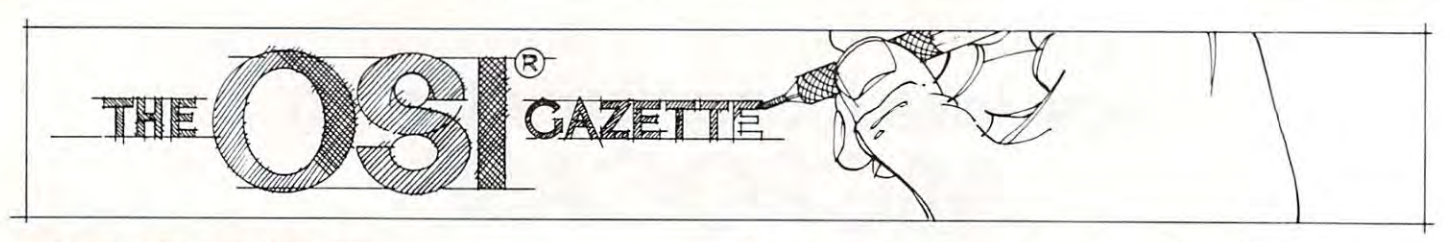

# $F = F \circ F$  . Functions are the contract of  $F$  and  $F$  are the contract of  $F$ **OSI C1P Control Functions**

### C. A. Stewart C A Stewart Adrian, Michael Adrian, Michael Adrian, Michael Adrian, Michael Adrian, Michael Adrian, Michael Adrian, Michael Adrian, Michael Adrian, Michael Adrian, Michael Adrian, Michael Adrian, Michael Adrian, Michael Adrian, Michae Adrian, MI

In a previous issue of **COMPUTE!** a basic poke version of my control function was published. Since that sion of my control function was publ ished. Since that time 1 have discovered a method to implement a RUN command with single key stroke much like RUN command with a single key stroke much like the PET run key. the PET run key.

The main routine resides in page <sup>2</sup> in this revi **The main routine resides in page 2 in this revi**sion (I used page 0 in my previous version but the added functions required relocation) and the one key added fun ctions required relocation) and the one key screen clear resides in page 0. Refer to figure #1 screen clear resides in page O. Refer to figure #1 (Flow chart) for discussion of the program functions. (Flow chart) for discussion of the program functions.

In normal operations locations #536 and #537 In normal operations locations #536 and #537 contain vectors set by system ROM to the input contain vectors set by system ROM to the input routine \$FFBA in typical <sup>6502</sup> hi/lo order i.e. \$BA in routine SFFBA in typical 6502 hillo order i.e. SBA in location  $#536$  and  $$FF$  in location  $#537$ . (Note for new computerist the symbol \$ in machine language signifies HEX number, not string and the symbol  $#$ signifies a decimal number). By changing the vectors in these locations we force the system into our **in these locations we force the system into our**  routine first and then return control to the ROM, to implement in this example we poke #536 with #128 implement in this example we poke #536 with #128 and #537 with #137 with #137 with #137 with #137 with #137 with #138, 202 with #138:POKE537, 202 with #138:POKE5 one command line! It should be noted that break one command line! It should be noted that a break warm start will require this poke command line since **warm start will require th is poke command line since**  warm start re-initializes these vectors. **a warm start re-initializes these vectors.**  and #537 with #002 (POKE536, 128:POKE537,2) in

useful basic program for HEX to DEC and A useful basic program for HEX to DEC and DEC to HEX is included in listing #3 for readers DEC to HEX is included in listing #3 for readers without tables or a TI HEX calculator.

When the routine starts we go to the input When the routine starts we go to the input subroutine S0280 which jumps to SFFBA (input subroutine S0280 which jumps to \$FFBA (input a character) and compare to the following. character) and compare to the following.

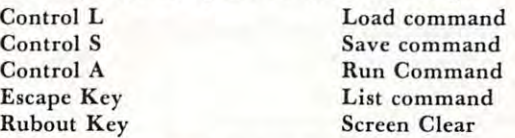

If any of the comparisons are true then the appropriate subroutine in ROM is called, otherwise **propriate subroutine in ROM is called, otherwise**  normal program operation continues. I chose Control for the Run function for two reasons. First the A for the Run fun ction for two reasons. First the logical choice, Control r, is utilized for a remove in

the cursor control package I have in ROM and because of its location next to the control key. The because of its location next to the control key. The command keys can be changed to whatever the user command keys can be changed to whatever the user requires by replacing the compare data with the appropriate key numbers. Control  $A = $01$  and follows thru with control  $Z = #26$ . (see graphics manual.)

Listing #1 is the machine language routine. Listing #2 is the BASIC poke program. The machine-Listin g #2 is the BASIC poke program. The machine language screen clear is callable in BASIC via the language screen clear is call able in BASIC via the USR function. To use load and run, code erases itself, leaving the machine code in page 0 and 2, and doesn't require any normal usable memory. **doesn't require any normal usable memory .** 

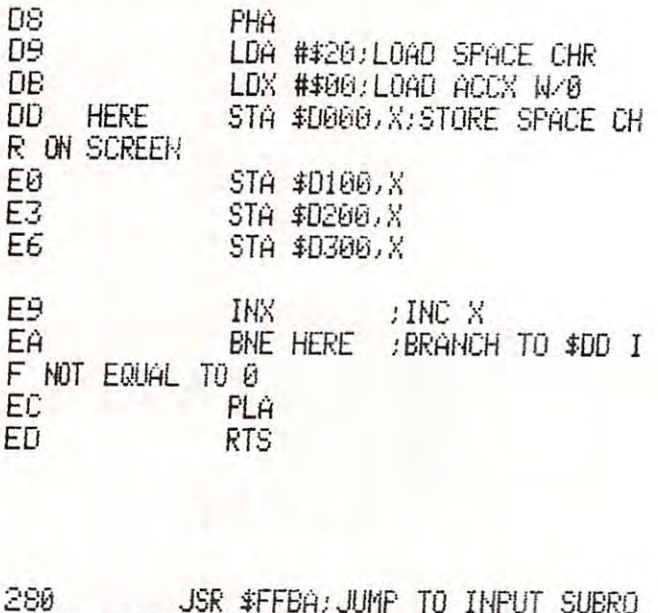

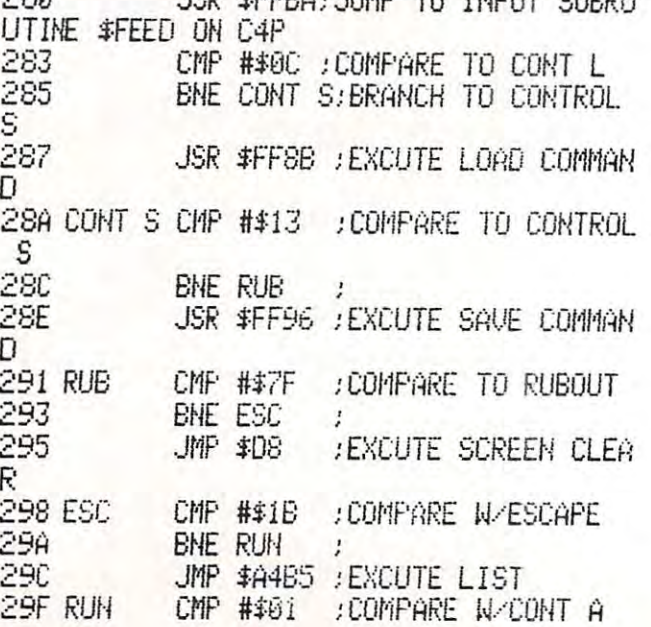

# SOFTWARE FOR OSI **OSI SOFTWARE FOR OSI OSI**

### A JOURNAL FOR OSI USERS!! ADVENTURES

The Aardvark Journal is bimonthly tutorial for OSI The Aardvark Journal is a bimonth ly tutorial for OSI users. It features programs customized for OSI and users. It features programs customized for 051 and has run articles like these: has run articles like these:

- 1) Using String Variables. 1) Using String Variables.
- 2) High Speed Basic On An OSI. 2) High Speed Basic On An 051.
- 3) Hooking Cheap Printer To An OSI. 3) Hooking a Cheap Printer To An 051.
- 4} An OSI Disk Primer. 4) An OSI Disk Primer.
- 5) A Word Processor For Disk Or Tape Machines.
- 6) Moving The Disk Directory Off Track 12. 6) Moving The Disk Directory Off Track 12.

Four back issues already available! S9.00 per year (6 issues) \$9 .00 per year (6 issues) Four back issues already available!

### ADVENTURES

Adventures are interactive fantasies where you give the Adventures are in teractive fantasies where you give the computer plain English commands (i.e. take the sword, computer plain Engl ish commands (i.e. take the sword, look at the control panel.) as you explore alien cities, look at the control panel.) as you explore alien cities, space ships, ancient pyramids and sunken subs. Average space sh ips, ancient pyramids and sunken subs. Average playing time is 30 to 40 hours in several sessions. There is literally nothing eise like them - except being there yourself. We have six adventures available. being there you rself. We have six adventures available. ESCAPE FROM MARS - Explore an ancient Martian city while you prepare for your escape. Martian city while you prepare for your escape. NUCLEAR SUBMARINE - Fast moving excitement at the bottom of the sea. excitement at the bottom of the sea. PYRAMID – Our most advanced and most challenging adventure. Takes place in our challenging adventure. Takes place in our own special ancient pyramid. own special ancient pyramid. VAMPIRE CASTLE - A day in old Drac's castle. But it's getting dark outside.  $\overline{\text{DEATH}}$  SHIP  $-$  It's a cruise ship  $-$  but it ain t the Love Boat and survival is far from certain. the Love Boat and survival is far from certain.  $T$ REK ADVENTURE  $-$  Takes place on a familiar starship. Almost as familiar starship. Almost as good as being there. good as being there .

\$14.95 each \$14.95 each

### NEW SUPPORT ROMS FOR BASIC NEW SUPPORT ROMS FOR BASIC IN ROM MACHINES IN ROM MACHINES

screen edit functions (insert, delete, change characters in a basic line.), Software selectable scroll windows, two instant screen clears (scroll window only and full screen.), software choice of OSI or standard keyboard format, Bell support, 051 or standard keyboard format, Bell support, <sup>600</sup> Baud cassette support, and few other features. It plugs in in place of the OSI ROM. features . It plugs in in place of the 051 ROM. NOTE: this ROM also supports video conversions NOTE : this ROM also supports video conversions for 24, 32, 48, or <sup>64</sup> characters per line. All that for 24, 32, 48 , or 64 charac ters per line. All that and it sells for <sup>a</sup> measly \$39.95. and it sells for a measly \$39.95.  $C1S -$  for the  $C1P$  only, this ROM adds full 600 Baud cassette support, and a few other

C1E/C2E for C1/C2/C4/C8 Basic in ROM ma C1E/C2E for C lIC2/C4/CS Basic in ROM machines. chines.

This ROM adds full screen editing, software (software selectable), and contains an extended machine code monitor. It has breakpoint utilities, machine code monitor. It has breakpoint utilities, machine code load and save, block memory move machine code load and save, block memory move and hex dump utilities. A must for the machine code programmer replaces of the programmer replaces of  $\sim$ selectable scroll windows, keyboard correction (software selectable), and contains an extended code programmer replaces 051 support ROM. Specify system \$59.95

### DISK UTILITIES DISK UTILITIES

### SUPER COPY - Single Disk Copier

This copy program makes multiple copies, copies track zero, and copies all the tracks copies track zero , and copies all the tracks that your memory can hold at one time up to <sup>12</sup> tracks at pass. It's almost as fast up to 12 tracks at a pass. It's almost as fast  $a$ as dia disk copying.  $\bullet$  .  $\bullet$ as dual disk copying.  $-$  \$15.95

MAXIPROSS (WORD PROCESSOR) - 65D polled keyboard only - has global and line edit, margin commands, choice of single, double or triple spacing, file access capabilities and all the triple spacing, file access capabilities and all the  $f$ eatures of a major word processor  $-$  and it's only S39.95. only \$39.95 . right and left margin justification, imbedded margin commands, choice of single, double or

### P.C. BOARDS P.C. BOARDS

Absene

**FREEZER**  $\overline{u}$  $277777448$  $\overline{\mathbb{Z}}$  $\overline{u}$ 

 $\overline{1110}$ 

MEMORY BOARDS!! - for the C1P. - and they contain parallel ports! contain parallel ports!

Aardvarks new memory board supports BK of 2114's and has provision for <sup>a</sup> PIA to give of 2114's and has provision for a PIA to give a parallel ports! It sells as a bare board for \$29.95. When assembled, the board plugs into the expan When assembled, the board p lugs into the expansion connector on the <sup>600</sup> board. Available nowl sion connector on the 600 board . Available nowl

### PROM BURNER FOR THE C1P - Burns single supply 2716's. Bare board – \$24.95.

connector from one to five connectors or use it to adapt our CIP boards to your C4/8P. -\$14.95. to adapt our C1P boards to your C4/8P .. \$ 14.95. MOTHER BOARD - Expand your expansion

### ARCADE AND VIDEO GAMES ARCADE AND VIDEO GAMES

ALIEN INVADERS with machine code moves ALIEN INVADERS with machine code movesdisk version is so fast that we had to add selectdisk version is so fast that we had to addition that the selection is so that the selection of the selection of the selection of the selection of the selection of the selection of the selection of the selection of the sele able speeds to make it playable. able speeds to make it playable . Tape-\$10.95- Disk-\$12.95 Tape - \$10.95 - Disk· \$12 .95 for fast action. This is our best invaders yet. The

See your torpedoes move across the screen! Real  $graphics - no more scrolling displays. $9.95$ TIME TREK  $(8K)$  - real time Startrek action.

you face cruisers, battleships and fighters using a variety of weapons. Your screen contains work ing instrumentation and real time display of the alien ships. \$6.95 in black and white - \$7.95 in color and sound. color and sound.  $STATEER - a real time space war where$ ing instrumentation and a real time display of the

 $MINOS - A$  game with amazing 3D graphics. You see a maze from the top, the screen blanks, and then you are in the maze at ground level, and then you are in the maze at ground level, finding your way through on foot. Realistic finding your way through on foot. Realistic enough to cause claustrophobia.  $-$  \$12.95

### SCREEN EDITORS SCREEN EDITORS

These programs all allow the editing of basic These programs all allow the editing of basic lines. All assume that you are using the standard lines. All assume that you are u sing the standard OSI video display and polled keyboard. 051 video d isplay and polled keyboard.

on BAM normally available to the system. (We hid it in unused space on page 2). It provides hid it in unused space on page 2). It provides real backspace, insert, delete and replace func real backspace, insert, delete and replace functions and an optional instant screen clear. tions and an optional instant screen clear. C1P CURSOR CONTROL - A program that uses

C2/4 CURSOR. This one uses 366 BYTES of RAM to provide a full screen editor. Edit and  $$1195$ 

change lines on any part of the screen. (Basic in change tines on any p art of the screen . (Basic in FOR DISK SYSTEMS - (65D, polled key-ROM systems only.)

board and standard video only.) board and standard video only.) SUPERDISK. Contains a basic text editor with functions similar to the above programs and also functions similar to the above programs and also contains a renumberer, variable table maker,<br>search and new BEXEC\* programs. The BEXEC\* provides a directory, create, delete, and change utilities on one track and is worth having by utilities on one track and is worth having by  $itselt = $24.95$  on 5" disk  $- $26.95$  on 8"

#### AARDVARK IS NOW AN OSI DEALER! AARDVARK IS NOW AN OSI DEALER I

Now you can buy from people who can support Now you can buy from people who can support your machine. your machine.

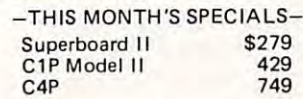

. . and we'll include a free Text Editor Tape with each machine! with each machine!

Video Modification Plans and P.C. Boards Video Modification Plans and P .C . Boards for C1P as low as \$4.95 for C1P as low as \$4.95

This is only a partial listing of what we have to offer. We now offer over 100 programs, data sheets, ROMS, and boards for OSI systems. Our \$1.00 catalog lists it all and contains free program listings and programming hints to boot.

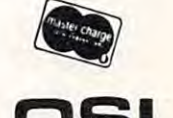

**OSI** Aardvark Technical Services . 1690 Bolton. Walled Lake, MI 48088 **OSI** Aardvark Technical Services <sup>1690</sup> Bolton Walled Lake, Ml <sup>48088</sup> (313)669-3110 Cwww.commodore.ca T12 112

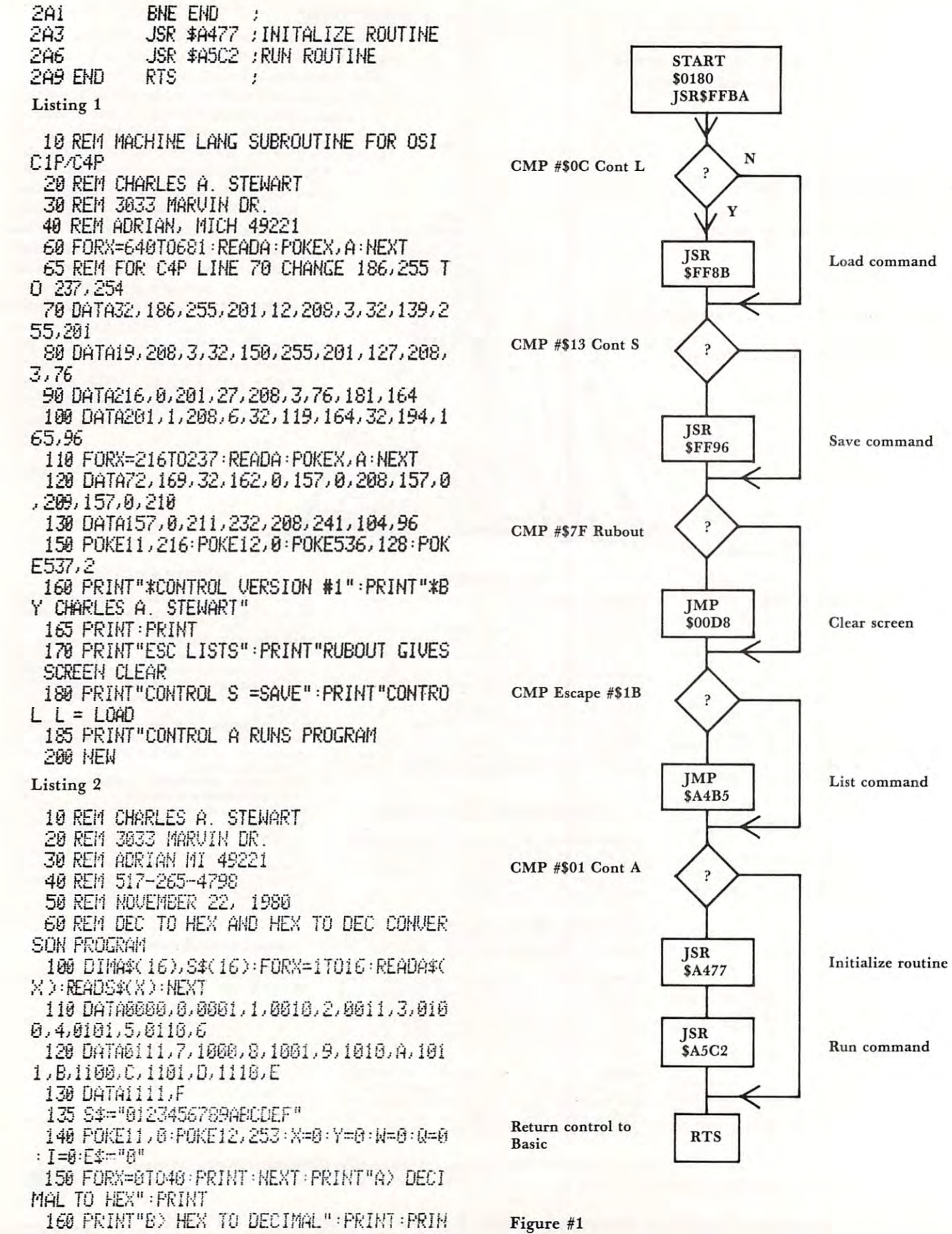

;;:

 $X$ )= $A$  $$(Y)$ 

 $-$ Listing **Listing 3** 

OK

**3056** 

### **COMPUTE!**

 $\overline{1}$ 

 $T$ " YOUR SELECTION"  $:$   $\&$ =USR( $X$ ) 170 IFPEEK( 531 )=65THENPRINT"DEC TO HEX Pet Atari Apple OSI **Pet. Atari.** A~ple· **OSI**   $\texttt{CONUERSIM}':\texttt{GOTO}3616$ 179 IFPERIODEN IN DIE STREEP AND VERSTER DIE GEBENSTE VAN DIE DIE EIGENE DIE EIGENE EIGENE EIGENE DIE EIGENE DIE EIGENE DIE EIGENE Kim Sym AIM **Kim • Sym • AIM**  ISO IFF1£tK(53i>^6;HLKPRINi"HtK iQ DEC **100 IFF'EEK( 531** ):: 66TH [- F' R1HTIIH <sup>~</sup>**TO DEC**  CONJERSION" : GOT02010 You Ought To **You Ought To**  198 GOTO156 2010 PRINT: INPUT "HEX NUMBER"; I\$: IFLEN( I Be Reading **Be Reading**  ord Pra 2810 PRINTS IN PUT IN PUT IN PUT IN IT IS NUMBER 1, 1999 IN THE U.S. IN THE U.S. IN THE U.S. IN THE U.S. IN THE U.S. IN THE U.S. IN THE U.S. IN THE U.S. IN THE U.S. IN THE U.S. IN THE U.S. IN THE U.S. IN THE U.S. IN THE U. **\$ ))4THEN201B** onverter **COMPUTE!** ' 232S IHXH<I\*X>4THEh'I \*=£\$■\* I\$-"G0TG2e26 **2K'f} I FLCj··!( 1\$)-( >4 THEJ·!** *1* \$~::[\$ <sup>+</sup>I \$ ; **GOT0213213**  2046 FORX=1T04 **FORY=1T016** COMPUTE! 2050 IFMID\$(I\$, X, 1 )=MID\$(S\$, Y, 1 )THENB\$( The 65O2 Resource And **The 6502 Resource And**  2856 IF HIS COMPANY AND RELEASED AND RELEASED AT A 2000 IN CONTRACT OF A 2000 IN CONTRACT OF A 2000 IN CONTRACT OF A 2000 IN CONTRACT OF A 2000 IN CONTRACT OF A 2000 IN CONTRACT OF A 2000 IN CONTRACT OF A 2000 IN CONTRACT Applications Magazine **Applications Magazine**  2060 NEXTY : HEXTX Here's what some of our recent **Here's what some of our recent**  *2B?B* Bi~ =B\$( **1 )+8\$( 2 )+B\$( 3** +E:~:( 4) readers say about us: **readers say about us:**  2S?S B1 \$=B\$( >+B£C >+££( >+8£C <sup>4</sup> 2000 PRINT :PRINTI\$" IN BINARY=" :PRINTBI Ontario, Canada: **Ontario, Canada:**  ...Thank you for providing us beginners in · .. Thank you for providing us beginners in 2100 X=1:W=8:Q=LEN(B1\$):I=8<br>2120 Y\$=MID\$(B1\$,Q,1):Y=UAL(Y\$):I=Y\$X:W the field with what is an understand the field with what is an understand-<sup>2108</sup> K-M>I=&:&=LEH<B1\$):I=8 able, usable and enjoyable magazine. able, usable and enjoyable magazine. **=L·J+ I** : ::~ =::-i:t:2 My Pet (and I) await each issue with My Pet (and I) await each issue with 2i30 *O"G'-l* ' IFQO OGOT0212B bated memories!!!... bated memories!!!. ., 2226 GNH; IFA GNH; IFQOOGOTO2:i288 GNH; IFQOOGOTO2:i288 GNH; IFQOOGOTO2:i288 GNH; IFQOOGOTO2:i288 GNH; IFQOOGO 2148 PRINT:PRINTI\$" IN DECIMAL=";W **Victoria, BC:**  2150 PRINT PRINT"TYPE ANY KEY TO CONTIN  $\blacksquare$ .. My vote for best magazine of the · .. My vote for best magazine of the **UE <sup>j</sup> <sup>l</sup>**: ~~ jj: ;f~( *1::* ) : **GOT 02£1 j £1**  decade is: COMPUTE! Keep up the decade is: **COMPUTE!** Keep up the ————————————————————————————————— 30W F'RH!T' INPUT "DEC Ji'1riL HUNGER": 1\$ ' I "'I) **AL( 1\$ ) : Y\$::.II II :** ~655](. good work... good work ... <sup>3016</sup> PRINT: INPUT "DECIMAL HUH£LK";I4:a=U **AL(I\$):Y\$="":Y=65536**<br>3012 Y=Y/2 **Akron, Ohio:**  Akron, Ohio: ...The January Issue was my first, and my ., . The January Issue was my first, and my <sup>3815</sup> IFJ>65535ii£HPRIHT^RINJi(T00 LARGE **.3fH5** *IF* **J** >6553 Ti [-}iP~: **1 NT : FRINT II T OD** I~RCE subscription order is in the mail...also subscription order is in the maiL .. also I II **: GOT0215Jj**  "■■QJT02I58 **3030 ::-::=HIT( I-.. ··Y): IFX;:;(HHEN'{;':::'r'l:+II(j1l** : GOTt] can't wait to see reprints of earlier can't wait to see reprints of earlier Atari articles, Atari articles. **Elelson AFB, Alaska:**  3040 Y\$=Y\$+" 1" : I=I-Y Eielson AFB, Alaska: ... My back issues of COMPUTE! are my ... My back issues of **COMPUTE!** are my 2:(15f1 ')"'=\'/2 ' IFItIT( 'r' )=BTHEI-I32iJO best references... best references ... **. 3060 GOT03836**  3200 PRINT: PRINTI\$" IN BIHARY=": PRINTY\$ Taos, New Mexico: **Taos, New Mexico: 3210** {=2 : **'j-':::4**  ... You are bright spot in the lack of ... You are a bright spot in the lack of **3215 RE\$=" "** data on the OSI, keep it up... data on the OSI. keep it up ... <sup>323</sup> f^IB\$(Y\$A 322::J r:l\$=t ID~:(Y\$, :.;, n , rOI<I,j=1T016' IFM=A\$ <sup>3215</sup> KEJ-11 Moose Jaw, Sask.: **Moose Jaw, Sa.k.:**  ( IN )THENRE\$=RE\$+ 8\$( II ) : GOT 03240 ... Excellent magazine and getting bet .. , Excellent magazine and getting bet-**3230 HEXTL·j**  ter... Don't forget that most of us are ter ... Don't forget that most of us are <u>323</u> Next 2009 11:30 12:30 12:30 12:30 12:30 12:30 12:30 12:30 12:30 12:30 12:30 12:30 12:30 12:30 12:30 12:30 3248 ;';=);+4 ' mt> 141HEHGOT03266 not experts... not experts ... **3250 GOT0322B**  Salinas, California: **Salinas, CalHornla:**  3260 PRINT : PRINTI\$" IN HEX="; RE\$ ... The first issue of my new subscription is · .. The first issue of my new subscription is 3265 PRINT"TYPE ANY KEY TO CONTINUE" : X= worth the one year subscription price! worth the one year subscription price!  $USR(X): GOTO3610$ **Waterford, Ohio:**  Waterford, Ohio: ... No doubt about it, COMPUTE! gets ... No doubt about it, **COMPUTE!** gets  $\circledcirc$ better with each issue. In its short better with each issue. In its short lifetime it shows the growth and im lifetime it shows the growth and im-**051** <sup>~</sup> provement would have expected it provement I would have expected it  $-$ **SOFTWARE**  to require 4 or 5 years to achieve. **BOB RETELLE** ---------Shouldn't you be reading **Shouldn't you be reading**  BOB RETELLE **2005 A WHITTAKER RD** 000<br>YPSILANTI, MI. 48197 oon **2005A WHITTAKER RD oon**  COMPUTE!? **COMPUTE!? 2005 WHITE BERRIEF WAS YPSILANTI, MI.48197** COMPUTE! Magazine **COMPUTE!** Magazine P.O. Box 5406 P.O. Box 54O6 Greensboro, NC 274O3 Greensboro. NC 27403 **AGER** (919) 275-98O9 (919) 275-9809 ER BRE

12-lssue subscription prices: US S2O; Canada S25 (US funds); 12-lssue subscription prices: US \$20; C anada \$25 (US lunds): Surface rates, elsewhere in the world S2O (US funds) Master Charge/Visa accspted SI CO billing fee. Sample Issue. S2.5O **Surface ra tes, elsewhere in the wQ(ld \$20 (US funds) Mosler Chorge /VISO accepted. \$lOO** ~ **fee. Sample Issue. \$250** 

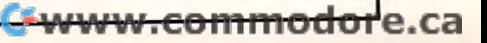

# Of Your Otto Department of the Company of the Company of the Company of the Company of the Company of the Company of the Company of the Company of the Company of the Company of the Company of the Company of the Company of Superboard **5uperboard**  I/IP **11/1P Double The Cassette Baud Rate Of Your 051**  Mr, James L Mason

Mr. James Mason Jacobus, Pennsylvania Jacobus, Pennsylvania

I was thrilled when I received my Superboard II. It was my first micro, but being experienced in BASIC was my first micro, but being experienced in BASIC Programming (using a phone-linked ASR 33 with GE time-sharing) I had several programs which I was anxious to try. The Superboard performed was anxious to try, The Superboard performed perfectly. It did everything OSI said it would, however, 2 disadvantages of Superboard soon made themselves apparent. The <sup>25</sup> <sup>25</sup> character video themselves apparent , The 25 x 25 character video format was not the easiest to read. Secondly, the format was not the easiest to read , Secondly, the baud rate at which programs are saved and loaded baud rate at which programs are saved and loaded from cassette seemed painfully slow. Having a good working background in digital electronics, thought working background in digital electronics, I thought it might be possible to improve upon these two it might be possible to improve upon these two features. Upon close examination I found the video hardware was too intimate with the software in ROM. Fortunately, modifying the cassette port circuitry was a piece of cake and I was able to cut load and save time by half. and save time by half.

The cassette port utilizes a 6850 programable Asynchronous Communications Interface Adapter Asynchronous Communications Interface Adapter  $($ se $)$ : figure 1). When using this chip, the communications rate is determined by two things, the frequency **tions rate is determined by two things, the frequency**  of the clock which is applied to the TXCLK and of the clock which is applied to the T XCLK and RXCLK pins of the ACIA and the control word RXCLK pins of the ACIA and the control word which is written into the ACIA's control register. I hypothesied that by doubling the clock frequency hypothesied that by doubling the clock frequency I could double the baud rate. could double the baud rate ,

ON the Superboard, a crystal oscillator generates the base timing signal by which the entire generates the base timing signal by which the entire board is controlled. This signal drives a synchronous divider chain (see figure 2). The timing signal destined for the ACIA comes off the  $\div$  32 tap of this chain. The signal is finally divided by a  $\div$  24 circuit composed of U57, U58, and U63. The resultant fre composed of U57, U58, and U63 , The resultant frequency of 5120 Hz is applied to the TXCLK input of the ACIA. The ACIA must be programmed to utilize clock frequency either 64, 16, or times the utilize a clock frequency either 64, 16, or 1 times the baud rate. The <sup>320</sup> baud rate is realized by program-baud rate, The 320 baud rate is realized by program-

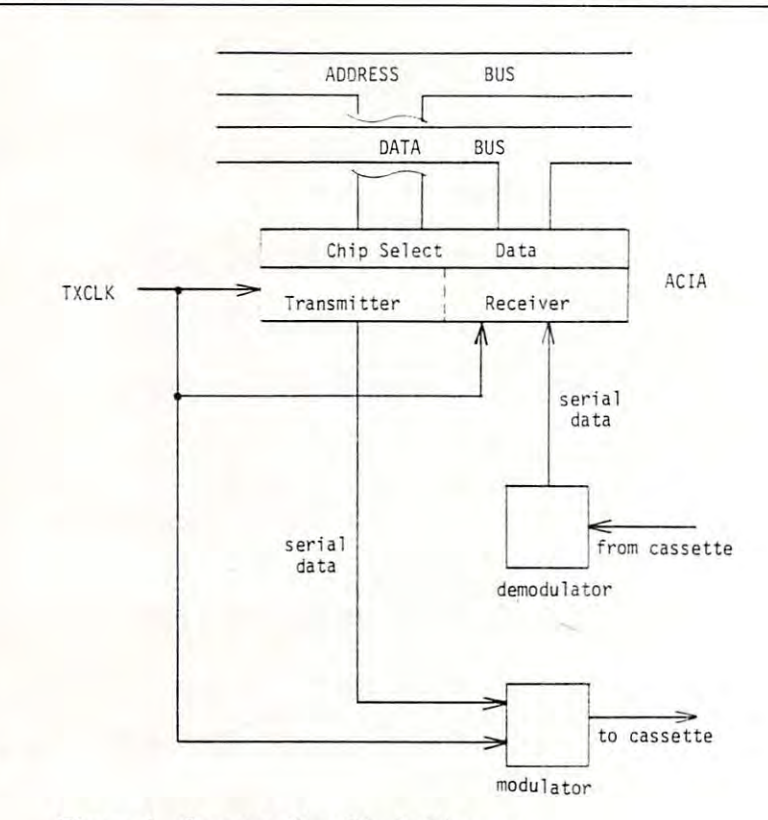

### Figure 1. Cassette Port Block Diagram **Figure 1. Cassette Port Block Diagram**

ming the ACIA for a 16x clock rate.

To obtain a clock rate double of that which is used, I chose to sever the connection between U57 pin 2 and U59 pin 14 (see figure 3), then connect U57 pin 2 to U30 pin 11. I used a switch to maintain compatibility with my old 320 baud tapes.

As far as the ACIA was concerned, the As far as the ACIA was concerned, the modification was done. However, there is one more **modification was done. However, there is onc morc**  block between the ACIA and the cassette machine, block between the ACIA and the cassette machine, namely the Modulator Company of the Modulator Company of the Modulator. In the Modulator Company of the Modula namely the Modulator/Demodulator.

The modulator encodes the data in the form of tones. These tones are derived from the TXCLK (see Figure 4A). Since our new TXCLK is twice as fast, our tones will now be 2 times their original frequency. This poses no problem as far as modulation is concerned. It does, however, make difference on **is concerned. It does, however, make a difference on**  the return trip. U69 determines what will be the return trip , U69 determines what will be demodulated as high or low tone (see figure 4B). demodulated as a high or low tone (see figure 4B), A tone coming in will trigger the <sup>74123</sup> one-shot by it's tone coming in will trigger the 74 123 one-shot by it 's rising edge (see figure 5). R57 is adjusted so that U69 will remain triggered until after the falling edge of the high frequency tone but not until the falling of the high frequency tone but not until the falling edge of a low frequency tone. The falling edge will clock the D flop U63 and propagate the state of U69. Because we now have shorter pulse widths, R57 must be adjusted to allow U69 to time-out during our new low tones. This was very simple to do. I simply saved a program using the new faster baud rate and attempted to load it back. While the program was trying to load, I adjusted R57 while watching the video monitor. I knew I had R57 adjusted properly when the program began appearing on the display, line by line. I experimented with  $R57$  to find

the points where data started to be garbled. The the points where data started to be garbled. The margin was surprisingly wide. Luckily, no software **margin was surprisingly wide . Luckily, no software**  patch had to be made anywhere. patch had to be made anywhere.

If you use switch in your mod, remember you **If you use a switch in your mod , remember you**  will have to readjust R57 each time you change baud will have to readjust R57 each time you change baud rates. I see no reason why a DPDT switch couldn't be used to switch in different resistor value for R57 **be used to switch in a different resistor value for R57**  along with switching the clock rate. along with switching the clock rate.

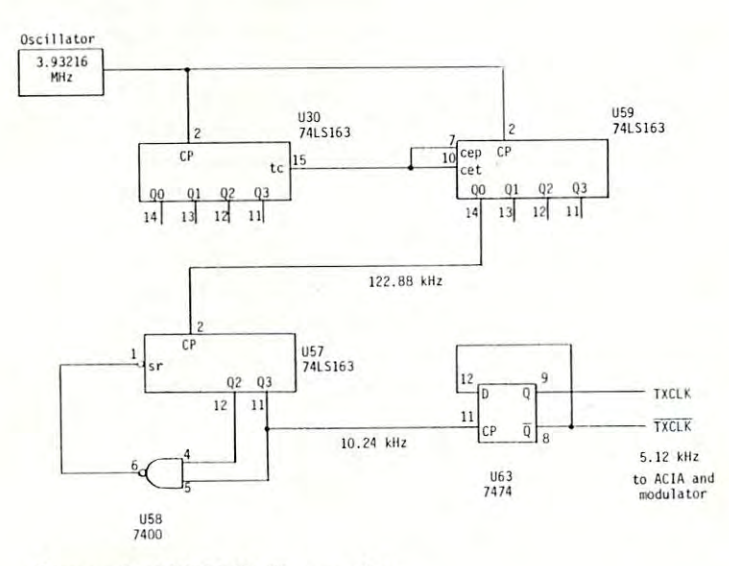

Figure 2. TXCLK Generation **Figure 2. TXCLK Generation** 

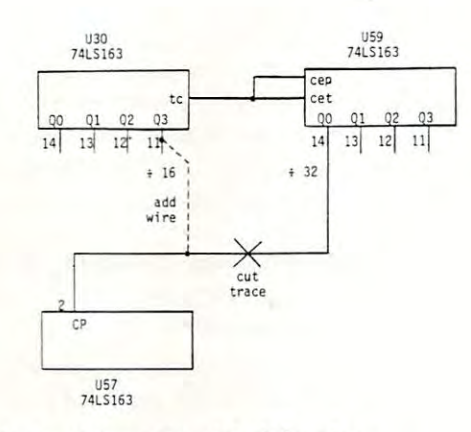

Figure 3. Installing The Modification **Figure 3. Installing The Modification** 

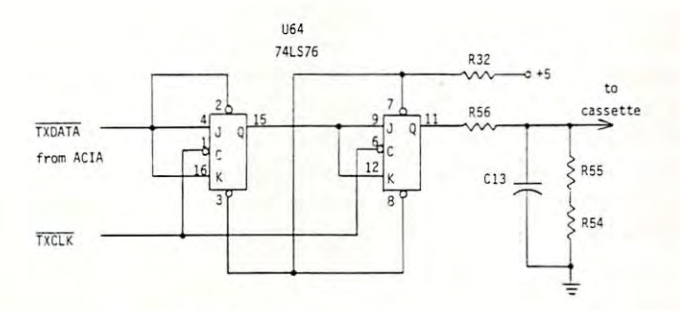

Figure 4A. Modulator **Figure 4A. Modulator** 

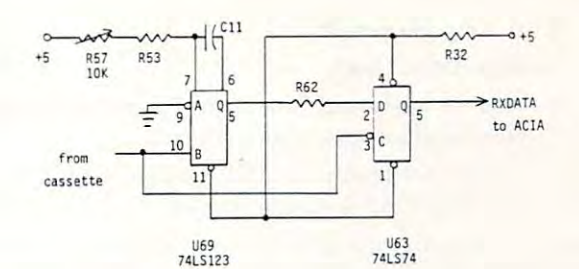

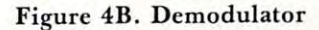

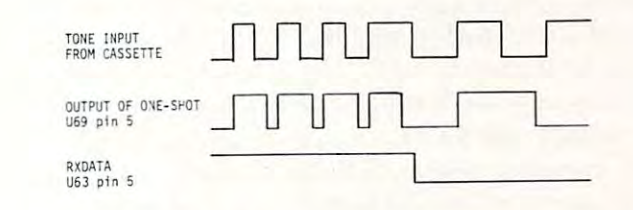

Figure 5. Demodulator Timing **Figure 5 . Demodulator Timing** 

### Review HEX 2.3: Disk Operating System For The OS C1P or Superboard II **Cl P or Superboard II**  Ronald C. Whitaker **Review HEXDOS 2.3: A Disk Operating System For The 051**

Salt Lake City, Utah

The day I received my OSI disk drive and 610 Expander board, I hooked them to my C1P and my homebuilt power supply, turned them on, and homebuilt power supply, turned them on, and pushed "D" to boot up the disk. OSI's Pico-Dos came with the drive and expander board and booted came with the drive and expander board and booted up OK but would only allow me to load eight pro up OK but would only allow me to load eight programs of up to 8K each. This was faster than grams of up to 8K each. This was faster than cassette to be sure, but definitely lacking the features cassette to be sure, but definitely lacking the features I wanted in a disk operating system. I lacked funds for OSI's OS65D and the additional 4K of memory it required to run on my system. The future looked it required to run on my system. The future looked dismal, indeed! dismal, indeed!

The day was saved by a single stroke of good fortune. Several months earlier a local dealer had loaned me a catalog from "The 6502 Program Exchange". While oriented mostly toward Apple and change". While oriented mostly toward Apple and single board systems, they did have a few OSI compatible programs listed. One of these was HEXDOS patible programs listed. One of these was HEXOOS 2.3 for the C1P and Superboard II by Steve Hendrix. The features promised by the catalog sounded drix. The features promised by the catalog sounded too good to be true! These included: too good to be true! These included:

1. An operating system and directory which occupied only the first two tracks on the disk occupied only the first two tracks on the disk

C-www.commodore.ca

 $\odot$ 

- 2. A tone generator
- 3. Real-time Clock
- 4. Special keyboard functions for instant screen 4. Special keyboard functions for instant screen clear and program line editing. clear and program line editing.
- 5. Utility programs to CREATE, DELETE, 5. Utility programs to CREATE, DELETE, and FORMAT program space on the disk and FORMAT program space on the disk

sent for the program and received it in about <sup>10</sup> I sent for the program and received it in about 10 days. My first attempts to use it were frustrating. It days. My first attempts to use it were frustrating. It would function erratically or not at all. But in would function erratically or not at all. But in a quick exchange of correspondance with the author, quick exchange of correspondance with the author, the problem was resolved, my copy of the program the problem was resolved, my copy of the program was updated and has functioned flawlessly ever since. It is an exceptionally compact system due to its full It is an exceptionally compact system due to its full use of ROM BASIC and the ROM Monitor soft use of ROM BASIC and the ROM Monitor software built into the CIP. The following is a brief discussion of the features have found most useful. discussion of the features I have found most useful.

1. LOAD and SAVE commands are the heart of 1. LOAD and SAVE commands are the heart of any operating system. HEXDOS uses LOAD any operating system. HEXDOS uses LOAD (filename) and SAVE (filename) to load and save (filename) and SAVE (filename) to load and save programs by filename. Other commands open and programs by filename. Other commands open and close named data files, each consisting of a 2K block of memory which fills one disk track. Opening a data file reserves a 2K block of RAM for that file. Closing file loads the contents of that 2K block to one track a file loads the contents of that 2K block to one track of the disk. Each file is designated as an input file or as an output file and up to <sup>11</sup> of each are allowed as an output file and up to 11 of each are allowed simultaneously, provided there is sufficient RAM simultaneously, provided there is sufficient RAM memory to support them. memory to support them.

The most versatile and, potentially, the most The most versatile and , potentially, the most useful LOAD and SAVE commands allow the user useful LOAD and SAVE commands allow the user to load 2K bytes from a specified track to any location in RAM memory. The corresponding save com tion in RAM memory. The corresponding save command loads any 2K block of memory to be saved to mand loads any 2K block of memory to be saved to specified track number. Because of the directness of a specified track number. Because of the directness of these commands, care must be used to avoid acciden **these commands, care must be used to avoid acciden**tal over-writing of existing data or program memory. tal over-writing of existing data or program memory. Using these direct LOAD and SAVE commands, Using these direct LOAD and SAVE commands, I have written programs using record and file lengths of my own choosing. of my own choosing.

2. INPUT and PRINT commands control I/O to or 2. INPUT and PRINT commands control I/O to or from disk data files, video screen, keyboard, <sup>6850</sup> from disk data file s, video screen , keyboard, 6850 ACIA, and ports reserved for printer and modem. ACIA, and ports reserved for printer and modem. 3. SPECIAL KEY FUNCTIONS make use of 3. SPECIAL KEY FUNCTIONS make use of

unused keys to provide instant screen clear, suspen **unused keys to provide instant screen dear, suspen**sion of output until key is released, break in sion of output until key is released, break in a BASIC program, and non-destructive forward and BASIC program, and non-destructive forward and backward movement of the cursor for simple line backward movement of the cursor for simple line editing. These functions are so useful that they are editing. These functions a re so useful that they are sorely missed on those rare occasions when I'm **sorely missed on those rare occasions when I'm**  writing program without HEXDOS. writing a program without HEXDOS.

4. SINGLE STEP and TRACE functions are added 4. SINGLE STEP and TRACE functions are added using simple POKE statements, and are very useful using simple POKE statements, and are very useful for debugging programs. for debugging programs.

5. The USR function is used to provide several 5. The USR function is used to provide several special functions: **special functions:** 

> a. Control of <sup>a</sup> tone generator with <sup>256</sup> dif a. Control of a tone generator with 256 different tones **ferent tones**

- b. Input of <sup>a</sup> character from one of <sup>256</sup> possible b . Input of a character from one of 256 possible input devices **input devices**
- c. Return contents of the real-time clock c. Return contents of the real-time clock
- d. Direct jump to a machine code routine located anywhere in memory **located anywhere in memory**
- e. Jump to ROM monitor e. Jump to ROM monitor
- f. Jump to the last machine code routine f. Jump to the last mach ine code routine loaded from the disk loaded from the disk

Use of the tone generator and the real-time clock re Use of the tone generator and the real-time clock requires very simple hardware modifications which are **quires very simple hardware modifications which are**  well detailed in the HEXDOS manual and require only a few minutes to perform. The real-time clock requires a single jumper between pads provided on the  $610$  board. Since I have my C1P interfaced to a General Instrument's Programmable Sound Gener General Instrument 's Programmable Sound Generator, I have not tried the tone generator, but it requires a single jumper and an audio amplifier. Additional hardware modifications include repositioning tional hardware modifications include repositioning the break key to a less vulnerable location, automatic power-on reset  $(D/C/W/M)$  appear when the computer is turned on), and disk drive motor control, **puter is turned on), and disk drive motor control,**  which turns off the drive motor when it is not being used. None of these modifications are necessary for **used. None of these modifications arc necessary for**  HEXDOS operation but all of them are useful addi HEXDOS operation but all of them are useful additions to the computer's capabilities. **tions to the computer's capabilities.** 

### 6. UTILITY PROGRAMS:

FORMAT will completely erase a disk and then format it for HEXDOS by loading the operating system mat it for HEXDOS by loading the operating system onto track 0 and reserving track 1 for the directory. CREATE names and reserves any number of tracks CREATE names and reserves any number of tracks for use as data files or for storage of machine for use as data files or for storage of machine language programs, which require filenames beginning with \$. These can then be loaded directly into ning with \$. These can then be loaded directly into any specified location in user RAM. any specified location in user RAM .

**DELETE** erases any program listed in the directory, deallocates the space on the disk reserved for it, and deal locates the space on the disk reserved for it , and repacks the remaining files. repacks the remaining files.

DISASSEMBLER lists machine code programs DISASSEMBLER lists machine code programs using standard <sup>6502</sup> mnemonics and identifies the using standard 6502 mnemonics and identifies the addressing mode of the instruction. addressing mode of the instruction.

HEXDOS 2.3 is an extremely compact, easy-to-use, HEXDOS 2.3 is an extremely compact, easy-to-use, and versatile operating system for the OSI C1P or Superboard II. Because it is so compact it can be placed at the beginning of every disk. Documentation is clear and complete, the best I have seen from any source. Because I knew nothing about data files or their use, I wrote to the author of HEXDOS, Steve Hendrix, for information. Besides a personal reply, I received two new pages of documentation explaining **received two new pages of documentation explaining**  use of disk files. Using HEXDOS 2.3 has been a pleasant and rewarding experience for me and pleasant and rewarding experience for me and I strongly recommend it as versatile and inexpensive **strongly recommend it as a versatile and inexpensive**  alternative to other operating systems. alternative to other operating systems.

HEXDOS 2.3 is available for \$25 from: HEXDOS 2.3 is available for \$25 from: The <sup>6502</sup> Program Exchange The 6502 Program Exchange

2920 West Moana Lane Reno, NV <sup>89509</sup> Reno, NV 89509 ©

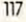

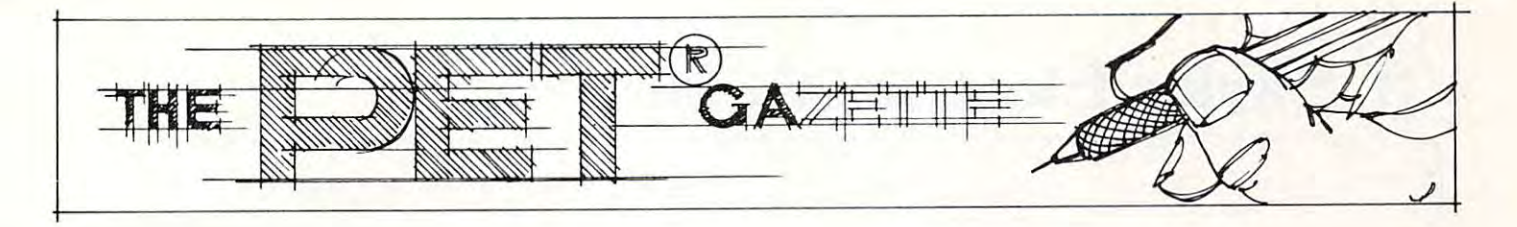

# Partition and **Partition and Load**

R, D. Young R. D. Young Ottawa, Ontario Ottowa, Ontario

And another mystery is solved. This one began where I left off in "Relocate" (COMPUTE!, Issue 9, Feb. 1981, p. 103). I think that I have now consolidated Harvey B. Herman's memory partitioning **solidated Harvey B. Herman's memory partitioning**  and Charles Brannon's "Quadra-PET" into one **routine that makes use of "Relocate" as well. I must** acknowledge with gratitude Jim Buttcrfield's most acknowledge with gratitude Jim BUllerfield 's most helpful hints, particularly the various memory maps helpful hints, particularly the various memory maps published over the months, and Harvey B. Herman's memory partitioning challenge in the first place, **memory partitioning challenge in the first place,**  coupled with his version of "Relocate" that helped **coupled with his version of " Relocate" that helped**  to translate for the Upgrade ROM Version. lo translate for the Upgrade ROM Version .

Note that I have provided two listings to accomodate original and upgrade ROMs. I have not attempted to provide for the 80-column machine. allempted lo provide for the 80-column machine. The BASIC program performs two functions: it places machine language program into the second **places a machine language program into the second**  cassette buffer, and it initializes the partitions and **cassette buffer, and it initializes the partitions and**  the pointer storage locations (1010 to 1017 decimal). The BASIC program ends with a NEW statement, leaving the PET in the lowest partition which is equivalent to the old standard  $8K$  PET (FRE(0) = 7164).

chose to use <sup>a</sup> BASIC program for this loading I chose lo use a BASIC program for this loading and initialization after trying several other alter **and initiali zation after trying several other alter**natives. Its main advantage is that the machine **natives. Its main advantage is that the machine**  language program could be made small enough to fit language program could be made small enough to fit in the second cassette buffer with the advantages that in the second cassette buffer with the advantages that second cassette buffer use offers. Some problems with loading and initialization were also alleviated. **loading and initialization were also alleviated.**  However, because of space restrictions, error check **However, because of space restrictions, error check**ing of user input is not performed. In other words, if **ing of user input is not performed . In other words, if**  you exceed the input limits \*\*\* **CRASH** \*\*\*.

The machine language program provides control The machine language program provides control over four (4) memory partitions. It will function with over four (4) memory partitions. It will function with 16K, 24K, or 32K PETs, providing, of course, that 16K, 24K, or 32K PETs, providing, of course, that the proper inputs are used. That's twice now that **the proper inputs are used. That's twice now that**  I've mentioned inputs. Here is how the routine is **I've mentioned inputs. Here is how the routine is**  used:

- 1. The BASIC program has left you in Area 1. The BASIC program has left you in Area 1 (low). (low).
- 2. Use SYS 826 to call the routine. A flashing cursor will appear below the SYS826 on the screen. sor will appear below the SYS826 on the screen . This is asking you for your input (number 1 to 7) according to the following options: 7) according to the following options:
	- go to Area (low 7K) 1 **- go to Area 1 (low 7K)**
	- go to Area (next 8K) 2 **- go to Area 2 (next 8K)**
	- go to Area <sup>3</sup> (next 8K) .3 **- go to Area.'} (next 8K)**
	- $4$  go to Area  $4$  (high  $8K$ )
	- 5 **- load Area 2**  6 **- load Area .'}**
	- load Area 7 **- load Area 4**
- 3. To load Area 1, go to Area 1 and LOAD in the normal way. **normal way.**
- 4. Key in and SAVE programs from Area 1. 4. Key in and SAVE programs from Area 1.
- 5. Clear all partitions by POKE 135,maximum:POKE 123,4:NEW — or upgrade ROM equivalents.

There are a few precautions to be observed. Load/ Verify and device flags are not set by this routine. To load from Tape #1, for example, you routine . To load from Tape #1, for example, you must set these flags manually (see ''Hooray for SYS", **COMPUTE!**, Issue 8, Jan. 1981, p. 96), or you must have previously loaded a program from Tape #1. This routine assumes that BASIC pointers in locations <sup>122</sup> and <sup>134</sup> (original ROM) are never in locations 122 and 134 (original ROM) are never changed. And lastly, going from one partition to changed. And lastly, going from one partition to another will result in the loss of your program if the another will result in the loss of your program if the program is less than <sup>256</sup> bytes long. Also remember program is less than 256 bytes long. Also remember to observe the input limits for the memory size in **to observe the input limits for the memory size in**  your machine. **your machine.** 

Should you want or need to find out where the Should you want or need lo find out where the partitions are, the pointers to the end of BASIC in each partition restored in locations <sup>1010</sup> to <sup>1017</sup> each partition restored in locations 1010 to 1017 decimal as follows (original ROM): decimal as follows (original ROM):

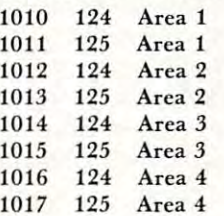

In fairness to all, I should mention that my PET is equipped with the original ROM only, and has 16K of memory. The routine functions with my PET, but of memory. The routine fun clions with my PET, but there could still be some bugs remaining for obvious **there could still be some bugs rema ining for obvious reasons.** 

am looking forward to seeing any comments **I am looking forward to seeing any comments**  on the routine in **COMPUTE!**. For now, I'm fresh out of mysteries. **out of mysteries.** 

# Skyles Electric Works Skyles Electric Works

## BASIC Programmer's, Toolkit<sup>⊛</sup>, Disk-O-Pro<sup>®,</sup> Command-O<sup>®</sup>

### For PET® Owners Who Want More Fun And Fewer Errors with Their Programs And Fewer Errors with Their Programs For PET® Owners Who Want More Fun

Here are thirty-five commands you'll need, all on dual chips you can install in two Here are thirty-five commands you'll need, all on dual chips you can install in two minutes with the system with the PET or PET or PET system. 2KB or 4KB or 4KB or 4KB or 4KB or 4KB or 4KB or 4KB or 4KB or 4KB or 4KB or 4KB or 4KB or 4KB or 4KB or 4KB or 4KB or 4KB or 4KB or 4KB or 4KB or 4KB or 4KB or 4K on each chip with a collection of machine language programs available from the time you turn on your PET to the time you shut it off. No tape to load or to interfere time you turn on your PET to the time you shut it off. No tape to load or to interfere with any running programs. with any running programs. minutes without tools, on any PET or PET system. 2KB or 4KB of ROM firmware

For PET/CBM 2001-8, -8N, -16N/B, -32N/B, <sup>3016</sup> and <sup>3032</sup> For PET/CBM 2001-8, -8N, -16N/B, -32N/B, 3016 and 3032

### BASIC Programmers Toolkit® commands

#### AUTOed DELETE^ RENUMBERS HELPed TRACEed STEPed OFFed APPENDed DUMPed FINDed AUTOed DELETEed RENUMBERed HELped TRACEed STEPed OFFed APPENDed DUMPed FINDed

### BASIC Programmers Disk-O-Pro<sup>®</sup>

CONCAT<sup>B80</sup> DOPEN<sup>B80</sup> DCLOSE<sup>B80</sup> RECORD<sup>B80</sup> HEADER<sup>B80</sup> COLLECT<sup>B80</sup> BACKUP<sup>B80</sup> COPY<sup>B80</sup> APPEND<sup>B80</sup> DSAVE<sup>B80</sup> DLOAD<sup>B80</sup> CATALOG<sup>B80</sup> RENAMENT SCRATCH SCRATCHSE DIRECTORY SCRATCHES METAL AND INITIALIZE SERVICE SERVICE SERVICE SERVICE SERVICE SERVICE SERVICE SERVICE SERVICE SERVICE SERVICE SERVICE SERVICE SERVICE SERVICE SERVICE SERVICE SERVICE SERVICE SE SCROLLed OUTed SETed KILLed EATed PRINT USING65 SEND65 BEEP62 RENAME<sup>880</sup> SCRATCH<sup>880</sup> DIRECTORY<sup>880</sup> INITIALIZE<sup>8S</sup> MERGE<sup>8S</sup> EXECUTE<sup>8S</sup> SCROLL<sup>ed</sup> OUT<sup>ed</sup> SET<sup>ed</sup> KILL<sup>ed</sup> EAT<sup>ed</sup> PRINT USING<sup>BS</sup> SEND<sup>BS</sup> BEEP<sup>BS</sup>

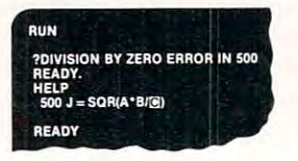

PRESS PLAY ON TAPE #1<br>OK **G FOR INPUT** FOUND INPUT APPENDING **DEADY** 

APPEND " INPur'

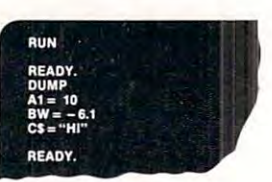

(415) 965-1735 (415) 965-1735

#### $\sim$   $\sim$   $\sim$   $\sim$   $\sim$   $\sim$ NOTES:

ed – a program editing and debugging command B80 — a BASIC command also available on Commodore CBM® 8016 and 8032 computers. BS - a Skyles Electric Works added value BASIC command. BASIC Programmers Toolkit<sup>®</sup> is a trademark of Palo Alto IC's. BASIC Programmers Disk-O-Pro<sup>®</sup>, Command-O<sup>®</sup> are trademarks of Skyles Electric Works. PET<sup>®</sup>, CBM<sup>®</sup> are trademarks of Commodore Business Machines. AVAILABLE: USA/CANADA: Please contact your local dealer AVAILABLE: USA/CANADA: Please contact your local dealer England: Calco Software Lakeside House, Kingston Hill, Surrey KT2 7QT England: Caleo Software Lakeside House, Kingston Hill, Surrey KT2 7QT GERMANY: Unternehmensberatung, Axel Brocker Lennebergestr 4, 65OO Mainz GERMANY: Unternehmensberatung, Axel Brocker Lennebergestr 4, 6500 Mainz Japan: Systems Formulate, 1-8-17 Yaesu Shinmaki-cho Bldg. 11F Chuo-ku, Tokyo JAPAN 1O3 Japan: Systems Formulate, 1-8-17 Yaesu Shinmaki-eho Bldg. llF Chuo·ku, Tokyo JAPAN 103 Phone or write for information. We'll be delighted to answer any questions and to send you the complete information package. and to send you the complete information package.<br>
Skyles Electric Works Mountain View, CA 94041 <sup>231</sup> South Whisman Road Mountain View, CA <sup>94041</sup> 231 E South Whisman Road

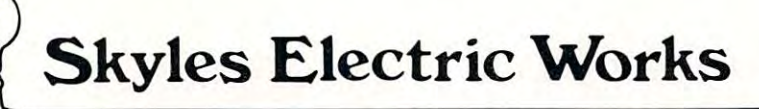

BASIC Programmer's, Toolkit, Disk-O-Pro, Command-O

# For CBM<sup>®</sup> Owners Who Want More Fun And Fewer Errors with Their Programs And Fewer Errors with Their Programs

Here are nineteen commands you'll need, on a single chip you can install in two minutes without tools, on any CBM or CMB system. 4KB of ROM firmware on minutes without tools, on any CBM or CMB system. 4KB of ROM firmware on each chip with a collection of machine language programs available from the time you turn on your PET to the time you shut it off. you turn on your PET to the time you shut it off.

For CBM <sup>8016</sup> and 8032; BASIC 4.0 For CBM 8016 and 8032; BASIC 4.0

### BASIC Programmers Command-O<sup>®</sup>

AUTO<sup>ed</sup> DUMP<sup>ed</sup> DELETE<sup>ed</sup> FIND<sup>ed</sup> (improved) HELP<sup>ed</sup> KILL<sup>ed</sup> OFF<sup>ed</sup>  $\mathsf{TRACE}^{\mathsf{ed}}$  (improved)  $\mathsf{RENUMBER}^{\mathsf{ed}}$  (improved)  $\mathsf{INITIALIZE}^{\mathsf{BS}}$  MERGE $^{\mathsf{BS}}$  MOVE $^{\mathsf{BS}}$  ${\sf EXECUTE}^{\sf BS}$  SCROLL $^{\sf ed}$  OUT $^{\sf ed}$  SET $^{\sf ed}$  SEND $^{\sf BS}$  PRINT USING $^{\sf BS}$  BEEP $^{\sf BS}$  .

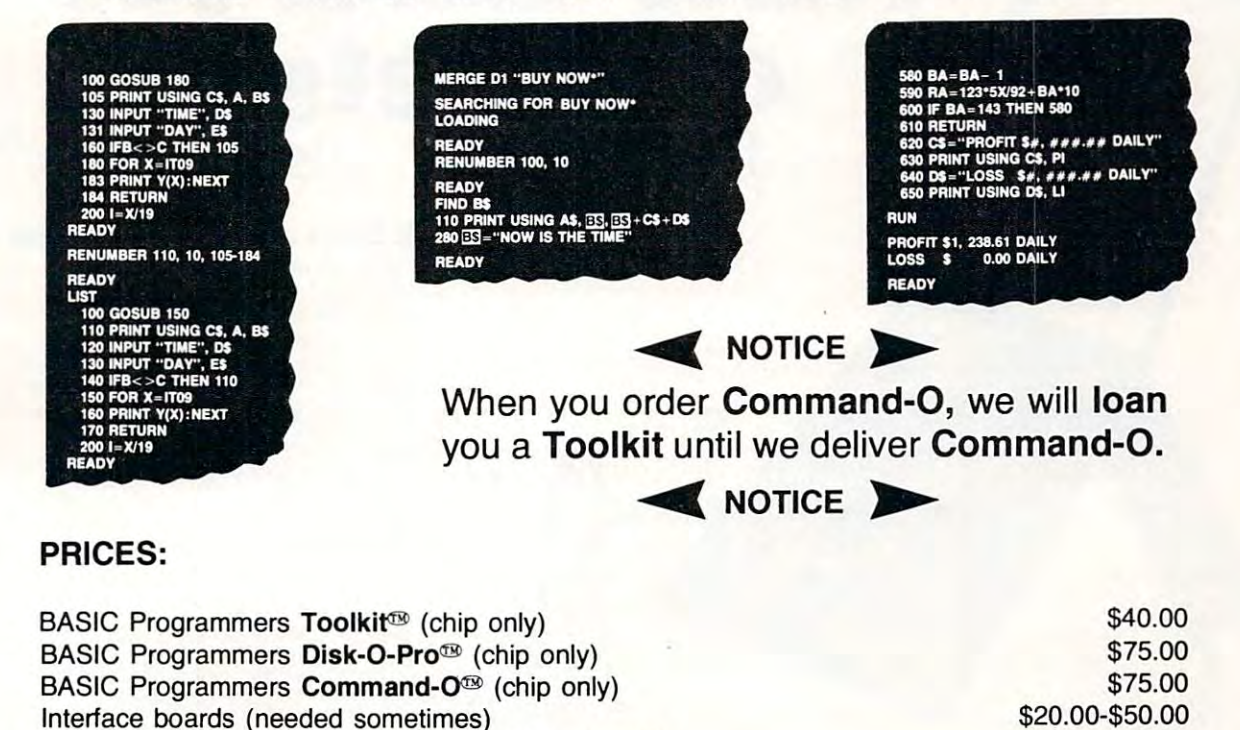

Shipping and handling \$2.50 USA/Canada, \$10.00 Europe/Asia Shipping and handling \$2.50 USA/Canada, \$10.00 Europe/Asia California residents please add 6% or 6-1/2% sales tax as required California residents please add 6% or 6- 1/2% sales tax as required Reserve your Disk-O-Pro, Command-0 today Reserve your Disk-o-Pro, Command-O today

instruction Manual (with redeemable \$5.00 coupon) Instruction Manual (with redeemable \$5.00 coupon) \$5.00

Toolkit<sup>®</sup> immediate delivery, Disk-O-Pro delivery in December, Command-O delivery in January VISA, MASTERCHARGE ORDERS CALL (800) 538-3083 (except California residents) CALIFORNIA ORDERS PLEASE CALL (408) 257-9140 CALIFORNIA ORDERS PLEASE CALL (408) 257-9140 VISA, MASTERCHARGE ORDERS CALL (800) 538-3083 (except California residents)<br>CALIFORNIA ORDERS PLEASE CALL (408) 257-9140<br>Skyles Electric Works Mountain View, CA 94041

<sup>231</sup> South Whisman Road 231 E South Whisman Road Mountain View, CA <sup>94041</sup> (415) 965-1735 (415) 965-1735

 $\bullet$  . . . .

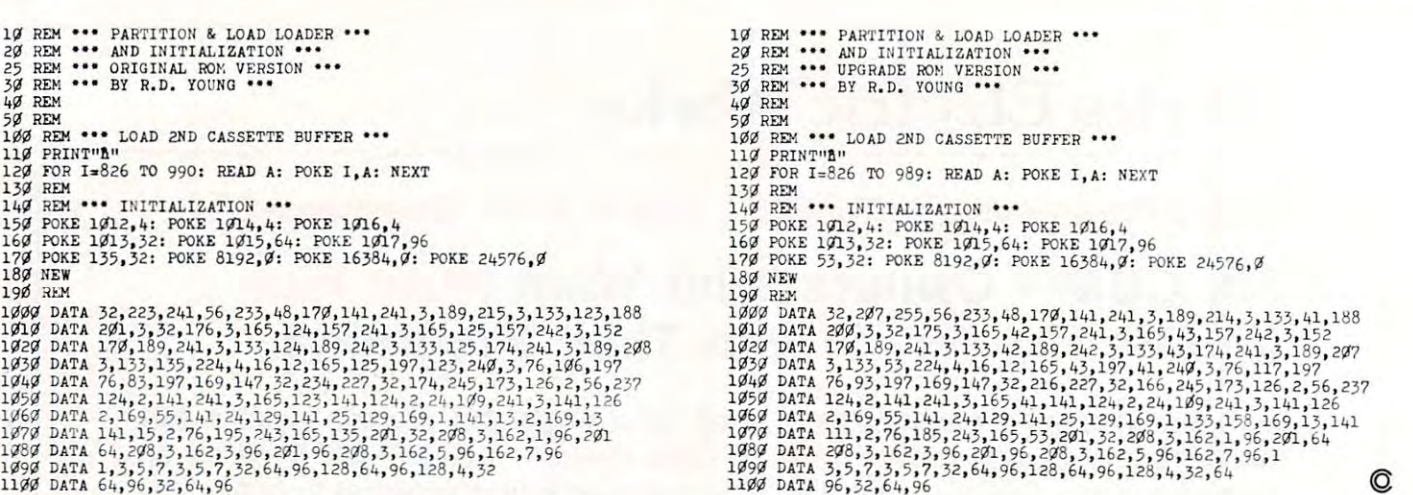

**COMPUTEI** 

COMPUTE! April, 1981. Issue 11. April. 1981. Issue 11.

### Last Minute Correction From R. D. Young Last Minute Correction From R. D. Young

120

<sup>3502</sup> Home Street, Mishawaka.

With reference to my program, ''Partition and Load'', dated February 15, 1981, there is a correction to be made in the program listings. In the DATA statement at line <sup>1030</sup> of both listings, the '4\* between be made in the program listings. In the DATA statement at line 1030 of both listings, the '4' between  $224'$  and  $16'$  must be changed to a  $5'.$ 

There is also one other precaution to be observed, although it is a function of the imbedded " Relocate" routine. A program loaded with this routine should not have a line 77 as part of the program. Any line 77 will be deleted because of the dynamic RETURN feature used to reset line links after the LOAD.

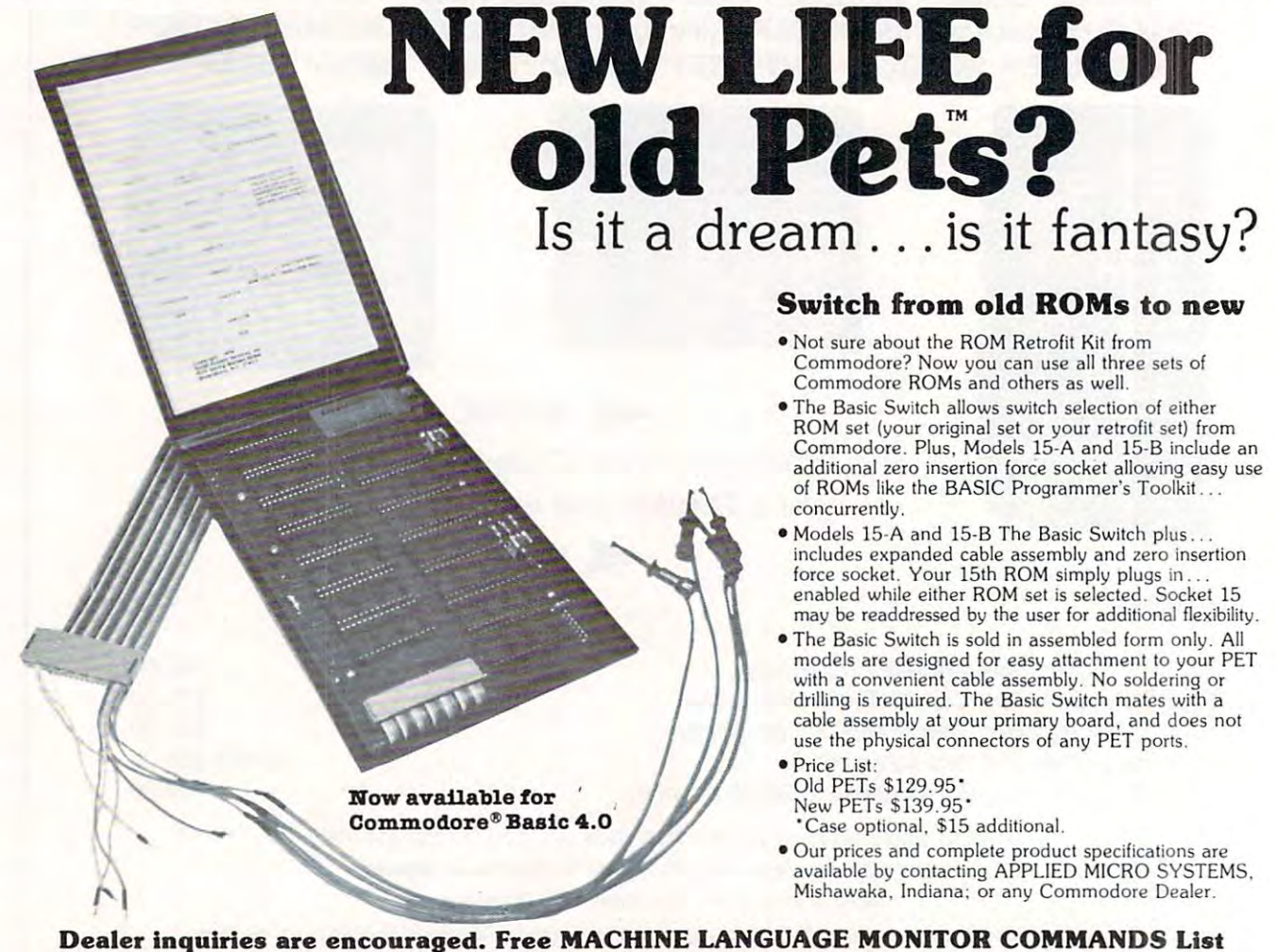

Dealer inquiries are encouraged. Free MACHINE LANGUAGE MONITOR COMMANDS List Dealer inquiries are encouraged. Free MACHINE LANGUAGE MONITOR COMMANDS List will be included with pricing and product specification requests. will be included with pricing and product specification requests.

<u>Indian 4654 1-219-259-3787</u>

**APPLIED MICHO SYSTEMS** 

sverification in the contract of the contract of the contract of the contract of the contract of the contract of the contract of the contract of the contract of the contract of the contract of the contract of the contract

# Now The PET's Know How To Share **Now The PET's Know How To Share MUPET MULTIUSER SYSTEM**

MUPET MULTIUSER SYSTEM

**MUPET MUPET DET**  $=$ .. i **OSSESSION MUPET MUPET** 

### **EDUCATION**

- allows all  $\sim$  and  $\sim$  and  $\sim$ programmes or data files
- reduces media cost one set of disks needed for up to of disks needed for up to 8 **NO** IEEE bus \* reduces media cost - one set **NO**<br>of disks peeded for up to 8
- disk based languages such as Assembler. Pascal. Word **NOT ANY** PET/CBM cabinet as Assembler, Pascal, Word users

### BUSINESS

- true multi-station true multi-station<br>wordprocessing with access **well as disks** to common data files to common data files **•••••••••** • MUPET supports **all**
- reduced reduced Basic
- \* printer spooling is supported

### $\cdots$

- MUPET, both local and MUPET. both local and common IEEE devices are common IEEE devices are supported supported • word processing
- test equipment can be CM:J test equipment can be Pascal controlled locally, while reports and programmes are managed universally managed universally **• Future???** 365 Main Street. Milton. Ontario L9T 1P7 / 416 878-7277

MUPET

NONE NOT ANY NOT ONE BYTE vers<br>
\* disk based languages such<br>
as Assembles, Pascal Word<br>
NOT ANY

 $-$ **SOFTWARE** BUSINESS OF **software** 

using optional DOUBLE • using optional DOUBLE AT THE SAME TIME YOU CAN RUN ANY COMBINATION OF PROGRAMMES **MANUFACTURING OR LANGUAGES** Commodore Business Mach AT THE SAME TIME \* printer spooling is ANY COMBINATION OF PROGRAMMES

- 
- Pascal
- 
- $\overline{\phantom{a}}$ Future???
- EDUCATION **MUPET** MUPET supports any combination of CBM hardware present or allows direct access to any **the USES** hardware -- present or **hardware** -- present or **hardware** -- **present or hardware** -- **high programmes or data files** IEEE bus EDUCATION **CONCATION**<br>
• allows direct access to any **CONCATION**<br>  $\begin{array}{c|c|c|c|c|c} \hline \text{F} & \text{MUPET supports any combination of CBM} \\\hline \text{F} & \text{JSES} & \text{hardware} & \text{present of} \end{array}$ 
	- MUPET plugs in externally. of disks heeded for applies of the MONE and **MUPET plugs** in externally.<br> **NONE** Moneed to open the PET/CBM cabinet
	- Processing, available to all **NOT ONE BYTE** <sup>\*</sup> MUPET supports all existing MUPET supports all existing and future CBM disk based of the contract of the contract of the contract of the contract of the contract of the contract of the contract of the contract of the contract of the contract of the contract of the contract of t software **users** and future CBM disk based
- **FOOT SOFT SUPPORTS ASSESS**<br> **•** true multi-station **SOFTWARE** MUPET supports printers as well as disks
- cost per station drastically cost per station drastically YOU CAN RUN versions of Commodore MUPET supports all versions of Commodore  $-$

**Commodore Business Machines** 

<u>CMS and CMS and CMS and CMS and CMS and CMS and CMS and CMS and CMS and CMS and CMS and CMS and CMS and CMS and CMS and CMS and CMS and CMS and CMS and CMS and CMS and CMS and CMS and CMS and CMS and CMS and CMS and CMS a</u> CONTRIBUTORS CONTRIBUTORS LTD.<br>
Federts and programmes are CANADIAN MICRO DISTRIBUTORS LTD.

# Relative File **Relative File**  Mechanics and Mechanics and Mechanics and Mechanics and Mechanics and Mechanics and Mechanics and Mechanics and **Mechanics**

#### Jim Butterfield, Toronto Jim Butterfield, Toronto

1\*11 use the Basic 4.0 commands, since they are more I'll use the Basic 4.0 commands, since they are more convenient. convenient.

### Creating Relative File Creating a Relative File

To create a new Relative file, we may use Direct Commands if we wish. This is the easiest way to see Commands if we wish. This is the easiest way to see how it all happens — try it Directly and later you can incorporate it into a program if you wish. Suppose we want a file of 25 items (initially) each of which may be up to <sup>20</sup> characters long. which may be up to 20 characters long.

DOPEN#1, "RFILE",L20 opens the file for DOPEN#l, " RFILE" ,L20 opens the file for relative writing. We've specified a length of 20 characters. characters.

RECORD#1, <sup>25</sup> positions us to the last record RECORD#l, 25 positions us to the last record desired, number 25, but this doesn't exist yet. The desired , number 25, but this doesn't exist yet. The error light on the disk will turn on; we find <sup>a</sup> error light on the disk will turn on; we find a RECORD NOT PRESENT signalled. If we tried INPUT or GET at this time, we'd be in serious INPUT or GET at this time, we'd be in serious trouble. But we can still write, and this will create all trouble. But we can still write, and this will create all records up to and including number 25. records up to and including number 25.

**PRINT#1** writes a Return character in record 25 of the file, and incidentally creates all records up to and including 25. You'll notice <sup>a</sup> delay of several seconds including 25 . You 'll notice a delay of several seconds while this happens. while this happens.

DCLOSE#1 wraps up the file in the usual way. DCLOSE#l wraps up the file in the usual way.

### Writing to relative file Writing to a relative file

If you have gone through the DOPEN/RECORD/ If you have gone through the DOPEN/RECORD/ PRINT/DCLOSE sequence above, we can use this PRINT/DCLOSE sequence above, we can use this file to write some data. Once again, let's use Direct file to write some data. Once again , let's use Direct statements to allow us to watch things happening. statements to allow us to watch things happening.

DOPEN#1, "RFILE" opens our file for reading or DOPEN#1, "RFILE" opens our file for reading or writing. Note that we don't need to specify the file type (REL) or whether we wish to read or write (we type (REL) or whether we wish to read or write (we might do either). And we must not specify the length might do either). And we must not specify the length  $L - th$ at's only for creating the file.

RECORD#1,10 positions us so that we can read or RECORD#l,lO positions us so that we can read or write record number 10. There's no error light this write record number 10. There 's no error light this time, since record 10 is in place. Note that if our record number was a variable such as X, we'd need to put it in brackets, e.g., RECORD#1,(X). Now to put it in brackets, e.g., RECORD#I ,(X). Now let's write few records starting at item ten. let 's write a few records starting at item ten.

PRINT #1, "HELLO" writes six characters six characters six characters six characters six characters are all the (HELLO plus the RETURN character) to record (HELLO plus the RETURN character) to record number 10; the disk automatically positions to the number 10; the disk automatically positions to the start of record 11. This positioning is not triggered start of record II. This positioning is not triggered by the Return character  $-$  it's done by recognizing the end of PET's transmission (technically speaking, the end of PET's transmission (technically speaking, the EOI line). the EOI line). PRINT#l, "HELLO" writes six characters

PRINT#1, "THERE"; uses a semicolon to supress Return so only five characters are written to record Return so only five characters are written to record

11. End of transmission is correctly detected, II. End of transmission is correctly detected, however, and the disk positions to record 12. however, and the disk positions to record 12.

 $PRINT#1, "A" + 7CHR$(13) + "B" writes a$ single record, even though there are two Returns. When we are reading, it will take two INPUT# statements to get the information, since INPUT stops on a Return character.

 $PRINT#1, "THIR" + "TEEN"$  writes THIR-TEEN in the usual way. PRINT#1, "FOUR"; TEEN in the usual way. PRINT#l, "FOUR"; "TEEN" writes FOURTEEN.

PRINT#1, "MORE THAN TWENTY CHARAC PRINT#1, "MORE THAN TWENTY CHARAC-TERS" will generate a disk error, "Overflow in Record", which tells you that you're trying to fit too Record", which tells you that you're trying to fit too much into a record. The first twenty characters will be written to the record, the record, the record discarded as a record be written to the record, the rest discarded.

DCLOSE#1 terminates our writing session. DCLOSE#l terminates our writing session.

### Reading from a relative file

We must have a program to  $GET#$  or INPUT# our data; these commands can't be given as Direct data; these commands can 't be given as Direct statements. statements.

100 DOPEN#1, "RFILE" <sup>110</sup> INPUT "RECORD NUMBER DESIRED";R 110 INPUT "RECORD NUMBER DESIRED";R <sup>120</sup> IF R=0 GOTO <sup>190</sup> 120 IF R = 0 GOTO 190 <sup>130</sup> RECORD#1,(R) 130 RECORD#I,(R) <sup>140</sup> IF DS>0 THEN PRINT DS\$:GOTO <sup>110</sup> 140 IF DS >0 THEN PRINT DSS, GOTO 110  $150$  INPUT#1, R\$ 160 PRINT R% PRINT R% PRINT R% PRINT R% PRINT R% PRINT R% PRINT R% PRINT R% PRINT R% PRINT R% PRINT R% PRINT R <sup>170</sup> IF ST=0 GOTO <sup>150</sup> 170 IF ST = 0 GOTO 150 190 DCLOSE #190 DCLOSE #190 DCLOSE #190 DCLOSE #190 DCLOSE #190 DCLOSE #190 DCLOSE #190 DCLOSE #190 DCLOSE #19 160 PRINT RS 180 GOTO 110 190 DCLOSE#I

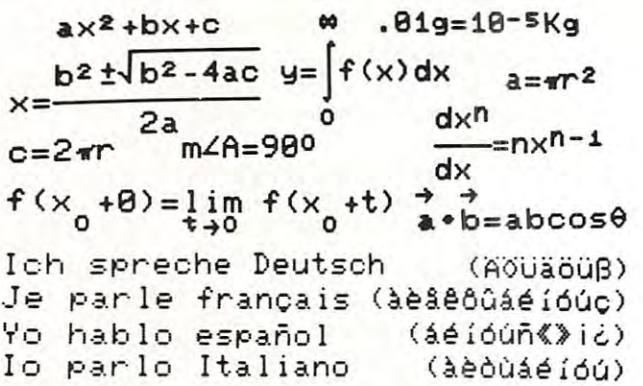

can do when it's equipped with the Math or Foreign Language ROM.<br>With the Math ROM the PET can display formulas in standard notation. French, Spanish, Italian, Polish, Czech, and Portuguese. Using these<br>characters and symbols is as easy as using the lowercase graphics characters they replace. characters they replace These are just some of the things your new model PET/CBMTM computer<br>can do when it's equipped with the Math or Foreign Language ROM.<br>With the **Math ROM** the PET can display formulas in standard notation. With the **FL ROM** it has all the extra characters needed for German.<br>French, Spanish, Italian, Polish, Czech, and Portuguese. Using these<br>characters and symbols is as easy as using the lowercase graphics

foreign language text processing. All ROMs are now only \$60 each (dealer and quantity discounts available). They are compatible with<br>theToolkit™ Wordpro™ and other protection ROMs. **Spacemaker II isavailable from us for only \$35 each.** It allows the PET to switch<br>between the PET's original character set ROM and up to three additional With the companion CBM printer ROMs the PET can do scientific or character ROMs.

first class postage; add \$5 for airmail overseas. N.Y. residents please<br>include sales tax. Canadian orders should be placed with Kobetek Systems Ltd. (see their ad in this issue). Systems ltd. (see their ad in this Issue). Please include payment in U.S. funds with your order. All prices include<br>first class postage; add \$5 for airmail overseas. N.Y. residents please<br>nclude sales tax. Canadian orders should be placed with Kobetek

Call anytime (day or ntte) (516) 246-4894 Call anyllme (day 01 nile) (516) 246·4894

\$2,500.00

# The Generation of the Generation of the Generation of the Generation of the Generation of the Generation of the Generation of the Generation of the Generation of the Generation of the Generation of the Generation of the Ge Business Application Software **Business Application Software: Third Generation**

Fully guaranteed, unprotected, sell to Fully guaranteed, unprotected, sell to end users as many times as you desire end users as many times as you desire

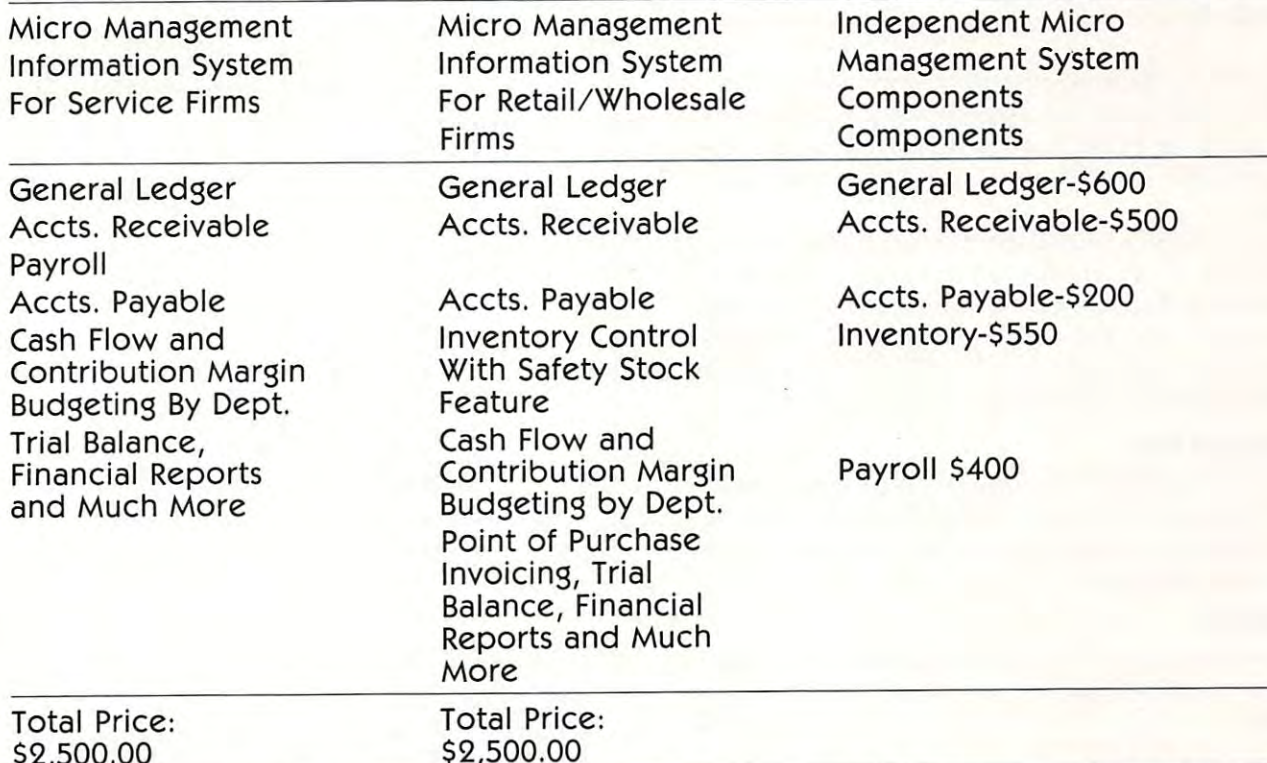

All programs are available using CBM 8032/8050 equipment. Written using Relative All programs are available using CBM 8032/ 8050 equipment. Written using Relative File Structure (printer no factor). File Structure (printer no factor).

**. . . . . . .** 

Training sessions available April <sup>13</sup> 14, April <sup>28</sup> <sup>29</sup> at CBM Headquarters, Atlanta, Training sessions available April 13 & 14, April 28 & 29 at CBM Headquarters, Atlanta, Ga. If you purchase a comprehensive system, no charge for training. If you want the very best in business application software, call us: If you want the very best in business application software, call us:

> The Management Accountability Group The Management Accountability Group MAG, INC. MAG, INC. P.O. Box <sup>346</sup> P.O. Box 346 <sup>493</sup> East Clayton St. 493 East Clayton St. Athens, Georgia <sup>30603</sup> Athens, Georgia 30603 (404) 353-8090 (404) 353-8090

We believe we are the best in the business. If you are serious about profits for your We believe we are the best in the business. If you are serious about profits for your business make us prove it; otherwise, call our competition. business make us prove it; otherwise, call our competition.

 $MAG$ 

## Cwww.commodore.ca

with the practical worlds with the practical worlds of Business and Government. of Business and Government.

Merging Computer Technology

⊚

Use the above program to browse through the items Use the above program to browse through the items we have just written. You'll find some interesting we have just written . You'U find some interesting things. For example, what do you see in records you things. For example, what do you see in records you have never written (say, record 4)? What happens if have never written (say, record 4)? What happens if you try for record number 200? Does it seem to mat you try for record number 200? Does it seem to matter if you have written a Return to the record or not?

### new role for ST, the Status Byte A new role for ST, the Status Byte

About the ST test in line 170: you may recall that we About the ST test in line 170: you may recall that we created record with more than one item. Record <sup>12</sup> created a record with more than onc item. Record 12 had two items (called "fields") each followed by had two items (called "fields") each followed by a Return character. An INPUT# statement will stop Return character. An INPUT# statement will stop on the first Return and would not see the second second second second second second second second second second field. on the first Return and would not see the second field.

But ST works in a very useful way: it is set to <sup>64</sup> (end of file) at the end of every record. That 64 (end of file) at the end of every record. That means that if we might have more than one field in a record, we can check ST to see if we have read the record , we can check ST to see if we have read the last one.

One drawback of this mechanism is that you One drawback of this mechanism is that you can't use ST to tell you if you are at the end of can't use ST to tell you if you are at the end of a relative file; it flags EOF after every record. How do you tell when you're at the end? Use the RECORD you tell when you're at the end? Use the RECORD command; when you get an error 50, RECORD command; when you get an error 50, RECORD NOT PRESENT, you'll know you are past the end. NOT PRESENT, you'll know you are past the end.

### Enlarging a file

Easy. Use RECORD followed by PRINT# in the Easy. Use RECORD followed by PRINT# in the same manner as when you created the file. The new records will automatically be written up to the record records will automatically be written up to the record number you have specified. number you have specified.

#### Conclusion Conclusion

There are new rules to learn. But Relative files are easy to use, and add power and speed to your easy to use, and add power and speed to your programs. programs.

### Odds and Ends and Ends and Ends and Ends and Ends and Ends and Ends and Ends and Ends and Ends and Ends and Ends and Ends and Ends and Ends and Ends and Ends and Ends and Ends and Ends and Ends and Ends and Ends and Ends a **Odds and Ends**

Charles A. McCarthy St. Paul MN Charles A. McCarthy

Microsoft Basic for the PET, and probably for other Microsoft Basic for the PET, and probably for oth er  $6502$  machines, treats multiplication  $z = x^*y$  asymmetrically. The execution time depends upon the binary representation of the factor y, and not on x. This can be inferred from studying the coding of the multiplication routine, and is proved by experiment. On my PET, the execution time for one multiplica On my PET, the execution time for one multiplication  $z = x^*y$  is about 3840 + 30 A + 230 B microseconds where A is the number of non-zero bits in y and  $B$  is the number of non-zero bytes in y.

As a practical consequence, if you know that one of your factors must have only one or two nonzero bytes, it should be placed as y. When  $x = 3$  and  $y = \pi$ , the execution time is about the same as when  $x = \pi$ and  $y = \pi$ , and is about 20% longer than when  $x = \pi$  and  $y = 3$ .

# DIAL-A-ROM

### for the Commodore PET/CBM PET/CBM for the Commodore

Switch between any one of six ROMs Switch between anyone of six ROMs such as:

word professional Software from Professional Software Professional Software Professional Software Professional Software Professional Software Professional Software Professional Software Professional Software Professional S  $-1$ - **WORDPRO** from Professional Software Inc

VISICALC from Personal Software Inc - VISICALC from Personal Software Inc . TOOLKIT from Palo Alto lC's

TOOLKIT from Palo Alto IC's and Alto IC's and Alto IC's and Alto IC's and Alto IC's and Alto IC's and Alto IC's

Sort from Matrice Society of the Society of the Society of the Society of the Society of the Society of the Society of the Society of the Society of the Society of the Society of the Society of the Society of the Society o or switch charactersets with the Math or switch charactersets with the Math and Foreign Language ROMs from West and Foreign Language ROMs from West River Electronics (from KOBETEK in Canada). Canada). . SORT from Matric Software Inc

In attractive cabinet, with dipplug to fit In attractive cabinet, with dipplug to fit into 24-pin socket. into 24-pin socket.

> 899.00((JS) '99.00(US)  $(+ $5.00$  airmail)

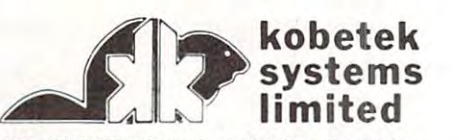

RR #1 WOLFVILLE NOVA SCOTIA CANADA BOP 1 XO (902)542.9 100

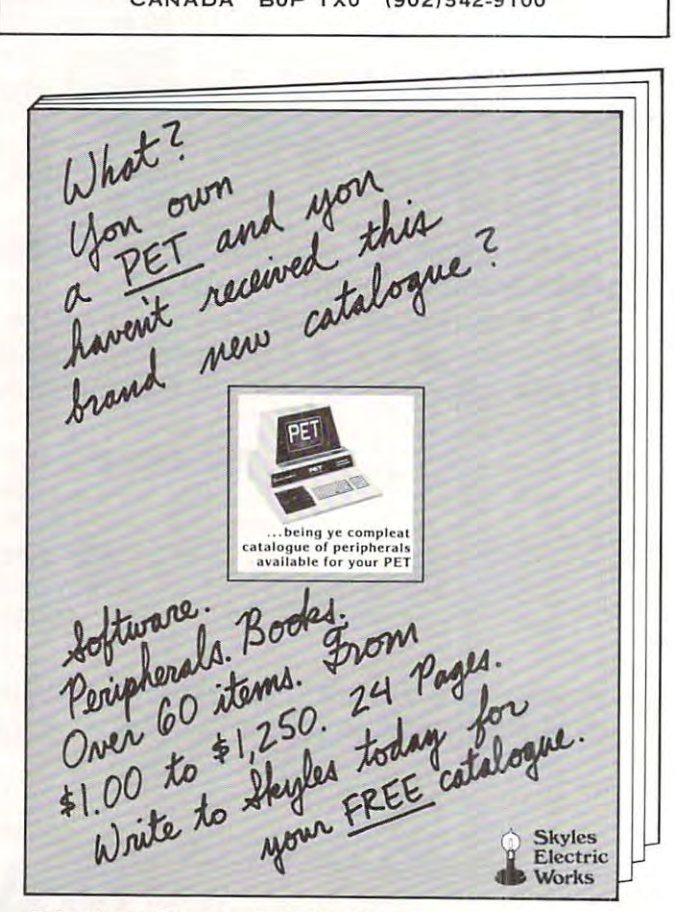

### Skyles Electric Works 231 E South Whisman Road Mountain View. CA 94041

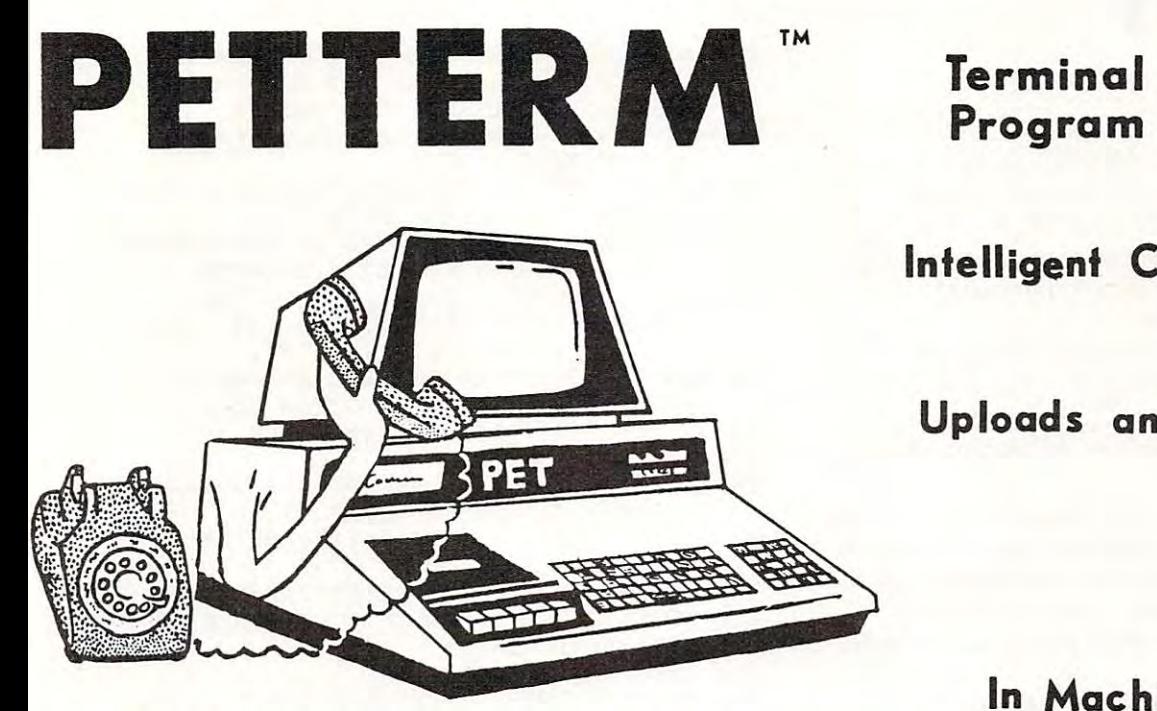

Program Program

### Intelligent Communication Intelligent Communicat ion

### Up to be a set of the Downloads and Downloads and Downloads and Downloads and Downloads and Downloads and Downloads and Downloads are set of the Downloads and Downloads and Downloads are set of the Downloads and Downloads Uploads and Downloads

Use your PET as an intelligent terminal. Access timeshare systems Use your PET as an intelligent terminal. Access timeshare systems and networks such as the Source or Telenet. This is an interrupt driven and networks such as the Source or Telenet. This is an interrupt driven system with buffered input/output. Unlike dumb terminals, the PET system with buffered input/output. Unlike dumb terminals, the PET can do other tasks instead of having to wait for incoming data. This can do other tasks instead of having to wait for incoming data. This flex ibility allows many advanced features.

These are complete assembled hardware and software packages. These are complete assembled hardware and software packages. All include line edtting/resend, auto-repeat, shift lock, output to IEEE All include line ecIiting/ resend, auto-repeat, shift lock, output to IEEE printer and much more. Delivered on cassette or disk. Also, available printer and much more. Delivered on cassette or disk. Also, available for Commodore <sup>8010</sup> modem or Livermore Star <sup>488</sup> modem. for Commodore 8010 modem or Livermore Star 488 modem.

flexibility allows many advanced features.

## In Machine Language In Mach ine Language

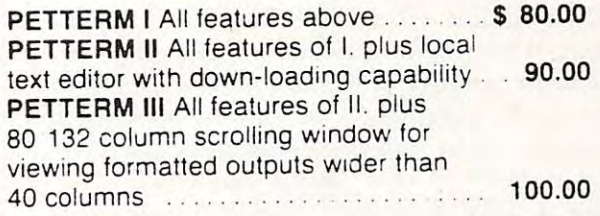

# Form and the second contract of the contract of the contract of the contract of the contract of the contract of

**FORTH** A Programming Revolution

FORTH Interactive high level compiler and operating system 5-10 times faster than PET operating system 5-10 times faster than PET BASIC. High level block structured language . BASIC. High level block structured language. This is true fig-FCRTH implementation for <sup>16</sup> and This IS a true fig-FORTH implementatton for 16 and **32. . . . . . .** 32K PETs.

fig-FORTH, with editor, assembler ............ \$50.00 with floating point and strings  $\dots \dots \dots \dots$ . \$60.00 with floating point, strings. macro-assembler .. \$70.00 cassette anc disk interface available. cassette and disk Interlace available.

#### DEALERS INQUIRE DEALERS INQUIRE

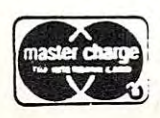

software  $smal1$ computers -ot~- sma <sup>1</sup> <sup>1</sup> 1903 Rio Grande<br>Rustin,Texas 1-512-477-2207 P.O. Box <sup>8403</sup> P.O. Box 8403 Austin,Texas Austin, Texas 78705 <sup>78712</sup> 78712 . . . . . Source, TCE995

 $S = \{1, 2, \ldots, 9995, 1000, 1000, 1000, 1000, 1000, 1000, 1000, 1000, 1000, 1000, 1000, 1000, 1000, 1000, 1000, 1000, 1000, 1000, 1000, 1000, 1000, 1000, 1000, 1000, 1000, 1000, 1000, 1000, 1000, 1000, 1000, 1000, 1000, 10$ 

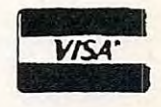

# COPY IS NOT THE RESIDENCE OF THE RESIDENCE OF THE RESIDENCE OF THE RESIDENCE OF THE RESIDENCE OF THE RESIDENCE OF THE RESIDENCE OF THE RESIDENCE OF THE RESIDENCE OF THE RESIDENCE OF THE RESIDENCE OF THE RESIDENCE OF THE RE **COPLOY**

## Pittsburgh, PA Pittsburgh, PA Anselm Wachtel

This program, entitled incorporates and the coplot of the coplot of the coplot of the coplot of the coplot of the coplot of the coplot of the coplot of the coplot of the coplot of the coplot of the coplot of the coplot of two previously published routines: 1. A plotting routine by J. S. Barney, Pet User Notes, July/ routine by J. S. Barney, Pet User Notes, July/ August 1978, page 1; 2. An automatic selection of August 1978, page 1; 2. An automatic selection of plotting limits routine by Wm. D. Johnston, Micro plotting limits routine by Wm. D. Johnston , Microcomputing, May 1980, page 26. computing, May 1980, page 26. This program, entitled "COPLOT" incorporates

The former raises the former raises the normal resolution by the normal resolution by the normal resolution by factor of <sup>8</sup> (singe-pixel resolution) in any one direc factor of 8 (singe-pixel resolution) in anyone direction. I have chosen the vertical  $(Y)$  direction for the function values, and both for the positioning of the function values, and both for the positioning of the The former raises the normal resolution by a coordinate leaders.

The latter receives as input the numeric variable **The latter receives as input the numeric variable**  limits and the number of divisions which are desired limits and the number of divisions which are desired on the axis. It then returns a new rounded-up interval for the limits, as well as the value of the interval val for the limits, as well as the value of the interval in the same units. In the present program, it is used **in the same units. In the present program , it is used**  twice, once for each axis. The form of the form of the form of the form of the form of the form of the form of **twice , once for each axis.** 

As in any program of this type, calculation of As in any program of this type, calculation of f(x) can lead to illegal quantities such as division by f(x) can lead to illegal qua ntities such as division by 0 or log(-x), etc. Since the function is entered (or edited) in line 120 as  $DEFNA(X) = ...$  by the user, there is no way to anticipate which values will cause there is no way to anticipate which values will cause an error message in the course of scanning from the **an error message in the course of scanning from the**  low to the high X-bounds, and the user has to an low to the high X-bounds, and the user has to anticipate this by applying elementary considerations. ticipate this by a pplying elementary considerations. For instance, if  $DEFNA(X) = 1/(X^*X - 5^*X^114)$ then a ?DIVISION BY 0 ERROR will occur at  $x =$  $-2$  if the X bounds are, say,  $-5$  and 3, and at  $x = 7$ if they are 3 and 10. If the function is  $log$  of the above, then the entire range from  $-2$  to  $+7$  is illegal. The function is evaluated at line 290, and an legal. The function is evalu ated at line 290, and an appropriate line 285 such as IF  $X^*X - 5^*X - 14 = 0$ THEN NEXTI should take care of that. THEN NEXTI should take care of that.

Notwithstanding the high resolution which leads Notwithstanding the high resolution which leads to attractive looking displays, the program is not to attractive looking displays, the program is not intended to allow an exact evaluation of function intended to allow an exact evaluation of function values, e.g. replace graph paper ruled in mm or 1/20 values, e.g. replace graph paper ruled in mm or 1120 inch divisions. Theoretically, the values are located inch divisions. Theoretically, the values are located at the left ends of the bars and this, moreover, can at the *lift* ends of the bars and this, moreover, can create the illusion of <sup>a</sup> displacement in cases where **create the illusion of a displacement in cases where a**  symmetrical curve is known to peak at some known **symmetrical curve is known to peak at some known**  value, because the viewer (unintentionally) tends to value , because the viewer (unintentionally) tends to look at the center of the bars. In order to avoid over look at the center of the bars. In order to avoid overprinting of labels, the number of divisions are limited printing of labels, the number of divisions are limited to 8 in the abscissa and 10 on the ordinate. At least on the abscissa, anything denser would create confu **on the abscissa, anything denser would create confu**sion even in the case of integer-labels, because these **sion even in the case of integer-labels, because these**  are not in good registry with the high-resolution are not in good registry with the high-resolution leaders, especially considering the leading space leaders, especially considering the leading space which the PET places in front of positive numbers, which the PET places in front of positive numbers, including 0.

All things considered, this program should prove All things considered, this program should prove to be a valuable aid to any one desiring a quick

sketch of some function within any reasonable limits. **sketch of some function within any reasonable limits.** 

- **Ø REM PLOT ROUTINE BASED ON PROGRAM BY -**,J.S.BARNEY - SEE PET USER NOTES
- -.J.S.BARNEY SEE PET USER NOTES <sup>10</sup> REM JULY/AUGUST, 1978, PAGE 1, 10 REM JULY/ AUGUST. 1978, PAGE 1, - AND AUTOMATIC SELECTION OF -,PLOTTING LIMITS
- 20 REM BY WARRANTY WAS CONSULTED FOR DRIVING WAS CONSULTED FOR DRIVING WAS CONSULTED FOR DRIVING WAS CONSULTED AND A REMAND OF A REMAND OF A REMAND OF A REMAND OF A REMAND OF A REMAND OF A REMAND OF A REMAND OF A REMAND OF 20 REM BY WM. D. JOHNSTON, SEE MICROCOMP ,UTING MAY,1980. PAGE 26.
- <sup>30</sup> REM ADAPTED FOR SCALING OF COORDINATE 30 REM ADAPTED FOR SCALING OF COORDINATE -.S AND FUNCTIONS BY A.WACHTEL,  $\neg$ S AND FUNCTIONS BY A.WACHTEL,
- <sup>40</sup> REM PITTSBURGH, PA. AUGUST,1980. 40 REM PITTSBURGH, PA. AUGUST.1980.

-.UTING MAY,1980, PAGE 26.

- 50 REM ENTER FUNCTION IN LINE 120. EDIT --iAT END AFTER HITTING 'F'. ,AT END AFTER HITTING 'F'.
- 60 REM INPUT NEW X-INTERVAL AT END - $\neg$ AFTER HITTING ANY OTHER KEY.
- CAM DOMN.<br>20 COM 20 COMM 20 −
- 80 x\$="<del>>>>>>>>>>>>>>>>>>>>>>>>>>>>>></del>>" ,:REM 32 CURSOR RIGHT.
- <sup>90</sup> Y\$=nTTTTTTTTTTTTTTTTTTTTn:REM <sup>20</sup> -, 90 Y\$="tttttttttttttttttttt":REM 20 , ,CURSOR UP.
- 100 V\$="SRF@CDE#":REM SHIFT"\$RF@CDE#"
- 110 U\$="<u>%TGB1HY'</u>":REM SHIFT "%TGB]HY'"
- <sup>120</sup> DEFFNA(X)=SIN(X) 120 DEFFNA(X)=SIN(X)
- $13.33,32.33,32.33,32.33,32.33,32.33,32.33,32.33,32.33,32.33,32.33,32.33,32.33,32.33,32.33,32.33,32.33,32.33,32.33,32.33,32.33,32.33,32.33,32.33,32.33,32.33,32.33,32.33,32.33,32.33,32.33,32.33,32.33,32.33,32.33,32.33,32.3$ 130 DIM X(32) ,Y(32) ,S(12)
- <sup>140</sup> INPUT"fiLOWER, UPPER X-BOUNDS";Al,B1 140 I NPUT"BLOWER. UPPER X-BOUNDS";Al,Bl
- 150 AX=Al : BX=Bl
- 160 PRINT" $\forall$ # OF DIVISIONS ON ABSCISSA, , ORDINATE"
- <sup>170</sup> PRINT"(8 OR LESS ON ABSCISSA, 170 PRINT"(8 OR LESS ON ABSCISSA, -i <sup>10</sup> OR LESS" , 10 OR LESS"
- 180 PRINT"ON ORDINATE TO PERMIT NUMERIC  $\neg$ -.LABELS) ,LABELS)."
- <sup>190</sup> INPUTLA,LO 190 INPUTLA,LO
- 200 IFLA<=8ANDLO<=10THEN220
- 210 PRINT" $\forall$ TOO CROWDED FOR NUMERIC - $\neg$ LABELS! $\not\vdash$ ":GOTO160
- 220 PRINT"  $\forall \forall \forall \texttt{r}$ WORKING"
- <sup>230</sup> L=LA:GOSUB530 230 L=LA:GOSUB530
- 240 DU=256\*C/R:REM SCALING FACTOR FOR --.ABSCISSA DIVISIONS. ,ABSCISSA DIVISIONS.
- <sup>250</sup> AD=ABS(A-A1)\*256/R 250 AD=ABS(A-Al)\*256/R
- <sup>260</sup> AA=A:BA=B:CA=C 260 AA=A:BA=B:CA=C
- 270 CF=(B1-Al)/31:REM SCALING FACTOR,  $\neg FOR X$
- <sup>280</sup> FOR I=1TO32:X(I)=A1+(I-1)\*CF 280 FOR I=lT032:X(I)=Al+(I-l)\*CF
- -FUNCTION VALUES IN AN ARRAY 290  $Y(I) = FNA(X(I))$ : NEXT: REM STORE –
- <sup>300</sup> GOSUB430 300 GOSUB430
- <sup>310</sup> DF=160/(MAX-MIN) :REM SCALING FACTOR 310 DF=160 / (MAX-MIN):REM SCALING FACTOR ,  $\neg$ FOR F(X) ONTO 20\*8=160 UNITS.
- 320 L=LO:Al=MIN:Bl=MAX:GOSUB53 0
- 330 REM NEW INPUT FOR AUTO.SELECTION OF  $\neg$ -.PLOTTING LIMITS SUBROUTINE. ,PLOTTING LIMITS SUBROUTINE.
- <sup>340</sup> DW=160\*C/R:REM SCALING FACTOR FOR -. 340 DW=160\*C/ R:REM SCALING FACTOR FOR, -.ORDINATE DIVISIONS. ,ORDINATE DIVISIONS.
- <sup>350</sup> OD=ABS(A-A1)\*160/R:REM A,Al, 350 OD=ABS(A-Al)\*160/ R:REM A,Al, -R ARE DIFFERENT FROM THOSE IN --.LINE <sup>210</sup> ,LINE 210
- 360 GOSUB970:REM PRINT COORDINATES.
- <sup>370</sup> FORI=1TO32:Y1=(Y(I)-MIN)\*DF 370 FORI=lT032:Yl=(Y(I)-MIN)\*DF
- <sup>380</sup> Y%=Y1/8:V%=Y1-8\*Y%+1 380 Y%=Yl/8:V%=Yl-8\*Y%+1
- 390 PRINT"h>>>>>>";D\$;LEFT\$(X\$,I);LEFT\$(  $\neg Y$ \$,Y\\$);MID\$(V\$,V\\$,1);:NEXT: ,REM PLOT .
- 100 GETZ\$:IFZ\$=" "THEN400 <sup>400</sup> GET2\$:IF2\$=t"'THEN400
- <sup>410</sup> IFZ\$="F"THENPRINT"fi":LIST120 410 IFZ\$="F"THENPRINT"B':LIST120
- 420 PRINT"ĥ":GOTO140

# Micro Computer Industries, Ltd. *Micro Computer Industries, Ltd*

<sup>1520</sup> EAST MULBERRY, SUITE <sup>170</sup> 1520 EAST MULBERRY, SUITE 170 FT. COLLINS, COLO. <sup>80524</sup> FT. COLLINS, COLO. 80524

PHONE 303-221-1955 PHONE 303·221·1955

### CREATE-A-BASE

This data base management program for CBM or PET 32K handles most business data processing chores with one handles most business data processing chores with one program. No computer experience required. Just turn it on and go! and go!

### EXTREMELY FLEXIBLE FEATURES EXTREMELY FLEXIBLE fEATURES

Create records with up to 24 fields of data of your choosing. The contract of the contract of the contract of the contract of the contract of the contract of the contract of the contract of the contract of the contract of the contract of the contract of the contract of the choosing .

File up to <sup>650</sup> records on each floppy diskette (1800 if you File up to 650 records on each floppy diskette ( 1800 If you own the <sup>8050</sup> Disk Drive). own the 8050 Dlsl< Drive).

Change or add fields at any time.

Change data disks without dumping operating program. Sort or search by any one or two fields.

Data can be added as \$ amounts, with right hand justification. iustification.

Perform arithmetic operations on fields with \$ amounts  $(+, -, *, /).$ 

Merge files, change or scratch records, output mailing labels. labels.

Completely interactive with WordPro 3 or 4<sup>\*</sup>, output form letters, mailing lists, accounts receivable, invoices, statements, inventories, even reports on your favorite statemenls. inventories. even repons on your favorile fishing holes (and have more time to go fishing too). fishing holes (and have more time to go fishing too), Start the new year off right with Create-A-Base. Start the new year o ff right with Create-A-Base. You'll pat yourself on the back for months.

Create-A-Base runs on CBM <sup>8032</sup> or <sup>2001</sup> 32K machines. Create-A-Base runs on CBM 8032 or 200 I 321( machines. Available on disk only; list price \$200.00. Available on disk only: list price S200.00.

For 8032, <sup>4040</sup> or <sup>8050</sup> disk drives (Relative Records) For 8032. 4040 or 8050 disk drives (Relative Records) \$360 S360

•Word Pro is registered trademark of Professional · Word Pro is a registered trademarl< of Professional Software Inc. Software Inc.

#### INVENTORY CONTROL INVENTORY CONTROL

Disk based for CBM or PET 32K Disk based for CBM or PET 321<

Inventory Point of Sale Accounts Receivable Inventory

Inventory a minimum of 2000 items per diskette (a lot more with the <sup>8050</sup> Disk Drive.) more with the 8050 Dlsl< Drive.)

Complete records of merchandise purchased and sold. Complete records of merchandise purchased and sold . Update files and supply cost values of stocked items. Update files and supply cost values of slocl<ed items.

Update cash and credit sales, write invoices, remove sales from inventory and keep running total of sales tax. Cash sales and credit sales. Cash sales and credit sales.

Maintain complete record of items charged, payments on Maintain a complete record of items charged. payments on account, print bills, sort files and print out summary reports.

price is only \$200.00. price is only \$200.00.

#### $\cdots$  where  $\cdots$ **WORDCHECK**

WordCheck is the secretary's lifesaver! WordCheck is the secretary's lifesaver!

Our newest and already one of our fastest selling Our newest and already one of our fastest selling programs. programs.

This program interacts with WordPro <sup>3</sup> or 4\*. Run your This program interacts with WordPro 3 or 4 ·. Run your letters and documents through WordCheck it checks EVERY SINGLE WORD for spelling or typographical errors.

WordCheck contains a spelling list of most commonly used words. Any words that do not match this list will show up on your screen. If these flagged words are all right pass on your screen. If these flagged words are all right pass them by with the pressing of a single key or

AUTOMATICALLY add them to the spelling list without AUTOMATICALLY add Ihem 10 the spelling list withoul having to retype them. having to retype them.

WordCheck is ideal for doctors, lawyers and anyone else WordCheck is ideal for doctors, lawyers and anyone else doing technical writing. WordCheck is so simple to learn to doing technical writing. WordChecl< is so simple to learn to use your secretary can be working with it in a matter of . . . . . . . . *. .* . minutes.

Your worries are over! No more scrambling for the Your worries are over! No more scrambllng for the dictionary when you have to write "fluorescent". "nucleotide" or "receive". WordCheck does the work for " nucleotide" or " receive '. WordChecl< does the work for

you quickly, thoroughly and accurately. you quickly. thoroughly and accurately. Available for CBM and PET 32K<sup>\*</sup> \* machines with dual disk drives. List price is only \$200.00. drives, List price is only S200.00.

Word Pro is registered trademark of Professional • Word Pro is a registered trademclrl< of Professional Software Inc.

\* \*CBM and PET are registered trademarks of Commodore Business Machines. Business Machines.

# ONLINE TERMINAL SOFTWARE FOR ONLINE TERMINAL SOFTWARE FOR THE 8010 OR TNW MODEM PFT-TERM

Machine language routines for speedy performance. Machine language routines for speedy performance. All necessary screen and keyboard character conversions. Control key and special key functions. Terminal to Disk Storage. Sequential or Program file transmission capability. Return to BASIC at will. Return to BASIC at will.

Operate Half or Full Duplex. Operate Half or Full Duplex.

### EXTRAS

Software Inc.

Support programs, such as a

SEQ FILE READ/EDIT/PRINTER which allows you and your SEQ fiLE READ/EDIT/PRINTER which allows you and your customers to read, edit and printout those data files you customers 10 read, edit and printout those diltil files you will be receiving from the SOURCE and other such data bases. Also provided is a SEQ/PROG DECODER which allows decoding of operating programs which have been decoding of operating programs which have been transmitted via the <sup>8010</sup> MODEM. transmitted via the 80 I 0 MODEM.

This program and complete operating documentation lists This program and complete operating documentation lists for only \$39.95.

 $999 - 99$ 

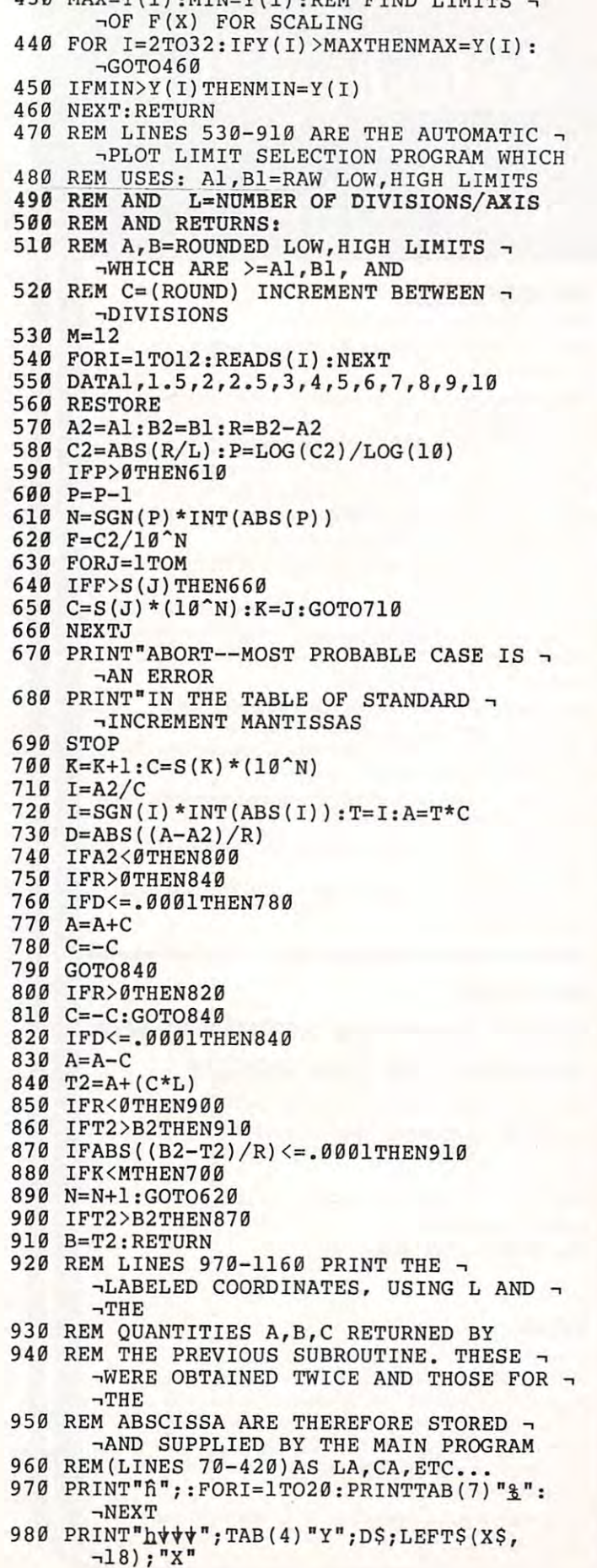

 $420$  MAY $-V(1)$ : MIN-Y(1) : REM FIND LIMITS

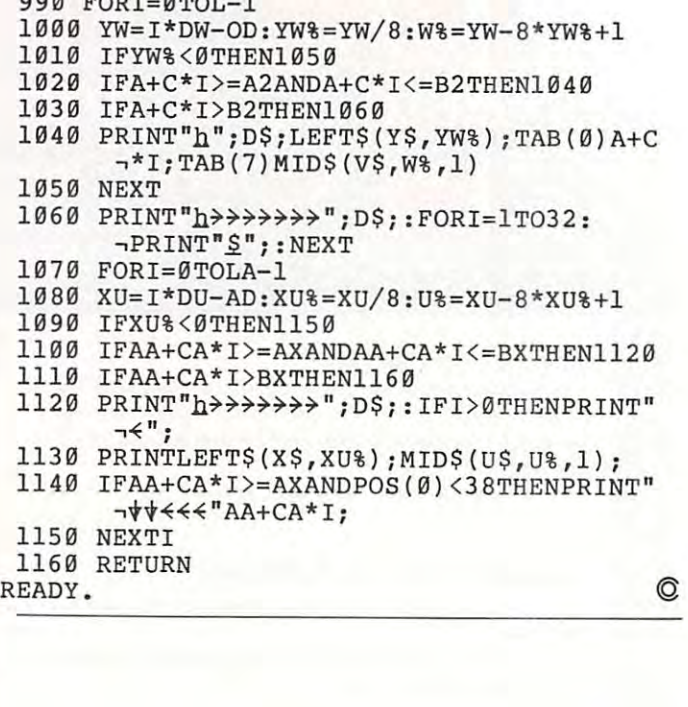

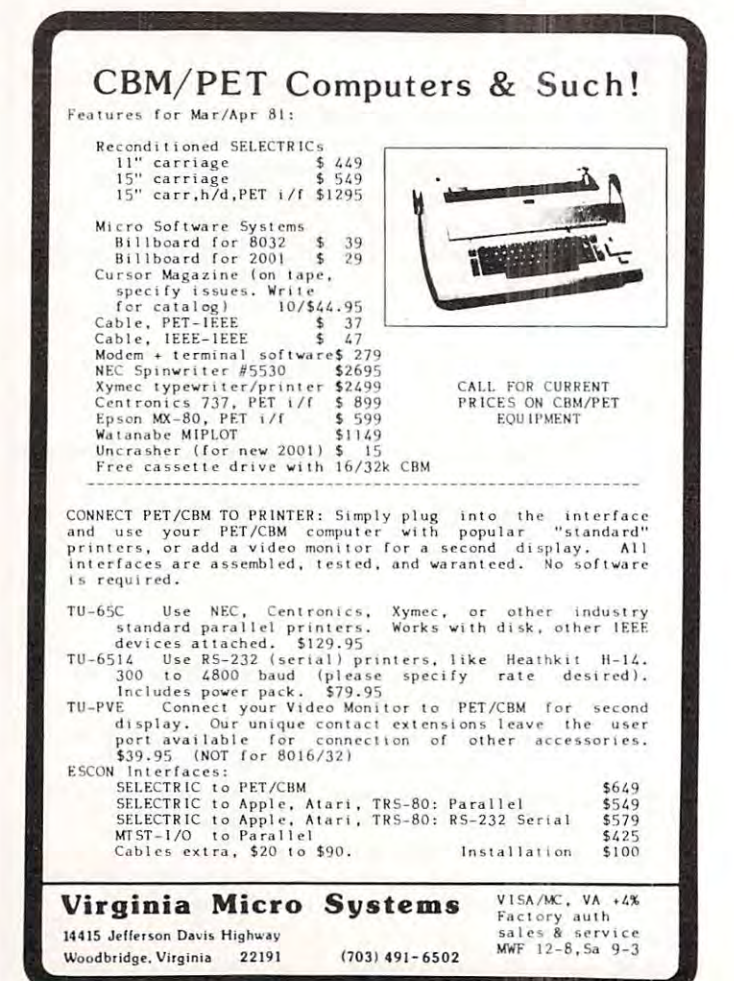

April, 1981. Issue 11. **COMPUTE:** 1998. ISSUE 11. ISSUE 1299. ISSUE 2009. ISSUE 2009. ISSUE 2009. ISSUE 2009. ISSUE 2009. ISSUE 2009. ISSUE 2009. ISSUE 2009. ISSUE 2009. ISSUE 2009. ISSUE 2009. ISSUE 2009. ISSUE 2009. ISSU **April. 1981. Issue 11. <b>COMPUTE!** 

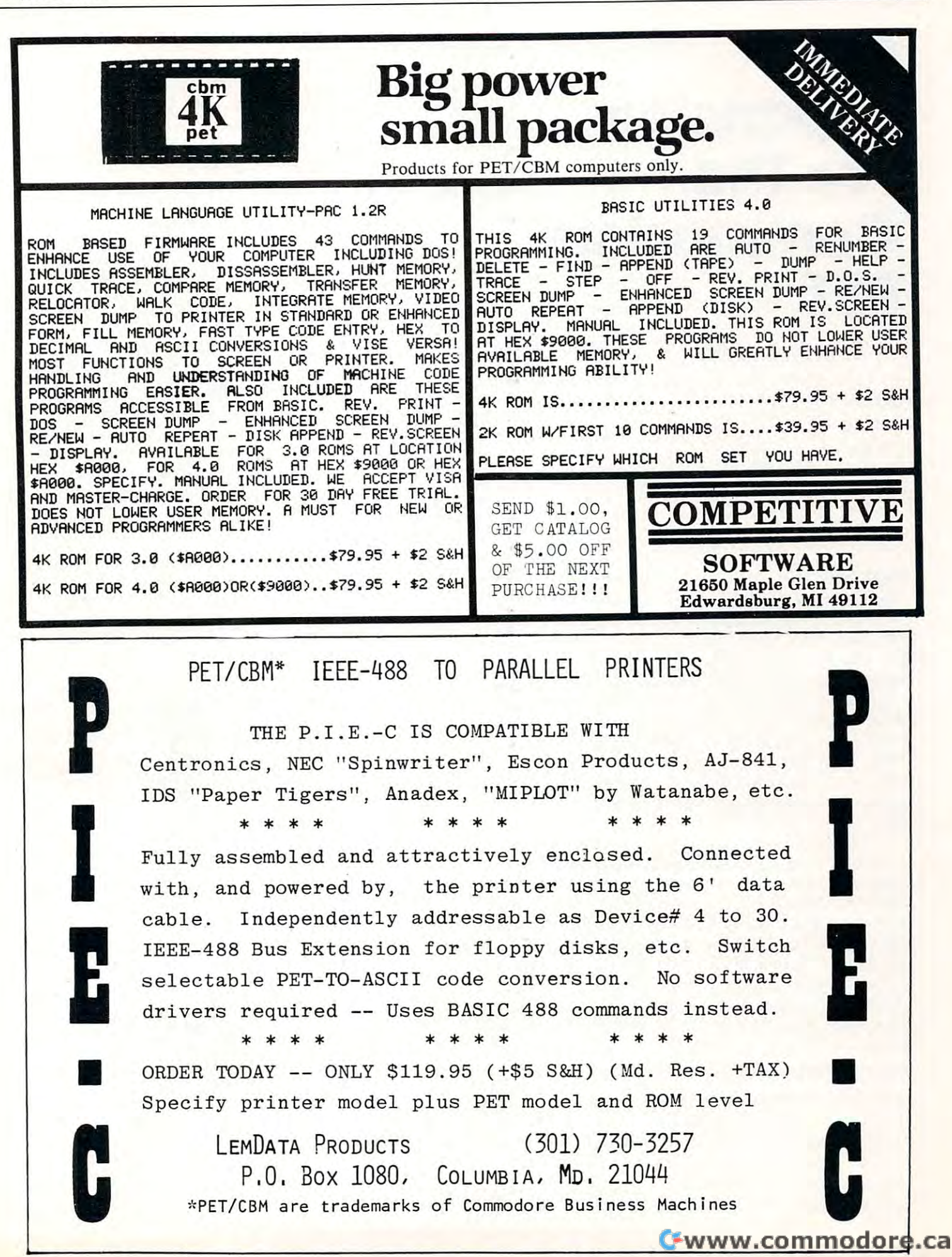

# Expansion **Expansion For The**  $\sim$  Commodorer and  $\sim$  Commodorer and  $\sim$  Commodorer and  $\sim$  Commodorer and  $\sim$ **ROM Commodore PET**

E. I. du Pont de Nemours & Co., Inc. E. I. du Pont de Nemours Co., I. du Pont de Nemours Co., II. du Pont de Nemours Co., II. de Nemours Co., II. d Sovannah River Laboratory Savannah River Laboratory Aiken, SC 298O8 208O8 208O8 208O8 208O8 208O8 208O8 208O8 208O8 208O8 208O8 208O8 208O8 208O8 208O8 208O8 208O8 F. Arthur Cochrane Aiken, SC 29808

This paper was prepared in connection with work under Contract *Tltis /JaIJU was prepared ;n* **cQnllteljoTl** *with work under Contract*  No. DE-AC09-76SR00001 with the U.S. Department of *No. DE-AC09-76SROOOOJ willt lite u.s.* **<sup>D</sup> eptlrfmcllt** *of*  Energy. *Entrgy.* 

### Summary **Summary**

The Commodore PET is a low-cost personal computer housed in a self-contained unit complete with keyboard and a video display screen. The PET is portable and can sit on a desk or tabletop and operates on normal household current. The PET is operates on normal household current. The PET is simply plugged in and turned on to activate its BASIC interpreter. The BASIC interpreter is com BASIC interpreter. The BASIC interpreter is a computer program that is permanently built into every PET. In contrast, a program loaded from a tape, disk, or the keyboard is placed into Read/Write memory (RAM) and is lost when the PET is turned off.

The PET has three empty sockets for expansion The PET has three empty sockets for expansion read-only memory units (ROMs) which have memory addresses <sup>36864</sup> (\$9000) through <sup>49151</sup> memory addresses 36864 (\$9000) through 49 I 5 I (SBFFF). method for using single-supply, erasable, (\$BFFF). A method for usin g single-supply, erasable, programmable, read-only memories (EPROMs) with the Commodore PET microcomputer has been developed. These EPROMs will allow the develop developed. These EPROMs will allow the development of special-purpose firmware for the PET that does not have to be reloaded each time the PET is does not have to be reloaded each time the PET is turned on and will permit an inexperienced operator **turned on and will permit an inexperienced operator**  to use the PET. to use the PET.

#### Current Firmware For The Peterson Peterson **Current Firmware For The Pet**

The second results are several ROMs and the PET: The PETITION of the PETITION of the PETITION of the PETITION of the PETITION of the PET There are several ROMs available for the PET:

- 1. Commodore's WordPro-2 is 4K ROM for 1. Commodore's WordPro-2 is a 4K ROM for addresses \$B000-\$BFFF. addresses SBOOO-SBFFF.
- 2. Commodore's WordPro-3 is 4K ROM for addresses \$A000-\$AFFF. addresses \$AOOO-\$AFFF. 2. Commodore's WordPro-3 is a 4K ROM for
- 3. The BASIC Programmer's Toolkit<sup>1M</sup> is a 2K

ROM for addresses \$BOO0-\$B7FF. ROM for addresses SBOOO-SB7FF.

4. The Database Management System (United Software of America, New York, N.Y.) is a 2K ROM for addresses \$A000-\$A7FF.

5. The Keyed Random Access Method (KRAM 5. The Keyed Random Access Method (KRAM 1.0; United Software of America) is a 2K ROM for addresses \$A800-\$AFFF. for addresses \$A800-SAFFF.

6. The Monjana/1  $CBM<sup>TM</sup>$  Monitor (Elcomp Publishing, Inc., Chino, Calif.) is a new 2K \$9000-\$97FF.COM \$9000-\$9800-\$97FF.COM \$97FF.COM \$97FF.COM \$97FF.COM \$97FF.COM \$97FF.COM \$97FF.COM \$97FF.COM \$9 monitor ROM which is addressed for S9000-\$97FF.

 $7.77$  The Jinsam database is 2K Roman database is 2K Roman for 2K Roman for 2K Roman database is 2K Roman database is 2K Roman database is 2K Roman database is 2K Roman database is 2K Roman database is 2K Roman database \$9000-S97FF. S9000-\$97FF. 7. The Jinsam<sup>TM</sup> database is a 2K ROM for

The Spacemaker<sup>TM</sup> allows two ROMs to be plugged in at the same time; a single-pole switch selects one or the other of the ROMs. The Database Management and KRAM 1.0 ROMs can thus be put on ment and KRAM 1.0 ROMs can thus be put on a Spacemaker. Better yet, a small wirewrap board could be built with three 24-pin sockets wired in could be built with three 24-pin sockets wired in parallel: the first socket for a ribbon cable input; the second, for the Database ROM; and the third socket for the KRAM ROM. A Spacemaker could then be used with these two ROMs and with another ROM used with these two ROMs and with another ROM such as the WordPro-3 ROM. such as the WordPro-3 ROM.

#### Use Of Eproms **Use Of Eproms**

The three empty sockets for ROM expansion are 4K sockets connected as shown in Figure 1. **sockets connected as shown in Figure 1.** 

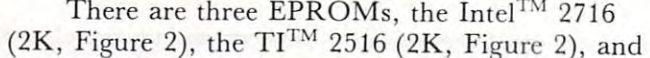

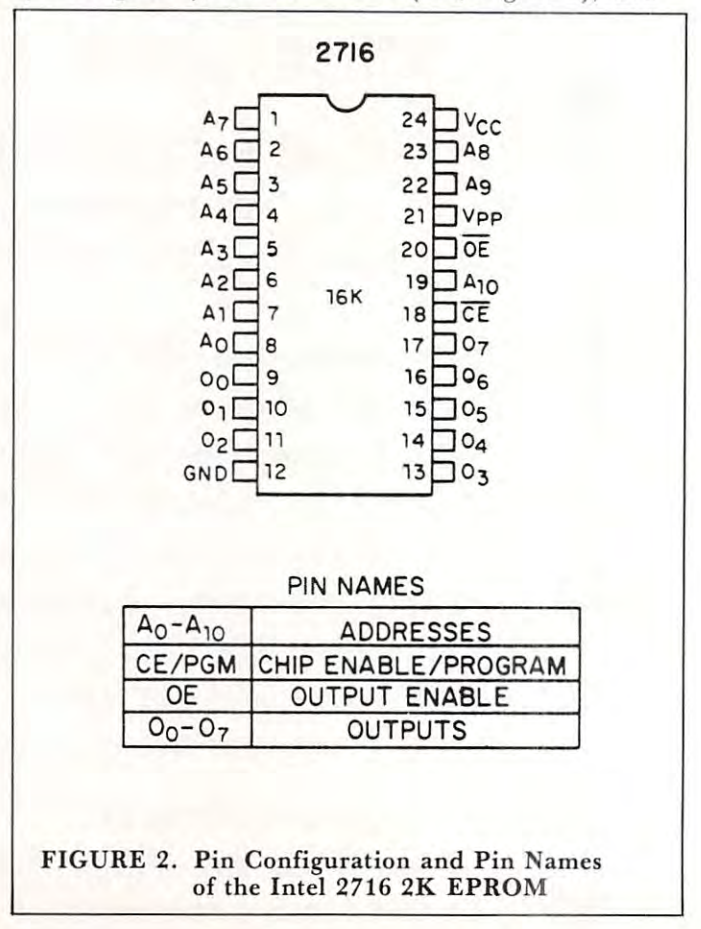

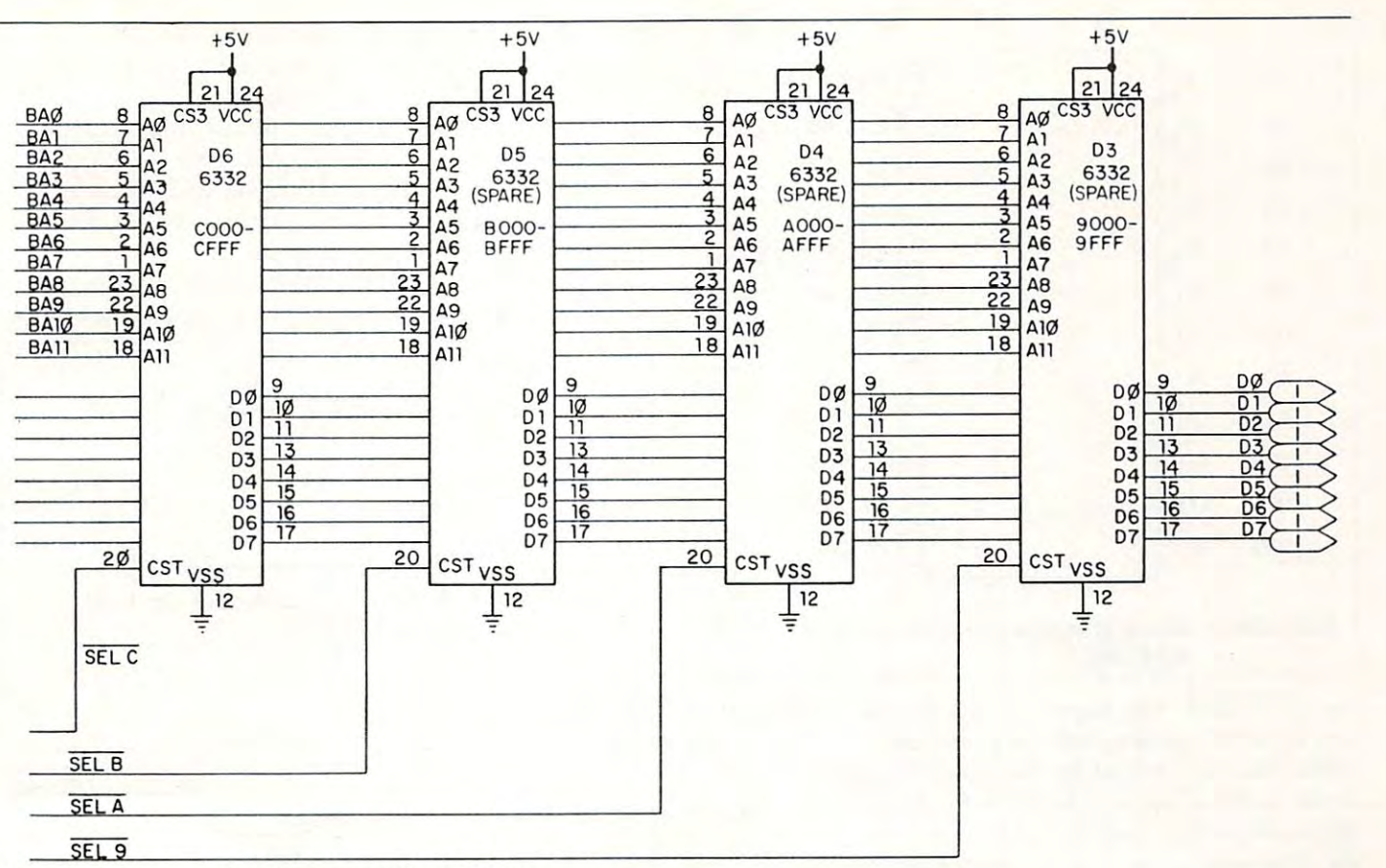

FIGURE 1. Schematic Diagram of PET ROM **FIGURE** 1. Schematic Diagram of **PET ROM**  Modification **Modification** 

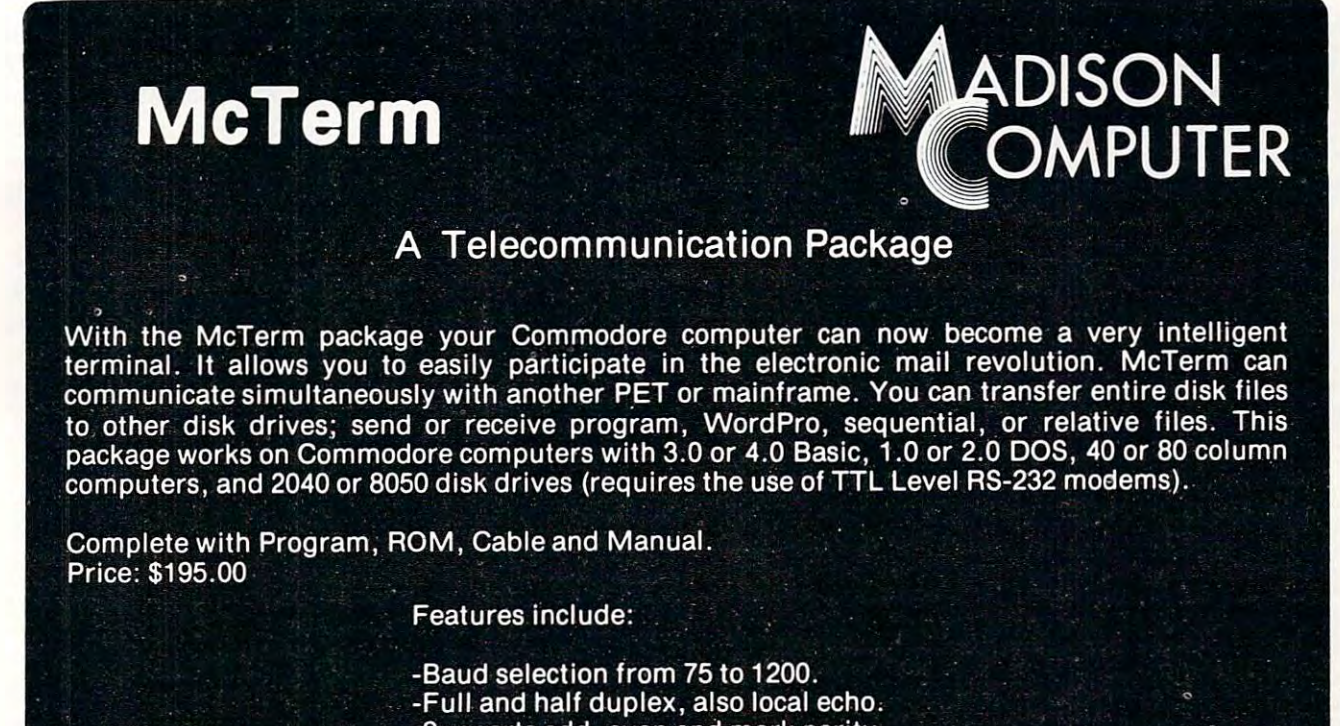

- -Supports odd, even and mark parity.
- -CRC, error checking for PET to PET files.

<sup>1825</sup> MONROE STREET, MADISON, Wt <sup>53711</sup> (608)255-5552 -Dealer Inquiries Are Welcome-

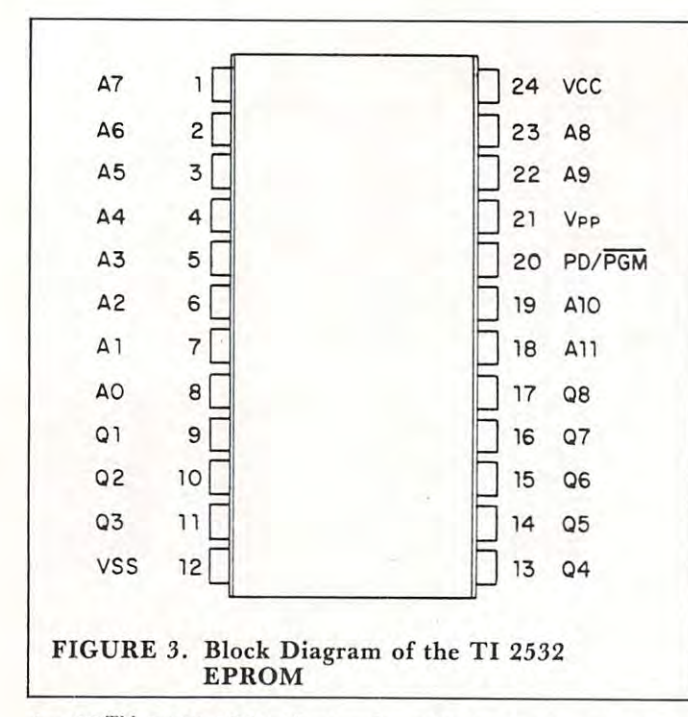

the  $TI^{TM}$  2532 (4K, Figure 3), which can be plugged  $i$  into the PET social society with no problems. The 2K and 2K and 2K and 2K and 2K and 2K and 2K and 2K and 2K and 2K and 2K and 2K and 2K and 2K and 2K and 2K and 2K and 2K and 2K and 2K and 2K and 2K and 2K and 2K and EPROMs are enabled for the lower 2K of the 4K socket address because Address Bit <sup>11</sup> acts as chip socket address beca use Address Bit II acts as a chip select. However, these EPROMs can't be used with select. However, these EPROMs can' t be used with the Spacemaker because it uses Socket Pin 21, the Spacemaker because it uses Socket Pin 21, a high-enable chip select on 2K and 4K ROMs, to high-enable chip select on 2K and 4K ROMs, to into the PET sockets with no problems. The 2K EPROMs are enabled for the lower 2K of the 4K **select one of its two sockets.** 

We have developed circuitry to overcome these **We have developed circuitry to overcome these**  difficulties and allow combinations of EPROMs with difficulties and allow combinations of EPROMs with the Spacemaker. The circuits described provide a full 12K of expansion ROM space. 12K of expansion ROM space.

Intel also makes the <sup>2732</sup> EPROM 4K (Figure Intel also makes the 2732 EPROM 4K (Figure 4) which can't be used directly with either the PET 4) which can't be used directly with either the PET or Spacemaker; however, with the switch of a wire and an inverter, the 2732 EPROM can be used with both the PET and Spacemaker. To use the <sup>2732</sup> both the PET and Space maker. To use the 2732 EPROM, connect from Socket Pin <sup>18</sup> to Socket Pin EPROM, connect from Socket Pin 18 to Socket Pin <sup>21</sup> of the 2732, which connects All. Then go from 21 of the 2732, which connects All . Then go from Socket Pin <sup>21</sup> through an inverter to Socket Pin <sup>18</sup> of Socket Pin 21 through an in verter to Socket Pin 18 of the 2732, which allows use with the Spacemaker. See the 2732, which allows usc with the Spacemaker. See Figure 5 for a schematic diagram.

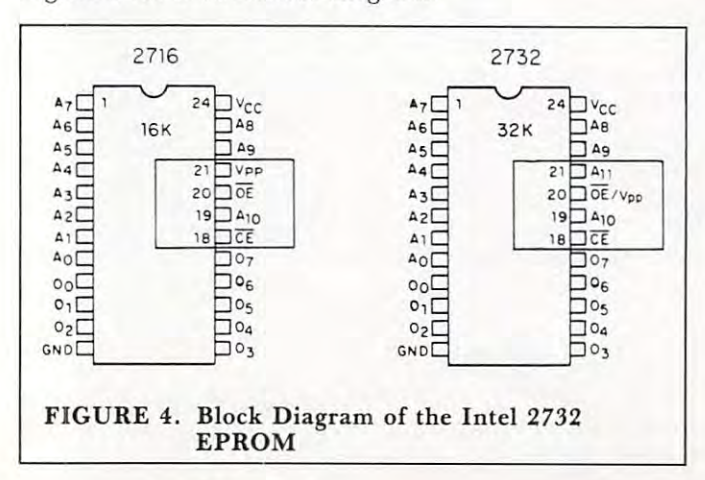

The TI 2532 eprom can be used with the Spacemaker by connecting Socket Pin 20 through an inverter to a NAND gate, connecting Socket Pin 21 to the same NAND gate, and finally, the output of the NAND gate to Socket Pin <sup>20</sup> of the TI 2352. the NAND gate to Socket Pin 20 of the TI 2352. Also Socket Pin <sup>21</sup> (Vpp) of the TI <sup>2532</sup> must be Also Socket Pin 21 (Vpp) of the TI 2532 must be connected to 5-volt supply (Socket Pin 24). See con nected to a 5-volt supply (Socket Pin 24). See Figure 6 for a schematic diagram.

The <sup>2716</sup> and <sup>2516</sup> 2K EPROMs can't be used The 2716 and 25 16 2K EPROMs can't be used directly with the Spacemaker, so a small board has to

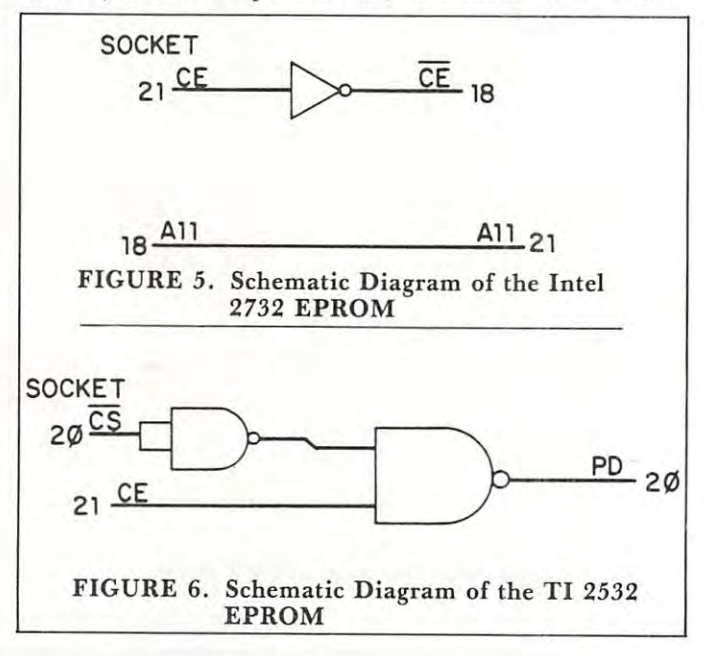

be built that includes enough decoding to allow one be built that includes enough decoding to allow one 2K EPROM for the lower 2K of the 4K available 2K EPROM for the lower 2K of the 4K available from the socket, and another 2K EPROM for the from the socket , and another 2K EPROM for the upper 2K address space. A three-to-eight decoder is used by Decoding Pin <sup>21</sup> (the high chip select from used by Decoding Pin 21 (the high chip select from the Spacemaker), Pin <sup>20</sup> (the low chip select from the the Spacemaker), Pin 20 (the low chip select from the PET), and Pin <sup>18</sup> (Address Bit 11). Pins <sup>18</sup> and <sup>20</sup> PET), and Pin 18 (Address Bit II). Pins 18 and 20 of the EPROMs are connected together (as both are of the EPROMs are connected together (as both are chip selects) and are connected to the decoder output chip selects) and are connected to the decoder output as given in Table 1. Figure 7 shows a PC board with (from left to right) the ribbon cable input, the BASIC (from left to right) the ribbon cable input , the BASIC Programmer's Toolkit, a 2716 ROM, and the 3-to-8 decoder.

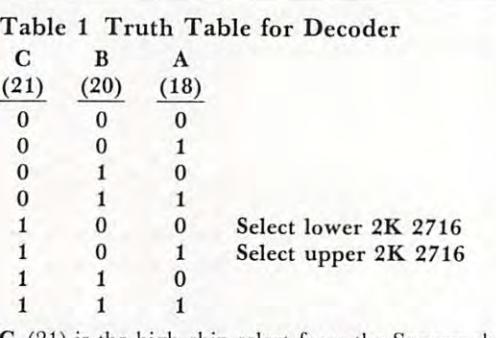

(21) is the high chip select from the Spacemaker. **C (2 1) is the high chip select from the Spaccmakcr .** 

(20) is the low chip select from the PET. **B (20) is the low chi p select from the PET.** 

(18) is Address Bit <sup>11</sup> from the PET. **A (18) is Address Bit J 1 from the PET.** 

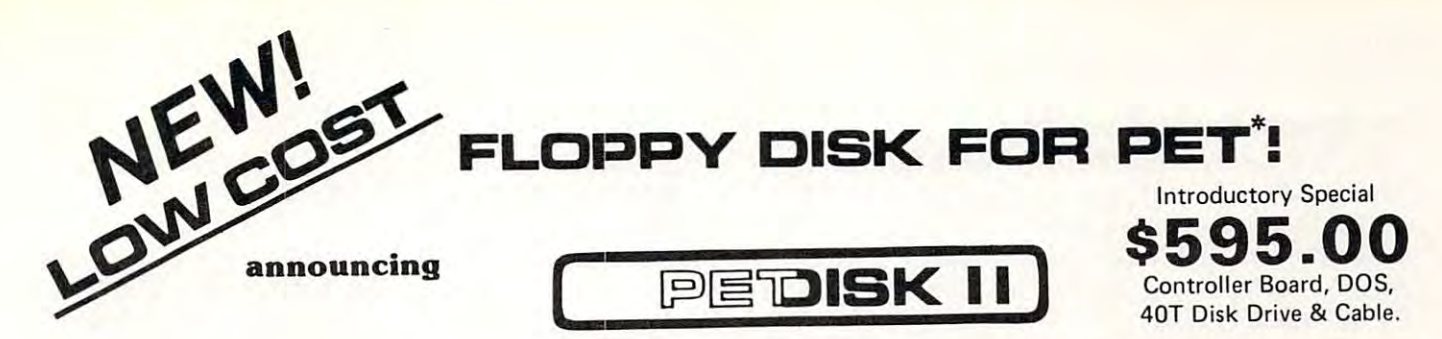

Pedisk II is a small floppy disk controller board that plugs into a ROM socket in your computer. The board contains all the logic required for a disk system as well as space for ROM. It is used with standard 5¼" or 8" disk drive/power supply housings to form a fast, reliable and inexpensive mass storage system. The CRS/PDOS software package provides simple yet sophisticated file handling. The extended command set can be executed directly or from program: LOAD, RUN, SAVE, OPEN, CLOSE, INPUT and PRINT. directly or from a program : LOAD, RUN, SAVE, OPEN, CLOSE, INPUT and PAINT.

soft sector single density.

FAST - loads programs at least 3 times faster than 2040. It is the fastest disk available for PET. fastest disk available for PET.

SOPHISTICATED - The CRS/DOS op system provides advanced file handling, indexed-sequential, but very easy to use.

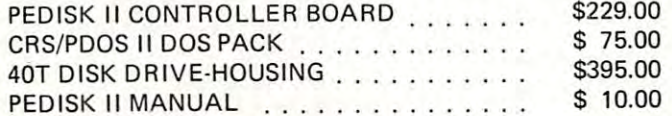

RELIABLE — single chip disk controller using IBM 3740 recording format gives maximum timing margins — super reliability.

COMPATIBLE reak diskettes from other systems 6502PDS, AIM, SYM, and even RADIO SHACK (special software). IBM <sup>3740</sup> AIM, SYM, and *even* RADIO SHACK (special software). IBM 3740  $COMPATHLE - \text{reak}$  diskettes from other systems  $-$  6502PDS, soft sector single density.

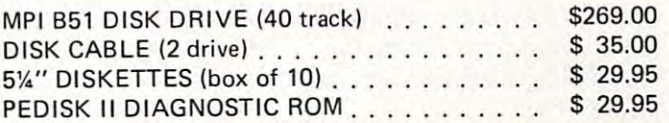

### NEED MORE ROM ROOM? meet SPACEMAKER II NEED MORE ROM ROOM?

Switch between one of four ROMS - software controllable. Mix and match – ROMS, PROMS and EPROMS: 2332, 2732, 2532, 2716, etc.

Vertical mount, put several Spacemakers in adjacent sockets. Vertical mount, put several Spacemakers in adjacent sockets\_

Spacemaker II is a small p.c. board containing four ROM sockets. It plugs vertically into any ROM socket in a new PET. The user can switch between any of the four ROMS manually or under software switch between any of the four ROMS manually or under software control using ROMDRIVER or USER I/O.

ROM I/O \$9-95 RO M 1/0 \$9.95

ROM I/O is a special utility control software package for ROM-DRIVER owners allowing software controlled switching of ROMS. DRIVER owners allowing software controlled switching of ROMS. The package includes menu-driven selection of ROMS and an "editor" to add or delete entries complete control directly from your keyboard. Available on Commodore or PEDISK diskette. keyboard. Available on Commodore or PED ISK diskette. to add or delete entries - complete control directly from your

# $full$  **FORTH**  $+$

INTERPRETER - can be executed directly in an interpretive mode to speed testing and debugging. to speed testing and debugging.

CROSS-COMPILER - words can be individually compiled and tested, the entire program can also be cross-compiled for maximum efficiency.

COND. ASSEMBLER - Machine language modules can be intermixed and conditionally assembled to fullFORTH. and conditionally assembled to full FORTH.

SPECIFY PEDISK, 6502PDS, COMMODORE <sup>2040</sup> DISK \$65.00 SPECIFY PEDISK, 6502PDS, COMMODORE 2040 DISK .... . .... . , , . .. , .' . . .•• . . . .. • . ... , • . .. \$65.00

#### SPACEMAKER II , , , , , , , , , , , , , , , \$39.00 ROMDRIVER . . . . , , , , , , , , , , , , , , \$39.00 ROM DRIVER \$39.00

ROMDRIVER is an accessory parallel output port used to control ROMDAIVER is an accessory parallel output port used to control Spacemaker ROM selection without using the User Port of the PET. Spacemaker ROM selection without using the User Port of the PET. The small p.c. board plugs inside the PET and is connected to Spacemakers with jumper cables.

USER I/O \$12-95 USER 1/0 .......... . \$12.95

USER I/O allows software control of Spacemaker utilizing the PET USER 110 allows software control of Spacemaker util izing the PET User I/O port. A connector with specially designed jumpers and the diskette with control software "SPACECTL" is provided. Available diskette with control software "SPACECTL" is provided. Ava ilable on Commodore or PEDISK diskette. on Commodore or PEDI SK diskette.

#### FULL FEATURE "FORTH" FOR <sup>6502</sup> SYSTEMS FULL FEATURE "FORTH" FOR 6502 SYSTEMS

STRING HANDLING - variable length constants and variables are allowed. Processes compare, move, concatenate and sub-string words. allowed. Processes compare, move, concatenate and sUb-string words.

**FLOATING POINT** - process 5 or 9 digit integer and floating point numbers for arithmetic operations. numbers for arit hmetic operations.

SCREEN EDITOR - contains a unique full cursor visible screen editor.

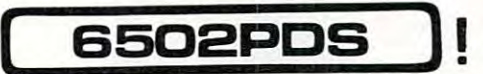

### <sup>6502</sup> PROFESSIONAL DEVELOPMENT SYSTEM 6502 PROFESSIONAL DEVELOPMENT SYSTEM

6502PDS: MINI \$2695.00 6502PDS: MINI ...... . . . . ..... . . .......... .. . ... .. .. . .. . ... \$2695.00

The 6502 PDS is a versatile multi-card microcomputer designed and programmed for professional engineering and program development work, scientific computing, and general processing. This system provides the maximum in capability at the lowest possible cost by utilizing the industries must widely used computer bus - the S100. With a choice of over 500 peripherals including telephone interface, speech synthesizers, vocoders, and even associate memory, the potential end use is unlimited. The 6502 PDS is housed in a sturdy \$100 mainfrain containing the 6502 MPU, Multiple 1/O Card, RAM, and Disk Controller Board. This leaves room for future expansion. The system can be connected to any RS232 terminal or used with the optional internal Video Board. **We are also assumed a set of the optional internal Video Board.** .

### FOR INFORMATION, SEE YOUR DEALER OR; FOR INFORMATION, SEE YOUR DEALER OR :

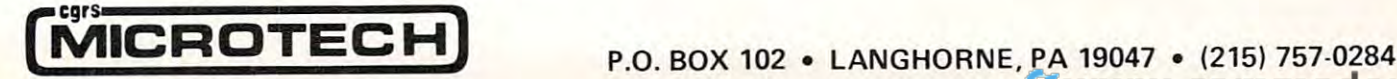

#### Additional Space Available **Additional Space Available**

The PET has four ROMs (three 4K ROMs and one The PET has four ROMs (three 4K ROMs and one 2K ROM) for its 14K operating system. The 2K 2K ROM) for its 14K operating system. The 2K ROM is addressed from SE000 to SE7FF. The PET uses \$E800 to \$E8FF for the keyboard scan chip uses SE800 to SE8FF for the keyboard scan chip (6520), the IEEE interface (6520), and the USER (6520), the IEEE interface (6520), and the USER PORT (6522) chips. PORT (6522) chips. ROM is addressed from SEOOO to \$E7FF. The PET

 $T_{\rm eff}$  and address space  $T_{\rm eff}$  is not used SE900 to SE900 to SE900 to SE900 to SE900 to SE900 to SE900 to SE900 to SE900 to SE900 to SE900 to SE900 to SE900 to SE900 to SE900 to SE900 to SE900 to SE900 to SE900 to SE and is available for expansion. It can be used with <sup>a</sup> and is available for expansion. It can be used with a <sup>2716</sup> EPROM. The method is the same as that 27 16 EPROM. The method is th e same as that described above, except that the <sup>2716</sup> EPROM is not described above, except that the 27 16 EPROM is not enabled for the first 256-bytes of its address space. enabled for the first 256-bytes of its address space. This can be done with the 3-to-8 decoder enabling This can be done with the 3-to-8 decoder enabling one of the chip selects and Address Lines 8, 9, and one of the chip selects and Address Lines 8, 9, and <sup>10</sup> through three-input NOR gate. This enables the 10 through a three-input NOR gate . This enables the other chip select. Using the NOR gate will disable other chip select. Using the NOR gate will disable the EPROM for the first <sup>256</sup> bytes of the 2K range the EPROM for the first 256 bytes of the 2K range (Figure 8). (Figure 8). The address space SE900 to SEFFF is not used modification of the method for 2K EPROMs and a

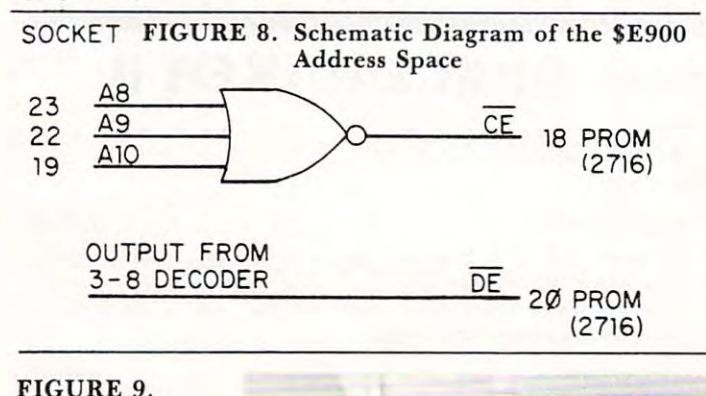

Figure shows the inside of <sup>a</sup> PET with two Spacemakers (the vertical boards in the SA000 and Spacemakers (the vertical boards in the SAOOO and SB000 ROM socket, and PC board modified to use SBOOO ROM socket, and a PC board modified to use \$E900-\$E900-\$E900-\$E900-\$E900-\$E900-\$E900-\$E900-\$E900-\$E900-\$E900-\$E900-\$E900-\$E900-\$E900-\$E900-\$E900-\$E900-\$E Figure 9 shows the inside of a PET with two \$E900-SEFFF.

nected to the PET or Spacemaker socket with a 24-pin dip socket to dip socket ribbon cable. The extra circuitry is powered from Pin <sup>24</sup> (5 V) and extra circuitry is powered from Pin 24 (5 V) and from Pin <sup>12</sup> (ground). from Pin 12 (ground). All the boards mentioned in this article are con-

### **Conclusions**

We have programmed an EPROM which includes We have programmed an EPROM which includes the PET disk operating system (DOS), the support the PET disk operating system (DOS), the support program (the WEDGE), a screen print routine, an expansion for the machine language monitor, and **expansion for the machine language monitor, and a**  routine for repeat keys for the PET. This EPROM is enabled into the system with one SYS command. enabled into the system with one SYS command .

#### Acknowledgements and the second company of the second control of the second control of the second control of the second control of the second control of the second control of the second control of the second control of the **Acknowledgements**

The following company trademarks are acknowledged: **The following company [rademarks arc ackno wledged:** 

- PET and CBM Trademarks of Commodore Business Machines, Inc., **PET and C BM - T rademarks of Commodore Business Machines. Inc ..**  Norrisiown, Pa. Norristown, Pa.
- **Toolkit Trademark of Palo Alto ICs, a division of Nestar Systems, Palo Alto, Calif.**

Jinsam Trademark of Jini Micro-Systems, Inc., Bronx, N.Y. **Jinsam - Trademark o fJ in i Micro-Sys[cms, Inc" Bronx , N .Y.**   $S$ pacemaker - Trademark of CGRS Microtech, Inc., Langhorne, Pa. Intel - Trademark of TM Corporation, Santa Clara, Calif. TI Trademark of Texas Instruments, Houston, Texas. **TI - Trademark of Texas Instruments. Houston, Texas.** 

### REFERENCES

- 1. Component Data Catalog, Intel Corp., Santa Clara, California  $\sim$   $\sim$   $\sim$   $\sim$   $\sim$  $(1979)$
- 2. The MOS Memory Data Book, Texas Instruments Inc., Dallas, **2. The MOS Memory Data Book, Texas Instruments Inc., Dallas,**   $T = T$ **Texas ( 1979).**
- .'!. Logic Diagram Dynamic PET ROMs, Commodore Business **3. Log ic Diagram Dynamic PET** RO~ , **Co mmodore Business**  Marhincs Inc., Norristown, Pennsylvania (1980 rev.). **Machines Inc., No rristown, Pennsylvan ia ( 19aO rev .).**

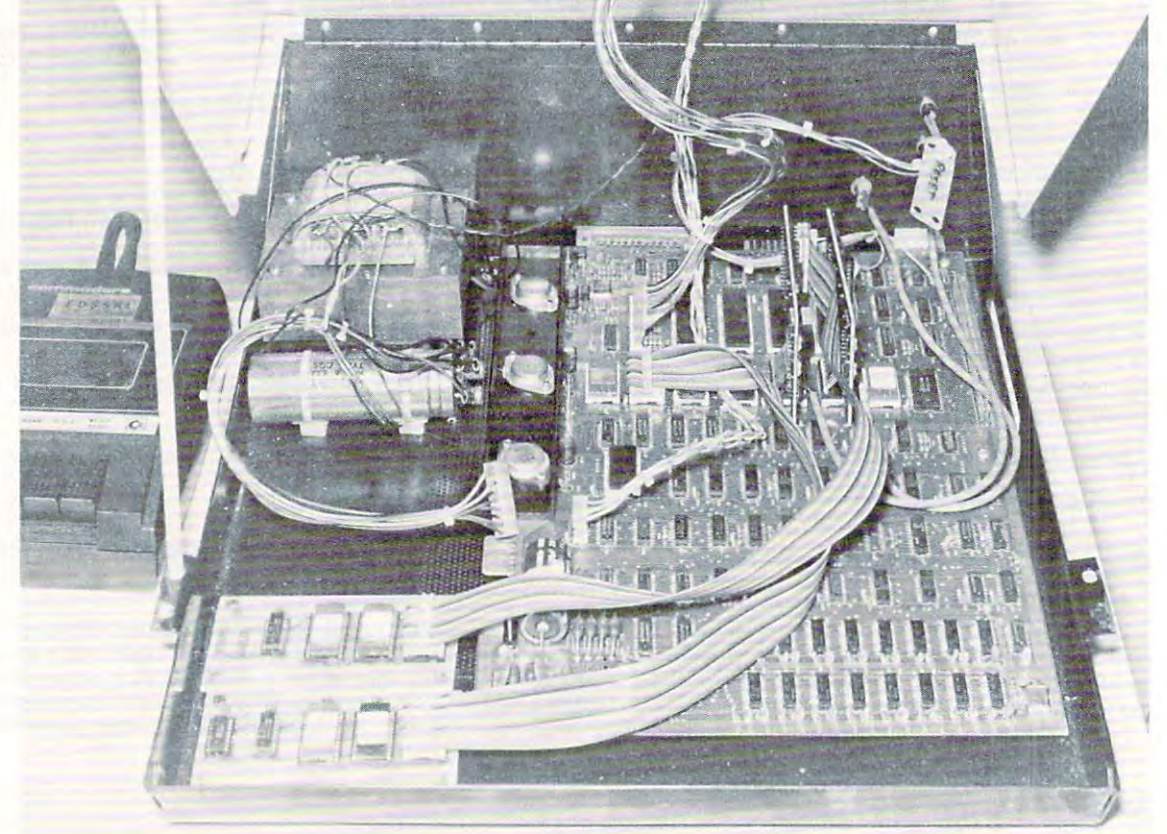

Interior of the **Interior of the** 

Commodore **PET**
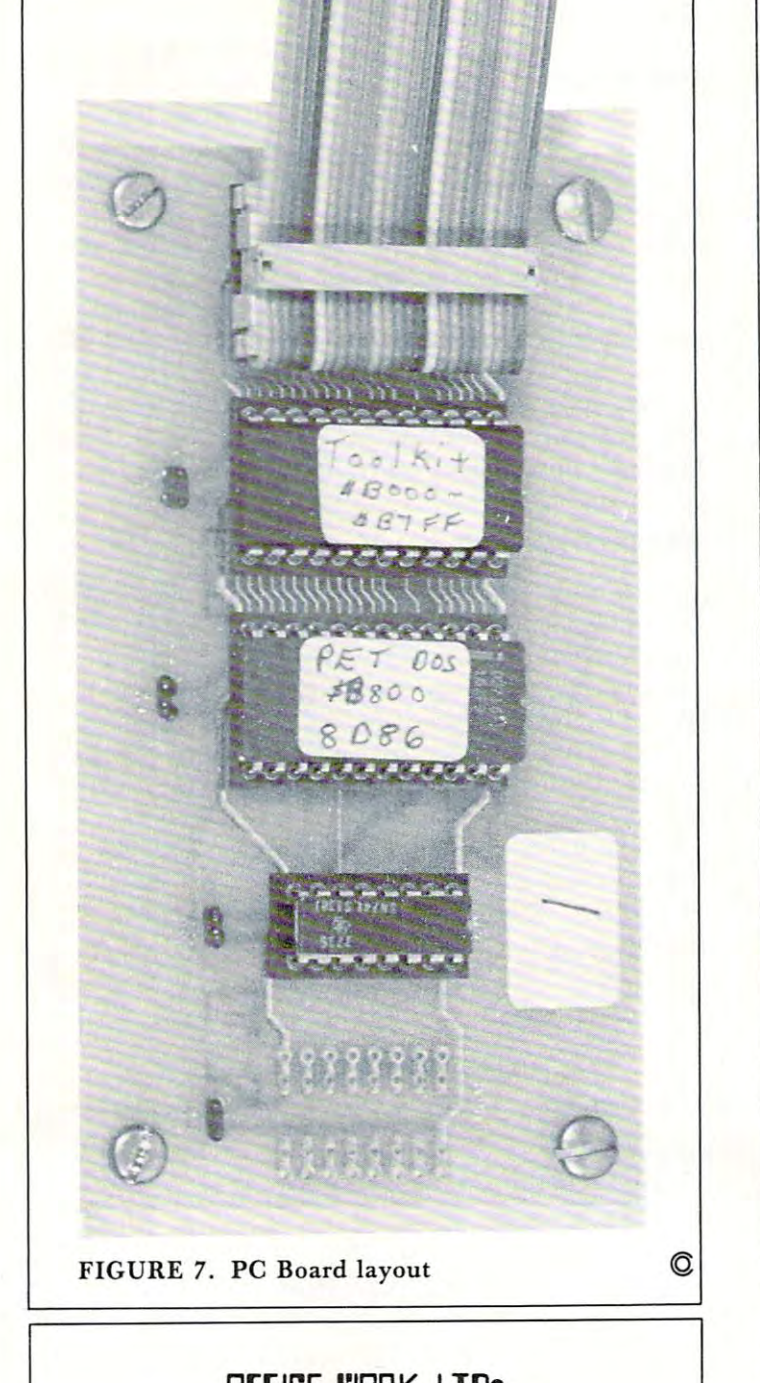

# Offj[~E WORK l TOe

#### INVOICING PROGRAM FOR INVOICING PROGRAM FOR <code>PET/CBM®</code> <code>SYSTEMS</code>

- No special forms required.
- Available on Cassette or Disk
- 
- Works with old or new ROMS.<br>Requires only 16KB of memory.<br>Requires CBM 2022 or 2023 Printer • Works with old or new ROMS.<br>• Requires only 16KB of memory.<br>• Requires CBM 2022 or 2023 Printer

Limited Time Introductory Price  $-$  \$50.00 OFFICE WORK LTD, 2523 Harley Drive, Greensboro, North Carolina 27406. Also ask for our Supplies Booklet! Also ask for our Supplies Booklet! To order send check or money order for \$50.00 to: OFFICE WORK LTD, 2523 Harley Drive, Greens-bo ro , North Carolina 27406.

> North Carolina Residents add 4% Sales Tax North Carolina Residents add 4% Sales Tax

Jini Micro-Systems, Inc.<br>WordPro is a trademark of Professional<br>Software. Inc. WORDPROPACK and JINSAM are trademarks of<br>Jini Micro-Systems, Inc.<br>WordPro is a trademark of Prolessional<br>Software, Inc.

# "This module is module to the contract of the contract of the contract of the contract of the contract of the contract of the contract of the contract of the contract of the contract of the contract of the contract of the is much more powerful than powerful than you can you can imagine." imagine." "This module is much more

Robert Baker, Robert Baker, February, '81 KILOBAUD February, '81 KILOBAUD

With WORDPROPACK, With WORDPROPACK, JINSAM's WORDPRO JINSAM's WORDPRO interface, you obtain interface, you obtain the ultimate "state of the art" business tool. the art" business tool. And, WORDPROPACK And, WORDPROPACK is just one of seven ac is just one of seven accessory modules and cessory modules and systems available with systems available with JINSAM Data Manager. JINSAM Data Manager. the ultimate " state of

JINSAM is Commodore JINSAM is Commodore approved. JINSAM is approved. JINSAM is available for all Communications of all Communications of all Communications of all Communications of all Communications of all Communications of all Communications of all Communications of all Communications of all Commun modore 32K microcom modore 32K microcomputers. available for all Computers.

Send only \$15 for your Send only \$15 for your own 84K 5 program demonstration system demonstration system or

or

SEE YOUR NEAREST SEE YOUR NEAREST COMMODORE DEALER COMMODORE DEALER FOR A DEMONSTRATION

JINI MICROSOFT MICROSOFT MICROSOFT MICROSOFT MICROSOFT MICROSOFT MICROSOFT MICROSOFT MICROSOFT MICROSOFT MICROSOFT MICROSOFT MICROSOFT MICROSOFT MICROSOFT MICROSOFT MICROSOFT MICROSOFT MICROSOFT MICROSOFT MICROSOFT MICROSO

JINI MICRO·

SYSTEMS, INC.

P.O. Box 274 • Riverdale, N.Y. 10463 PHONE: (212) 796-6200 PHONE: (212) 796-6200

<del>- www.commodo</del>re.ca

# Working With **Working With Basic 4.0**

Jim Butterfield, Toronto Jim Butterfield. Toronto

### Machine Language Monitor Machine Language Monitor

If you want to get printed output from the Machine If you want to get printed output from the Machine Language Monitor in Basic 4.0, you'll have to call Language Monitor in Basic 4.0, you'll have to call the monitor with SYS 54386. the monitor with SYS 54386.

Open your printer first, or course, with OPEN Open your printer first , or course, with OPEN 4,4 and set the output with  $\text{CMD4}$  – then give the SYS call. You can't give the usual SYS <sup>1024</sup> or SYS SYS call. You can 't give the usual SYS 1024 or SYS commands: these get to the MLM by means of 4 commands: these get to the MLM by means of a Break command, and on the 4.0 system, a break cancels the CMD.

The Reason for the BRK and the BRK and the BRK and the BRK and the BRK and the BRK and the BRK and the BRK and the BRK and the BRK and the BRK and the BRK and the BRK and the BRK and the BRK and the BRK and the BRK and the (Break) instruction is normally used for debugging: it (Break) instruction is normally used for debugging: it stops a program in mid-execution and allows you to examine registers and memory, and to make changes examine registers and memory, and to make changes if you wish. If your program under test mistakenly if you wish. If your program under test mistakenly set the CMD value to something unwanted, you'd lose control unless the BRK set it back. So...the lose control unless the BRK set it back. So ... the Break action resets output to the screen. Break action resets output to the screen. There's a good reason for this. The BRK

When you want printed output from the MLM, When you want printed output from the MLM, however, you want to enter it without resetting the however, you want to enter it without resetting the output. Use the call above, which enters the monitor directly and skips the reset part. directly a nd skips the reset part.

For normal output to the screen, the usual SYS For normal output to the screen , the usual SYS will still do the job nicely. 4 will still do the job nicely.

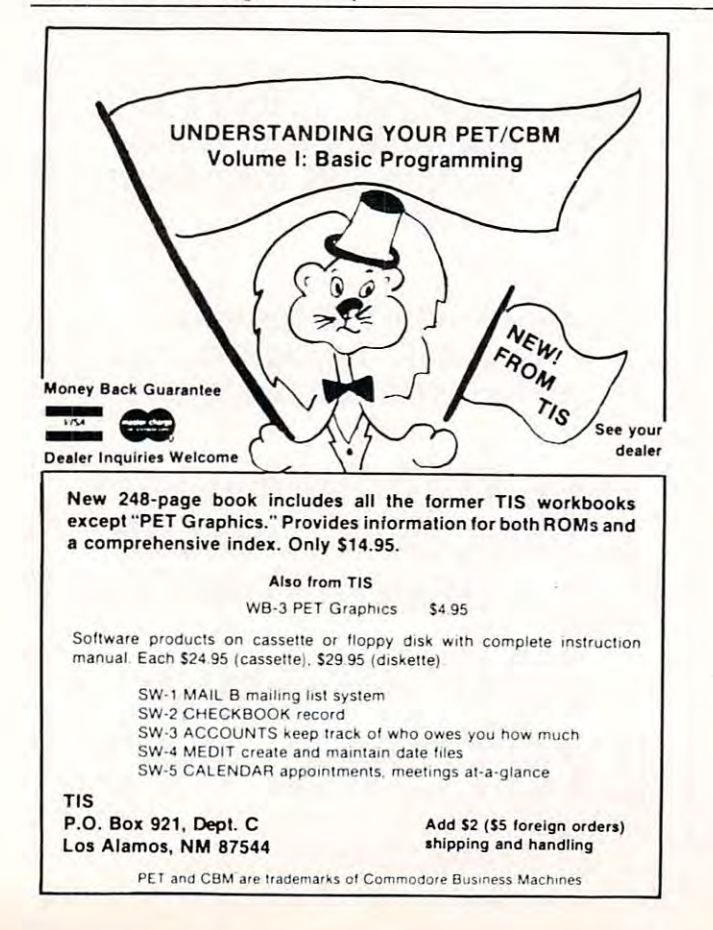

#### DOS Commands

It's nice to be able to say things like SCRATCH "WORKFILE", either as a direct statement or in a program. At first glance, however, it seems that program. At first glance , however, it seems that variables won't work: you can't say SCRATCH X\$, variables won't work: you can't say SCRATCH X\$, where X\$ defines the file name. Similarly, you can designate drive zero within a command as D0 or drive one as Dl, but you can't use DN to designate drive one as Dl , but you can 't use DN to designate drive N, where N is a variable of value 1 or 0.

It all becomes easy when you learn the syntax. It all becomes easy when you learn the syntax. Just put the variable name in parentheses and it all Just put the variable name in parentheses and it all works. So you can say, SCRATCH (X\$), D(N) and works. So you can say, SCRATCH (XS), D(N) and you'll remove the file whose name is defined in X\$ from the drive whose number is defined by N. This from the drive whose number is defined by N. This kind of syntax applies generally to the DOS kind of syntax applies generally to the DOS commands.

#### IEEE-488 Timeout IEEE·488 Timeout

Most of us will never meet a timeout on the GPIB; it only happens when certain slow devices are fitted. If you do have such a device and you get a timeout, the only solution was to go back and keep trying until only solution was to go back and keep trying until the device becomes ready. the device becomes ready.

On Basic 4.0, you're allowed to defeat the On Basic 4.0, you're allowed to defeat the timeout feature if you wish and tell the PET to wait timeout feature if you wish a nd tell the PET to wait forever. You do this by setting location <sup>1020</sup> (hex forever. You do this by setting location 1020 (hexadecimal 03FC) to a negative value: POKE 1020, <sup>255</sup> will do the trick nicely in Basic. Reset the loca 255 will do the trick nicely in Basic. Reset the location to zero when you want to restore normal tion to zero when you want to restore normal timeout action.  $\circledcirc$ 

© Copyright 1981 Jim Butterfield

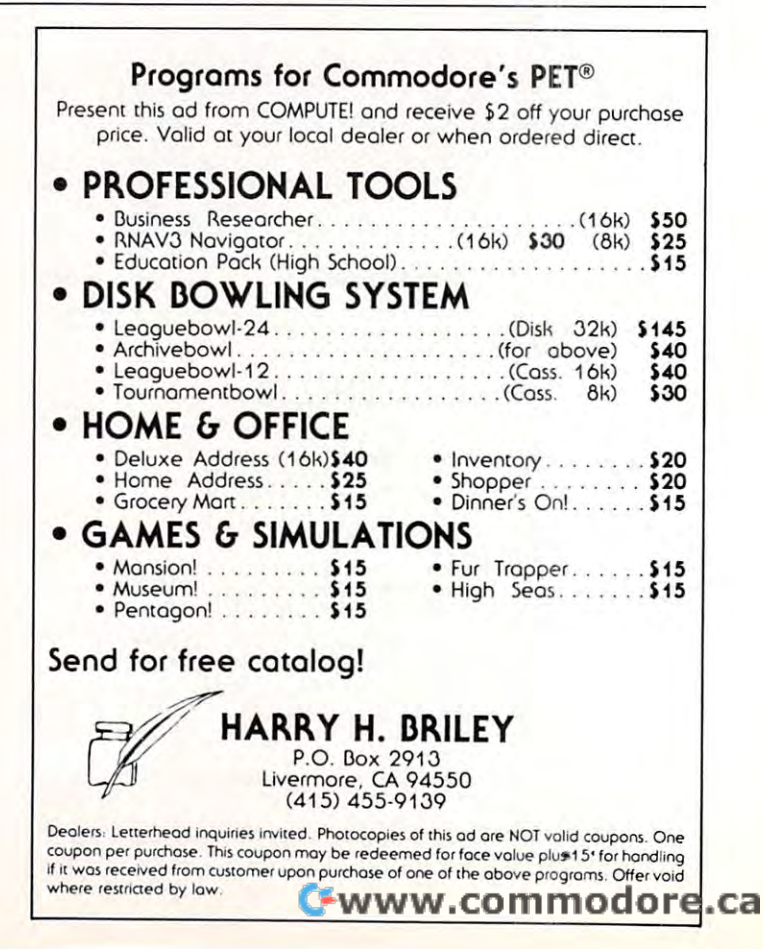

s

•

A

N

#### ^—SOF-TEC ANNOUNCES IT'S NEW REAL ESTATE SOFTWARE **\_\_\_ -SOF·TEC--.**  ANNOUNCES IT'S NEW REAL ESTATE **SOFTWARE**

# The ultimate in User Flexibility! The ultimate in User Flexibility!

COMPUTEI

Control in sensitivity analysis, Financing Control in sensitivity analysis, Financing Unition in Sensitivity analysis, invaliding<br>Terms (Any Combination), Investor<br>Quintation Houseways identifiers for Orientation. Use your own identifiers for Orientation. Use your own identifiers for income and expense categories, income and expense categories, property titles, addresses, etc. Measure property titles, addresses, etc. Measure before and after-tax benefits, both for **R** Defore and after-tax benefits, both for For any property. For any property . P before and after·tax benefits, both for

Required PET/CBM 32K (specify Disk or Cassette, Requ ired PET/CBM 32K (specify Disk or Cassette, with or without printer) with or without prin ter)

 $\mathsf{NOW: }\$  \$49.95(Add 4% in Georgia)

(APPLE Version Coming May 1981!!) (APPLE Version Coming May 1981!!)

#### ORDER NOW AND A REPORT OF A STATE OF THE CONTRACT OF A STATE OF A STATE OF A STATE OF A STATE OF A STATE OF A STATE OF A STATE OF A STATE OF A STATE OF A STATE OF A STATE OF A STATE OF A STATE OF A STATE OF A STATE OF A ST ORDER NOW

#### OTHER SOFTWARE AVAILABLE: OTHER SOFTWARE AVAILABLE:

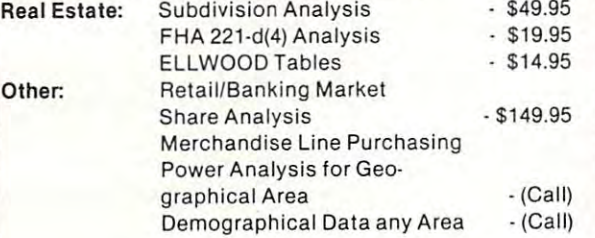

#### **. . . .** . . . . . . . . . . . . ORDER NOW!!

SOF-TEC <sup>1043</sup> First Ave., Columbus, Ga <sup>31901</sup> SOF-TEC. 1043 First Ave., Columbus, Ga 31901 (404)327-1221 (404) 327·1221

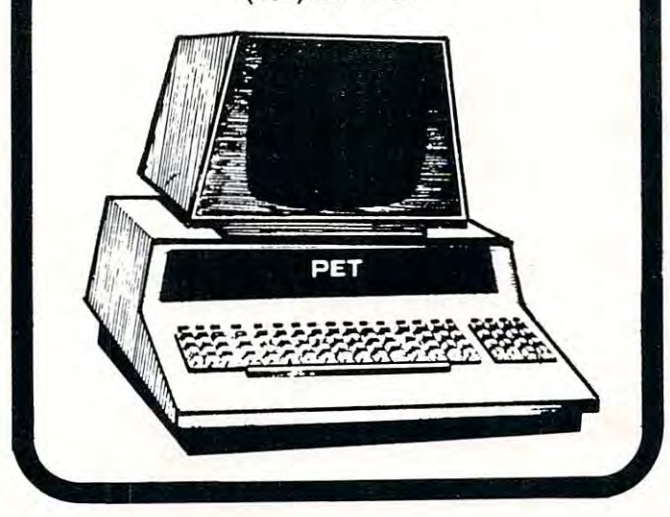

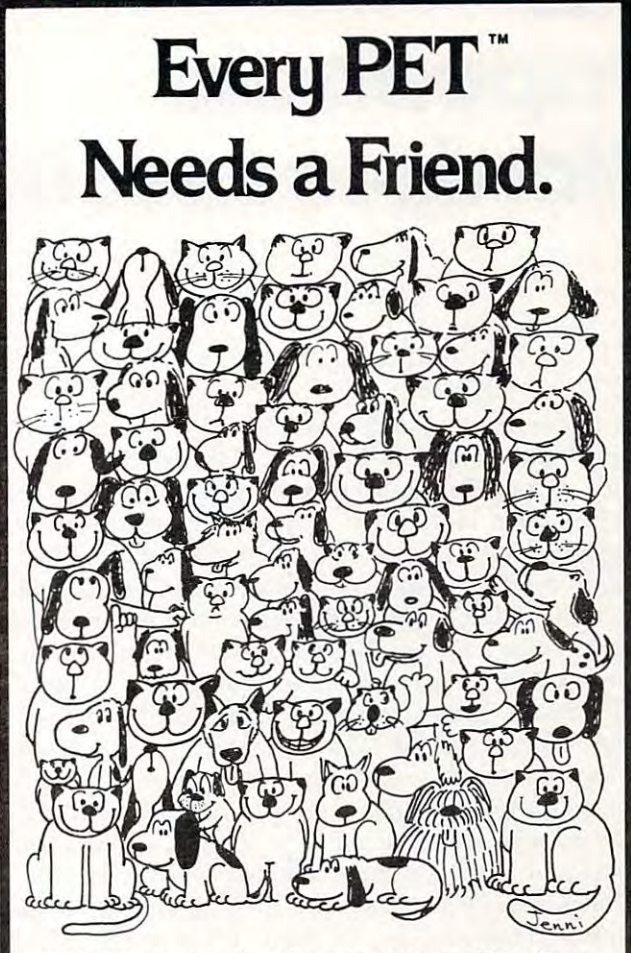

CURSOR is the best friend your Commodore PET will ever CURSOR is the best friend your Commodore PET will ever have. Since July, <sup>1978</sup> we have published <sup>150</sup> of the most have. Since July, 1978 we have published 150 of the most user-friendly programs for the PET available anywhere. user-friendly programs for the PET available anywhere. When we write or edit a program, we spend lots of time fussing about how it will treat you. We pay attention to lots fussing about how it will treat you. We pay atlention to lots of little things that help make using a computer a pleasure instead of a pain.

Naturally, CURSOR programs are technically excellent. Naturally, CURSOR programs are technically excellent. Each program that we purchase is extensively edited or re Each program that we purchase is extensively edited or rewritten by a professional programmer. But imagination is just as important as being user-friendly and technically just as important as being user-friendly and technically good! We delight in bringing you off-beat, unusual good! We delight in bringing you off-beat, unusual programs that "show off" the abilities of your PET or CBM. programs that "show off" the abilities of your PET orCBM.

CURSOR is user-friendly, technically great and full of CURSOR is user-friendly, technically great and full of imaginative programs. And every issue of CURSOR is still imaginative programs. And every issue of CURSOR is still available! We continue to upgrade previously published available! We continue to upgrade previously published programs so that they'll work on the three varieties of programs so that they'll work on the three varieties of Commodore ROM's (Old, New, and 4.0). New issues also Commodore ROM's (Old, New, and 4.0). New issues also work on the <sup>80</sup> column CBM. work on the 80 column CBM.

For only \$4.95 you can buy a sample issue and judge for yourself. Or send \$27 for a six-issue subscription. Each **CURSOR** comes to you as a C-30 cassette with five programs and graphic Front Cover, ready to LOAD and programs and a graphic Front Cover, ready to LOAD and RUN on your PET. RUN on your PET.

Who knows? After your PET meets CURSOR, things may Who knows? After your PET meets CURSOR, things may never be the same! never be the same!

Published By: Published By :

Distributed by: OiSlribured *by:*  AUDIOGENIC Ltd. AU DIOGENIC lid. P. O. Box <sup>88</sup> Reading. Berkshire P. O . Box 86 Read ing. Berkshire Shin-Makicho Bldg., 1-8-17<br>Yaesu, Chuo-Ku, Tokyo 103 SYSTEMS FORMULATE Corp.

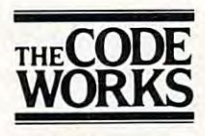

Goleta, CA 93116

**Box 550** 805-683-1585 137

# Review: **Papermate** Wordprocessor Word processor **Review:**

#### Paul W. Sparks Paul W Sparks Alexandria, Va. 2004, Va. 2004, Va. 2004, Va. 2004, Va. 2004, Va. 2004, Va. 2004, Va. 2004, Va. 2004, Va. 2004, V Alexandria, Va.

This is review of PAPERMATE, developed by This is a review of PAPERMATE, developed by Michael Riley and sold by A B Computers for \$29.95. (115 E. Stump Road, Montgomeryville, PA 18936). (115 E. Stump Road, Montgomeryville , PA 18936).

The main reason that became interested in this **The main reason that r became interested in th is**  software is that I have an 8K PET with upgraded memory to 32K, both Commodore and Computhink memory to 32K, both Commodore and Computhink disk units and both a Commodore and a non-standard printer. With a system like this, other available word processors are not as attractive because they cannot be **processors are not as attractive because they cannot be**  used with the entire system and may require extra **used with the entire system and may require extra**  ROM boards to install. However, after I received this system I think that even users with a more conventional setup will be interested in using PAPERMATE. tional setup will be interested in using PAPERMATE. It can be used with old and new ROMs, is written in It can be used with old and new ROMs, is written in BASIC and ML, and can use either a CBM or an ASCII printer. It also uses a CBM disk or can be user modified to use another disk unit. It has variable line modified to use another disk unit. It has variable line spacing within text, variable margins within text, shift **spacing within text, variable margins w ithin text , shift**  for upper case in either ROM set, all caps look, auto for upper case in either ROM set, all caps look, auto repeat for all keys, center text within text, right justify, multiple tab control, edit, delete, insert, block justify, multiple tab control, edit, delete , insert, block handling and out of text, header, footer, page numbering, scrolling either direction, and most words **numbe ring, scrolling either direction, and most words**  on the screen shift to avoid splitting. And it's fast.

Let's review the PAPERMATE commands. First Let's review the PAPERMATE commands. First of all there are program commands and in-text com of all there are program commands and in-text commands. The program commands are given by exiting mands. The program commands are given by exiting the text to a list of one letter entries to perform functions including block handling and disk operations. tions including block handling and disk operations. The in-text commands can be added or changed at The in-text commands can be added or changed at any time and are primarily printer commands such as **any time and are primarily printer commands such as**  tabs and justification. tabs and justification.

#### Program Commands: **Program Commands:**

- **SAVE:** This command allows a text to be saved on disk. It will allow for either CBM disk or tape. disk. It will allow for either CBM disk or tape. Other units may be used if programmed by the Other units may be used if programmed by the user. **user.**
- **LOAD:** This command allows loading a text from disk or tape. disk or tape.
- WRITE: This command puts the user into the mode **WRITE:** This command puts the user into the mode to enter text from the keyboard. The text may be to enter text from the keyboard . The text may be edited at all times and the text is always available unless it is replaced by a LOAD which will put another text in memory. In-text commands may **another text in memory. In-text commands may**

be added as you go along. be added as you go along.

- **PRINT:** This command will print out your text on the printer of your choice. All in-text commands will printer of your choice. All in-text commands will be translated into printer variables. You have the ability to stop the printout at any time and there ability to stop the printout at any time and there is a feature to pause the printout at the end of each page so that if you are using single sheets each page so that if you are using single sheets they may be replaced. they may be replaced.
- FORMAT: This feature will cleanup the screen pre **FORMAT:** This feature will cleanup the screen presentation if you have been inserting or deleting **sentation if you have been inserting or deleting**  a lot of single words or letters in text.
- **KEY DEFINITION:** This will allow you to change the output of one or more keys of your choice to **output of one or more keys o f your choice to**  whatever you want. The STOP key is already whatever you want. The STOP key is already predefined to give a  $"$ ." while in the WRITE mode. If you don't like your keyboard you can mode. If you don 't like your keyboard you can "change" it. **"change' ) it.**
- COMMAND: This feature allows you to give your **COMMAND:** This feature allows you to give your CBM disk any command that would be used with a PRINT#15 (command channel mode).

The following commands are all block commands. The following commands are all block commands. The block is defined in the text by using the bracket The block is defined in the text by using the bracket characters to define the beginning and the end of the characters to define the beginning and the end of the block. block.

- TRANSFER: This command will transfer the defined **TRANSFER:** This command will transfer the defined block to be inserted at the point that the cursor block to be inserted at the point that the cursor was left (in the margin) before going to the pro was left (in the margin) before going to the program command section. **gram command section .**
- DELETE: This command will delete all text that is **DELETE:** This command will delete all text that is included in the block. included in the block.
- MEMORIZE: This command will allow the user to **MEMORIZE:** This command will allow the user to place on disk the defined block of text (to be used place on disk the defined block of text (to be used later). later).
- **APPEND:** This command will add any block of text to the end of the file presently in memory. This to the end of the file presently in memory. This block can then be moved anywhere desired using block can then be moved anywhere desired using the TRANSFER command.
- INSERT: This command will insert blanks equal to **INSERT:** This command will insert blanks equal to the size of the defined block and move the text the size of the defined block and move the text down out of the way. It makes space. down out of the way. It makes space.

#### In-Text Communication and Communication and Communication and Communication and Communication and Communication **In-Text Commands:**

- MARGIN: The left and right margins may be set **MARGIN:** The left and right margins may be set and changed at any time. A command is available to decrease the left margin setting by so able to decrease the left margin setting by so many spaces. **many spaces.**
- LINE CONTROL: Line spacing (double, triple, and **LINE CONTROL:** Line spacing (double, triple, and more) can be controlled and changed in text. The program will allow for the option to right The program will allow for the option to right justify. There is a command to center the next (number supplied by the user) several lines of (number supplied by the user) several lines of text. There is also a semi-automatic mode to use hyphens. One of the best features is the ability hyphens. One of the best features is the ability to set up multiple TABs and to change them to set up multiple TABs a nd to change them at will. at will .

# **Professional Business Software**

For The Commodore 32K Microcomputer System For The Commodore 32K Microcomputer System With <sup>2040</sup> Dual Drive Disk <sup>2022</sup> Tractor Feed Printer With 2040 Dual Drive Disk & 2022 Tractor Feed Printer

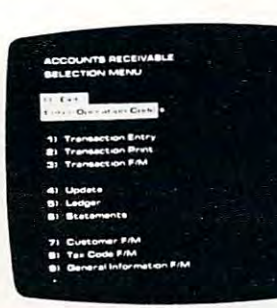

### General Ledger

- 
- Accepts Up To <sup>3000</sup> Transactions Per Month Accepts Up 10 3000<br>Transactions Per Month Coperator Prompting.
- Cash Disbursements Journal. Cash Disbursements Journal. Automatic Application Of Petty Cash Journal for simplified data entry.
- Maintains Account Balances For Present Month. Present For Present Month. Present Vendors. Quarter. Present Year, Three Quarter, Present Year. Three Previous Quarters, And Previous Year <sup>400</sup> Invoices. Previous Year. 400 Invoices
- Complete Financial Reports Random Access File Including Trial Balance,  $B$ Statement, Cash Receipts Statement, Cash Receipts Journal, Cash Disbursements • Multiple Reports Provide A Journal. Petty Cash Journal Journal, Petty Cash Journal Complele Audit Trail and more. and more. Organization Allows Fast Including Trial Balance. Organization Allows Fast **Ralance Sheet. Profit & Loss Individual Record Updating.**
- Accepts Postings From<br>External Sources Such As Invoice Detail Accounts Payable. Accounts Accounts Payable. Accounts • Full Invoice Aging Receivable. Payroll, Etc Automatic Posting To Receivable. Payroll. • Automatic Posting To General Ledger Etc General Ledger

### Accounts Payable General Ledger Accounts Payable

- Holds Up To 300 Accounts Interactive Data Entry With **• Interactive Data Entry With** Verified Input And Complete • Accepls Up To 3000 Verilied Input And Complete
	- Cash Receipts Journal, and Cash Receipts Journal. and Credit And Debit Memos Automatic Application Of<br>Credit And Debit Memos. Credit And Debit Memos
- Maintains Complete Purchase simplified data entry. Maintains Complete Purchase Records For Up To <sup>200</sup> • Maintains Account Balances Records For Up To <sup>200</sup> Vendors.
	- Quarter, Freschi Fear, Frieschi voice File Accepts Up To
		- $\ldots$
		- Multiple Reports Provide A Complete Audit Trail.
- Check Printing With Full<br>• Accepts Postings From Check Printing With Full Check Printing With Full Invoice Detail
	- Full Invoice Aging.
	-

### Accounts Receivable Accounts Receivable Payroll

- To <sup>300</sup> Invoices
- Accomodates Full Or Partial
- Customer File Maintains Customer File Maintains Purchase Information For Up • Sixteen Dillerent Reports To 1000 Customers. **Including W2 And 941.**
- 
- Provides For Credit And Debit Memos As Well As Invoices • Provides For Credit And Debit • Automatic Data Verification. Memos As Well As Invoices
- Prints Individualized Customer Statements
- Interactive Data Entry With • Interactive Data Entry With • Random Access File<br>FullOperator Prompting Critics Critics Critics Critics Critics Critics Critics Critics Critics Critics Critics
- Complete Data Input Updating Of Individual Verification And Formating. Records.
- Automatic Posting To Automatic Posting To General Ledger .... General Ledger

# Payroll

- Maintains Invoice File For Up Maintains Monthly, Quarterly, • Maintains Monthly, Quarterly. To 300 Invoices. **And Yearly Cumulative Totals** For Each Employee. For Each Employee.
	- Invoice Payments.<br> **Invoice Payments** Payroll Check Printing With Full Deduclion And Pay Detail. Futl Deduction And Pay Detail.
		- Sixteen Different Reports Including W2 And 941.
- Allows For Automatic Interactive Data Entry With Progress Billing.<br>
From Easy Correction Of Entry **.** Interactive Data Entry With Easy Correction Of Entry Errors
	- Automatic Data Verification.
- Complete Job Costing Option  $\blacksquare$ Overhead Calculations • Prints Individualized **• Complete Job Costing Option**<br>Customer Statements **Customer Statements** Overhead Calculations **Customer** Statements **Customer Statement** 
	- Random Access File Organization For Fast Updating Of Individual **Records**
	- **Automatic Posting To** General Ledger....

Cwww.commodore.ca

Structured around the time tested and reliability proven series of business software systems developed by Osborne series of business software systems developed by Osborne and Associates, these programs have been designed lo fill and Associates. these programs have been designed to fill the need of comprehensive accounting package for the the need of a comprehensive accounting package lor the new Commodore PET micro computer system. Each program new Commodore PET micro computer system. Each program can either stand alone, or be integrated with the others can either stand alone, or be integrated with the others in a total software system total software system

Designed with the first time user in mind, these programs lead the operator through step by step, verified data entry. It is impossible to 'crash' a program due to operator error or invalid data input Design consistency has been maintained invalid data input Oeslgn consistency has been maintained from program to program to greatly increase operator from program to program 10 greatly increase operator familiarity and confidence.

Documentation, normally a problem for small systems users, is provided by the comprehensive series of Osborne users. is provided by the comprehenSive series of Osborne

and Associates user manuals. These three manuals together total over <sup>800</sup> pages of detailed step by step instructions total over 800 pages 01 detailed slep by slep instructions written at three levels for DP Department Managers, Data Entry Operators, and Programmers, You don't have to worry about getting 'promises' instead of documentation because about getting 'promises' instead of documentation because the documentation was written before the programs were developed. A second set of manuals details any changes required during conversion. Each program <sup>c</sup> hanges required during conversion. Each program provided on disk with complete documentation Packaged provided on disk with complete documentation. Packaged in a handsome three ring binder with pockets and twelve monthly dividers for convenient storage of reports monthly dividers for convenient storage of reports

See your nearest Commodore dealer for a demonstra tion of this outstanding business software system.

- **PAGING:** The page size may be specified (normally <sup>66</sup> lines). header to be printed at the top of 66 lines). A header to be printed at the top of each page and a page number at the bottom of each page can be used. Two other paging com each page can be used. T wo other paging commands are a pause feature so that paper may be changed at the end of each document and changed at the end of each document and a command that will force the printer to go to the command that will force the printer to go to the end of the page if given number of lines are end of the page if a given number of lines are not available. This is very useful with tables or figures so that they are printed without being broken up between two pages. being broken up between two pages.
- **LINKING:** A title for each file is used. This will automatically be setup for disk use. A command that will call out the next file to be linked in a printing operation is available and any number **printing ope ratio n is ava il able and any number**  of files may be joined in this manner. of fil es may be joined in this manner.
- **FORM DOCUMENTS:** There are several commands that allow the user to setup <sup>a</sup> form mands that allow the user to setup a form letter or any other type of recurring document and use a mailing list, etc. to fill the required information. The files may be set up using PAPERMATE or <sup>a</sup> separate program may be PAPERMATE or a separate program may be used. The file requirements are delineated. used. T he fil e requirements are delineated.
- **GRAPHICS:** There are two special commands that allow control characters to be sent to be sent to the printer. The printers of the printers of the printer. If I herefore the secondary address on the CBM printer may be changed and enhanced graphics may be utilized. may be utilized. allow control characters to be sent to the printer.
- **MISC:** There is a command that allows the user to **insert non-printable remarks in the text.**

**There are a few non-command features that** should be noted. All keys have a simple repeat feature that is activated by holding the key down for fe atu re that is activated by holding the key down for more than second. The system will coexist with **more than a second . T he system will coex ist with**  both disk DOSs and old and new BASIC. do not both disk DOSs and old and new BASIC. I do not know how it will work with BASIC 4.0 (Editor's Note: know how it will work with BASIC 4.0 *(Editor's Note: We checked with the vendor, and Papermate runs on 4.0 and* 80 *column machines. RCL)* A simple method is described to convert for an 80 column CBM so that the society of an 80 column CBM so that the society of the Society of the Society of the Society of the Society of the Society of the Society of the Society of the Society of would indicate that it can be used with the new operating system. I would want to verify that before bought it for that purpose. I have used it with both versions of the disk operating system successfully. One other neat little function is that if you type the One other neat little function is that if you type the REV key then the text will be typed in upper case REV key then the text will be typed in upper case for letter characters only and numbers, punctuation, **for lett er characte rs only and numbe rs. punctuation,**  etc. will be printed normally. etc. will be printed normally. scribed to convert for an 80 column CBM so that

So what is wrong with it? As with many software packages have seen, the documentation leaves **ware packages I have seen, the documentation leaves**  little bit to be desired. Some of the pages did not a little bit to be desired . Some of the pages did not print very well. Many of the explanations were written by and for someone already familiar with the ten by and for someone already familiar with the system and although they make good sense now they system and although they make good sense now they were quite hard to figure out at first. I believe that this system is equivalent to WORDPRO II. One this system is equivalent to WORDPRO II. One must keep track of what file ties into where if you are going to insert blocks here and there. That is func going to insert blocks here and there. That is a func-

tion that only the much more expensive systems will **lion that onl y the much more expensive systems will**  perform but PAPERMATE will nicely chain files together for printing just by a single command at the end of each file. One last potential problem; if you are <sup>a</sup> novice programmer you will have considerable **are a novice programme r you will have conside rable**  difficulty following Michael Rilcy's programming. difficulty following Michael Riley's programming. He has done an excellent job of utilizing some very He has done an excellent job of utilizing some very unique skills to get a lot of power from a comparatively short program and it is not easy to follow. **paratively short program and it is not easy to follow.**  have changed several areas for my own idiosyn I have changed several areas for my own idiosyncrasies and even though there is a list of variables, and program sections are defined, it was not easy **and program sections are de fi ned , it was not easy**  and there are many pitfalls.

To summarize, the best recommendation that **T o summarize, the best recom mendation that**  can give is that this is the first program that I have been able to get my wife to use in the three years that I have owned my PET. You ought to consider this alternative if you are thinking of getting a wordprocessor program for your PET/CBM.

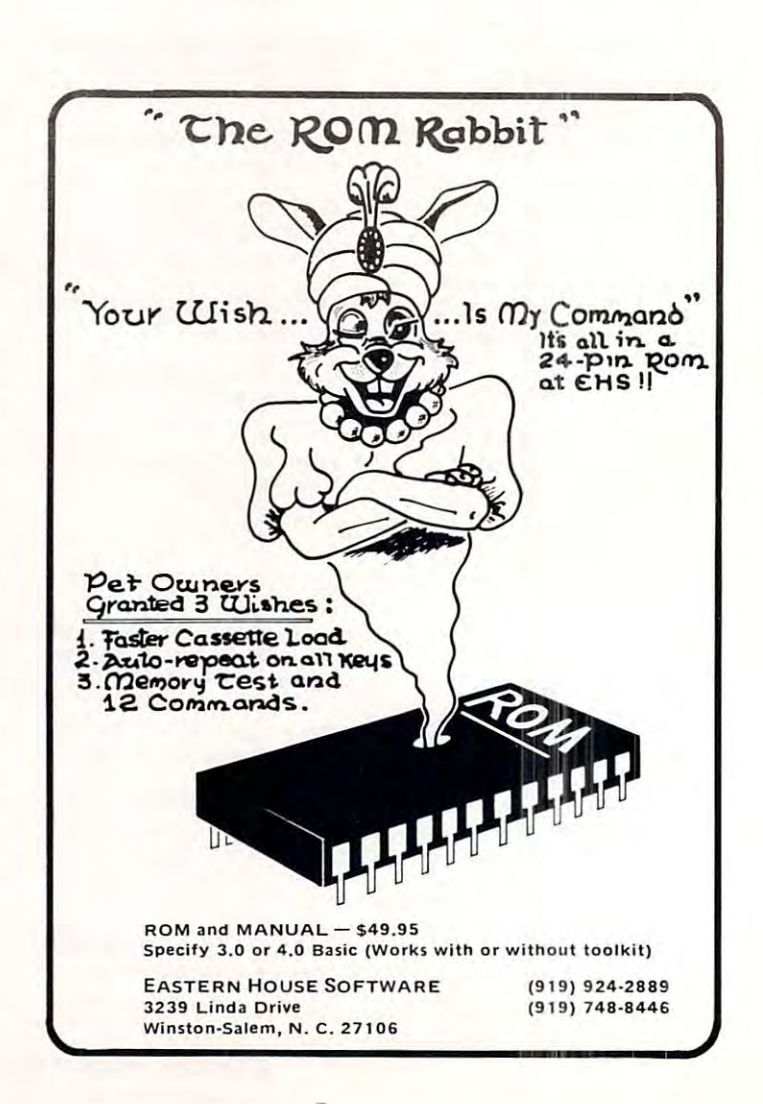

Cwww.commodore.ca

# Disabling the **Disabling the STOP key**

## Jim Butterfield, Toronto

The STOP key can be disabled so that a program cannot be accidentally (or deliberately) stopped.

**METHOD A** is quick. Any cassette tape activity will reset the STOP key to its normal function, however. reset the STOP key to its normal function, however.

Original ROM: Disable STOP with POKE 537,136 Restore STOP with POKE 537,133 Upgrade ROM: Disable STOP with POKE 144,49 Restore STOP with POKE 144,46 4.0 ROM: Disable STOP with POKE 144,88 Restore STOP with POKE 144,46 Restore STOP with POKE 144,85

Method A disconnects the computer's clock (TI and TI\$). If your program needs these, use method B.

**METHOD B** is more lengthy, but does not disturb the clocks. This method prohibits cassette tape activity.

> Original ROM:  $100 \text{ R}$ S = ''20 >:??:9??8 = 09024 < 88  $110$  FOR  $I = 1$  TO  $LEN(R$)/2$  $120$  POKE  $I + 900$ , ASC(MIDS(R\$,  $[1^*2 - 1)]^*16 + ASC(MIDS(RS,$  $(1^*2)$ ) – 816 : NEXT I After the above has run: After the above has run: Disable STOP with POKE 538,3 Disable STOP with POKE 538,3 Restore STOP with POKE 538,230 Restore STOP with POKE 538,230  $> 6"$

Restore STOP with POKE 144,85

Upgrade ROM:  $100 \text{ R}$ \$ = " $20$  >:??:9??8 = 9;004 < 31  $>6"$ 

> $110$  FOR  $I = 1$  TO  $LEN(R$)/2$  $120$  POKE  $I + 813$ , ASC(MID\$(R\$, I\*  $(2-1))^*16 + \text{ASC}(MID\$(R\$,I^*2)) 816: **NEXT**$  I

After the above has run: Disable STOP with POKE 145,3 Restore STOP with POKE 145,230 Restore STOP with POKE 145,230 4.0 ROM:  $100 \text{ Rs} = "20 > : ?? : 9? ?8 = 9;004 < 58$ 

> $>4"$ 110 FOR  $I < 1$  TO LEN(R\$)/2  $120$  POKE I + 852, ASC(MID\$(R\$, I\*  $(2-1))^*16 + ASC(MIDS^*RS,I^*2) -$ 816 : NEXT I

After the above has run: Disable STOP with POKE 145,3 Disable STOP with POKE 145,3 Restore STOP with POKE 145,228 Restore STOP with POKE 145, 228

How they work: Method A skips the clock update and stop key test. Method B builds a small program into low memory which allows the clock update and stop key test to be performed, but then nullifies the result of this test. The small program for method  $B$  is contained in  $R\$  in "pig hexadecimal" format. Machine language programmers would read this as: 20 EA FF (do clock update, stop key test) A9 FF 8D 9B 00  $(cancel stop test result)$   $4C$  58 E4 (continue with keyboard service, etc.) O, Copyright 1981 Jim Butterfield

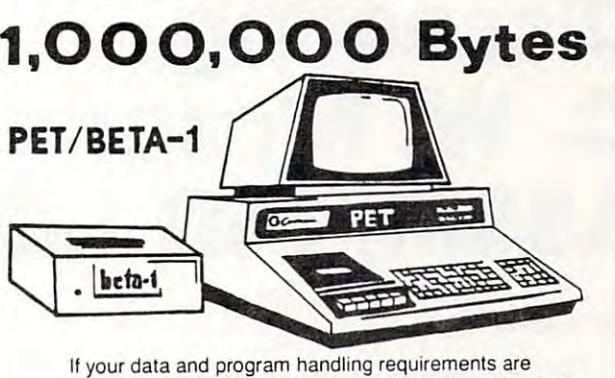

If your data and program handling requirements are minimal, mini-disk may be for you. If you want to access large amounts of data, program libraries, flexible user-farge amounts of data. program libraries. flexible userdefined data formating, and easy to understand documen defined data formating. and easy to understand documentation, CONSIDER the PET/BETA-1. minimal. a mini-disk may be for you. II you want to access

The PET / BETA-1 is a fast digital tape system incorporating the BETA-1 drive, with a flexible user-oriented operating system. The double-density drive has high-speed random system. The double-density drive has high-speed random access to over 1 million bytes per digital cassette with a transfer rate of 1K second. transfer rate of 1 K/second.

#### PET/BETA-1 System PET/BETA-1 System

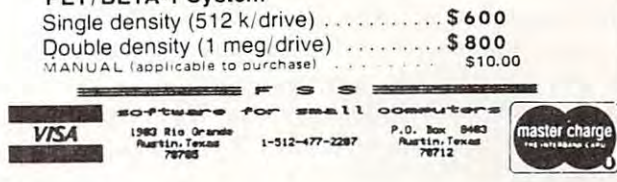

# Computer House Division Computer House Division

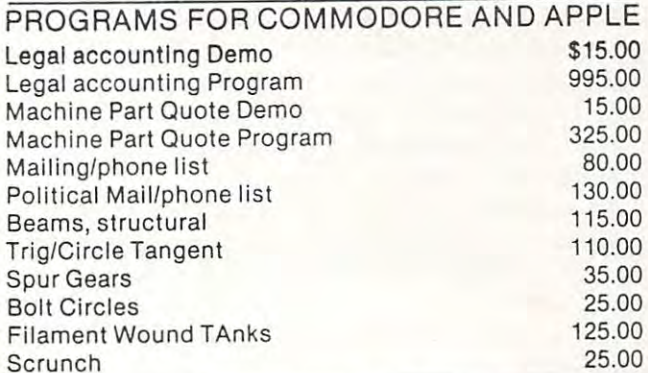

#### PROGRAMS FOR COMMODORE ONLY PROGRAMS FOR COMMODORE ONLY

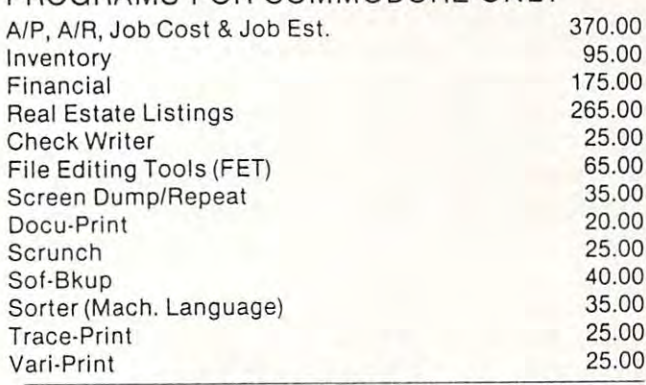

ASK FOR CATALOG #80-C2 Dealers Wanted ASK FOR CATALOG #80·C2 Dealers Wanted Computer House Div. 1407 Clinton Road Jackson, Michigan 49202 (517) 782-2132

# C-www.commodore.ca

# Dissecting **Dissecting**  C. W. Moservalle, M. Moservalle, M. Moservalle, M. Moservalle, M. Moservalle, M. Moservalle, M. M. Moservalle, ASSM/TED l.O **ASSM/TED 1.0 C. W. Moser's**

# Francis Turco

<sup>6502</sup> Microprocessor has been reviewed superficially in several publications.<sup>1,2,</sup> So far, no one has done an in-depth write-up for a PET owner who wants to understand or modify his copy. The manual provided understand or modify his copy. The manual provided by Moser is adequate, but sketchy in some areas. I, by Moser is adequate, but sketchy in some areas. I, for one, would like to see some articles by users who for one, would like to see some articles by users who have figured out solutions to problem areas. have figured out solutions to problem areas. Carl Moser's excellent assembler/text editor for the 6502 Microprocessor has been reviewed superficially

For example, PET owners find out (on page <sup>35</sup> For example, PET owners find out (on page 35 of the manual) that "At present, the ASSM/TED of the manual) that "At present, the ASSM/TED does not contain <sup>a</sup> printer subroutine...". In another **does not contain a printer subroutine ... 'I, In another**  area, the ASSM/TED is designed for a "standard" PET and utilizes the audio cassette drives for off-line PET and utilizes the audio cassette drives for off-line storage. The manual (Sections 7) discusses con storage . The manual (Sections 6 & 7) discusses configuring the ASSM/TED for disk operation and using figuring the ASSM/TED for disk operation and using it with disk. This discussion is too brief to be it with disk. This discussion is too brief to be understandable by a novice assembly language programmer. **grammer.** 

In still another area, the editor has many power In stilI another area, the editor has many powerful capabilities and will accept a full line of characters (65 typed characters) but the sense of the characters (65 typed characters) but the sense of the shift key is reversed. That is, shift gives lower case shift key is reversed . That is, shift gives lower case letters. Unshifted gives upper case letters. This pro letters. Unshifted gives upper case letters. This proves to be cumbersome when typing a letter or manuscript from the PET keyboard. manuscript from the PET keyboard .

In an effort to shed some light for others, who In an effort to shed some light for others, who like myself, are trying to understand and modify like myself, are trying to understand and modify their copy of ASSM/TED and perhaps stimulate their copy of ASSM/TED and perhaps stimulate some of you to share your findings, I am submitting **some areas that I have uncovered in Moser's**  Assembler.

Figure 1 shows a memory map of the assembler/text editor. The assembler is written for assembler/text editor. The assembler is written for a 16K PET and fills almost all useable memory space. 16K PET and fills almost alI useable memory space. As the figure shows, the assembler and text editor As the figure shows, the assembler and text editor are co-resident and occupy the space from \$2000 thru are co-resident and occupy the space from \$2000 thru \$3FFF. Commodore's monitor occupies the area \$3FFF. Commodore's monitor occupies the area from \$0400 thru \$076C. This leaves enough memory from \$0400 thru \$076C . This leaves enough memory for a relocatable file (\$1F00 thru \$1FFF), a lable file (\$1800 thru \$1EFF), and approximately 4K for user (\$ 1800 thru SIEFF), and approximately 4K for user programs (\$0770 thru \$17FF). programs (\$0770 thru \$17FF).

Table I is a list of addresses of major routines. This is a fun table -- try some experimenting with it. For example, RUN <sup>8390</sup> will assemble your pro For example, RUN 8390 will assemble your program. RUN <sup>8390</sup> LIST will assemble and list. RUN gram. RUN 8390 LIST will assemble and list. RUN 8470 will print your program. Table II provides a list of addresses of the pseudo opcode routines, while of addresses of the pseudo opcode routines, while

Table III contains some interesting areas that will be Table III contains some interesting areas that wiII be helpful to someone modifying his assembler. helpful to someone modifying his assembler.

Carl Moser's ASSM/TED is a very good program and will allow the PET owner to convert his gram and will allow the PET owner to convert his PET into a 6502 development station with a little effort on his part. If the PET is equipped with <sup>a</sup> line fort on his part. If the PET is equipped with a line printer off the IEEE port, the owner can easily get printer off the IEEE port, the owner can easily get around the first problem area and get a listing of his source code and/or his assembly. This subject will be source code and/or his assembly. This subject will be treated in PART II of this article.

1. Compute, Fall 1979, p. 100, "6502 Macro Assembler and **1. Compute, Fall 1979, p. 100, "6502 Macro Assembler and**  Text Editor SYM Version" by Harvey Herman **Text Editor SYM Version" by Harvey Herman**  2. The PAPER, Vol. II, Issue 6, August 1979, "Relocating **2. The PAPER, Vol. II, Issue 6, August 1979, " Relocating**  Macro Assembler/Text Editor 1.0 by R. Busdieker

#### Figure ASSM/TED 1.0 Memory Map Figure 1. *ASSM/TED* 1.0 Memory Map

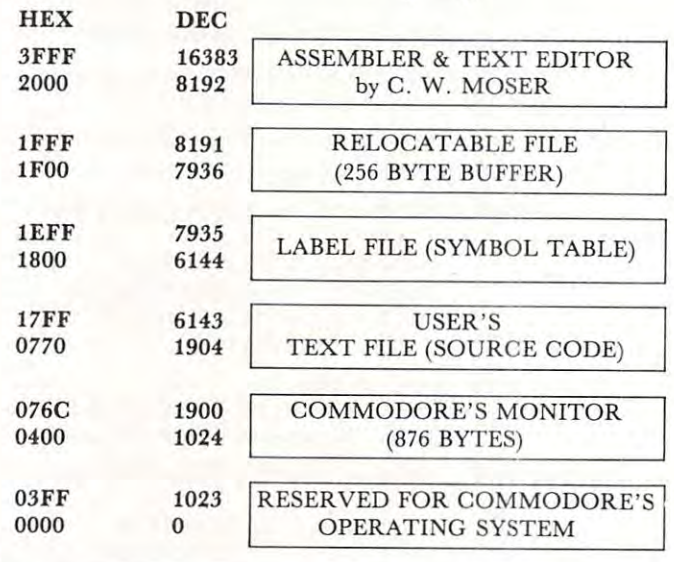

#### Table I

#### MAJOR ASSEMBLER ROUTINES MAJOR ASSEMBLER ROUTINES

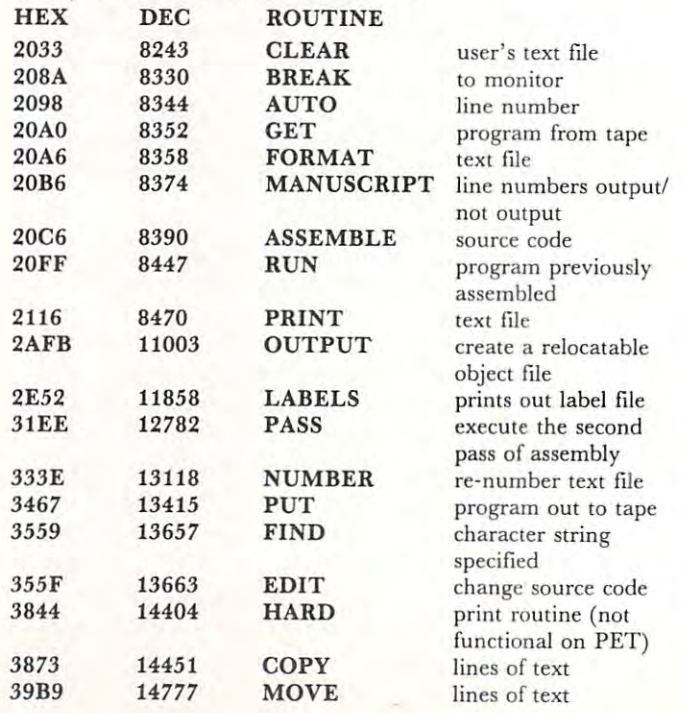

### Gwww.commodore.ca

# DR. DALEY'S BEST Mailing List Is Now Better! **DR. DALEY'S** *BEST* **Mailing List Is Now Better!**

DR. DALEY has taken his best selling mailing list and made it even better! This version has DR. DALEY has taken his best selling mailing list and made it even better! This version has been totally revised to increase the reliability of the files and make it even easier to operate. been totally revised to increase the reliability of the files and make it even easier to operate. Several new features have been added: Several new features have been added:

- Goof-proof input routine. Eliminates the irritating results of accidentally pressing Goof-proof input routine. Eliminates the irritating results of accidentally pressing some cursor control keys. This is a machine code routine so it is as fast as you are! BONUS—Auto repeat on all keys! BONUS-Auto repeat on all keys!
- Interface to allow output of the entire mailing list or virtually ANY subset to WORD Interface to allow output of the entire mailing list or virtually *ANY* subset to WORD-PRO III and WORDPRO IV format files so you can use these to generate personal PRO **III** and WORDPRO IV format files so you can use these to generate personalized form letters. YOU can format the structure of this output! ized form letters. *YOU* can format the structure of this output!
- Routines to merge files and to minimize the number of duplicate entries in a file.
- More machine code routines to speed up processing. More machine code routines to speed up processing.
- In addition you have the same powerful file formatting options where YOU can In addition you have the same powerful file formatting options where *YOU* can determine the structure of the files. YOU can format your label output with up to <sup>11</sup> determine the structure of the files. *YOU* can format your label output with up to II lines per label and from 1 to 8 (yes EIGHT) labels per line.

This system is completely menu driven. It includes <sup>100</sup> pages of user documentation. This This system is completely menu driven. It includes 100 pages of user documentation. This documentation is for the end user and is not padded with listings, flow charts, and other such documentation is for the end user and is not padded with listings, flow charts, and other such extraneous material.

This program will be available for a short time at the introductory price of \$159.95. It is available for the 32K PET and CBM 3000, 4000 and 8000 series computers. You can order through your dealer or directly from us. We will accept VISA or MASTERCARD or your check or money order. Overseas orders include 10% to cover shipping. or money order. Overseas orders include 10070 to cover shipping.

> Charge to Charge to your your MC/VISA MC/VISA

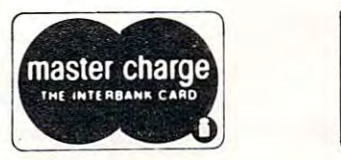

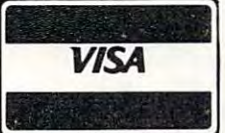

DR. DALEY'S Software <sup>425</sup> Grove Avenue, Berrien Springs, MI <sup>49103</sup> **425 Grove Avenue, Berrien Springs, MI 49103**  Phone (616) 471-5514 **Phone (616) 471-5514**  Sunday Thursday noon to p.m., Eastern Time **Sunday - Thursday noon to 9 p.m., Eastern Time DR. DALEY'S Software** 

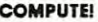

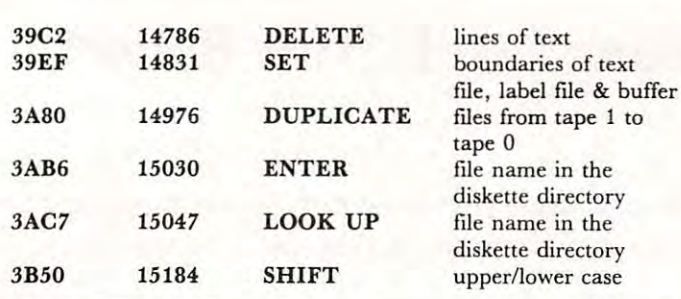

Table II

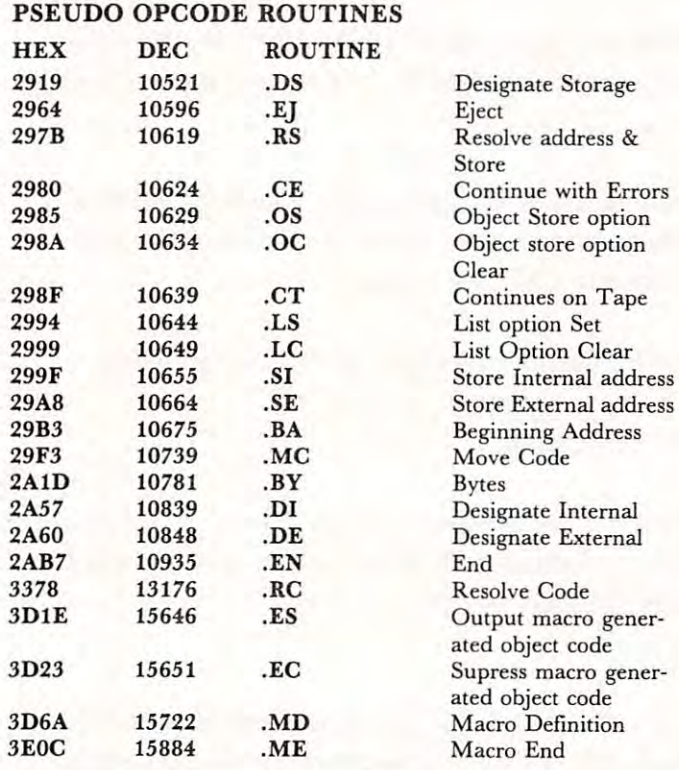

#### INTERESTING AREAS INTERESTING AREAS Table **III**

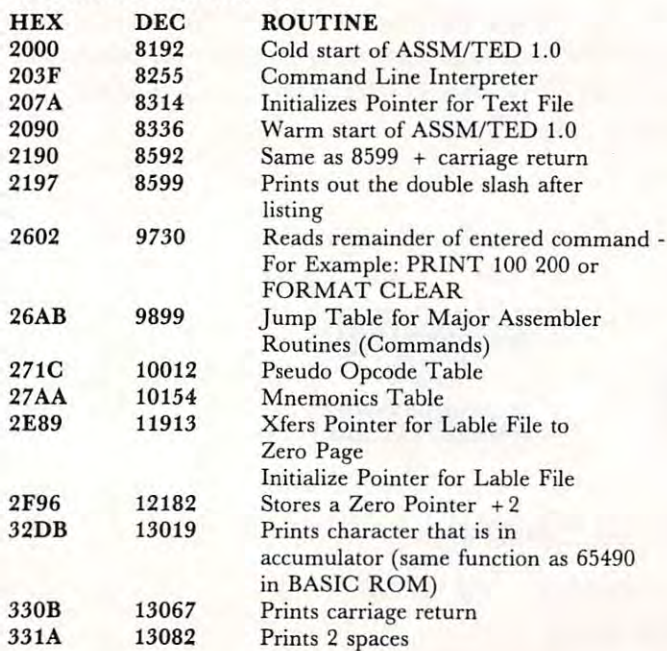

Prints <sup>2</sup> spaces

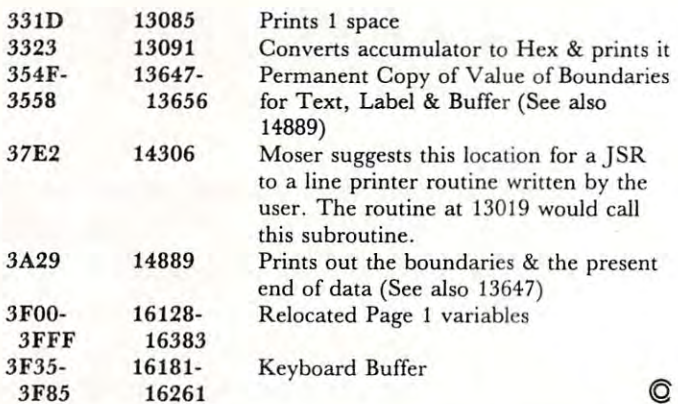

# Pet File I/O **Pet File I/O**  Language **Language**  Raymond A. Diedrichs Raymond A. Diedrichs **In Machine**

The PET's I/O scheme is very flexible. A BASIC language program can effortlessly specify that the language program can effortlessly specify that the PET read data from an input device (tape, disk, or PET read data from an input device (tape , disk, or keyboard) and send processed data to an output keyboard) and send processed data to an output device (printer, plotter, or CRT). At all times the device (printer, plotter, or CRT). At all times the PET knows which devices are for input, which are for output, and when and how each should be used. for output, and when and how each should be used.

But there are occasions when we need an **But there are occasions when we need an**  assembly language program. Must we give up the assembly language program. Must we give up the PET's facile I/O because we choose to use machine PET's facile I/O because we choose to use machine language? No, indeed. It is as easy to perform stan language? No, indeed . It is as easy to perform standard PET I/O in machine language as it is in dard PET I/O in machine language as it is in BASIC, and this article will explore the necessary BASIC, and this article will explore the necessary techniques. **techniques.** 

Let's first be certain that we understand exactly Let's first be certain that we understand exactly what it is that we specify when we write BASIC what it is that we specify when we write BASIC language I/O statements. Consider this simple-language I/O statements. Consider this simpleminded program: minded program:

<sup>20</sup> INPUT 20 INPUT A <sup>30</sup> PRINT 30 PRINT A 10 REM EXAMPLE ONE

The I/O actions ("INPUT" and "PRINT") are indicated, but the I/O devices are not. The PET dicated, but the I/O devices are not. The PET therefore uses the default devices: the keyboard for therefore uses the default devices: the keyboard for input in line <sup>20</sup> and the CRT for output in line 30. input in line 20 and the CRT for output in line 30.

second example uses explicit device indication: **A second example uses explicit device indication:**  REM EXAMPLE TWO 10 REM EXAMPLE TWO OPEN l,2,0,"SAMPLE" **20 OPEN 1,2,0 , "SAMPLE"**  INPUT #1,A 30 INPUT #I,A INPUT 40 INPUT B PRINT A,B 50 PRINT A,B

In line 20 logical file 1 is created for input of file "SAMPLE" from cassette unit 2. In line 30 file  $1$   $\mathbf{I}$ 

1

Ţ

 $('''#'')$  is the input source, so the PET seeks input from cassette 2, which is the device associated with **from casselle 2, which is the device associated with**  the file. In line <sup>40</sup> the PET once again uses the the file. In line 40 the PET once again uses the keyboard for input, and in line <sup>50</sup> the output is sent keyboard for input, and in line 50 the output is sent to the CRT.

There are multiple I/O devices in example two, There are multiple 110 devices in example two, but the PET copes by temporarily ignoring all but the PET copes by temporarily ignoring all devices except the pair which are in current use for **devices except the pair which are in current use for**  input and output. If a file number is attached to the I/O statement, the file device is made current; if no **I/O statement, the fil e device is made current; if no**  file is indicated, the PET reverts to the PET reverts to the default of the default of the default of the default of the default of the default of the default of the default of the default of the default of the default of file is indicated, the PET reverts to the default **device.** 

When we use machine language, the default input and output devices remain the same as in BASIC. Therefore, when BASIC. Therefore, when

#### JSR SFFCF JSR SFFCF

is executed, the next character in the input stream is **is executed, the next character in the input stream is**  returned in register A. Likewise, when **returned in register A. Likewise, when** 

#### LDA #ASCII-CHARACTER LDA HASCII-CHARACTER

JSR \*FFD2 ]SR 'FFD2

is executed, the character in register A is displayed on the CRT in the next print position. on the CRT in the next print position .

To use devices other than the default in machine **To use devices other than the default in machine**  language, we must open a logical file for each device and supply the same information that is supplied by the equivalent BASIC OPEN statement. The fol the equivalent BASIC OPEN statement. The following routine performs this function: lowing routine performs this function:

#### MACHINE LANGUAGE OPEN STATEMENT [NEW ROM PET] [NEW ROM PET]

LDA #FILE-NUMBER LDA HFILE-NUMBER STA \$D2 STA SD2

- IF THE DEVICE HAS <sup>A</sup> BUFFER, DECLARE THE ! IF THE DEVICE HAS A BUFFER, DECLARE THE BUFFER START ADDRESS BUFFER START ADDRESS
- IF NO BUFFER IS NEEDED, SKIP THIS SECTION ! IF NO BUFFER IS NEEDED, SKIP THIS SECTION  $\mathbf{I}$

LDA #.LOW.ADDRESS-OF-DEVICE-BUFFER LDA #.LOW.ADDRESS-OF-DEVICE-BUFFER s **\*\*** \*\* \* LDA #.HI.ADDRESS OF DEVICE BUFFER LDA #. HI.ADDRESS OF DEVICE BUFFER STA \$D7 STA SD7 STA SD6

J

H,

 $\mathbf{1}$ 

! IF THE FILE HAS A NAME, THE NAME MUST RESIDE SOMEWHERE IN MEMORY RESIDE SOMEWHERE IN MEMORY

! AS AN ASCII CHARACTER STRING. DECLARE THE LENGTH OF THE NAME IN

- CHARACTERS AND THE STARTING MEMORY ! CHARACTERS AND THE STARTING MEMORY LOCATION OF THE NAME STRING. LOCATION OF THE NAME STRING.
- ! IF THE FILE DOESN'T HAVE A NAME, DECLARE A NAME LENGTH OF 0 LDA #FILENAME-CHARACTER-STRING-LENGTH LDA HFILENAME-CHARACTER-STRING-LENGTH
	- STA \$DI STA SDI LDA #.LOW.ADDRESS-OF-FILENAME-LDA H.LOW.ADDRESS-OF-FILENAME-
	- CHARACTER-STRING CHARACTER-STRING
	- STA SDA STA SDA
	- LDA #.HI.ADDRESS-OF-FILENAME-CHARACTER-LDA #. HI.ADDRESS-OF-F1LENAME-CHARACTER-STRING STRING
	- STA \$DB STA SDB

CALL <sup>A</sup> PET SYSTEM SUBROUTINE WHICH OPENS ! CALL A PET SYSTEM SUBROUTINE WHICH OPENS FILE USING THE FILE USING THE ! INITIALIZED SYSTEM VARIABLE SET

 $\mathbf{I}$ 

**JSR \$F524** 

This set of system variables can assume any **This set of system variables can assume any**  values which make sense in the equivalent BASIC values which make sense in the equivalent BASIC OPEN statement. The secondary address for OPEN statement. The secondary address for a cassette file, for example, can be  $0$  (for READ), 1 for (WRITE), or 2 (for WRITE with EOT).

When input or output is required from a file device, we must make that device current I/O **device, we must make that device a current 110**  . . . . . . device:

ROUTINE TO MAKE A DEVICE THE CURRENT INPUT DEVICE [NEW ROM PET] INPUT DEVICE [NEW ROM PET]

LDX #FILE-NUMBER LDX #FILE-NUMBER JSR SFFC6 JSR SFFC6

ROUTING TO MAKE TO MAKE TO CHARGE TO MAKE TO DEVICE THE CURRENT OF THE CURRENT OF THE CURRENT OF THE CURRENT OF THE CURRENT OF THE CURRENT OF THE CURRENT OF THE CURRENT OF THE CURRENT OF THE CURRENT OF THE CURRENT OF THE C OUTPUT DEVICE [NEW ROM PET] OUTPUT DEVICE [NEW ROM PET] ! ROUTINE TO MAKE A DEVICE THE CURRENT

LDX #FILE-NUMBER LDX #FILE-NUMBER JSR SFFC9 ]SR \$FFC9

If, for example, a printer is attached in this manner, then the output routine at \$FFD2 sends manner, then the output routine at SFFD2 sends output directly to the printer on the IEEE-488 bus; output directly to the printer on the IEEE-488 bus; all 'LISTEN' and 'UNLISTEN' commands are in all 'LISTEN' and 'UNLISTEN' commands are included. When the cassette is attached for input or cluded. When the cassette is attached for input or output, the PET performs all cassette motor control, output, the PET performs all cassette motor control, data buffering, prompting ("PRESS PLAY AND data buffering, prompting ("PRESS PLAY AND RECORD"), and logging ("SEARCHING FOR RECORD"), and logging (" SEARCHING FOR SAMPLE'').

When the attached device is no longer needed When the attached device is no longer needed (or temporarily not needed  $-1$  I/O can be mixed just as example two showed), restore the default devices as example two showed), restore the default devices in this manner: **in this manner:** 

#### JSR SFFCC JSR \$FFCC

The file device is now detached, and the file can be The ftle device is now detached, and the ftle can be closed: closed:

! ROUTINE TO CLOSE A LOGICAL FILE [NEW ROM PET] PET]

#### LDA #FILE-NUMBER LDA #FILE-NUMBER JSR \$F2AE ]SR \$F2AE

In this article, we have seen that standard PET In this article , we have seen that standard PET I/O in machine language is simple, uniform, and 110 in machine language is simple, uniform , and economical of user program space.  $\bullet$ 

# Machine Code And Not Go Crazy With Routine For Two Joys (1995) is the Form of the Routine Form of the Second County of the Second County of the Two Joys (1995) is the County of the County of the County of the County of the County of the County of the County **How To Get Started In Machine Code And Not Go Crazy With A Routine For Two Joysticks**

# Elizabeth Deol

This article is for people who are taking their first T his article is for people who are taking their first steps in machine code. The ideas are in machine code. The internal match of the internal machine code. The internal machine of the internal match relocatable subroutine for two joysticks that are **relocatable subroutine for two joysticks that are**  attached to the Pet exactly as suggested by Harvey attached to the Pet exactly as suggested by Harvey Herman in COMPUTE!, vol. 1, #4, p. 89. It is writ Herman in **COMPUTE!,** vol. 1, #4, p. 89. It is wrilten for new-ROM Pet, with untested modifications steps in machine code. The ideas are illustrated by a **ten for a new-ROM Pet, with untested modifications**  for the old-ROM Pet.

My goal for the joystick routine was quick inter My goal for the joystick routine was quick interpretation of joystick positions into numeric keypad equivalents of those positions. The details of conver equivalents of those positions. The details of conversion have been described by Harvey Herman. Loca sion have been described by Harvey Herman. Location <sup>59471</sup> (\$E84F) contains <sup>255</sup> (\$FF) when joysticks tion 5947 1 (SEB4F) con tains 255 (\$FF) when joysticks haven't moved or another 8-bit number when they **haven't moved or another 8-bit number when they**  have. Four bits belong to each joystick. Basic have. Four bits belong to each joystick. A Basic routine that examines the 8-bit number and converts **routine that examines the 8-bit number and converts**  it to a numeric keypad equivalent takes a long time. The process is instantaneous in machine code. I've **The process is instantaneous in machine code. I've**  added feature of wait option. Some games require **added a feature of wait option. Some games require**  motion to occur before continuing while others do **motion to occur before continuing while others do**  not. Instead of having to write or omit an equivalent **not. Instead of having to write or omit an equivalent**  Basic statement the wait option is entered into the **Basic statement the wait option is entered into the**  program. Finally, I wanted this routine to be relocatable and coexistent with other machine code **relocatable and coexistent with other machine code routines I have.** 

The January <sup>1980</sup> issue of COMPUTE! con The January 1980 issue of **COMPUTE!** contained a plea from Mr. Schiller to make assembly listings more accessible to users. I share Mr. Schiller's concerns that the three different three different three different three different three different t looking programs are all the same. The disassembled listing in figure 1 begins at hex location \$7000 (28672) decimal). The double letter machine code sits be decimal). The double letter machine code sits between the address (\$7000) and the assembler code tween the address (\$7000) and the assembler code (LDA  $\odot$  \$34). The code on the first line consists of A9 34. Monitor listing in figure 2 also begins with  $A9\,34$  and so do the DATA lines in figure 3 where that pair of machine instructions has been changed to **that pair or machine in structions has been changed to**  decimal <sup>169</sup> 52. decimal 16952. Schiller's concern. Note that the three different

How you feed your Pet is up to you. The How you feed your Pet is up to you. The quickest and most error prone way is the DATA quickest and most error prone way is the DATA lines. This method, however, facilitates moving code from one place to another. Entry via the Monitor is **from one place to another. Entry via the Monitor is**  the easiest, but without a relocating program the code can't move. Follow the excellent instructions **code can't move. FoJIow the excellent instructions**  of Charles Brannon in his KEYPRINT routine of Charles Brannon in his KEYPRINT routine

**(COMPUTE!,** Nov.-Dec. 1980) to enter the code via the monitor. Save 69 bytes (program and table  $+1$ ).

Where to put the code is also up to you. The listing is at \$7000. The code does not have to be at listing is at \$7000. The code does not have to be at \$7000. You may put it in the second cassette buffer \$7000. You may put it in the second cassette buffer (decimal <sup>826</sup> or hex \$033A), behind your Basic pro (decimal 826 or hex S033A), behind your Basic program, at the top of your Pet or any other reasonable place. Watch out - the program flags the change in top of the Pet pointer by POKEing <sup>894</sup> with 1. This top of the Pet pointer by POKEing 894 with 1. This is to prevent Pet from losing its memory during successive corrections and reruns. Should you need to make a correction, reset the pointers to their original value and POKE <sup>894</sup> with any non-one value. Final value and POKE 894 with any non-one value. Final  $caution - because of the way I implemented relocal-<sub>5</sub>$ ability the subroutine must be entered by a SYS call. Independently of location and manner of entry of this Independently of location and manner of entry of this code, you must tell Basic where the code is located code, you must tell Basic where the code is located by setting variable AD properly. My Basic program by setting variable AD properly. My Basic program takes care of it, otherwise you're on your own. **takes care of it, otherwise you're on your own.** 

The routine ends at \$7033. Locations \$7034 to The routine ends at \$7033. Locations \$7034 to \$7043 contain a lookup table of key numbers corresponding to joystick motions. This table is referenced by the address in \$11 and \$12. Numeric keypad by the address in \$11 and \$12. Numeric keypad equivalents are returned to Basic in locations <sup>824</sup> and equivalents are returned to Basic in locations 824 and <sup>825</sup> (\$0338 and \$0339, at the tail end of the first 825 (\$0338 and S0339 , at the tail end of the first cassette buffer). cassette buffer).

The logic of the joystick routine will not tax The logic of the joystick routine will not tax your intelligence, thus you can spend all of it on your intelligence, thus you can spend all of it on learning some simple machine code. This is exactly learning some simple machine code. This is exactly what I did and will now describe some of my experiences. **expe riences.** 

Machine language coding is rough when you jump from a higher level language. You seem to chase your own tail going in circles for need of an in **chase your own tail going in circles for need of an in ·**  struction that will do what you want it to do. Little struction that will do what you want it to do. Little tools took for granted in Basic, like addition or tools I took for granted in Basic, like addition or handling arrays become a pain when they have to be considered with the same level of seriousness as the **considered with the same level of seriousness as the**  payroll program. And if this doesn't send you to the looney bin, the counters that count to 256 and reset to zero when you least expect it and the two byte **to zero when you least expect it and the two byte**  addresses coexisting with one byte accumulator will **addresses coexisting with one byte accumul ator will**  get you for sure. You will not find unconditional get you for sure. You will not find un conditional GOTO in the repertoire, you will not find GOTO in the repertoire, you will not find subscripted variables (arrays), and you'll have to subscripted variables (arrays), and you'll have to learn to count **backwards** in hex...

The fact is all these tools are in the language. The fact is all these tools are in the language. You have to find them and improvise, and that's the **You have to find them and improv ise, and that's the**  fun part. What comes out is a different matter. When first wrote this joystick routine, it worked When J first wrote this joystick routine, it worked but had nasty feeling that it was too big and com but J had a nasty feeling that it was too big and complicated for such an undemanding task. plicated for such an undemanding task.

got the nerve to contact Jim Butterfield and it was a very rewarding experience. Iim helped me come to grips with instructions. He pointed out the **come to grips with instructions. He poimed out the**  sloppy code and gave suggestions for making it bet sloppy code and gave suggestions for making it better. He also gave me SUPERMON, which contains ter. He also gave me SUPERMON, which contains an assembler, disassembler and all sorts of other an assembler, disassembler and all sorts of other

**COMPUTE** 

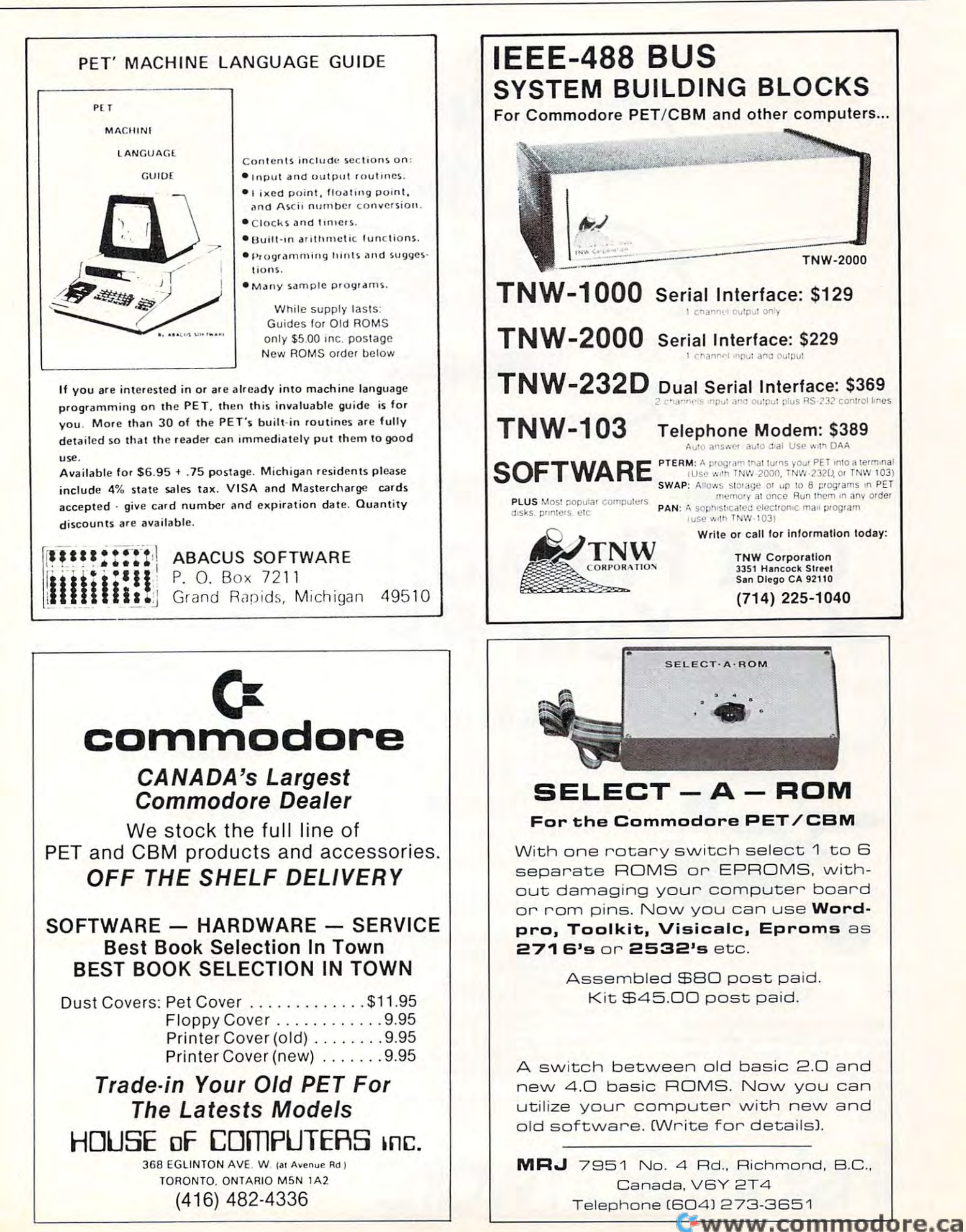

# Get Fireworks From Get· **Fireworks From** Your PETROL AND PETROL AND PETROL AND PETROL AND PETROL AND PETROL AND PETROL AND PETROL AND PETROL AND PETROL ~~~.~ our PET'

PET

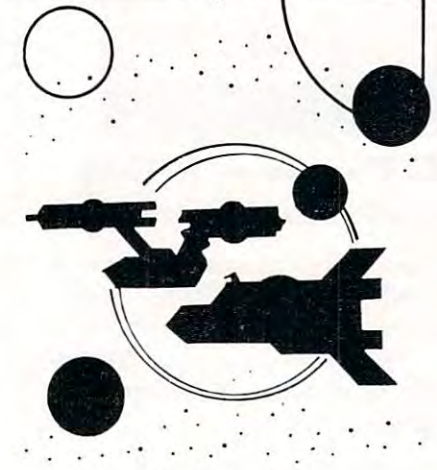

## TREK-X TREK·X

THEK-X Command the Enterprise as you TREK-X Command the Enterprise as you scour the quadrant for enemy warships. scour the quadrant for enemy warships. This package not only has superb graph This package not only has superb graphics, but also includes programming for ics, but also includes programming for optional sound effects. A one-player game for the PET 8K. Order No. 0032P game for the PET BK. Order No. 0032P \$7.95. S7.95.

#### DUNGEON OF DEATH CODE NAME: CIPHER DUNGEON OF DEATH

DUNGEON OF DEATH Battle evil DUNGEON OF DEATH Battie evit demons, cast magic spells, and accumu demons, cast magic spells, and accumuate great wealth as you search for the Holy Grail. You'll have to descend into Holy Grail. You'll have to descend into the Dungeon of Death and grope through the Dungeon of Death and grope through the suffocating darkness. If you survive, the suffocating darkness. If you survive, glory and treasure are yours. For the PET glory and treasure are yours. For the PET 8K. Order No. 0064P \$7.95. BK. Order No. 0064P \$7.95.

#### ARCADE ARCADE I

ARCADE I This package combines an exciting outdoor sport with one of America's most popular indoor sports:

•Kite Fight – It's a national sport in India. After you and a friend have spent several hours maneuvering your kites across the hours maneuvering your kites across the screen of your PET, you'll know why! screen of your PET, you'll know why !

Pinball – By far the finest use of the PET's exceptional graphics capabilities PET's exceptional graphics capabilities we've ever seen, and a heck of a lot of fun to boot. to boot.

Requires an 8K PET. Order No. 0074P Requires an 8K PET. Order No. 0074P \$7.95. S7.95.

### CODE NAME: CIPHER

#### CODENAME:CIPHER CODE NAME:CtPHER

Enjoy that same feeling of intrigue and Enjoy that same feeling of intrigue and discovery with the Code Name: Cipher discovery with the Code Name: Cipher package. Included are: package. Included are:

Memory Game —Would you like to -Memory Game - Would you like to match your memory against the com match your memory against the com· puter's? You can with the Memory Game. puter's? You can with the Memory Game. Codemaster —One player types in ·Codemaster-One player types in a word, phrase, or sentence, and the PET word, phrase, or sentence, and the PET translates that message into a cryptogram. The other player must break the gram. The other player must break the code and solve the cryptogram in the code and solve the cryptogram in the shortest time possible. shortest time possible.

•Deceitful Mindmaster-This isn't your -Oeceitful Mlndmaster - This isn't your ordinary Mastermind-type game. You ordinary Mastermind·type game. You must guess the five letters in the hidden must guess the five letters in the hidden code word. code word.

•Code Breaker —Cracking this code -Code Breaker - Cracking this code won't be as easy as cracking walnuts. won't be as easy as cracking walnuts. You'll need to flex your mental muscles You'll need to flex your mental muscles to win this game. to win this game.

If you want a mental challenge, then Code Name: Cipher is for you. For the 8K Code Name: Cipher is for you. For the 8K PET. Order No. 0112P. \$7.95. PET. Order No. 0112P. \$7.95.

\* A trademark of Commodore Business Machines

**Instant Software <b>FRERBOROUGH, N.H. 03458** PETERBOROUGH, N.H. <sup>03458</sup> PETERBOROUGH, N.H. 03458 www.commodore.ca 603·924-7296

Captivate Your Section 2014, 2015, 2016, 2017, 2017, 2017, 2017, 2017, 2017, 2017, 2017, 2017, 2017, 2017, 201 **Captivate Yourself.** 

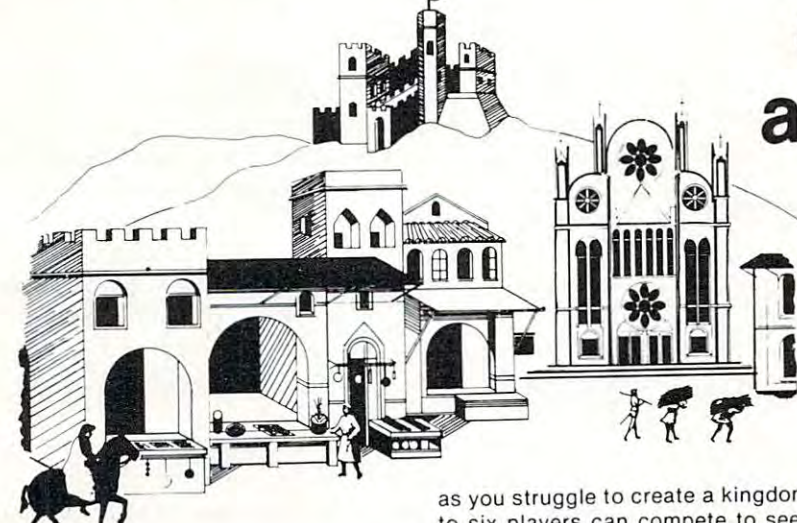

SANTA PARAVIA AND FIUMACCIO SANTA PARAVIA AND FIUMACCIO Become the ruler of a medieval city-state

#### CHIMERA CHIMERA

 $\blacksquare$ Chimera was hard to handle, wait until Chimera was hard to handle, wait until you try the Chimera package. Included you try the Chimera package. Included CHIMERA If you think the legendary are:

• Reflex - Round and round the little white ball rolls. Only fast reflexes can guide it into the center of the maze. guide it into the cen ler of the maze.

Dragon-You'll have to shoot down -Dragon - You'll have to shoot down those pesky, fire-breathing dragons with those pesky, fire-breat hing dragons with your cannon. If you succeed your castle your cannon . If you succeed your cas tle will be safe, if not it will mean a call to your fire insurance company. For one player. player.

Dungeon — <sup>A</sup> very punctual guard -Dungeon - A ve ry punctual guard comes down to the dungeon every day to torture you. This means that you have on torture you. This means that you have only thirty seconds to dig your way under the castle to freedom. For one player. comes down to the dungeon every day to

Dragon Hunt —You must go forih and -Dragon Hunt - You must go forth and slay a fire-breathing dragon. The only thing that will protect you from the flames is your shield, if you know when to Ilames is your shield, if you know when to use it. For one player. use it. For one player.

Dropoff —You must make your oppo -Oropoff - You mu st make your opponent's men "dropoff" the board by mov ing and firing your own men. For one or ing and firing your own men. For one or two players. Order No. 0110P. \$9.95.

as you struggle to create a kingdom. Up to six players can compete to see who to six players can compete to see who will become the King or Queen first. This wi ll become the King or Queen first. This program requires a PET 16K. **Order No.** 0175P.S9.95. 0175P.S9.95.

#### . <u>\_ . \_ .</u> . . . . <u>.</u> PET DEMO I

PET DEMO You can give yourself, your PET DEMO I You can give yourself, your family, and your friends hours of fun and family, and your friends hours of fun and excitement with this gem of package. excitement with this gem of a package. •Slot Machine-You won't be able to -Slot Machine - You won'! be able to resist the enticing messages from this resist the enticing messages from this computerized one-armed bandit. computerized one·armed bandit.

•Chase-You must find the black piece -Chase - You must find the black piece as you search through the ever-changing as you search through the ever-changing maze.

**Flying Pheasant** – Try to shoot the flying pheasant on the wing.

•Sitting Ducks-Try to get your archer to -Sitting Ducks - Try to get your archer to shoot as many ducks as possible for shoot as many ducks as possible for a high score. high score.

•Craps-It's Snake Eyes, Little Joe, or -Craps - It's Snake Eyes, Little Joe, or Boxcars as you roll the dice and try to Boxcars as you roll the dice and try to make your point.

•Gran Prix 2001 - Drivers with experience ranging from novice to professional ence ranging from novice to professional will enjoy this multi-leveled race game. Fox and Hounds-It's you against the -Fox and Hounds -It'S yqu against the computer as your four hounds try to cap computer as your four hounds try to cap-

ture the computer's fox. ture the computer's fox. For true excitement, you'll need PET For true excitement, you'll need a PET

8K. Order No. 0035P \$7.95. 8K. Order No. 0035P S7.95.

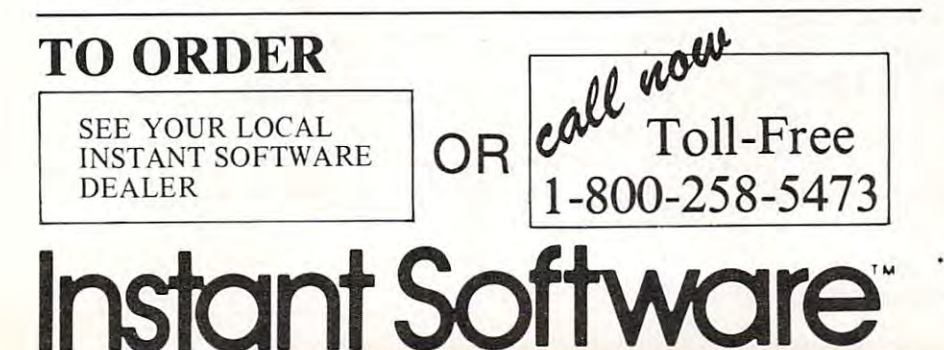

# Santa Paravia **Santa Paravia**  and Fiumaccio **and Fiumaccio**

The most captivating The most captivating and engrossing pro and engrossing program ever made for gram ever made for the PET' the PET"

It is the dawn of the 15th Century; It is the dawn of the 15th Cenlury; you rule tiny Italian city-state. Your you rule a tiny Italian cily·slate. Your goal: The Crown! goal: The Crown!

Up to six players can compete as rulers of neighboring cities. You con rulers of neighboring cities. You can· trol the grain harvest, feed your serfs, set tax rates, dispense justice and in sel tax rales, dispense justice and in· vest in public works. vest in public works.

The future of your realm will depend on your decisions. If they are pend on your decisions. If they are wise, your city-state will grow and wise, your city·stale will grow and you will acquire loftier titles. If your rule is incompetent, your people will rule is incompetent, your people will starve and you may be invaded by starve and you may be invaded by your neighbors. your neighbors.

How will you rule your kingdom? Will you be an enlightened leader—or Will you be an enlightened leader-or an unscrupulous despot? Only you an unscrupulous despot? Only you can answer that question—with San can answer Ihat question-with San· ta Paravia and Fiumaccio. ta Paravia a nd Fium accio.

#### DOW JONES DOW JONE\$

DOW JONES Up to six players can enjoy DOW JONES Up to six players can enjoy this exciting stock market game. You can this exciting stock market game, You can buy and sell stock in response to chang buy and selt stack in response to changing market conditions. Get a taste of what playing the market is all about. Re what playing the market is all about. Requires a PET with 8K. Order No. 0026P \$7.95. \$7.95.

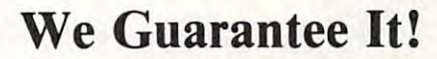

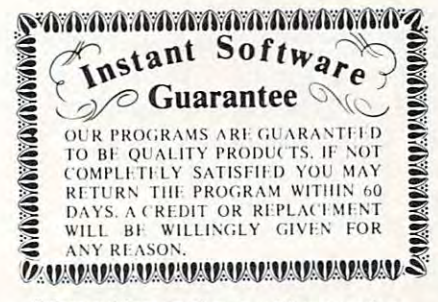

Prices subject to change without notice.

'A trademark of Commodore Business Machines • A t rademark o f Commodore Bus iness Mach ines

PETERBOROUGH, N.H. <sup>03458</sup> PETERBOROUGH, N.H. 0345B 603-924-7296 603·924· 7296

goodies. That helped tremendously, as hand assembly is not one of my favorite activities. **assembly is not onc of my favonte acti vities .** 

Some of the code that might have looked like Some of the code that might have looked like this: this:

CPX <sup>T</sup> (compare to X-rcg.) **(compare T to X-reg.)**   $BEQ$  STP (if  $result = 0$ , goto STP) JMP PK (if not, got PK) STP: STP: was fixed up to a reasonable CPX T **BEQ STP** ]MP PK CPX T

BNEPK

STP: STP:

while avoiding branching around branches and stepping on your own feet. ping on your own feet.

STX KYI

JMP END (direct or indirect) **JMP END (direct or indirect)** 

was changed to; **was changed to;** 

BPL END BPL END STX KYI

as an appropriate way to write an unconditional **as an appropriate way to write an unconditional**  GOTO. I wanted to store a value in KY1 and go to END. It's unnecessary to use JMP instruction in **END . It's unnecessary to use a JMP instruction in a**  program this size and use of JMP makes it harder to move the code. Indirect jump, while helping relocatability, is an overkill in a minor procedure. Again the solution is simple. If you know that the flag at that point in the program is, for instance, always **that point in the program is, for instance, always positive, a simple "branch if plus" improvises the** unconditional GOTO. You may want to read Butter-unconditional GOTO. You may want to read Butterfield's article in Nov.-Dec., 1980 **COMPUTE!** which describes addressing modes and "reach of **describes addressing modes and a 'I reach of instructions"** .

These examples do not now exist in the pro These examples do not now exist in the program, as they have been superseded by better code. But they illustrate silly trouble one can get in. Needless to say, after Jim Butterfield helped me the code became clearer and shorter.

Now, there is more to programming than just **Now, there is morc to programming than just**  uncluttered, short code, whether the code is in **unclutte red, short codc , whethe r the code is in**  machine, Basic, Pascal, or any other language. And **machine, Basic, Pascal, or any other language. And**  this was the most important bit of advice I got. Combine a program and its tables into a coherent structure. Its simplicity should leap at you. And simple means less work, and perhaps no backward coun ple means less work, and perhaps no backward counting in hex...

will illustrate this concept with <sup>a</sup> simple Basic ex I will illustrate this concept with a simple BaSIC example. It shows how a little bit of code can do lots of work. First, the clumsy way. We may set up a table of 10 values from Herman's list and loop through the table until the value of the bit pattern on the user table until the value of the bit pattern on the user **port equals one of the values in the array, in which** case the loop index (J) becomes the result. Like this: JS value of bits value of bits value of bits value of bits value of bits value of bits value of bits value of bits value of bits value of bits value of bits value of bits value of bits value of bits value of bits value of  $IS = value of 4 bits$ 

PV( ): <sup>3</sup> <sup>9</sup> <sup>11</sup> <sup>10</sup> <sup>13</sup> <sup>15</sup> <sup>14</sup> <sup>5</sup> PV( ): 3 9 11 10 13 15 14 5 7 6  $FOR$  J = 0 TO 9 IF  $JS = PV(J)$  then  $K1 = J$ : get out NEXTJ NEXT]

There is nothing wrong with this type of coding There is nothing wrong with this type of coding except that it is inefficient. The program may have to except that it is inefficient. The program may have to loop ten times for each joystick before finding one matching value. A much neater structure is the one used in the routine shown in this article. Its Basic **used in the routine shown in this article. Its Basic**  experience is a second control of the control of the control of the control of the control of the control of the control of the control of the control of the control of the control of the control of the control of the cont **equivalent is:** 

 $JS = value of 4 bits$ KY( ):xxx0x798xl32x65 K Y( ): x x x 0 x 7 9 8 x 1 3 2 x 6 5  $K1 = KY($ [S)

Note the absence of the unnecessary loop. Note the reduction in code. We now have a table of sixteen values, ten of which are the numeric keypad values **values ten of which are th e numeric keypad values**   $(0$  to 9). In my program x's have been filled with 10  $($0A)$ . Depending on the value of the four bits at the user port the program addresses that position in the **user pon the program addresses that position in the**  table which corresponds to the port value. Thus if the four-bit value at the user port is 9 the program, by use of the Y register, picks up the 9th value in the table (counting from zero) which in this case is 1. This kind of coding is in the disassembled listing at \$7023-7027 and \$7O2E-7O32. \$7023-7027 and \$702E-7032.

The rest of the code has to do with housekeeping: The rest of the code has to do with housekeeping: testing the stop key at \$FFE1 and shifting bits around. The value seen at the user port is saved on **around . The value seen at th e use r port is saved o <sup>n</sup>** the stack (line  $$701F$ ) so that subsequent shifting and masking will not destroy the value, as it is needed in testing both joysticks. It is brought back in \$7028 and reused.

I would like to add two more ideas that will pre**vent you from going crazy. When you start coding** leave lots of room between logical sections of your **leave lots o f room between logical sections of your**  code and fill the gaps with \$EA, that is, for no code and fill the gaps with SEA, that is, for no **operation, it is a filler.** (The less you know the more EAs you need. Start with fifty). As you discover EAs you need . Start with Gfty). As you discover mistakes you will be able to use the room while expanding code. When the program works, eliminate EAs to create a compact package of code. Try to get an assembler-disassembler. It's invaluable. It makes **an assembler-disassemble r. It 's in valuable . It makes**  the work possible. You will be able to concentrate on thinking instead of hassling with hand assembly. SUPERMON, for instance, is available from Pet Program Exchange, P.O. Box 561, Montgomeryville, Pa. 18936. (Editor's Note: Price is \$1.00 for tape and  $$1.00$  for program.) SUPERMON, for instance, is available from Pet.

If your sanity is still intact after a couple dozen lines of code you'll have a good laugh as you come to grips with that very strange, but useful, language of **g rips with that ve ry strange, but useful , language of**  your Pet. your Pet.

#### Changes for old-ROM Pets: Changes for old-ROM Pets:

1. In BASIC program: **1. In BASI C program:** 

replace PF.EKs and POKEs to locations <sup>52</sup> and <sup>53</sup> **replace PEEKs and POK Es 10** local io ns **52 and 53**  by <sup>134</sup> and 135. b y 134 a nd 135.

first DATA line lias two 17-s and one 18, **first DATA line has two** *17-s* **and one 18 ,** 

Replace <sup>17</sup> by 8. Replace <sup>18</sup> by 9. **Replace 17 by 8. Repl ace 18 by 9.** 

third DATA line has two 17-s. Replace by 8. **third DATA line has two 17·5 . Replace by 8.** 

2. In the ASSEMBLY listing! replace Sll by SOB in four places and replace \$12 by \$09 in one place. 3. In the MONITOR listing: same thing as in the **.3. In the MONITOR listin g: same thing as in the**  assembler. **assembler.** 2. In the ASSEMBLY listing: replace \$11 by \$08 in

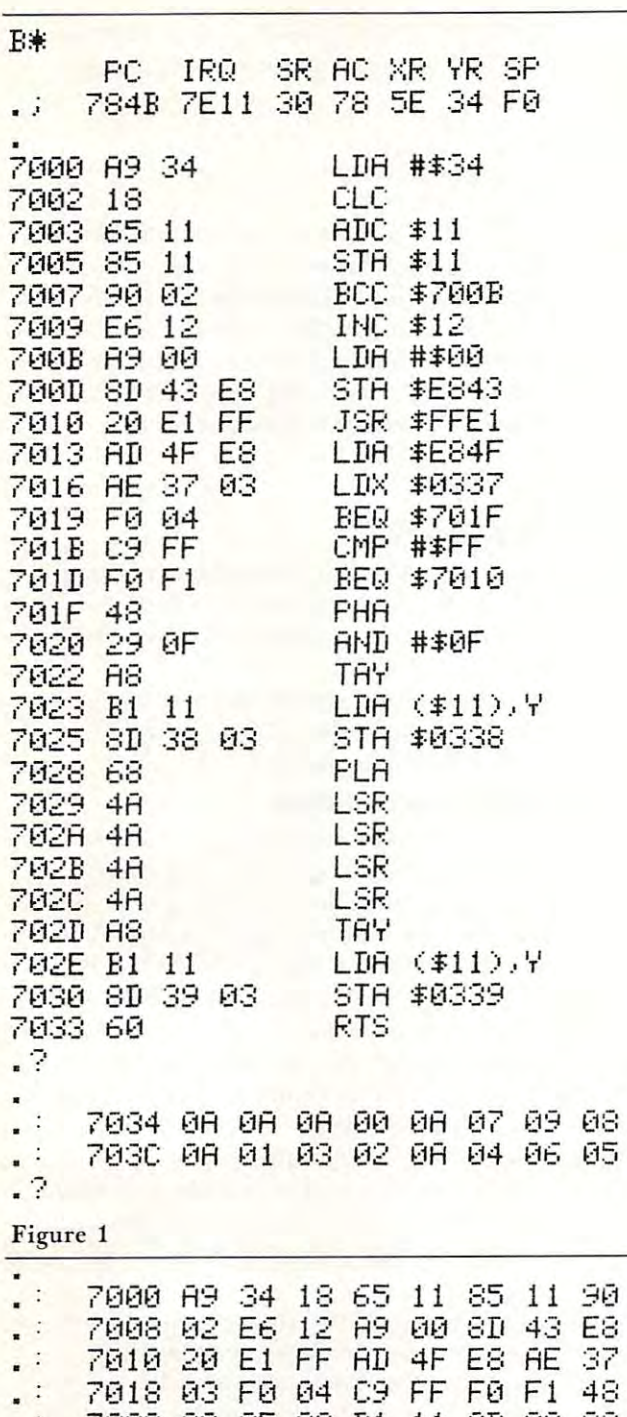

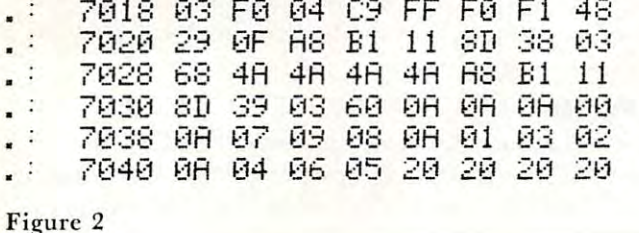

I'd like to thank Jim Butterfield for helping me take the plunge into the machine code...for the SUPERMON...lots of patience ... and an incredible ability to share his knowledge.

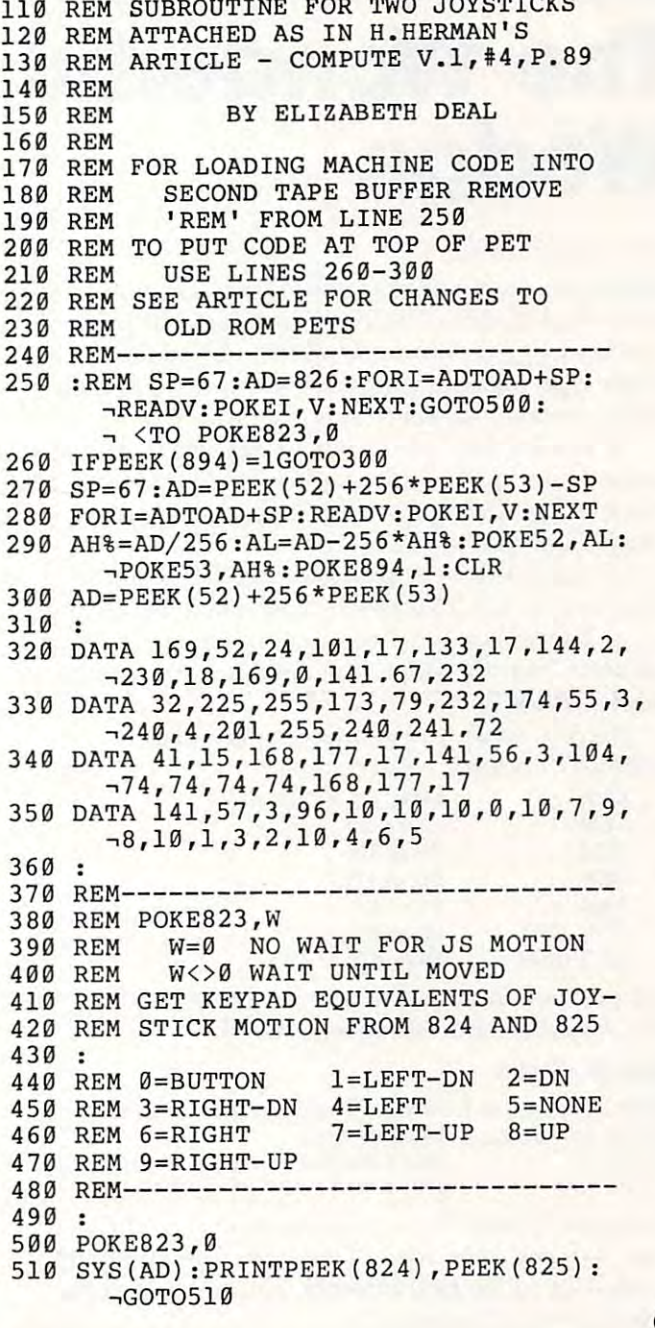

100 REM---------------------------------

**COMPUTE'** 

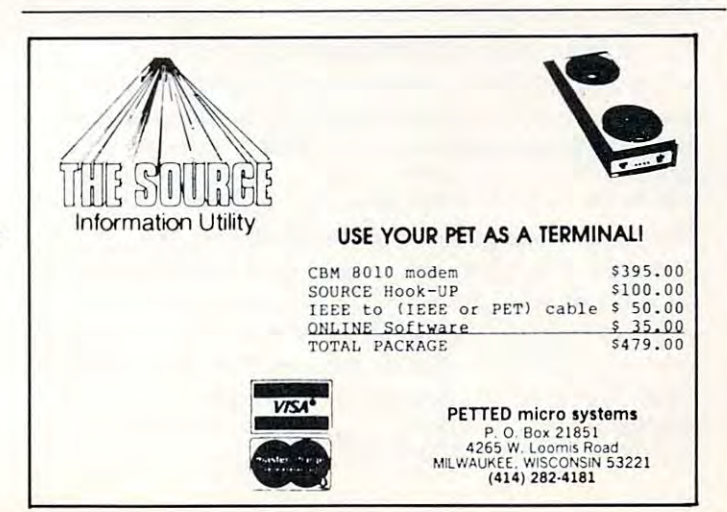

151

Cwww.commodore.ca

 $\circledcirc$ 

# Machine Language: **Machine Language:**  The Wonderful State of the Wonderful State of the Wonderful State of the Wonderful State of the Wonderful State of the Wonderful State of the Wonderful State of the Wonderful State of the Wonderful State of the Wonderful S Wedge **Wedge The Wonderful**

### Jim Butterfield

Adding new commands to Basic seems an impossible Adding new commands to Basic seems an impossible task at first glance. The Basic interpreter is frozen task at first glance. The Basic interpreter is frozen forever in ROM chips, and unless you're the adven forever in ROM chips, and unless you 're the adventurous type who can program your own EPROM turous type who can program your own EPROM chips, it seems that there's no way in. **chips, it seems that there 's no way in.** 

It can be done. A small but important part of the Basic interpreter is located in RAM memory. It's the Basic interpreter is located in RAM memory. It 's written there during system initialization and is **written there during system initiali zation and is**  available for you to change. available for you to change.

The subroutine is called CHRGET (Character The subroutine is called CHRGET (Character Get), and all <sup>6502</sup> Microsoft Basic implementations Get), and all 6502 Microsoft Basic implementations use it. Every time the Basic interpreter wants to get **use it. Every time the Basic inte rpreter wants to get a**  character from the Basic statement it is executing, it **character from the Basic statement it is executing, it**  calls CHRGET.

Here's where you can find subroutine **Here's where you can find subroutine**  change in some community of the south of the south of the south of the south of the south of the south of the south of the south of the south of the south of the south of the south of the south of the south of the south of CHRGET in some 6502 systems:

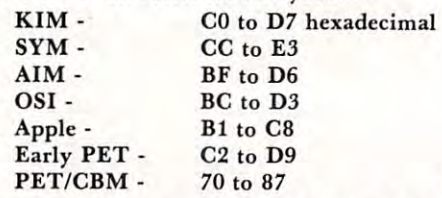

Our description here will refer to the PET/CBM ver Our description here will refer to the *PET/CBM* version, Upgrade and subsequent ROMs. sion, Upgrade and subsequent ROMs.

#### How It works **How It works**

Let's look at the CHRGET subroutine in detail. E6 <sup>77</sup> CHRGET INC POINTER 0070 E6 77 CHRCET INC POINTER DO <sup>02</sup> BNE CHRGOT ;skip next instruction **0072 DO 02 BNE CHRGOT j,kip next instruction**  E6 <sup>78</sup> INC POINTER **0074 E6 78 INC POINTER + 1** 

Locations <sup>77</sup> and <sup>78</sup> contain the address of the last Locations 77 and 78 contain the address of the last Basic character obtained. The above coding bumps Basic character obtained . The above coding bumps the pointer to the next address, adjusting the high the pointer to the next address, adjusting the high order address if necessary. order address if necessary.

variable address 0076 AD xx xx CHRGOT LDA xxxx

The address indicated with xxxx above normally The address indicated with xxxx above normally points at your Basic program or at direct Basic **points at your Basic program or at a direct Basic**  statement you have typed in. Note that the address statement you have typed in . Note that the address itself has been modified by CHRGET, above. itself has been modified by CHRG ET, above.

<sup>0079</sup> C9 3A CMP #': ;ascii colon or higher? **0079 C9 JA eMP " : j3scii colon or higher?**  007B B0 0A BCS EXIT ;yes, exit subroutine **007D DO OA Be S EXI T iyes, ex it subroutine** 

The above coding tests two things. If the new The above coding tests two things. If the new character is colon, meaning end of Basic statement, **character is a colon, meaning end of Basic statement,**  we will exit with the  $Z$  flag set to one. If the new character is higher than ASCII 9 (hex 39), we will exit with the Carry flag set to one. The meaning of these flags will be discussed in a moment.

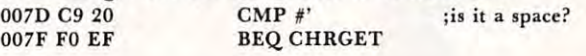

We know that Basic ignores spaces; this is where it We know that Basic ignores spaces; this is where it happens. If we find a space, we go back and get **another character.** 

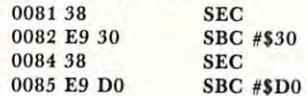

This seems to be a curious bit of coding: we subtract 256 from the A register, in two steps, which leaves it with its original value! The point is this: if the A register contains a value less than ASCII zero (30 hex), the Carry flag will be set to one; otherwise, it will be cleared to zero. The Z flag, too, will be affected: it will be set if we have obtained a binary **zero .** 

008760 RTS

## What the flags mean **What the flags mean**

The flags are often checked by the calling routines. The Z flag will be set on if we have found an ASCII colon (end of statement) or a binary zero (end of Basic line). Basic line).

The Carry flag will be cleared to off if the character is an ASCII numeric, zero to nine (30 to character is an ASCII numeric , zero to nine (30 to <sup>39</sup> hex); otherwise it will be set on. 39 hex); otherwise it will be set on .

#### How the subroutine is called **How the subroutine Is called**

CHRGET is called many times during the inter CHRGET is called many times durin g the interpretation of a Basic program or a direct statement. It normally obtains data from the active program; but it is also used to obtain information from DATA it is also used to obtain information from DATA statements or keyboard input during READ or IN-PUT activities. In such cases, the pointer at <sup>77</sup> and **PUT activities. In such cases, the pointer at 77 and**  <sup>78</sup> is swapped out temporarily. 78 is swapped out tempora rily.

The Basic interpreter also frequently calls The Basic interpreter also frequently calls CHRGOT (address 0076) to re-obtain and check a previously obtained character. previously obtained character.

From time to time, the pointer at <sup>77</sup> and <sup>78</sup> is From time to time, the pointer at 77 and 78 is used as an indirect address by the interpreter; when we start tampering with the coding of the subroutine, **we start tampering with the coding of the subroutine ,**  we must be sure to leave the pointer intact in its **we must be sure to leave the pointer intact in its**  normal place. normal place.

Finally, there is a rare call that is made to the subroutine at address 7D (Compare to space); it subroutine at address 70 (Compare to space); it doesn't happen often, but we must watch for it. **doesn't happen often, but we must watch for it.** 

Keep in mind that the subroutine does not affect the  $X$  or  $Y$  registers.

#### Wedging it In **Wedging It In**

To fit in the extra features, we must "patch" the **To fit in the extra features, we must " patch" the**  CHRGET program and connect it to our own code. The patch will destroy some of the existing code, of course, and we must carefully replace it. **course , and we must carefull y replace it .** 

There are two places we can insert the patch: at the beginning of CHRGET, or a little distance past CHRGOT. The first location will go into action only CHRGOT. The first location will go into action only when a new character is called up by the interpreter. The second location would be invoked more often, since CHRGOT is called to recheck a previously obtained character. **obtained character.** 

Let's use the first location; and let's put in Let's use the first location; and let's put in a simple do-nothing wedge for starters. Call up the simple do-nothing wedge for starters. Call up the Machine Language Monitor and set up the following Machine Language Monitor and set up the following memory locations as shown: memory locations as shown:

**0.47 PM**: E6 77 PM 2020 0282: 76 00 xx xx xx xx xx 027A: E6 77 D0 02 E6 78 4C

The first six locations exactly match the coding at CHRGET. Now we'll put in the patch with: CHRGET. Now we'll put in the patch with:

0070: 4C 7A 02 02 E6 78 AD xx

Leave the Machine Language Monitor and play with Basic for moment. Everything still works. It looks Basic for a moment. Everything still works. It looks like we have found a way to penetrate  $Basic...$  but we haven't done anything yet. we haven't done anything yet.

### tiny example A tiny example

Let's write a very small wedge to recognize an " $@$ " sign and break to the monitor if it is seen. Not much in the way of power, but it will show how the tech in the way of power, but it will show how the technique is used. We'll continue to use the patch at nique is used. We'll continue to use the patch at 0070.

To get the character we plan to analyze, we'll To get the character we plan to analyze, we'll have to use indirect, indexed addressing. The pointer have to use indirect, indexed addressing. The pointer is of course at <sup>77</sup> and 78, and we must set the is of course at 77 and 78, and we must set the Y register to zero. Since we must not affect the register to zero. Since we must not affect the Y register, we must first save its contents, and restore register, we must first save its contents, and restore them before we finish. them before we finish.

So our coding will follow the following pattern: STY WORK, to save Y; LDY #0, LDA STY WORK, to save Y; LOY #0, LOA (POINTER), Y to get the character; LDY WORK, to restore Y; CMP  $\#^{\circ}(\mathcal{Q})$ , to check for the  $\mathcal{Q}$ character in A; BEQ BREAK if we find it; and JMP character in A; BEQ BREAK if we find it; and JMP CHRGOT to return if not. BREAK will have the CHRGOT to return if not . BREAK will have the BRK instruction to go to the Monitor. Let's do it. BRK instruction to go to the Monitor. Let's do it.

0282. 02 AO 00 B1 77 AC AO 02 028A: C9 <sup>40</sup> F0 <sup>03</sup> 4C <sup>76</sup> <sup>00</sup> <sup>00</sup> 028A: C9 40 FO 03 4C 76 00 00 027A: E6 77 DO 02 E6 78 8C AO

We have arbitrarily picked address 02A0 as our We have arbitrarily picked address 02AO as our Y Save location. Now the patch to implement the Save location . Now the patch to implement the wedge: wedge:

0070: 4C 7A 02 xx xx xx AD xx

Return to Basic. Try statements which do not Return to Basic. Try statements which do not contain the  $Q$  sign, and others which do.

#### Final remarks Final remarks

You're ready to try your hand at more ambitious You're ready to try your hand at more ambitious wedge inserts. Be careful: remember to save X and if you use them, and restore them later. Keep in Y if you use them , and restore them later. Keep in mind that the larger your wedge program, the slower mind that the larger your wedge program, the slower Basic will run. Look for quick tests: for example, many wedge programs will exit instantly unless the many wedge programs will exit instantly unless the statement was input as <sup>a</sup> Direct command.. .this can statement was input as a Direct command ... this can save a lot of time on a running program.

Watch that you don't conflict with other wedge Watch that you don't conflict with other wedge programs, like Trace, Toolkit, or the DOS wedge program. It takes a lot of careful coding; but the results can be dramatic. ©

# ECONOMIC CONTINUES IN THE CONTINUES OF THE CONTINUES OF THE CONTINUES OF THE CONTINUES OF THE CONTINUES OF THE COMPUTER IN THE COMPUTER OF PERSONAL PROPERTY AND RELEASED FOR THE COMPUTER OF PERSONAL PROPERTY AND INTERFERING Specialists *Specialists*  In Commodore In Commodore PET Equipment, *PET Equipment,*  Peripherals *Peripherals*  And Software. The Software and Software. The Software and Software and Software and Software and Software. The Software and Software and Software and Software and Software and Software and Software and Software and Softwar **ECX COMPUTER CO.**  *And Software.*

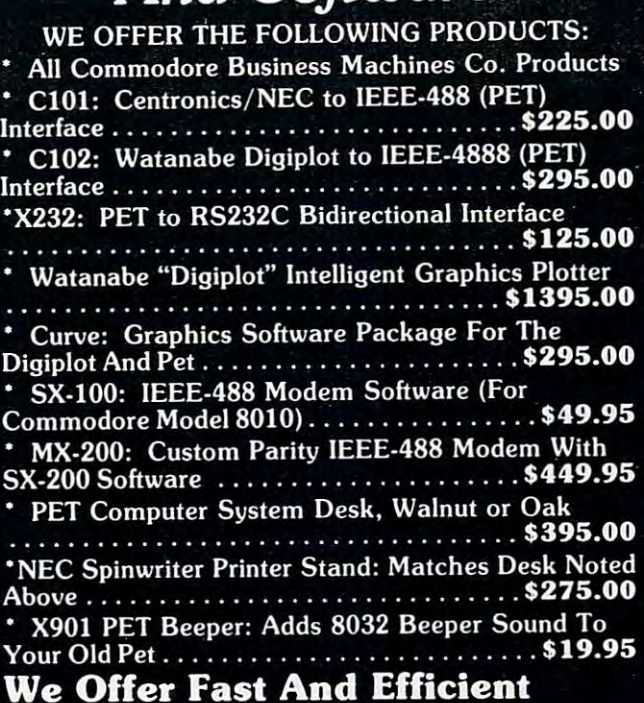

### We offer the contract of the contract of the contract of the contract of the contract of the contract of the contract of the contract of the contract of the contract of the contract of the contract of the contract of the c Service On All Commodore Service On All Commodore Business Machines Equipment! Business Machines Equipment!

Send it to us UPS and you will have it back Send it to us UPS and you will have it back usually within a week!

# Call Us: We Talk Technical! Call Us: We Talk Technical!

If you want to know more about the IEEE-488 BUS, II you want to know more about the IEEE-488 BUS. read our new book, published by Osborne/McGraw-Hill, Hill,

"The PET and the IEEE-488(GPIB) Bus". Authored by "The PET and the IEEE-488(GPIB) Bus". Authored by the president of Com-Plications Inc. and available the president of Com-Plications Inc. and available<br>from us for \$20.00 (includes tax and shipping). P.S. All of our IEEE-488 interfaces meet "all" the P.S. All of our IEEE-488 interfaces meet "alI" the specifications of IEEE-488 and are manufactured to specifications of IEEE-488 and are manufactured to industrial quality standards. industrial quality standards. from us for 520.00 (includes tax and shipping).

ECX COMPUTER COMPANY ECX COMPUTER COMPANY <sup>2678</sup> North Main Street #6 Walnut Creek, CA <sup>94596</sup> Walnut Creek, CA 94596 (415) 944-9277 (415) 944-9277 2678 North Main Street #6

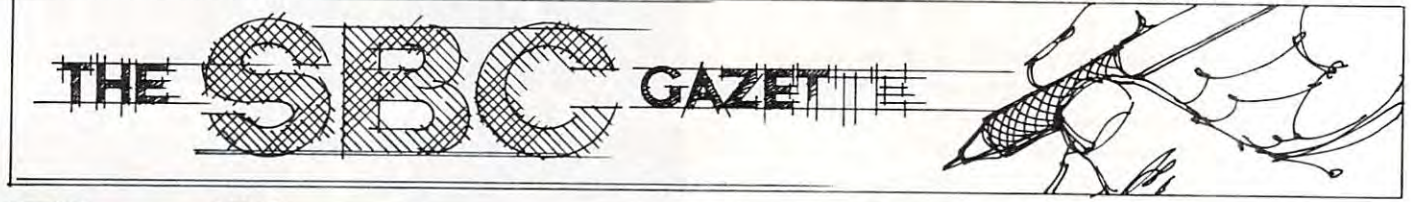

# The Single-**The Single-**Board 65O2 (1992) and 1992 and 1992 and 1992 and 1992 and 1992 and 1992 and 1992 and 1992 and 1992 and 1992 and 1992 and 1992 and 1992 and 1992 and 1992 and 1992 and 1992 and 1992 and 1992 and 1992 and 1992 and 1992 and 19 **Board 6502**

Eric Rehnke

#### The 65O Family-19th Control of the 65O Family-19th Control of the family-19th Control of the familyjust where Is It going? **Just where Is It going? The 6500 Famlly-**

Six years ago a star was born. The 6500 family was the product of chasm between some Motorola the product of a chasm between some Motorola design engineers and their management. They broke design engineers and their management. They broke away and joined MOS Technology, a calculator manufacturer, to help produce one of the most manufacturer, to help produce one of the most revolutionary pieces of silicon to ever roll off a drawing board. The main idea was to simplify a chip design as much as possible by removing everything design as much as possible by removing everything but the bare necessities. This led to <sup>a</sup> chip which was but the bare necessities. This led to a chip which was much smaller than its contemporaries and was in **much smaller than its contemporaries and was in**  turn much easier to produce. Since chip yields were turn much easier to produce . Since chip yields were high, the end price could be much lower than the competition. The <sup>6502</sup> was going for \$25 when the competition. The 6502 was going for \$25 when the <sup>6800</sup> had to sell for around ten times that much. 6800 had to sell for around ten times that much. Combine that low price with an elegant architecture Combine that low price with an elegant architecture and a chip which was both easy to learn and use and what did you get? A sure winner, that's what.

And if all that weren't enough, the factory was And if all that weren't enough , the factory was selling direct to individuals in single quantities. This selling direct to individuals in single quantities. This alone was completely unheard of at the time. But, alone was completely unheard of at the time. But, since MOS Technology management had to play <sup>a</sup> since MOS Technology management had to playa game of catch up to assure themselves of an adequate game of catch up to assure themselves of an adequate number of new design ins, it was shrewd and well **number of new design ins, it was a shrewd and well**  calculated move. It sealed the fate of the <sup>6500</sup> family. calculated move . It sealed the fate of the 6500 family. It would succeed. But MOS Technology was deter It would succeed. But MOS T echnology was determined not to give their competition any breathing mined not to give their competition any breathing room. **room.** 

At a time when most of the industry were selling evaluation kits to help folks become familiarized with their devices, MOS Technology brought out the their devices, MOS Technology brought out the KIM-1, a system with features that were unheard of. A scanning hex keyboard and display, a built in audio-cassette and terminal interface. All for audio-cassette and terminal interface. All for \$245... and it was assembled and burned in at the \$245 ... and it was assembled and burned in at the factory to boot! The marketplace LOVED it! Now we had an easy way to evaluate the <sup>6502</sup> without we had an easy way to evaluate the 6502 without going through the system design phases on our own. going through the system design phases on our own .

As an aside, shortly before the KIM-1 came out, As an aside, shortly before the KIM-l came out, had designed a system which would let me evaluate the 6502 chip. I designed a hex keyboard and display that would allow me to enter and examine data in memory as well as start program running. Since **memory as well as start a program running. Since I** 

knew nothing about software at the time, the knew nothing about software at the time , the system was designed using TTL gates and counters, system was designed using TTL gates and counters, stuff I was familiar with at that time. My design would have taken AT LEAST <sup>50</sup> TTL chips to imple would have taken *A T LEAST 50 TTL ,hips* to implement. And there were no means of saving data to an **ment. And there were no means of saving data to an**  audio cassette or communicating with a terminal. Well, you can imagine how I felt when I first saw a KIM-1 with all the stuff I wanted plus features I didn't even realize I needed. All assembled, tested and at a price I couldn't pass up. As I look back, I can't remember ever making <sup>a</sup> better investment. **can't remembe r ever making a better investment.** 

The design cleverness of the KIM-1 only The design cleverness of the KIM-l only became apparent when users started doing the most became apparent when users started doing the most amazing things with the system. The most memorable early contributions were those of Jim Butterfield from Toronto, Canada. I can still remember my fascination with his realtime **remember my fascination with his realtime**  moonlander program. I just couldn't believe the KIM-1 was performing these feats of "magic". KIM-l was performing these feats of "magic".

From the early days it became increasingly apparent that 6502 users were the elite of the hobby world. No other computer users were so creative and **world . No other computer users were so creative and**  so willing to share their discoveries. Although Jim so willing to share their discoveries. Although Jim Butterfield deserves a lion's share of the credit for helping the KIM-1 become so popular, it was Rick helping the KIM-l become so popular, it was Rick Simpson, then Product Manager of the KIM-1 line, Simpson, then Product Manager of the KIM-l line, who really got things rolling by getting a few of the early KIM-1 users together. Rick thought up the idea for KIM-1 user group newsletter and helped idea for a KIM-l user group newsletter and helped me get the original KIM-1 user notes started. me get the original KIM-l user notes started.

The <sup>6500</sup> family was proving very popular in The 6500 family was proving very popular in real time systems such as video graphics machines real time systems such as video graphics machines because of its high throughput capability. It was one because of its high th roughput capability. It was one of the faster 8-bit chips and also very cost effective to of the faster 8-bit chips and also very cost effective to design in because of the low number of support chips design in because of the low number of support chips that were necesary to get a system together. This made it attractive for small dedicated systems use. Its made it attractive for small dedicated systems use. Its elegant architecture and instruction set made it **elegant architecture and instruction set made it a**  programmer's dream. Since the influence of the DEC programmer's dream. Since the influence of the DEC PDP-11 was so obvious, even down to some of the **PDP- <sup>J</sup>1 was so obvious, even down to some of the**  assembler mnemonics, people who were familiar with **assembler mnemonics, people who were familiar with**  that popular mini could easily migrate downward to that popular mini could easily migrate downward to an 8-bit system and not have to start from scratch on an 8-bit system and not have to start from scratch on the learning curve. **the learning curve .** 

short while after the <sup>6500</sup> family was in A short while after the 6500 fam ily was introduced, thought was given to what should follow. troduced, thought was given to what should follow. Design specification work began on what was to be Design specification work began on what was to be called the <sup>6516</sup> Psuedo-16 bit cpu. This processor called the 65 16 Psuedo-16 bit cpu. This processor had a rather unique design feature that gave the chip dual personality! A single bit in the status register could be set to change the cpu from one that looked could be set to change the cpu from one that looked exactly like the 6502 to a psuedo-16 bit device with

advanced instructions and even greater capability advanced instructions a nd even greater capability than the 6502.

But, it is in the cards for the cards for the cards for the cards for the cards for the cards for this advanced chip to ever become a reality. There was some talk of Synertek doing the chip, but, that never panned out But, it just wasn't in the cards for this advanced either.

At this point in time, I don't see any real possibility of there being an expanded psuedo (or possibility of there being an expanded psuedo (or real) <sup>16</sup> bit cpu based on the 6502. Two years ago, real) 16 bit cpu based on the 6502. Two years ago, such a chip would have been a hit. Today, it would be a disaster. Sorry bunky.

However, the 6500 family hasn't stopped growing. It just isn't growing in the same direction as some of the other semiconductor manufacturers' as some of the other semiconductor manu facturers' products. A lot of the development of the 6500 family of devices is being made in the area of single-chip of devices is being made in the area of single-chip microcomputer devices. These "computers-on-achip" will be increasingly important in the 80's as chip" *will* be increasingly important in the 80's as peripheral processors for the larger <sup>16</sup> bit cpu's. peripheral processors for the larger 16 bit cpu 's. A system with 3 or 4 of the 16 bitters could conceivably have up to <sup>30</sup> or <sup>40</sup> of the single-chippers handling have up to 30 or 40 of the single-chippers handling the more mundane system functions.

Admittedly, the thought of single-chippers pro Admittedly, the thought of single-chippers probably isn't as glamorous as some of the new bably isn 't as glamorous as some of the new 16-bitters (such as the 68000), but, if you have 16-bitters (such as the 68000), but, if you have a practical use for small dedicated systems around your practical use for small dedicated systems a round your home or lab, these small "all-in-one" devices will really fill the bill. Rockwell is planning to come out really fill the bill. Rockwell is planning to come out

with single-chip devices that can talk to off chip with single-chip devices that can talk to off chip EPROMS so you can easily develop your own pro EPROMS so you can easily develop your own programs and not have to buy a thousand of the little buggers just to automate your home energy manage buggers just to automate your home energy management system, for example. And since the RAM, and ment system, for example . And since the RAM, and I/O are on one chip (along with the cpu), the system 110 are on one chip (along with the cpu), the system design turns out to be a lot simpler.

And I've just heard a rumor that MOS Technology has announced a new chip called the 6508. Supposedly it has some on-board RAM and one 8-bit I/O port. But, I won't know for sure until the data sheet arrives. Now, if the full 16-bit address the data sheet arrives, Now, if the full 16-bit address bus is present on the 6508, its eight bit I/O port bus is present on the 6508, its eight bit 110 port could be used as bank select for those applications could be used as a bank select for those applications requiring more memory than the normal 64K. Of requiring more memory than the normal 64K. Of course, it would be most useful at the lower end of course, it would be most useful at the lower end of the applications spectrum where the <sup>6508</sup> and an the applications spectrum where the 6508 and an EPROM could form a very low-cost system.

So don't despair, all's not lost. The <sup>6500</sup> will So don't despair, all 's not lost. The 6500 will live on. live on.

#### 65O2 Word Processor (?) 6502 Word Processor (1)

For quite some time I have wanted a word processor for my HDE expanded KIM system. Now the text for my HDE expanded KIM system , Now the text editor that comes with the Hudson Digital Elec editor that comes with the Hudson Digital Electronics disk system is probably the best there is for tronics disk system is probably the best there is for editing assembler source Files. But, it has some editing assembler source files, But, it has some limitations which make it bit awkward when when when when when when we are also awarded when we are also award when we are also awarded with the contract of the contract of the contract of the contract of the contract of t limitations which make it a bit awkward when

### SEAWER IN THE RESIDENCE PRODUCT IN THE RESIDENCE OF A RESIDENCE OF A RESIDENCE OF A RESIDENCE OF A RESIDENCE OF A RESIDENCE OF A RESIDENCE OF A RESIDENCE OF A RESIDENCE OF A RESIDENCE OF A RESIDENCE OF A RESIDENCE OF A RES There's Nothing Like It! There's Nothing Like It! SEAWELL PROMMER II

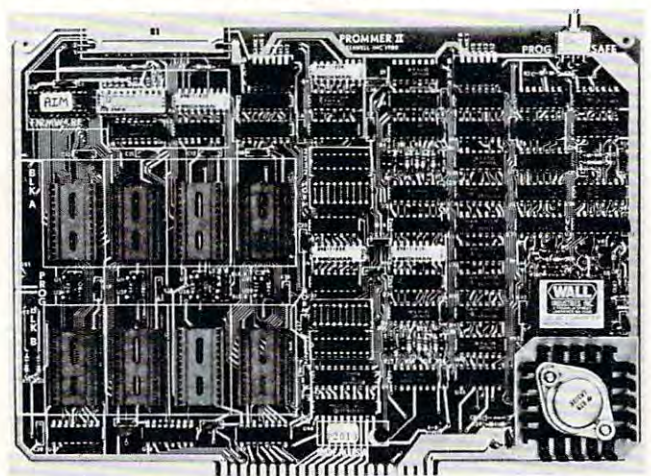

- Two independent blocks of EPROM sockets Two independent blocks of 4 EPROM sockets
- KIM, SYM or AIM programming firmware KIM, SYM or AIM programming firmware
- Programs 1, <sup>2</sup> or 4K 5-Volt EPROMS: TMS2508, 2516, <sup>2532</sup> and Programs I. 2 or 4K 5·Volt EPROMS: TMS2508, 2516, 2532 and 2758, 2716, <sup>2732</sup> 2758, 2716, 2732
- Read-Only/Deselected/Read-Program for each socket
- Program-protect toggle switch for whole board Program·proted toggle SWitch for whole board
- Provision for remoting 4 sockets

], <sup>2</sup> or 4K 5-Volt EPROMs.

On-board generation of programming voltage. • On·board generation of programming voltage.

The Seawell PROMMER II is a general purpose EPROM tool designed for use in a development/production environment. Connects to a KIM, SYM or AIM with a Seawell LITTLE BUFFERED MOTHER motherboard, or to a SEA-1 single-board computer. The PROMMER II is all you need to read, program and execute The PROMMER II is all you need to read. program and execute 1. 2 or 4K 5·Volt EPROMs.

The PROMMER II allows you to put as little as IK or as much as 32K of EPROM on the bus. You never have to give up address space to empty sockets. Each socket can be enabled to READ on space to empty sockets. Each socket can be enabled to READ on· ly, READ and PROGRAM, or can be DESELECTED entirely. ly. READ and PROGRAM , or can be DESELECTED entirely. Simply moving a shunt sets one block of 4 sockets to 1, 2, or 4K. The other block can be set independently. The other block can be set independently.

Addresses are selected by piano-type switches on the top Addresses a re selected by piano-type switches on the top edge of the board. The whole board can be program-protected by a toggle switch on the top right corner of the board. A separate one-page ROM containing relocatable firmware for KIM, separate one·page ROM containi ng relocatable firmware for KIM, SYM or AIM is provided which can be set to any page in memory SYM or AIM is provided which can be set 10 any page in memory in either of two banks or deselected entirely. A satellite board with four sockets and program-protect switch will be available soon

#### PROMMER II EPROM PROGRAMMER — \$299 OTHER SEAWELL PRODUCTS: SEA-1 SINGLE BOARD COMPUTER \$495 SEA-16 16K RAM BOARD \$250 SBA-FDC8. . . . . . . . . . . . . . DOUBLE DENSITY 2-SIDED DISK CONTROLLER . . . S325 SEADEBUG HARDWARE BREAKPOINTS AND TRIGGERS ............ . ................. . . .. . 5325 SEA·DEBUG .. ..... . . . HARDWARE BREAKPOINTS ANO TRIGGERS . \$310 SEAPROMMER II EPROM PROGRAMMER \$299 ••. .•.•.. • •. . ••• . .• SJIO SEA·PROMMER II . . . . EPROM PROGRAMMER ... . ......... . .. . . . . S299 SEA-PROTO . . . . . . . . . . . . . COMPLETELY DECODED PROTOTYPING BOARD. SEA-CMOS . . . . . . . . . . . . 8K CMOS RAM, 16K EPROM, DAY/DATE CLOCK . . \$475 .. .. . .. \$475 SEA-ISDC .............. 8 SERIAL PORTS WITH LOCAL PROCESSOR & DUAL PORT RAM \$595 SEA-LBM LITTLE BUFFERED MOTHER FOR KIM. SYM, AIM. DUAL PORT RAM . . ................. . . . . . SS95 SEA·LBM ......... LITTLE BUFFERED MOTHER FOR KIM, SYM, AIM . OTHER SEA WELL PRODUCTS: SEA·! ..... .... SINGLE BOARD COMPUTER ... . . .\$495 SEA·16 ........... . . . .. 16K RAM BOARD . ..• . . .. . .. . •.. .. . ...... S250 SEA-PIOB . . . . . . . . . . . . 4 FULLY-BUFFERED 6522S . . . . . . . . . . . . . . . . \$260 SEA·I ..... . . . .. .. . . ................. . . .. \$199

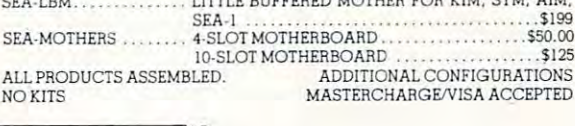

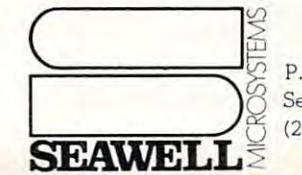

P.O. Box 30505, P.O. 80x 30505, Seattle, Washington 98103, U.S.A., Seattle, Washington 98103. U. S.A., (206) 782-9480 (206) 782·9480

www.commodore.ca

handling articles or doing letter writing. For doing letter writing articles or doing articles or a second control of the second second second second second second second second second second second second second second se another HDE system user, Chuck Kingston, also felt another HOE system user, Chuck Kingston, also felt the need to have a processing capability and he went handling articles or doing letter writing. Fortunately, **ahead and wrote one.** 

His word processor is actually in two parts the input editor and the output formatter. The editor the input editor and the output formatter. The editor uses line numbers (which makes the files readable makes the files readable readable readable files readable ma with the HDE editor) but the lines in the editor file don't necessarily correspond to the output of the text formatter. The column width set column width set communications with set communications with set communications with a set communication of the communication of the communication of the column with set column with set colu can either be important file or set upon the text file or set upon the text file or set upon the text file or entry to the text formatter) determines the printing entry to the text formatter) determines the printing buffer length. Words are pulled from the input file and stuffed into this printing buffer until it's filed or and stuffed into this printing buffer until it's filed or new line command has been encountered in which **a new line command has been encountered in which**  cases, the printing buffer will be dumped to the dumped to the the printer. So the line numbers are essentially ignored printer. So the line numbers are essentially ignored when the text is output to the printer. when the text is output to the printer. His word processor is actually in two parts  $$ uses line numbers (which makes the files readable formatter. The column width set command (which can either be imbedded in the text file or set up upon cases, the printing buffer will be dumped to the

The editor includes commands for auto line The editor includes commands for auto line numbering, block moves, string searching and numbering, block moves, string searching and replacing, tabbing and so forth. The text formatter replacing, tabbing and so forth. The text formatter allows margins and column size to be set, files to be allows margins and column size to be set, files to be chained in from disk, page numbers to be added, chained in from disk, page numbers to be added, and includes lots of other features too numerous to **mention.** 

think that the main feature of this system I think that the main feature of this system which makes it more than just another text editor is which makes it more than just another text editor is the way multiple lines can be inserted anywhere in the way multiple lines can be inserted anywhere in the file, even between words on the same line. Normal text editors will not let you insert more text of your more text on the series of the series will not a series text already contained on that line and the length of text already contained on that line and the length of the line buffer. To insert any more you'd have to the line buffer. To insert any more you'd have to delete some of the text already there. Chuck delete some of the text already there . Chuck Kingston's word processing system automatically Kingston's word processing system automatically saves any text overrun to new lines and lets you **saves any text overrun to new lines and lets you**  insert text to your heart's content up to the limits **insert text to your heart's content - up to the limits**  of memory, of course. **of memory, of course . mal text editors will not let you insert more text on**  one line than the difference between the amount of

This software has added a new dimension of usability to my computer and I can see it being used a lot in my line of work. Now I'm going to have to figure a way to get my system out to the patio so I can work in the sunshine. **can work in the sunshine.** 

If you've been using the HDE text editor, you'll If you' ve been using the HOE text editor, you'll have no problem learning this word processor. have no problem learning this word processor. I haven't tried to teach my wife how to use this soft **haven't tried to teach my wife how to use this soft**ware yet so I can't say how long it would take to teach someone who is not a constant computer user.

At this time, the system is available for KIM At this time, the system is available for KIM systems with the 5" HDE disk system. The price of systems with the 5" HOE disk system. The price of \$75 (NY residents must add appropriate tax) includes \$75 (NY residents must add appropriate tax) includes the program object code AND the manual on disk. the program object code ANO the manual on disk. That's right, the manual is included on the disk as That's right , the manual is included on the disk as a number of text files. Besides being less expensive to number of text files. Besides being less expensive to produce, it has the advantage of providing examples produce, it has the advantage of providing examples of about every command in the system for your in of about every command in the system for your inspection. Versions for the 8" HDE (KIM and SYM) spection. Versions for the 8" HOE (KIM and SYM) and 5" HDE SYM systems should be available for and 5" HOE SYM systems should be available for

the second quarter of 1981. AIM disk versions and the second quarter of 1981. AIM disk versions and cassette versions for the KIM, SYM, and AIM cassette versions for the KIM, SYM, and AIM machines are planned for sometime in 1981. machines are planned for sometime in 1981.

If you do any writing at all, even just personal If you do any writing at all, even just personal letters, you'll want a copy of this text editing software for your HDE disk system. ware for your HOE disk system.

The text editing system is available from Charles The text editing system is available from Charles Kingston, Surrey Close, White Plains, NY 10607. Kingston, 6 Surrey Close, White Plains, NY 10607.

The reason for the question mark in the title of this The reason for the question mark in the title of this article? Well, when I started to write it, I had wondered about the difference was between the difference was between the difference was between the difference word processor and a text editor. I tried to figure out in my mind just what this particular system was and **in my mind just what this particular system was and**  what it could be honestly called. After about two what it could be honestly called. After about two days of thought on the subject, I've decided that days of thought on the subject, I've decided that I don't really know the difference and it may not really don 't really know the difference and it may not really matter anyway since everyone will have their own **matter anyway since everyone will have their own**  opinion. Since I can manipulate and insert text fairly comfortable with this particular editing software, comfortable with this particular editing software, I think it can be referred to as a word processor. If it were clumsy to operate I might call it a lousy text editor. So you decide... editor. So you decide ... wondered ahout what the difference was between a

WHAT IS THE DIFFERENCE BETWEEN WORD IS THE DIFFERENCE BETWEEN WORD IS THE DIFFERENCE BETWEEN WORD IS THE DIFFERENCE BETWEEN WORD IS A RELEASED FOR DIFFERENCE BETWEEN WORD IS A RELEASED FOR DIFFERENCE BETWEEN WORD IS A RELE PROCESSOR AND TEXT EDITORS AND INTO A RELEASE TO A STRAIGHT AND THE STRAIGHT COMPLETED TO A RELEASE TO A RELEASE. WHAT IS THE DIFFERENCE BETWEEN A WORD *PROCESSOR AND A TEXT EDITOR?????????* 

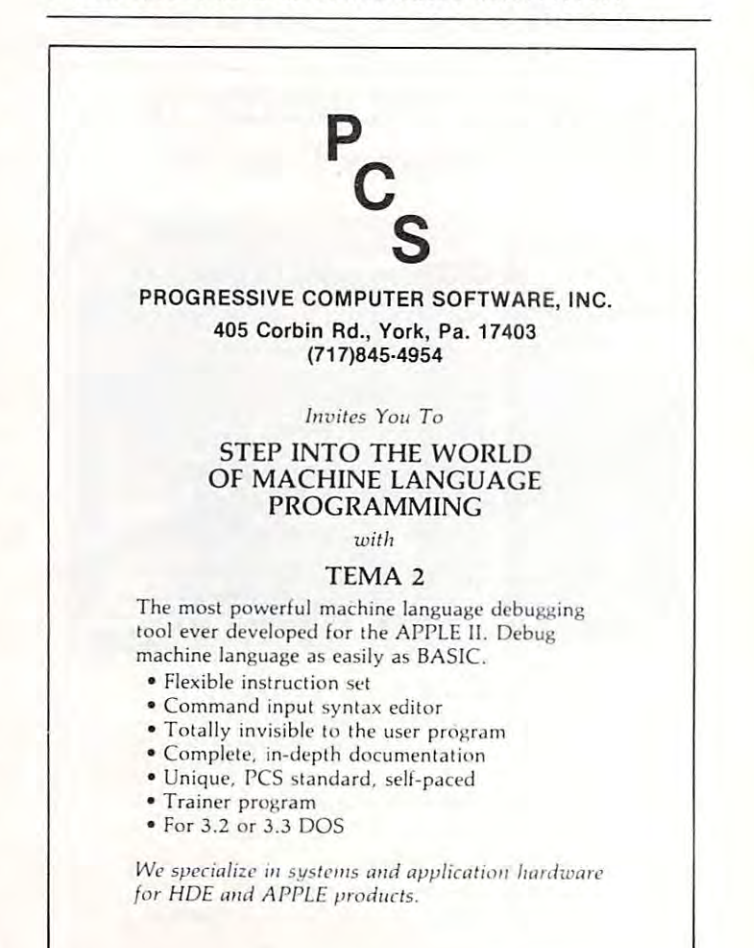

Cwww.commodore.ca

Photo credit: GREAT GALAXY IN ANDROMEDA: Palomar Observatory, California Institute of Technology

## THE MTU FLOPPY DISK CONTROLLER WITH 16K RAM GIVES YOUR AIM-65 ION DRIVE POWER!

- 
- 
- . ROM BOOTSTRAP LOADER SPEEDS LOADING
- ROM BOOTSTRAP LOADER SPEEDS LOADING STARTUP RLE EXECUTES AT BOOT-UP
- DMA OPERATION ALLOWS INTERRUPTS COMMAND FILE EXECUTION FROM DISK
- MAXIMUM STORAGE IS 4 MEGABYTES
- MAXIMUM STORAGE IS 4 MEGABYTES **DEVICE-INDEPENDENT I/O**<br>• ANALOG PLL DATA SEPERATOR

- FORMAT UTILITY LOGS OUT DEFECTIVE SECTORS FULL ENGLISH ERROR MESSAGES
- DISK/FILE COPY WITH WILDCARD SELECTION FILE NAMES <sup>12</sup> CHARACTERS EXTENSIONS
- SYSTEM CUSTOMIZATION UTILITY FILE SIZE UP TO 1 MEGABYTE<br>• VISIBLE MEMORY TERMINAL DRIVER PROVIDED \* UP TO 247 FILES PER DISK DRIVE
- VISIBLE MEMORY TERMINAL DRIVER PROVIDED UPT0 <sup>247</sup> FILES PER DISK DRIVE
- INTERCHANGE CODOS SOFTWARE INDIVIDUAL WRITE PROTECT ON FILES AMONG KIM, SYM, AIM, PET SYSTEMS
- $\cdot$  IN FIELD USE FOR OVER 6 MONTHS

,flRntt/AP, CODOS SOFTWARE

- riAHUWAht CODOS DISK OPERATING SOFTWARE
- 16K PORT RAM ONBOARD WITH WRITE PROTECT 8K RAM RES|DENT ALLOWS UPGRADES
	- $\cdot$  FINDS AND LOADS 32K BYTES IN 3 SECONDS
	-
	-
	- **DYNAMIC DISK STORAGE ALLOCATION**
	-
	- $\bullet$  TRUE RANDOM ACCESS TO RECORD IN ONE ACCESS
	-
	- SYSTEM FEATURES MONITOR WITH 29 BUILT-IN COMMANDS<br>ITY LOGS OUT DEFECTIVE SECTORS FULL ENGLISH ERROR MESSAGES
		-
		-
		-
		-
		-
		- **BASIC AND MONITOR ROMS**
		- SUPERVISOR CALLS AVAILABLE TO USER PROGRAM

K-1013M Hardware Manual-\$10, K-1013-3M CODOS manual-\$25, K-1013-3D RAM/Disk controller with CODOS-\$595, Floppy drives, cables, power supply also available.

### MASTERCARD & VISA accepted

WRITE OR CALL TODAY FOR OUR <sup>48</sup> PAGE FALL <sup>1980</sup> CATALOG DESCRIBING ALL MTU <sup>6502</sup> PRODUCTS, INCLUDING <sup>320</sup> BY <sup>200</sup> GRAPHICS, AIM GRAPHIC/TEXT PRINT SOFTWARE, BANK-SWITCHABLE RAM/ROM/I-O, AIM CARD FILE. POWER SUPPLY AND MORE!

Micro Technology Unlimited · 2806 Hillsborough St. · P.O. Box 12106 · Raleigh, N.C. 27605 · (919) 833-1458 (19)

### Low Cost Controller A Low Cost Controller Development System Development System

The AIM 65, with an assemble results and assemble results and assemble results are assembled by a set of the AIM 65, with an assemble the AIM 65, with an assemble the AIM 65, with a set of the AIM 65, with a set of the AIM very usable and low-cost development system, as very usable a nd low-cost development system, as long as whatever is being developed is meant to long as whatever is being developed is meant to reside on the AIM. However, if you should want to reside on the AIM. However, if you should want to develop dedicated controller system, the AIM develop a dedicated controller system, the AIM doesn't really have the proper tools. What's needed doesn't really have the proper tools. What's needed is some way to communicate with the controller is some way to communicate with the controller board to somehow download the object code into it board to somehow download the object code into it for testing. But, up until now, there have been no low-cost add-on tools to enable the AIM to handle this kind of duty. this kind of duty. The AIM 65, with an assembler ROM, makes a low-cost add-on tools to enable the AIM to handle

Well, luckily for those of us who need such Well, luckily for those of us who need such tools, that is no longer the case. A company called R.J. Brachman Associates Inc. has come up with not R .J. Brachman Associates Inc. has come up with not only the controller development tools necessary but the controller board as well. the controller board as well.

Let's talk about the controller first. Basically, it's a  $4.5$ " x  $6$ " p.c. board that contains a  $6503$ microprocessor, 1MHZ xtal, two <sup>6522</sup> VIA chips, microprocessor, a lMHZ xtal, two 6522 VIA chips, two 2114 RAMs, and a socket for a  $2716$   $(2Kx8)$ EPROM. There's even a power supply on-board that will accept 9 to 18 volts of A.C. The I/O comes off the board from a 44-pin edge connector. As you know, the <sup>6503</sup> has total addressing capability of know , the 6503 has a total addressing capability of 4K bytes — more than enough for a small controller system. The board layout is very clean and profes system . The board layout is very clean and professional looking and solder mask is included on both sional looking a nd a solder mask is included on both sides of the board. There's even an LED on the sides of the board . There 's even an LED on the board to indicate power-on. board to indicate power-on .

As part of the development package, they have As part of the development package , they have an In Circuit Emulator that takes the place of the an In Circuit Emulator that takes the place of the <sup>6503</sup> CPU in the controller and maps the lower 2K 6503 CPU in the controller and maps the lower 2K of the controller (everything but the EPROM) into of the controller (everything but the EPROM) into the address space of the AIM. This means that you can directly access everything in the controller's can directly access everything in the controller's memory space from the AIM. Think about that! memory space from the AIM. Think about that!

The controller hardware and software can be The controller hardware and software can be fully developed and debugged using the tools already fully developed and debugged using the tools already resident in the AIM (like the assembler, the software resident in the AIM (like the assembler, the software trace and breakpoint routines). No need to download trace and breakpoint routines). No need to download to another system and work in the blind anymore. to another system and work in the blind anymore .

And when the system is developed, R.J. And when the system is developed, R.J. Brachman also has an EPROM programmer which Brachman also has an EPROM programmer which plugs onto the controller and lets you make things plugs onto the controller and lets you make things more permanent. This is very nicely integrated more permanent. T his is a very nicely integrated development system at surprisingly low price. The development system at a surprisingly low price. The In Circuit Emulator sells for \$95, the EPROM pro In Circuit Emulator sells for \$95, the EPROM programmer attachment sells for \$45 and the controller grammer attachment sells for \$45 and the controller board sells for from \$25 for a bare pc board w/manual to \$149 fully assembled with the on-board w/manual to \$149 fully assembled with the on-board power supply. Pennsylvania residents need to add power supply. Pennsylvania residents need to add 6% tax. 6% tax.

The key to the low cost and high usability of this The key to the low cost and high usability of this developmment system is in the use of the <sup>6503</sup> as the developmment system is in the use of the 6503 as the controller CPU. Because it can only address 4K of memory, all of it can easily be accessed by the host memory, all of it can easily be accessed by the host

# 6502 FORTH 100 FORTH 100 FORTH 100 FORTH 100 FORTH 100 FOR 100 FOR 100 FOR 100 FOR 100 FOR 100 FOR 100 FOR 100 *6502* **FORTH**

6502 FORTH is a complete programming system which contains an interpreter/compiler as well as an contains an inte rpreter/ compiler as well as an assembler and editor. assembler and editor.

6502 FORTH runs on a KIM-1 with a serial terminal. (Terminal should be at least <sup>64</sup> chr. wide) (Terminal sho uld be at least 64 c hr. wide)

All terminal I/O is funnelled through a jump table near the beginning of the software and can easily be th e beginning of the software a nd can easily be

changed to jump to user written I/O drivers. <sup>6502</sup> FORTH uses cassette for the system mass storage 6502 FORTH uses ca ssette for the system mass storage device

Cassette read/write routines are built in (includes Hypertape). Hyperta pe).

92 op-words are built into the standard vocabulary.

Excellent machine language interface.

<sup>6502</sup> FORTH as user extensible. 6502 FORTH as user exte nsible .

6502 FORTH is a true implementation of forth according to the criteria set down by the forth interest group. group.

Specialized vocabularies can be developed for specific application in the control of the control of the control of the control of the control of the control of the c applications.

<sup>6502</sup> FORTH resides in 8K of RAM starting at \$2000 and 6502 FORTH resides in 8K of RAM starting at 52000 and can operate with as little as 4K of additional contiguous RAM. contiguous RAM .

KIM CASSETTE, USER MANUAL, AND KIM CASSETTE, USER MANUAL, AND COMPLETE ANNOTATED SOURCE COMPLETE ANNOTATED SOURCE LISTING \$90.00 (\$2000 VERSION) PLUS S&H 4.00 (\$2000 VERSION) PLUS S&H 4.00 USER MANUAL (CREDITABLE USER MANUAL (CREDITABLE  $\mathbf{P}$  . The set of  $\mathbf{P}$  is the set of  $\mathbf{P}$  is the set of  $\mathbf{P}$  is the set of  $\mathbf{P}$ 6502 FORTH PRICE LIST LISTING \$90.00 TOWARDS SOFTWARE PURCHASE) \$15.00

PLUS SAHARA PERSONAL PROPERTY AND RESIDENT AND RESIDENT AND RESIDENT AND RESIDENT AND RESIDENT AND RESIDENT AN SEND S.A.S.E. FOR FOREST S.A.S.E. FOR FOREST S.A.S.E. FOR FOREST S.A.S.E. FOR FOREST S.A.S.E. FOR FOREST S.A.S.E. FOR FOREST S.A.S.E. FOR FOREST S.A.S.E. FOR FOREST S.A.S.E. FOR FOREST S.A.S.E. S.A.S.E. FOR FOREST S.A.S.E. BIBLIOGRAPHY AND A COM-PLETE LIST OF <sup>6502</sup> SOFTWARE, PLETE LIST OF 6502 SOFTWARE, EPROM FIRMWARE (FOR KIM, EPROM FIRMWARE (FOR KIM, SUPERKIM, AIM, SYM, and SUPERKIM, AIM, SYM, and APPLE) AND <sup>6502</sup> DESIGN CONSULTING SERVICES CONSULTING SERVICES AVAILABLE AVAILABLE . .... ... . ... .. . . . . . PLUS S&H 1.50 SEND A S.A.S.E. FOR A FORTH APPLE) AND 6502 DESIGN

Eric Rehnke <sup>1067</sup> Jadestone Lane 1067 Jadestone Lane Corona, CA <sup>91720</sup> Corona, CA 91720 Eric Rehnke

# Now Available Forms and the Forms and the Forms and the Forms and the Forms and the Forms and the Forms and the Forms and the Forms and the Forms and the Forms and the Forms and the Forms and the Forms and the Forms and th KIM AIM, And SYM **KIM., AIM., And SYM Now Available For**

#### VAK-1 MOTHERBOARD **VAK-1 MOTHERBOARD**

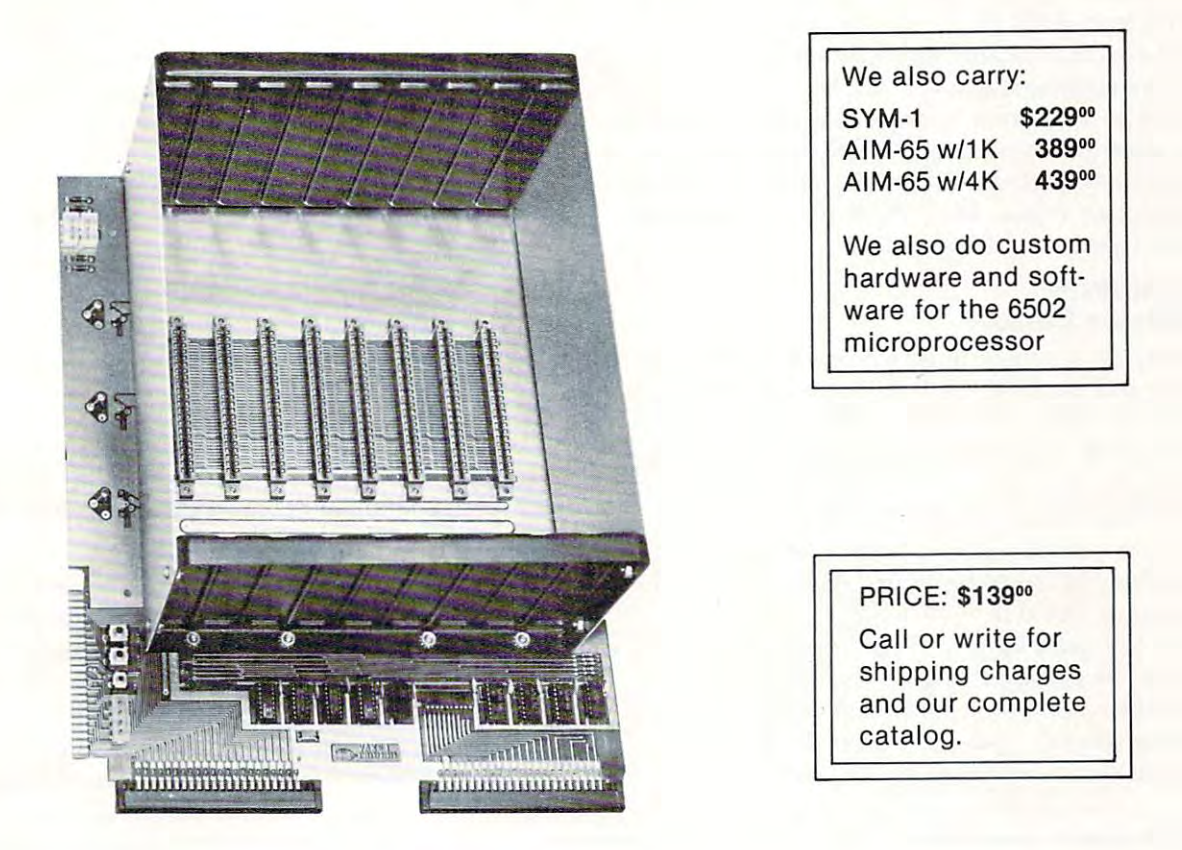

The VAK-1 was specifically designed for use with the KIM-1, SYM-1 and the AIM <sup>65</sup> Microcomputer Systems. The VAK·1 was specifically designed for use with the KIM·1 , SYM·1 and the AIM 65 Microcomputer Systems. The VAK-1 uses the KIM-4\* Bus Structure, because it is the only popular Multi-Sourced bus whose expansion boards were designed specifically for the <sup>6502</sup> Microprocessor. boards were designed specifically for the 6502 Microprocessor.

#### SPECIFICATIONS: SPECIFICATIONS:

- Complete with rigid CARD-CAGE Complete with rigid CARD·CAGE
- Assembled (except for card-cage). Burned in and tested. Assembled (except for card·cage). Burned in and tested.
- All IC's are in sockets
- Fully buffered address and data bus Fully buffered address and data bus
- $\bullet$  Uses the KIM-4\* Bus (both electrical Pin-out and card size) for expansion board slots
- Provides 8 slots for expansion boards on 1" centers to allow for wire-wrap boards
- Designed for use with a Regulated Power Supply (such as our VAK-EPS) but has provisions for adding regulators for use with an unregulated power supply.
- Provides separate jacks for one audio-cassette, TTY and Power Supply. Provides separate jacks for one audio·cassette, TTY and Power Supply.
- $\bullet$  Board size: 14.5 in. Long x 11.5 in. Wide x 8 in. High
- $\bullet$  Power requirements; 5V.DC @ 0.2 Amps.

\*KIM-4 is product of MOS Technology/C.B.M. ·KIM·4 is a product of MOS Technology/C.B.M.

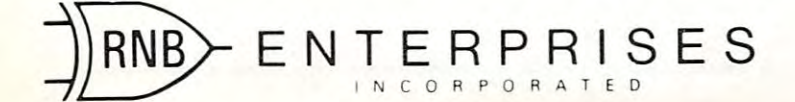

29 S T T T T T WAS LITTLE AT LOCAL THREE. Phoenix, AZ <sup>85017</sup> **Phoenix, AZ 85017**  {602) 265-7564 (602) 265·7564 **295 1 W. Fairmount Avenue** 

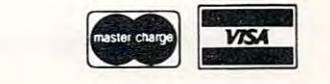

Fwww.commodore.ca

computer through the In Circuit Emulator. Another computer through the In Circuit Emulator. Another benefit is that since the 6503 only uses a 12 bit address bus, and the top 4 bits are ignored, programs which reside in ANY 4K block can be installed in which reside in *ANY* 4K block can be installed in a <sup>2716</sup> and run in the controller without needing to 2716 and run in the controller without needing to change any addresses at all! change any addresses at all!

If you've ever tried to develop <sup>a</sup> small controller If you 've ever tried to develop a small controller without tools like these, you'll know why I'm so enthusiastic about them. Get more information from enthusiastic about them. Get more information from R.J. Brachman Assoc. Inc., POB 1077, Havertown, R.J. Brachman Assoc. Inc., POB 1077, Havertown, PA <sup>19083</sup> (phone 215-622-5495). PA 19083 (phone 215-622-5495).

#### Pentominoes— The Ultimate Democratic Democratic Democratic Democratic Democratic Democratic Democratic Democratic Democratic **Penlomlnoes-The UHlmale Demo**

Every so often a non-computer type comes over to my house and our conversation may casually turn to my house and our conversation may casually turn to the subject of computers. If I mention that I have a computer, he'll eventually want to see it in action. **computer, he 'll eventually want to see it in action.**  Unfortunately, watching an assembler or an editor Unfortunately, watching an assembler or an editor doing its thing seldom excites the unknowing doing its thing seldom excites the unknowing onlooker. As a result, I have been searching for the ultimate demonstration program. And... think ultima te demonstration program. And . .. I think I just may have found it. just may have found it.

The "ultimate demo" should not require any **The II ultimate demo" should not require any**  input from the onlooker and needs to show how input from the onlooker and needs to show how powerful the computer is in solving problems. powerful the computer is in solving problems.

Pentominoes, a program from the 6502 Program Exchange meets these specifications very gram Exchange meets these specifications very

nicely. Pentominoes is the computeriztion of <sup>a</sup> jig nicely. Pentominoes is the computeriztion of a jigsaw puzzle that has fascinated and frustrated math saw puzzle that has fascinated and frustrated math and logic types for years. The puzzle consists of <sup>12</sup> and logic types for years. The puzzle consists of 12 pieces that must be fitted together to form a rectangle. Each of the pieces represents one of the tangle. Each of the pieces represents one of the twelve possible patterns that can be assembled with twelve possible patterns that can be assembled with five unit squares. **five unit squares.** 

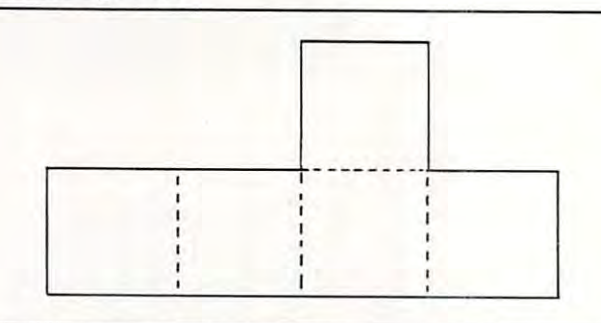

For example, here is one possible combination. **For example , here is one possible combination.**  There are eleven others.

Since each pattern consists of <sup>5</sup> units and there are **Since each pattern consists of 5 units and there are**  <sup>12</sup> such possible patterns, the total area of the rec 12 such possible patterns, the total area of the rectangle is 60 units. A 6 by 10 arrangement has been popular with puzzle solvers, but, other arrangements **popular with puzzle solvers, but, other arrangements**   $(5 \text{ by } 12, 4 \text{ by } 15, \text{ and } 3 \text{ by } 20)$  are also possible. The 3 by 20 seems to be the most difficult of the possible rectangle arrangements. According to the possible rectangle arrangements. According to the

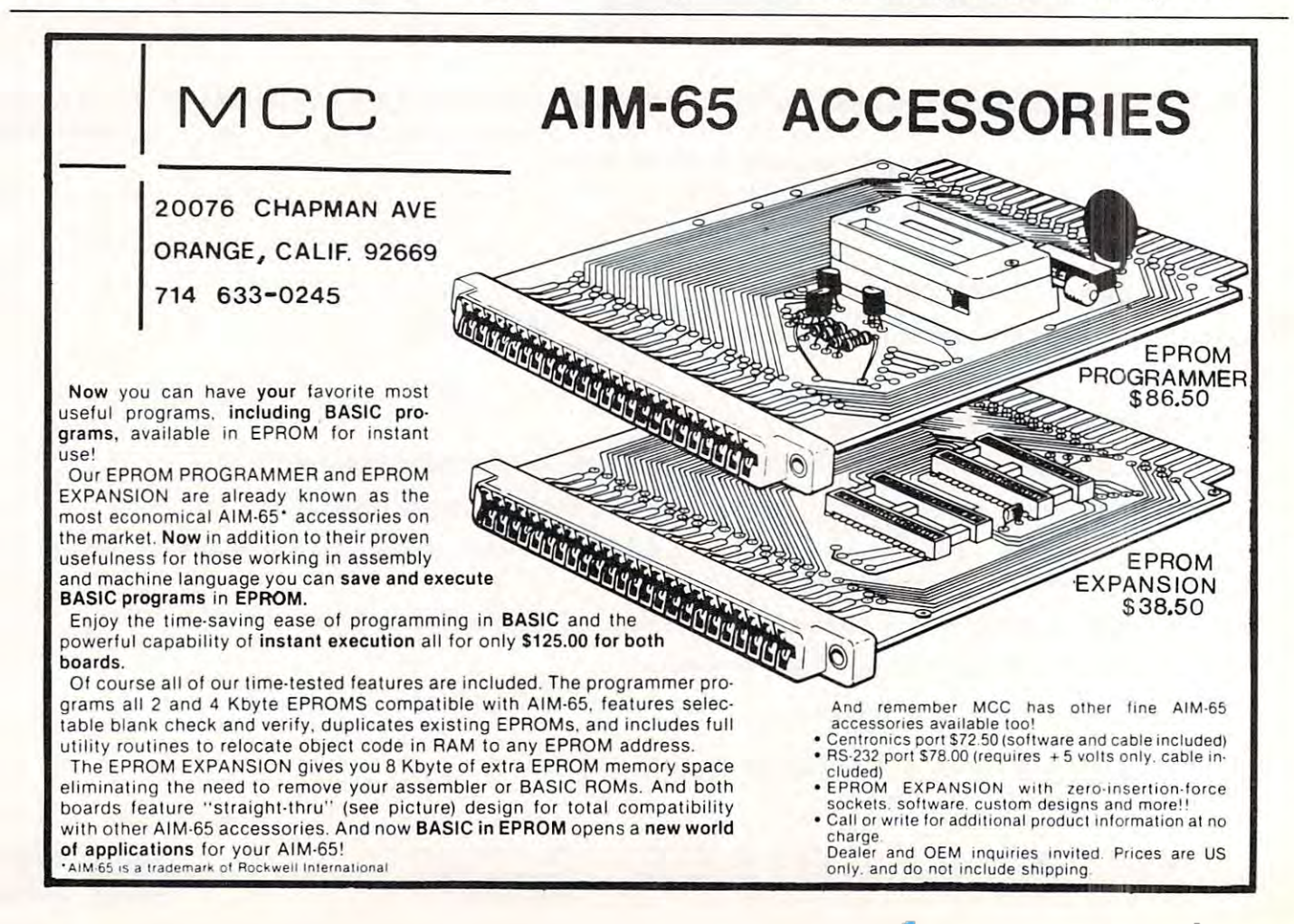

I·

**BOX 120** 

201-362-6574

**201-362-6574** 

ALLAMUCHY, N.J. <sup>07820</sup> **ALLAMUCHY,** N.J. **07820** 

#### HUDSON DIGITAL ELECTRONICS INC **HUDSON DIGITAL ELECTRONICS INC.**

**inc.** 

# ANNOUNCING the hdeomnidisk 65/8 **ANNOUNCING THE HOE OMNIOISK 65/8**

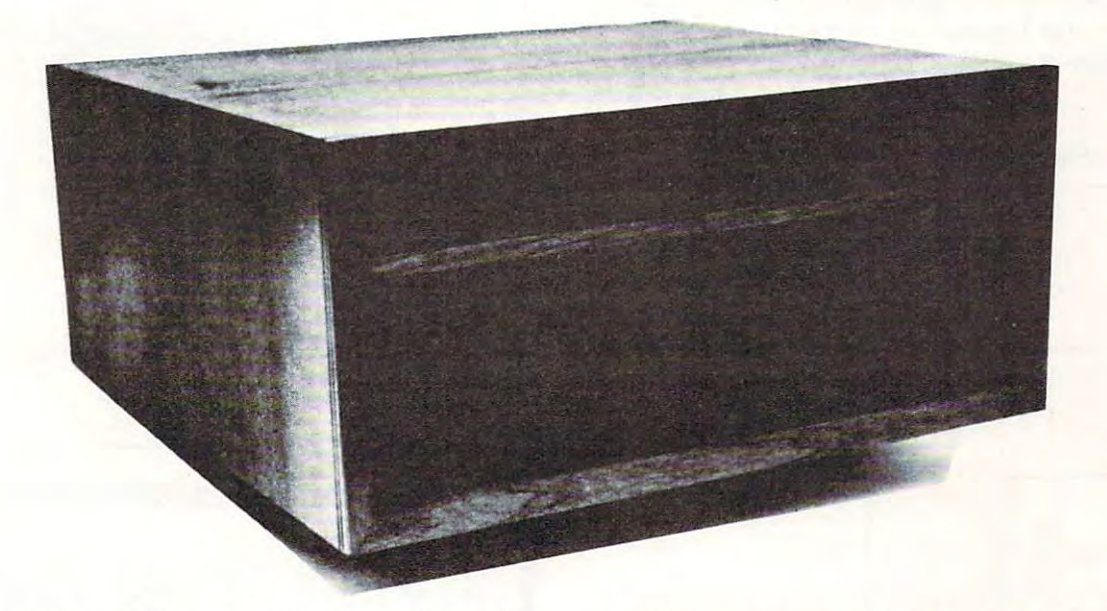

Now, you can "plug in" the latest in a successful series of flexible disk systems developed by HDEforthe KIM, SYM and AIM microcomputers. HOE for the KIM, SYM and AI M microcomputers. The OMNIDISK 65/8 is a complete system, using 8 inch soft sectored diskettes with a formatted (I BM Standard) capacity of 256K. Of formatted (I BM Standard) capacity of 256K. Of course, disk formatting function is included course , a disk formatting function is included as are system supporting utilities for file as are system supporting utilities for file renaming, disk packing, copy (dual systems) renaming , disk packing. copy (dual systems) and others. and others.

TED, a full featured, line oriented editor is standard in KIM and SYM based versions to standard in KIM and SYM based versions to get you up and running on your project in get you up and running on your project in a hurry. The AIM version uses the on-board hurry. The AIM version uses the on-board editor. With the OMNIDISK 65/8 you can concentrate on your problem, the disk supports centrate on your problem, the disk supports you all the way. you all the way.

OMNIDISK 65/8 is available in an attractive OMNIDISK 65/8 is available in an attractive walnut wood cabinet, or unpackaged for OEM walnut wood cabinet, or unpackaged for OEM and how has in decompositions in the single drive configuration configuration configuration configuration configurations of the configuration configuration configuration configuration configuration configuration configura tions. The HDE disk controller is state-of-the-tions. The H DE disk controller is a state-of-theart 4½" by 6½" card electronically compatible with the 44-pin KIM-4 bus structure. The con with the 44-pin KIM-4 bus structure. The controller and disk-driver are designed to operate troller and disk-driver are designed to operate with the popular Shugart <sup>801</sup> -R and compatible with the popular Shugart 801-R and compatible applications in dual and single drive configuradevices.

The OEM single drive is \$1195, the dual, \$1895 The OEM single drive is \$1195, the dual, \$1895 and the dual in the walnut cabinet, \$2200. and the dual in the walnut cabine!, \$2200. Price is another reason to step up to the proven Price is another reason to step up to the proven quality of an HDE system. quality of an HOE system .

# HDE PRODUCTS BUILT TO BE USED WITH CONFIDENCE **HOE PRODUCTS - BUILT TO BE USED WITH CONFIDENCE**  AVAILABLE DIRECT OR FROM THESE FINE DEALERS: **AVAILABLE DIRECT OR FROM THESE FINE DEALERS:**

JOHNSON COMPUTER AREST 216-725-4560 215-631-9052 **JOHN SON COMPUTER Box 523 Medma. OhiO** "~ <sup>256</sup> **216· 725,"560** 

**Box 523** PO Box 43<br>**a.** Ohio 44256 Audution Pa 19407 **ARESCO**   $215.631.9052$ 

PLAINSMAN MICROSYSTEMS LONE STAR ELECTRONICS PERRY PERIPHERALS **PLAINSMAN MtCROSYSTEMS Box 1712**<br>**Auburn, Ala. 36830**<br>800-633-8724

Auburn. Ala 36830 Manchaca. Texas 78652 F.O. Box 324<br>800-633-8724 612-282-3570 Miller Place. N.Y. 11764 **LONE STAR ELECTRONICS 80x" 88 M{lnchac<l. Tex<ls 78652 612-282·3570** 

516-744-6462 **PERRY PERIPHERALS PO Box 924 Miller Place. N.Y. 11764** 

program documentation, out of 1,000,000,000,000,000 possible placement combinations of the <sup>3</sup> by <sup>20</sup> rec possible placement combinations of the 3 by 20 rectangle, only solutions existence and the control of the control of the control of the control of the control of the control of the control of the control of the control of the control of the control of the control of the c program documentation , out of 1,000,000,000,000,000 tangle, only 2 solutions exist.

Pentominoes is <sup>6502</sup> machine language pro Pentomin oes is a 6502 machine language program that solves the jigsaw puzzle by trying all possible combinations of the pieces for <sup>a</sup> given rectangle ble combin ations of the pieces for a given rectangle arrangement until it finds a combination that fits together. The desired rectangle size can be chosen by together. The desired rectangle size can be chosen by the user as well as whether all, some, or none of the the user as well as whether all , some, or nonc of the attempts are displayed on the users Ascii output attempts are displayed on the users Ascii output device. Modification information, as well as com dev ice. Modification information , as well as a complete source listing, is provided to enable you to con plete source listing, is provided to enable you to configure Pentominoes to just about any <sup>6502</sup> fi gure Pentominoes to just about any 6502 system/terminal combination (including memory systemlterminal combination (including memory mapped video). mapped video).

To let Pentominoes be displayed on any Ascii T o let Pentominoes be displayed on any Ascii output device, each pattern is represented by a particular combination of letters arranged in the same ticular combination of letters arranged in the same pattern.

#### For example, the cross pattern For example, the cross pa ttern

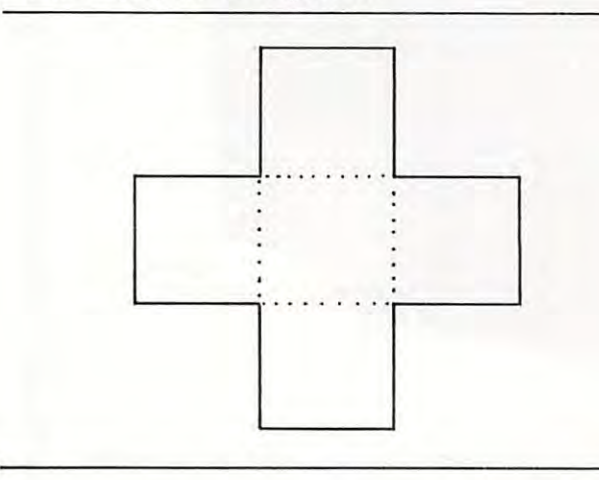

is represented by the letter 'A' in the same pattern. is represented by the letter 'A' in the same pattern .

#### A AAA A

On my Hazeltine 1500 terminal, Pentominoes clears the screen and homes up the cursor every time it the screen and homes up the cursor every time it prints an attempt. Since the terminal runs at 9600 baud with KIM, and the attempts are happening at baud with KIM , and the attempts are happening at about 2 or 3 times per second, it looks like an animation and is quite spectacular to view.

Pentominoes costs \$15 and is available for KIM, SYM, AIM, AND TIM systems at memory loca SYM, AIM , AND TIM systems at memory locations \$2380-\$2801 or \$0380-\$08A1. Or send \$1 for a complete catalog to: complete catalog to:

<sup>6502</sup> Program Exchange 6502 Program Exchange 2920 Monaco 2020 Monaco 2020 Monaco 2020 Monaco 2020 Monaco 2020 Monaco 2020 Monaco 2020 Monaco 2020 Monaco 20 Reno, Nevada <sup>89509</sup> Reno, Nevada 89509 2920 Moana Ln.

#### WANT YOUR COMPUTER BACK?

Let the MICROsport Microcomputer (MMC) take over any dedicated task. dedica ted task.

It is the affordable alternative  $-$  kits from \$89.00, application units from only \$119.00 (assembled and tested).

It is user-oriented – complete in-circuit emulation allows program development on ANY 6502 based system. It is compact  $(4\frac{1}{2}$ " x  $6\frac{1}{2}$ " pc board) but powerful  $(32 \text{ I/O lines}; 20 \text{ mA full})$ duplex, IK RAM + EPROM socket 4/16 bit counters; 6503 CPU) and works off any AC or DC power supply. CPU) and works o ff any AC or DC power supply.

Turn your present 6502 based system into a complete development system with:

1 MMC/03D Microcomputer with ZIF sockets

1 MMC/031 CE In-circuit emulator for the 6503 CPU 1 MMC/03EPA EPROM Programmer complete with software driver. driver.

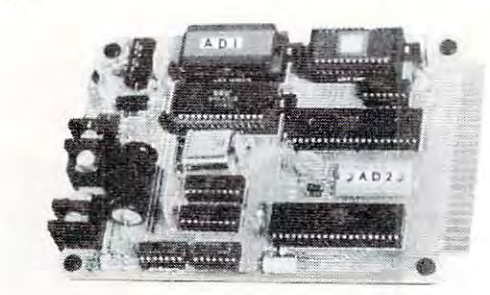

For more info call or write

R. J. BRACHMAN ASSOCIATES, INC. R. 1. BRACHMAN ASSOCIATES, INC. P.O. Box <sup>1077</sup> P.O. Box 1077 Havertown, PA <sup>19083</sup> Havertown , PA 19083 (215) 622-5495

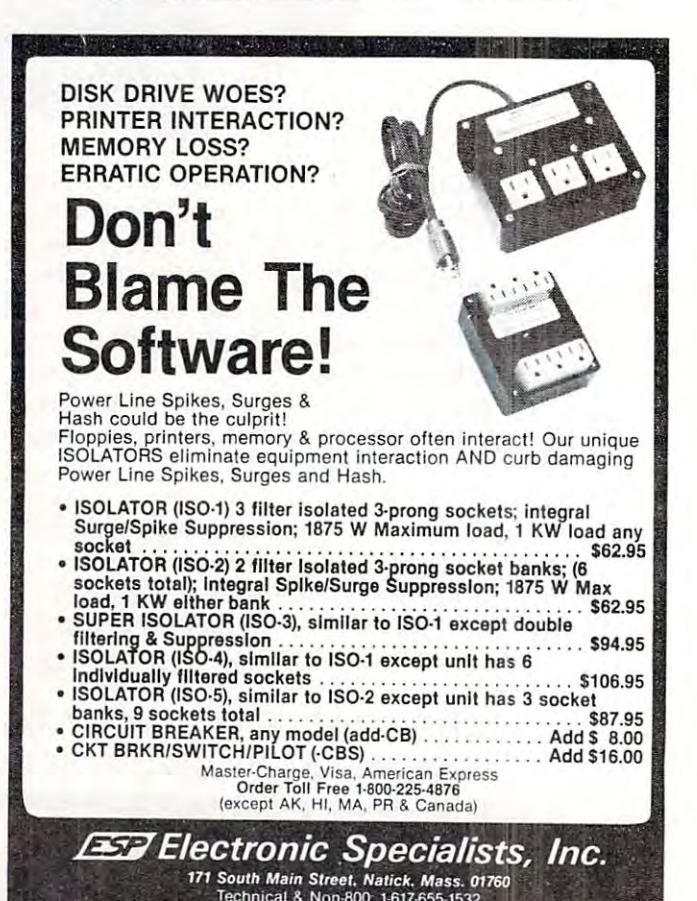

Technical Non-800 1-617-655 1-617-655 1-617-655 1-617-655 1-617-655 1-617-655 1-617-655 1-617-655 1-617-655 1-6

Cwww.commodore.ca

# KIM Tidbits **KIM Tidbits**  Expanding Your **Expanding Your**  System **System**

Harvey B. Herman HONey B. Hermon Department of Chemistry Deportment of Chemistry University of North Carolina University of North Carolina  $\sim$   $\sim$   $\sim$   $\sim$   $\sim$   $\sim$   $\sim$   $\sim$ Greensboro, North Carolina <sup>27412</sup> Greensboro, North Carolina 27412 at Greensboro

The January 1981 issue of **COMPUTE!** carried a brief review by me, of <sup>a</sup> disk operating system for an brief review by me, of a disk operating system for an expanded KIM-1. I have been asked (can you be locked up for talking to yourself?) to supply details locked up for talking to yourself?) to supply details on how to expand KIM into a complete system including disk drive. Even if you have reservations cluding a disk drive. Even if you have reservations about this, as I am sure some readers do, read on and see how I did it. I am quite pleased with the finished project and feel it may make sense for other finished project and feel it may make sense for other KIM owners to follow my lead.

#### First Steps First Steps

My work with microcomputers began in the summer My work with microcomputers began in the summer of 1976 when I purchased a KIM-1, a small power supply and teletype (KSR-33). My justification was to have these serve as both an educational tool for to have these serve as both an educational tool for me and my students and as an instrument controller. me and my students and as an instrument controller. Our first project, a success, was to develop a machine language program, hand assembled by Jeffrey Schmoyer, to control a syringe pump. Hand assembly is drag and the next natural step was assembly is a drag and the next natural step was addition of extra memory in order to run an addition of extra memory in order to run an assembler. An article in <sup>6502</sup> Users Notes assembler. An article in 6502 Users Notes (November 1976) encouraged me to order a  $4K $100$ memory board (S.D. Systems, Dallas, TX 75228) and attach it directly to the KIM bus. and attach it directly to the KIM bus.

At this point I was able to run a small assembler and tiny BASIC. I quickly saw the value of hybrid programs which mixed experimental control (in programs which mixed experimental control (in machine language) and data analysis (in BASIC). machine language) a nd data analysis (in BASIC). However, in general, the later required a floating point BASIC. Microsoft 8K BASIC was, in late point BASIC. Microsoft 8K BASIC was, in late 1977, just being offered by Johnson Computer (Medina, OH 44256). This program needed addi (Medina , OH 44256). This program needed additional memory and I felt compelled to take the next step and add mother board, KIMS (Forethought step and add a mother board, KIMS I (Forethought Products, Eugene, OR 97402), which could support Products, Eugene, OR 97402), which could support \$100 8K static memory add-ons, e.g., Econoram II (Godbout Electronics, Oakland Airport, CA 94614). (Godbout Electronics, Oakland Airport, CA 94614).

#### Willi's Advice Willi's Advice

Each step in the expansion of KIM this far was Each step in the ex pansion of KIM this far was relatively painless with no problems and did not appear overly expensive. Now I was able to run a very nice enhanced BASIC (see previous KIM Tidbits) and more comprehensive assembler. bits) and a more comprehensive assembler.

The only frustration was loading from cassette The only frustration was loading from cassette tape (even at 6x normal speed using Butterfield hypertape). Obviously a conversion to floppy disk was the way to go but none of the commercial was the way to go but none of the commercial systems was in my budget range. did have an 8" systems was in my budget range. I did have an 8" disk drive and home and home power supply left over the power supply left over and and a supply left over the supply left over a supply left over a supply left over a supply of the supply of the supply left over a supply o from an aborted project. Willi Kusche (Wilserv In from an aborted project. Willi Kusche (Wilserv Industries, Haddonfield, NJ 08033) noted my dilemma dustries, Haddonfield, NJ 08033) noted my d ilemma and constraints on a visit here in the later part of 1979. He informed me that with the addition of a disk controller, controller, and software, which he sold, which he sold, which he sold, which he sold, which he sold, which he sold, which he sold, which he sold, which he sold, which he sold, which he sold, which he sold, could get a disk operating system (DOS) up on my KIM. This idea appealed to me and even though the KIM. This idea appealed to me and even though the going was not perfectly smooth I'm glad followed going was not perfectly smooth I'm glad I followed his suggestion and began to put the system together. his suggestion and began to put the system together. disk drive and homemade power supply left over disk controller, cable, and software, which he sold, I

#### Adding The Disk Adding The Disk

The first step was to construct the disk controller board (Versafloppy I, S.D. Systems). Table I shows the jumpers we made on the board. The kit was not the jumpers we made on the board. The kit was not too difficult to make but one chip was bad and I clumsily blew out several more before I got the board working. After that auspicious start we (Leon Stokes working. After that auspicious start we (Leon Stokes is we, I is me) put together a cable from the controller to the drive. The disk drive was old enough to troller to the drive. The disk drive was old enough to have a non-standard connector and we could not purchase a ready-made cable. Table II shows the interconnections that were necessary, between the interconnections that were necessary, between the

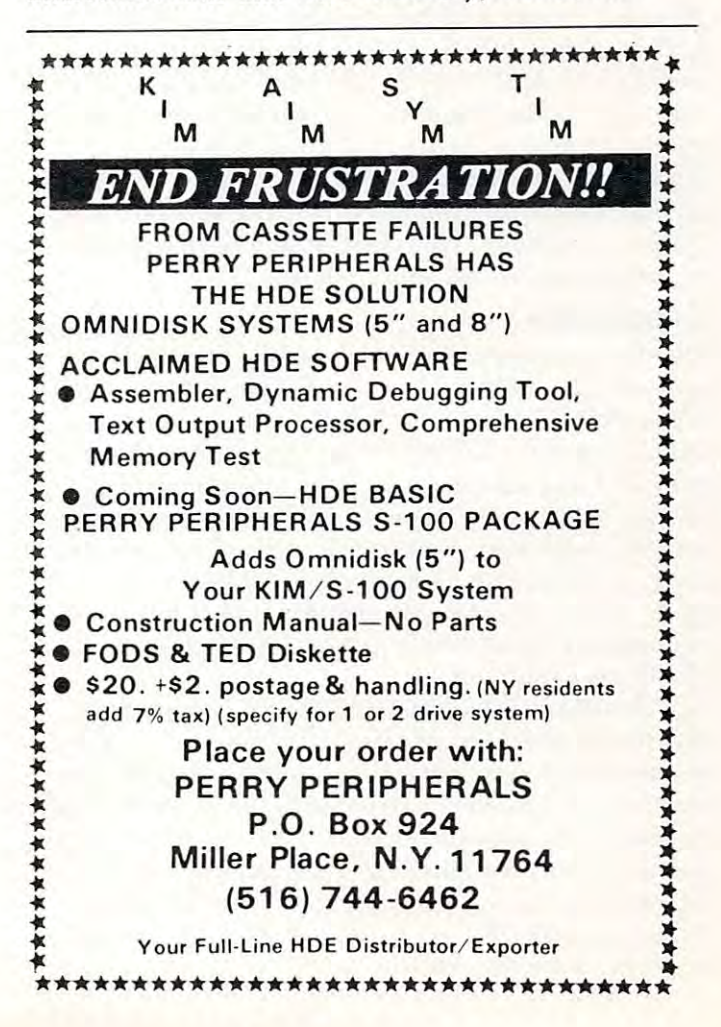

controller and the drive. (Innovex 220M, now In-controller and the drive. (In novex 220M, now Innotronics, Lincoln, MA 01773). Sad to tell on power notronics, Lincoln , MA 01773). Sad to tell on power up the head loaded but nothing else happened. We up the head loaded but nothing else happened. We subsequently found that the original lubricant (not subsequently found that the original lubricant (not used now) had congealed because the drive had not used now) had congealed because the drive had not been used for four years. Our man in the machine **been used for four years. OUf man in the machine**  shop (Henry Teague) freed things up for us and now shop (Henry Teague) freed things up for us and now everything worked. I was able to load the disk Willi had sent and made back-up copy with his utility had sent and made a back-up copy with *his* utility program. program.

#### **Observations**

My students and have been using this system for My students and I have been using this system for slightly over a year. We originally loaded a short disk boot program from tape but are now using 16K boot program from tape but are now using a 16K EPROM board (Digital Research Computer, Garland, TX 75040) with just one <sup>2708</sup> programmed Garland, TX 75040) with just one 2708 programmed by Willi for us. We make extensive use of disk data by Willi for us. We make extensive use of disk data files which are then used as input to separate data analysis programs. A simple editor program (written by Becky Efird) prepares the data for storage on by Becky Efird) prepares the data for storage on disk. A listing of the very similar PET version of the program is shown as illustration of the features of the program is shown as illustration of the features of the DOS. The KIM version of this program uses the DOS. The KIM version of this program uses the USR function for monitor calls as opposed to SYS for the PET. Otherwise the programs are almost for the PET. Otherwise the programs arc almost identical. identical.

Disk data files have the decided advantage of Disk data file s have the decided adva ntage of allowing recalculation by alternate models without re-allowing recalculation by alternate models without rekeying of data. About 128K bytes of data can be keying of data. About l 28K bytes of data can be stored on each 8" disk. While some of the space is stored on each 8" disk. While some of the space is taken up by the disk directory and DOS the latter taken up by the disk directory and DOS the latter can be optionally omitted on initial formatting. can be optionally omitted on initial formatting. Backup of data files is done with a copy utility and a second diskette or could even be done on tape. As second diskette or could even be done on tape. As further insurance I am considering a second system to protect against hardware failure. to protect against hardware failure .

#### Conclusions **Conclusions**

Would I recommend this approach to others? Yes and no. The additional cost to me for disk operation and no . The additional cost to me for disk operation was nominal as I already had the mother board, extra memory, disk drive and power supply. How extra memory, disk drive and power supply. However, If I was starting from scratch, a complete system based on an Apple or PET would probably system based on an Apple or PET would probably have been cheaper. Furthermore, there is a potential noise problem with an exposed single board computer which other commercial expansions might **puter which other commercial expansions might**  minimize. I have had no problems with this but it should be mentioned. should be mentioned.

Working within a limited budget where only a few things could be purchased at a time, I was able to assemble a very nice system. I did have some difficulties but was able to overcome. Get a commercial system if you have the money. If not, consider occa **system if you have the money. If not, consider occa**sional add-ons with the object of reaching a disk based system at some future point. It really is great based system at some future point. It really is great bringing up BASIC in less than 4 seconds. You will never be satisfied with less. never be satisfied with less.

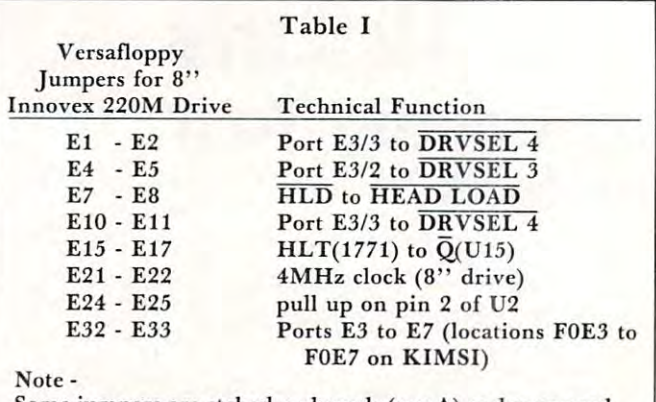

Some jumpers are etched on boards (rev A) and may need to be cut. Most jumpers are same as given for Altair **to be cut. Most jumpers are same as given for Altair**  mainframe with Shugart SA800 disk drive. **mainframe with Shugart SABOO disk drive.** 

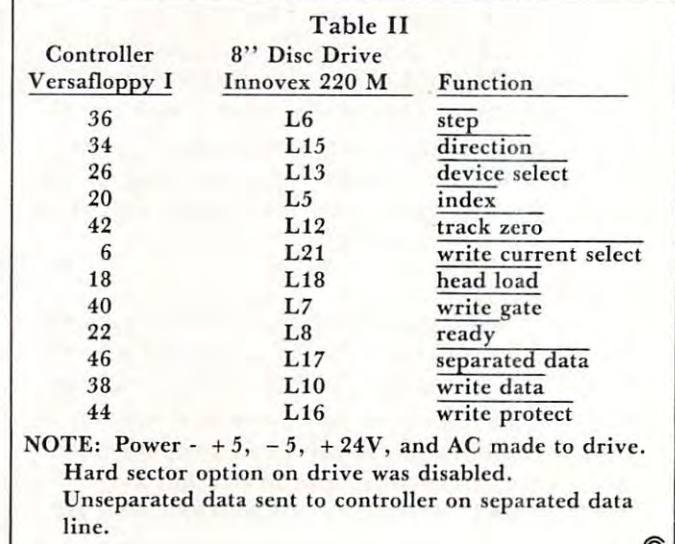

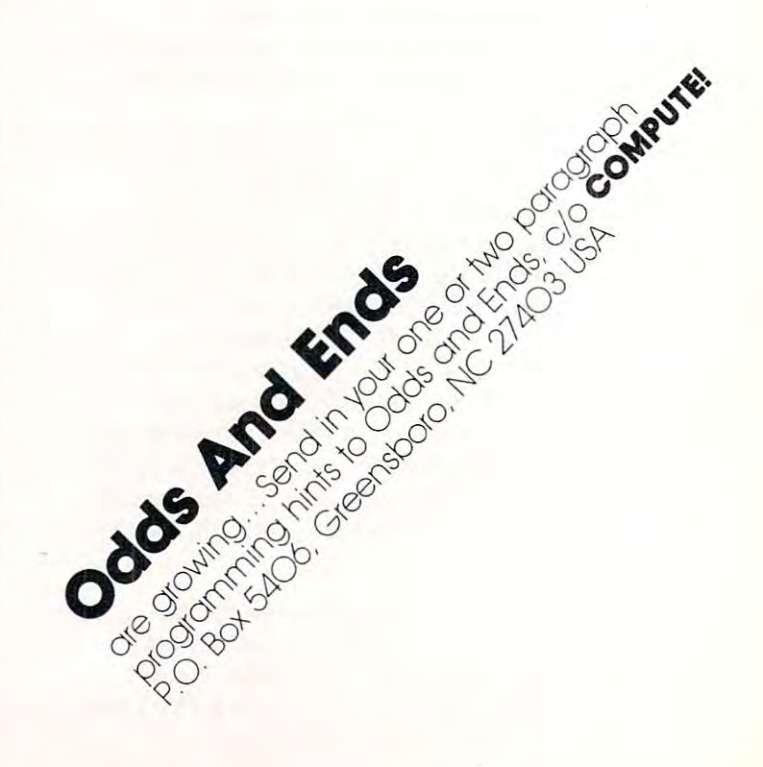

 $\pm$ <sup>11</sup>

 $=$ 

 $B<sub>5</sub>$ 

 $=$ 

 $=$ 

 $\mathbf{H}$ 

 $=$ 

### PRINTING SYMBOL **PRINTING A SYMBOL** Richard F. Olivo **FOR ME Northampton, MAO1063** AIM-65 ASSEMBLER <sup>48</sup> P"HR Biological Sciences, Smith College **TABLE FOR THE IM-65 ASSEM** 48 PHA **BLANK**

The assembler for Rockwell's AIM 65 makes assembly-language programming very convenient, particularly in conjunction with the excellent editor that is part of AIM 65's monitor. However, the assembler does not include an option to print the symbol table, although it does create such a table in memory. The following program is one way of decoding and printing the symbol table. In revising a program, a print-out of the symbol table can be very helpful. helpful.

On entering the  $AIM$  65 assembler from the monitor, you are asked for the addresses that start and end the symbol table. The assembler places your answers in zero-page addresses 3A, 3B yu ur answe rs in zcro·page addresses 3A, 3B  $("FROM")$  and 3E, 3F  $("TO")$ . After assembly, the total number of symbols is available in addresses 0B, OC (in high, low order). The symbol table itself consists of sequential eight-byte entries. The first six bytes of each entry are the symbol name, in ASCII characters (the assembler enters spaces if the symbol is less than six characters), and the last two bytes are the symbol's address, in hex notation. is less than six characters), and the last two

The program to print the table reads through the table using indirect addressing indexed by Y. It establishes the variable ADDR (at locations 00 and 01), which provides the address of the first character of the current symbol. ADDR is initially set equal to the address in "FROM (3A, 3B); it is incremented by eight after each symbol is printed. For each symbol, the Y register is incremented from zero to seven to access the successive bytes of that symbol.

A second variable, COUNT (addresses 02 and 03), keeps track of the number of symbols that remained to be printed. COUNT is initially set equal to one less than the total number of symbols (from addresses OB and 0C), and it is decremented by one addresses 013 and OC). and it is decremcnted by one after each symbol is printed. After COUNT reaches zero (the last symbol is numbered zero, which is why the initial count is one less than the total), the program exits and prints the total number of symbols in hex notation. The program uses AIM monitor substitution and the ASCII and the ASCII and her ASCII and headquarters to print the ASCII and her ASC characters. It also turns the AIM printer on and off at the start and end of the table, which I find very handy. monitor subroutines to print the ASCII and hex hand v.

The listing given below places the program at locations 0200-0271), which are available on every AIM 65. The program could of course be placed in other memory locations, and it would be very convenient in a PROM. At the end of the listing, the program was run to list its own symbol table. The contract is a second that it is own symbol table to a state own symbol table. locations 0200-027D, which are available on every program was run to list its own symbol table.

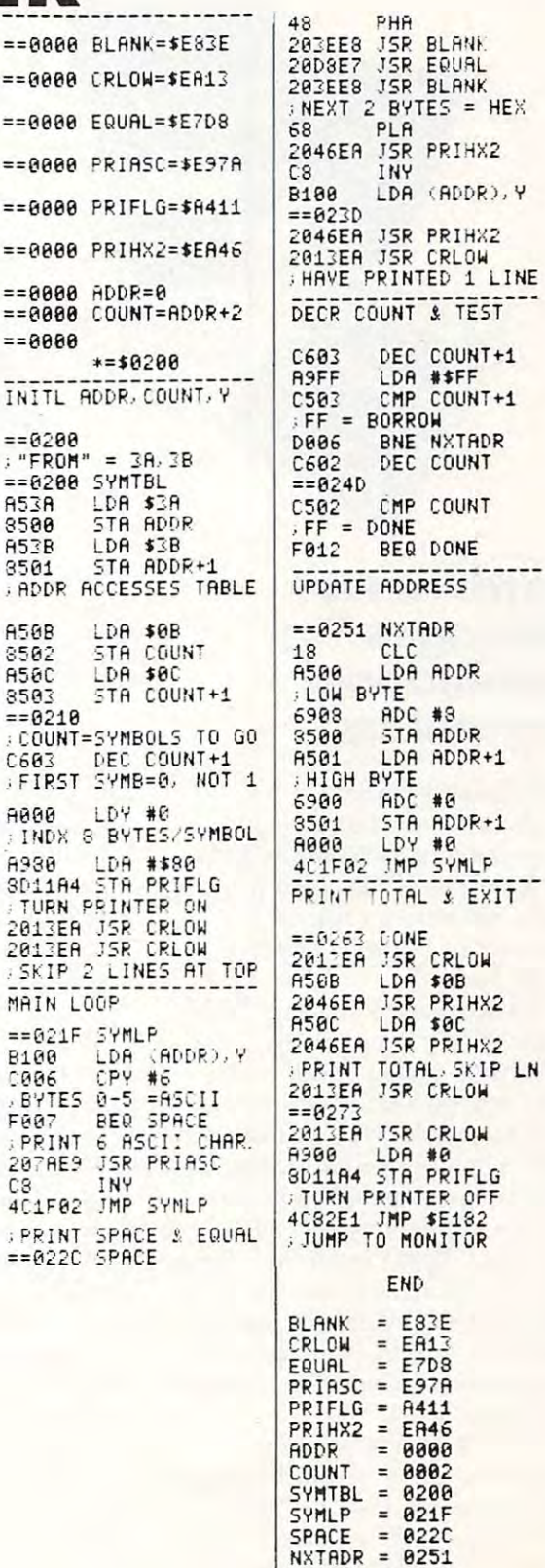

EQUAL **BLANK** 

PR THX2

PRIHX2<br>CRLOW

**& TEST**  $COUNT+1$ # SFF

COUNT DONE

 $#8$ 

 $#9$  $*0$ 

CRLOW

 $(ADDR)$ , Y

\$E182

CRLOW

 $0.000$   $\cdots$   $\cdots$   $\cdots$   $\cdots$   $\odot$ 

DONE

 $DONE = 0263$ 

oducts

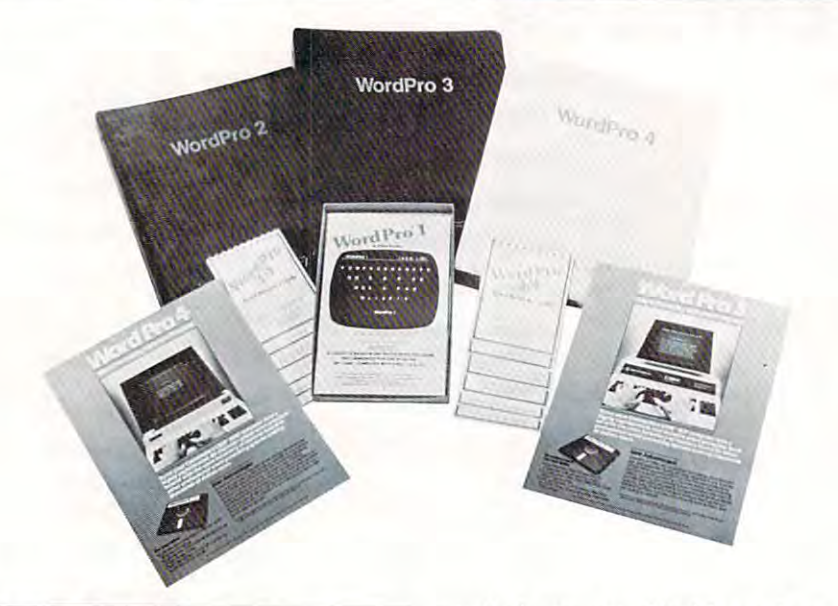

# Packages For **Packages For**  Commodore Computers **Computers WordPro Plus Commodore**

Professional Software Inc. of Professional Software Inc. of Needham, Mass, has announced **Needham, Mass. has announced**  the availability of WordPro 3 Plus and WordPro 4 Plus word processing software for use on **cessing software for usc on**  Commodore Business Machine Commodore Business M achine computers. **computers.** 

In addition to all of the highly In addition to all of the highly advanced features currently found **advanced features currentl y fo und**  in WordPro 3 and WordPro 4, many new capabilities are now **man y new capabilities arc now**  easily accessible. New features in **easil y accessible . N ew features in**clude: Math Functions (adding and subtracting columns of numbers **subtractin g columns of numbers**  within text), Superscripts and Subscripts, Bold Overstrike, Exit to Subscripts, Bold O verstrike, Exit to Basic, Variable Lines per Inch, **Basic, Variable Lines pe r Inch ,**  Additional Pitch Settings, Audible Feedback, Pause Command, and Feedback, Pause Command , and Simultaneous Input/Output (Word Simultaneous In put/Output (Word-Pro <sup>4</sup> Plus Only). Pro 4 Plus Only).

For all its sophistication, **For all its sophistication ,**  however, a major benefit of Word-Pro Plus continues to be its "turn **Pro Plus continues to be its " turn**  key" design and ease of use. Over **key" design and ease of use. Over**  4,000 copies of WordPro are cur 4,000 copies of WordPro arc cur-

rently in use worldwide and are **ren dy in use wo rl dwide and are**  available to Dealers and International International International International International International In tional Distributors exclusively l~ <sup>l</sup>**Dist ributors exclusively**  through Professional Software Inc. th rough Professional Software Inc. available to Dealers and Interna-

nounced that its WordPro Plus nounced that its Word Pro Plus programs provide capability for multi-user word processing. Together with the Multi-Cluster, WordPro 3 Plus and 4 Plus allow the use of up to CPU's with one the usc of up to 8 CPU's with one disk drive, thereby creating a realtime "Multi-User" word pro **time " Multi-Uscr" word pro**cessing system. **Professional Software also an-**

In addition to other forms of In addition to other forms of dealer support, Professional Soft dealer support, Professional Software has introduced its exclusive **ware has in troduced its exclusive**  Dealer Demo Pak. This Demo Pak Dealer Demo Pak . This Demo Pak contains demonstration programs **cont ain s demo nslrat ion programs**  of WordPro 3 Plus and WordPro 4 Plus, Commercial Systems Sales Plus, a Commercial Systems Sales Training Manual with emphasis on **Tra ining M an ual with emphasis on**  word processing sales, four-color WordPro Plus Posters, and an **Wo rdPro Plus Poste rs, and an**  extremely complete WordPro Literature Package designed to give dealers concise and professional dealers concise and professional marketing support. ma rketing support.

For more information contact: **Fo r more information** com act : Professional Software Inc., **Pro fessional So ftware Inc. ,**  <sup>166</sup> Crescent Road, Needham, MA 166 Crescent Road, Needham , MA 02194. (617) 444-5224 Telex 02194. (6 17) 444-5224 Telex . . . . . . 951 579

# June Workshops **June Workshops Announced**

Virginia Polytechnic Institute And State University has announced **State U niversity has anno unced a**  set of workshops. The programs set of workshops. The programs will be directed by Dr. Paul Field, Dr. Chris Titus, Dr. Jon Titus, Dr. Chris Titus, Dr. J on Titus, and Mr. David Larsen. These and Mr. David Larsen. These courses will be on the Virginia **courses will be on th e Virgini <sup>a</sup>** Tech campus in Blacksburg, **Tech campus in Bl acksburg,**  Virginia: **Virgin ia:** 

- 1. Digital Electronics for I. Digital Electronics for Automaton and Instrumenta **Automaton and Instrumema**tion, June 22, 23, 1981. tion, June 22, 23, 198 1.
- 2. Microcomputer Design Interfacing, Programming, and **facin g, Programming, and**  Application using the Z80/8085/8080. June 24, 25, 26. Z80/8085/8080. June 24, 25 , 26, 27, 1981. 27 , 198!.

All workshops are hands on with the participant designing and the participant designing a nd testing concepts with the actual **testing concepts with the actual**  hardware. For more information, **hardware. For more info rmation ,**  contact Dr. Linda Leffel, C.E.C., Virginia Tech, Blacksburg, VA Virginia Tech , Blacksb urg, VA 24061. (703-961-5241). 2406 1. (703-96 1-524 1).

New Product releases are *New Product releases are*  selected from submissions for *selected jrom submissions jor*  reasons of timeliness, available *reasons oj timeliness, available*  space, and general interest to *space, and general interest to*  our readers. We regret that we *our readers. We regret that we*  are unable to select all new *are unable to select all new*  product submissions for *product submissions j or*  publication. Readers should be *publication. Readers should be*  aware that we present here some *aware that we present here some*  edited version of material *edited version oj material*  submitted by vendors and are *submitted by vendors and are*  unable to vouch for its accuracy *unable to vouch jor its accuracy*  at time of publication. *at time oj publication.* 

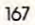

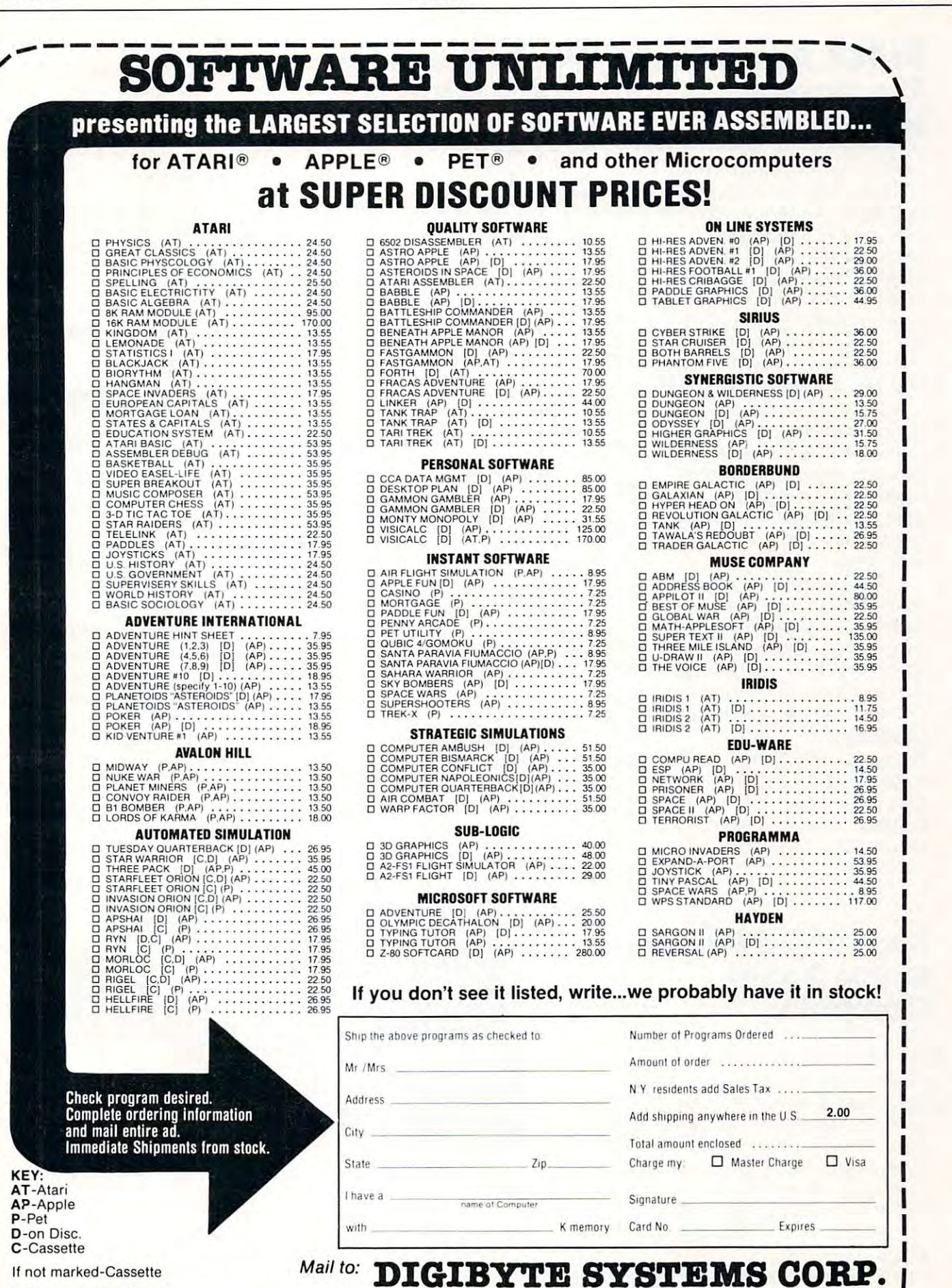

**\\_\_\_\_\_\_\_\_\_\_\_\_\_\_\_\_\_\_\_\_\_\_\_\_\_\_\_\_\_\_\_** 

APPLE is a trademark of APPLE COMPUTER, INC.<br>PET is a trademark of COMMODORE BUSINESS MACHINES. Prices subject to change without notice.<br>
Prices subject to change without notice. (212) 889-8975 ATAR) is a trademark ot ATARIINe. APPLE is a trademark 01 APPLE COMPUTER INC

Prices subject Id change without nolice.

APPLE is a trademark of APPLE COMPUTER, INC.<br>PET is a trademark of COMMODORE BUSINESS MACHINES. **31 East 31st Street, New York, N.Y. 10016** 

# **SYBEX Announces The Pascal Handbook**

of THE PASCAL HANDBOOK, By Jacques Tiberghien (\$14.95). By J acques Ti berghien (\$ 14.95). Described as a comprehensive dictionary of all features for most ex tiona ry of all features for most existing versions of Pascal, THE PASCAL HANDBOOK contains every symbol, reserved word, iden **every symbol, reserved word , iden**tifier and operator for UCSD, tifier and ope rator for UCSD, Jensen-Wirth, OMSI, Pascal Z, J ensen-Wirth, O MSI, Pascal Z, HP1000, ISO and CDC Pascals. HPIOOO, ISO and CDC Pascals. SYBEX has announced the release of THE PASCAL HANDBOOK. isting versions of Pascal, THE

Arranged in alphabetical Arranged in alphabetical order, each of the over <sup>180</sup> entries order, each of the over 180 entries contains the definition, syntax **contains the definition, syntax**  diagram, semantic diagram, semantic description and implementation details, and pro **implementation de tails, and pro**gram examples in format struc **gram examples in a fo rmat struc**tured for ease in accessibility and **tured for ease in accessibility and**  application. application. **diagram, semantic description,** 

This unique book has been This unique book has been designed to facilitate the use of Pascal for everyone: For the novice, it provides immediate ac **novice , it provides immediate ac**cess to definitions and examples. **cess to de finitions and examples.**  For the experienced programmer it For the experienced programmer it is single source of comprehensive **is a single source of comprehensive**  information. **information .** 

For more information, contact: **For more information, contact:**  SYBEX, INC. SYBEX , INC. <sup>2344</sup> Sixth Street 2344 Sixth Street Berkeley, California <sup>94710</sup> Berkeley, Californ ia 947 10 415/848-8233 *4 15/848-8233* 

# Clock/Calendar **Clock/Calendar**  Feature Dropped **Feature Dropped**  From Apple III **From Apple III**  Computer and Computers and Computers and Computers and Computers and Computers and Computers and Computers and **Personal Computers**

CUPERTINO, CA - February 10, 1981 — Apple Computer Inc. said today it would not a second today it would not a second to the second today it would be a second today in a special built-in clock/calendar circuit as part of the Apple III personal computer. As result, the **sonal computer. As a result, the**  price of the Apple III has been completed in the Apple III has been controlled to the Apple III has been complete reduced by \$50. reduced by \$50. said today it would no longer offer price of the Apple III has been

The battery operated inte The battery operated integrated circuit is not critical to the **grated circuit is not critical to the**  Apple Ill's operation. It is used to Apple Ill's operation . It is used to log time and date information automatically on files the computer **automaticall y on fil es the computer**  has stored. Users, typically those keeping accounting records, can **keeping accounting records, can**  enter this information manually from the computer keyboard. from the computer keyboard.

"We are removing the clock **" We are removing th e clock**  chip from the Apple III computer chip from the Apple III computer obtain a supplier that can meet Apple's rigid quality and reliability Apple's rigid quality and reliability standards," said Barry N. **standards," said Barry N .**  Yarkoni, Apple III product Yarkoni, Apple III product marketing manager. "We feel that **marketing manager. " We feel that**  elimination of this circuit will have **elimination of this circuit will have**  positive effect on Apple III a positive effect on Apple III manufacturing schedules," Yarkoni **manufacturin g schedul es, II Yarkoni**  added. added . **because we have not been able to** 

Customers who currently have been currently who currently have been currently in the current of the current of Apple IIIs will receive a \$50 rebate from the company. Letters an from the company. Letters an nouncing the change and offering nouncing the change and offering the rebate have been mailed to all the rebate have been ma iled to all Apple III owners who have re Apple III owners who have returned a warranty card. Dealers **Customers** who currently have have also been notified.

Apple III computer began in November 1980. New U.S. prices November 1980. New U. S. prices start at \$4,190. start at \$4, 190. Customer deliveries of the

#### New York Washington, The Marketington, The Marketing Marketing and Marketing Marketing Marketing Marketing Marketing Marketing Marketing Marketing Marketing Marketing Marketing Marketing Marketing Marketing Marketing Marke Computer Division Division of the Real Property and Real Property and Real Property and Real Property and Real Property and Real Property and Real Property and Real Property and Real Property and Real Property and Real Pro **New VP Marketing At Atari's Computer Division**

Sunnyvale, CA February 2012, The Property of Case of Care and Case of Case of Case of Case of Case of Case of -Rigdon Currie has joined Atari, -Rigdon Currie has joined Atari , Inc. as vice president of marketing **Inc. as vice president of marketing**  for the Computer Division, the **for the Compute r Division, the**  announcement made by Raymond announcement made by Raymond E. Kassar, Atari chief executive of **E. Kassar, Atari chief executive of**ficers and chairman of the board. In the board of the board of the board of the board. In the board the newly created position, Currie **the newly created position, Currie**  will be responsible for marketing and sales of the Atari  $400^{\text{TM}}$  and 8001M personal computers, in **BOOn. <sup>1</sup>personal computers, in**cluding peripherals and software. cl udi ng peripherals and software. Sunnyvale, CA - February 2 ficer and chairman of the board. In

"We are very pleased to **'I We are ve ry pleased to**  welcome Currie aboard," said **welcome Currie aboard," sa id**  Kassar. "He comes to Atari at **Kassar. " He comes to Atari at a**  time when his marketing ex **time when his marketing ex**perience, both domestic and international, will be particularly **national , will be particularly**  valuable. The demand for Atari valuable. The demand for Atari personal computer systems has **personal computer systems has** 

## New 65O2-Based Single Board **Single Board**  Computer **Computer New 6502-Based**

The CPU 65/08 SBC for general The CPU *65/08* SBC for general purpose industrial and commercial **purpose industrial and commercial**  applications is available from applications is available from Systems Innovations, Inc., Lowell, **Systems Innovations, Inc., Lowell ,**  Mass. Utilizing the popular <sup>6502</sup> Mass. Utili zing the popul ar 6502 Microprocessor, the board will Microprocessor, the board will accomodate up to 24K of accomodate up to 24K of ROM/EPROM and 8K of RAM.

Two on board VIA's provide Two on board VIA's provide <sup>40</sup> I/O lines including 4, <sup>16</sup> bit 40 I/O lines including 4, 16 bit timer/counters, two serial lines and **time r/counte rs, two serial lines and**  <sup>14</sup> levels of interrupt. The I/O buss 14 levels of interrupt. The 1/0 buss

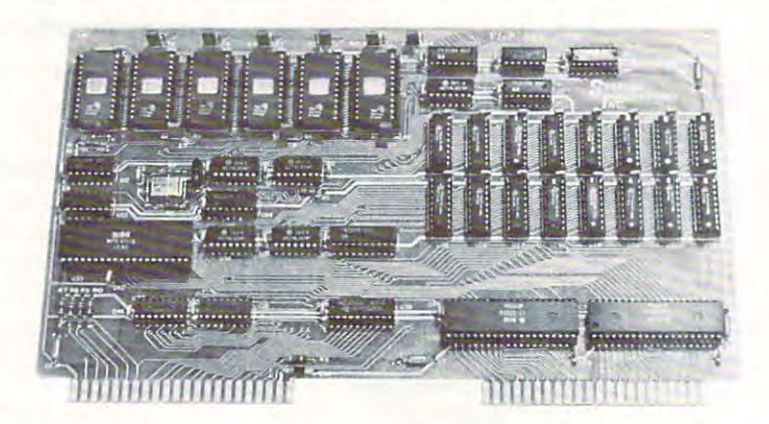

supports DMA and is fully buf supports DMA and is fully buffered with pinouts equivalent to the fered with pinouts equivalent to the KIM <sup>4</sup> standard, thereby allowing KIM 4 standard , thereby allowing the CPU to drive expansion boards the CPU to drive expansion boards  $\cdots$  and  $\cdots$  in  $\cdots$ directly.

In small quantities, the unit is **In small quantities, the unit is** 

priced at \$275.00 each and is priced at \$2 75.00 each and is information contact: Systems In **information contact: Systems In**novations, Inc., N.R. Prevett, **novations, Inc., N. R. Prevett ,**  P.O. Box 2066, <sup>505</sup> Westford P.O. Box 2066 , 505 Westford Street, Lowell, Mass., 01851 available off the shelf. For further

# Cwww.commodore.ca

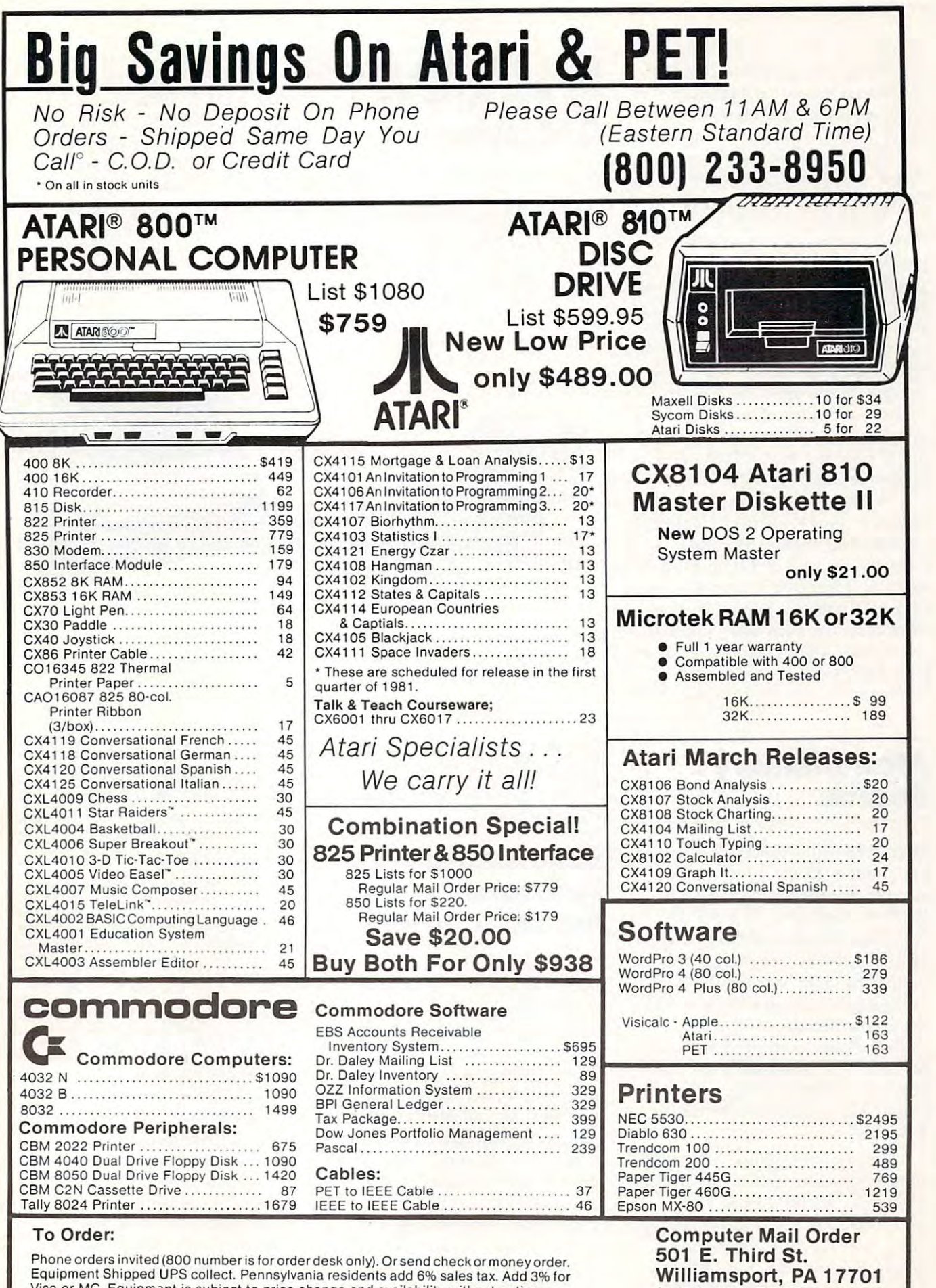

Visa or MC. Equipment is subject to price change and availability without notice.

(717)323-7921 (717)323-7921 (72)32-7922 (72)32-7922 (72)32-7922 (72)32-7922 (72)32-7922 (72)32-7922 (72)32-792

(717) 323-7921

been rising dramatically. Currie's **been rising dramatically . Currie's**  knowledge of worldwide computer knowledge of worldwide computer marketing should facilitate our marketing should facilitate our sales operation and allow the Com sales operation and allow the Computer Division to expand rapidly." **puter Division to expand rapidJy ."** 

Currie will be reporting to Currie will be reporting to Roger Badertscher, president of the Roger Badertscher, president of the Computer Division. **Computer Division.** 

Previously, Currie spent more **Previously, Currie spent morc**  than <sup>16</sup> years with the Xerox Cor than 16 years with the Xerox Corporation in various managerial **poration in various managerial**  positions on the corporate staff and positions on the corporate staff and with Xerox Data Systems. For the with Xerox Data Systems. For the past 3}4 years he was vice presi past 3 *Y;* years he was vice president of marketing and planning for dent of marketing and planning for Diablo Systems, a Xerox subsidiary. While there, he led Diablo sidiary. While there, he led Diablo to increased sales of word-**to increased sales of word**processing, small business and ter **processing, small business and te r**minal products in the OEM and minal products in the OEM and retail markets. **retail markets.** 

native of Atlanta, Georgia, **A native of Atlanta, Georgia,**  Currie received bachelor's degree **C urrie received a bachelor's degree**  in industrial engineering from **in industrial engineering from**  Georgia Institute of Technology in Georgia Inslitute of T echnology in 1951, and received master's **195 1, and received a master's**  degree in business administration **degree in business administration**  from Harvard University in 1956. from H arvard University in 1956.

Currie and his family reside in Currie and his family reside in Palo Alto, California. Palo Alto, California.

#### STD BUS Expansion **STD BUS Expansion**  for the AIM <sup>65</sup> Computer and Computer and Computer and Computer and Computer and Computer and Computer and **for the AIM 65 Computer**

As part of its AIM-Mate series of As part of its AIM-Mate series of expansion products for the AIM expansion products for the AIM 65, Forethought Products has 65, Forethought Products has released its STD-Mate\* interface to released its STD-Mate' interface to the STD BUS. By directly the STD BUS. By directly substituting for the STD BUS pro substituting for the STD BUS processor card, STD-Mate allows full speed use of STD BUS cards by speed use of STD BUS cards by the AIM <sup>65</sup> both for expansion of the AIM 65 both for expansion of existing AIM <sup>65</sup> systems and existing AIM 65 systems and development/debugging of stand development/debugging of stand  $\mathcal{L}$  alone STD-BUS systems. Statistically, the system of  $\mathcal{L}$  and  $\mathcal{L}$ Mate is available off-the-shelf for Mate is available off-the-shelf for \$140. Forethought Products, <sup>87070</sup> \$140. Forethought Products, 87070 Dukhobar Rd., Eugene, OR Dukhobar Rd., Eugene , OR 97402; (503) 485-8575 97402; (503) 485-8575 alone STD BUS systems. STD-

<sup>\*</sup>TM Forethought Products

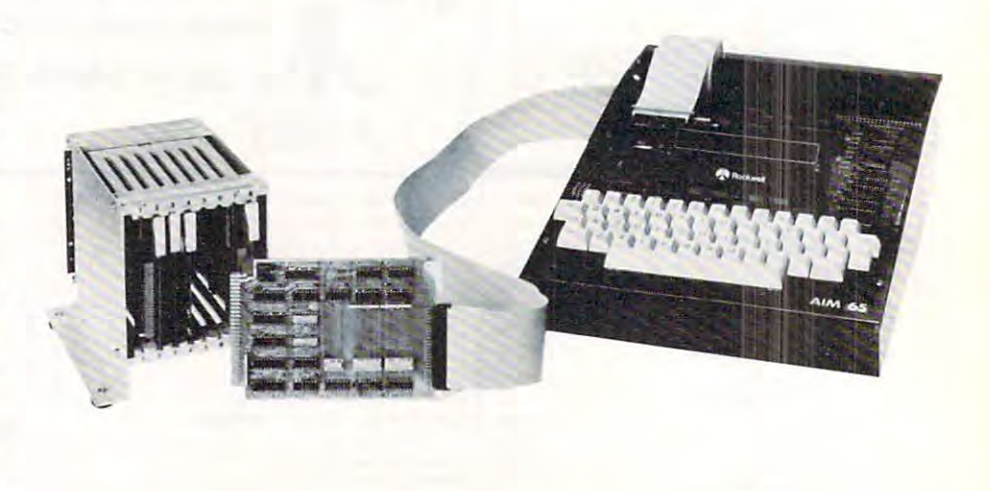

#### Atari Memory **Atari Memory**  --------**Boards**

Microtek Peripherals Corporation Microtek Peripherals Corporation has announced the release of two has announced the release of two memory boards for the ATARI memory boards for the AT ARI 400/800 computers. The AT-16, 400/800 computers. The AT-16, a 16k 200ns board, and the AT-32, 16k 200ns board, and the AT-32, a 32k 200ns board are designed to be 32k 200ns board are designed to be completely compatible with all ex completely compatible with all existing hardware and software, and isting hardware and software, and are user-installable with no are user-installable with no modifications. Both products carry modifications. Both products carry MICROTEK'S standard one year MICROTEK's standard one year warranty. Retail pricing is \$119.50 warranty. Retail pricing is \$119.50 on the AT-16 and  $$199.50$  on the ----AT-32.

Additional products currently Additional products currently available include cables and board available include cables and board extenders. MICROTEK PER extenders. MICROTEK PER-IPHERALS plans to introduce <sup>a</sup> IPHERALS plans to introduce a number of ATARI peripherals in number of ATARI peripherals in the coming months. For further in the coming months. For further information contact: MICROTEK formation contact: MICROTEK

PERIPHERALS CORPORATION, PERIPHERALS CORPORATION, <sup>9514</sup> Chesapeake Drive, San 9514 Chesapeake Drive, San Diego, CA 92123. 800-854-1081 (in Diego, CA 92123. 800-854-1081 (in CA 714-278-0630) CA 714-278-0630)

#### --------------Software the solution of the software of the software of the software of the software of the software of the software of the software of the software of the software of the software of the software of the software of the s Announcement **Educational Software Announcement**

Teacher's Pet offers a listing of over <sup>20</sup> original PET programs for over 20 original PET programs for intermediate grade students in **intermediate grade students in**  math, language arts, and logic. math, language arts, and logic. These programs are written by These programs are written by Glenn Fisher, an experienced **Glenn Fisher, an experienced**  teacher and programmer who has teacher and programmer who has published several articles on pro published several articles on programming techniques. Most pro gramming techniques. Most programs are drill and practice, with grams are driJI and practice, with graphics and scoring. They have all 'graphics and scoring. They have all been thoroughly tested in been thoroughly tested in classrooms. Complexity ranges classrooms. Complexity ranges from "Times," a simple multiplication facts drill, to multiplication facts drill, to "Decimal X," a tutorial which

takes a student step by step through decimal multiplication pro through decimal multiplication problems at the PET keyboard and blems at the PET keyboard and allows the teacher to set the size of allows the teacher to set the size of the problem and the number of the problem and the number of decimal places. decimal places,

Language programs vary from Language programs vary from "Parts of Speech," a drill in recognizing word use, to **recognizing word use, to** 

"Comma," a program written so that inexperienced computer-users **that inexperienced computer-users**  can change the data easily. Pro can change the data easily. Programs offered include grading grams offered include a grading program and a program to handle California state entry the state for the state for the state of the state of the state of the state of the state of the state of the state of the state of the state of the state of the state of the state of the state of th elementary school. elementary school. California state enrollment data for

All programs have input pro All programs have input protected against careless users so they **tected against ca reless users so they**  will run without problems in the classroom. Several programs allow classroom. Several programs allow to 4 students to enter their names and be scored separately. To request the list of programs, write: quest the list of programs, write: Teacher's Pet, Dept. C, Glenn Teacher's Pet, Dept. C, Glenn Fisher, 1517 Holly St., Berkeley, CA <sup>94703</sup> CA 94703

170
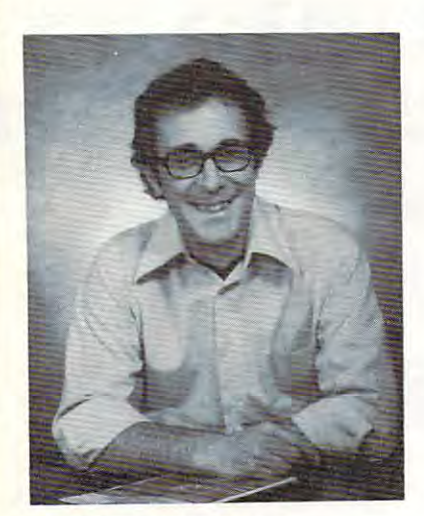

## creative **cP8at;iv8**  <u>computing the computing the set of the computation of the computation of the computation of the computation of the computation of the computation of the computation of the computation of the computation of the computation</u> **computing**

"The beat covered by Creative Computing "The beat covered *by* Creative Computing is one of the most important, explosive and fast-changing. "—Alvin Toffler fast-changing. "-Alvin Toffler is one of the most important, explosive and

David Ahl. Founder and David Ahl, Founder and Publisher of Creative Computing Publisher at Creative Computing

You might think the term "creative com You might think the term "creative computing" is contradiction. How can some puting " is a contradiction. How can something as precise and logical as electronic thing as precise and logical as electronic computing possibly be creative? We think computing possibly be creative? We think it can be. Consider the way computers are it can be. Consider the way computers are being used to create special effects in being used to create special effects in movies—image generation, coloring and movies-image generation, coloring and computer-driven cameras and proportion cameras and proportion cameras and proportion of the property of the control or and property of the control of the control or and proportion of the control of the control of the contr electronic "sketchpad" for your home computer that adds animation, coloring and shading at your direction. How about and shading at your direction. How about a computer simulation of an invasion of killer computer simulation of an invasion of killer bees with you trying to find a way of keeping them under control? computer-driven cameras and props. Or an ing them under control?

## Beyond Our Dreams Beyond Our Dreams

Computers are not creative per se. But Computers are not creative per se. But the way in which they are used can be the way in which they are used can be highly creative and imaginative. Five years ago when Creative Computing magazine ago when Creative Computing magazine first billed itself as "The number 1 magazine of computer applications and soft ware," we had no idea how far that idea would take us. Today, these applications would take us. Today, these applications are becoming so broad, so all-are becoming so broad, so allencompassing that the computer field will encompassing that the computer field will highly creative and imaginative. Five years zine of computer applications and softsoon include virtually everything!

soon include virtually everything! In light of this generality, we take "appli In light of this generality, we take "application" to mean whatever can be done with cation" to mean whatever can be done with computers, ought to be done with comput computers, ought to be done with computers or *might* be done with computers. That is the meat of Creative Computing. is the meat of Creative Computing.

Alvin Toffler, author of Future Shock and Alvin Toffler, author of Future Shock and The Third Wave says, "I read Creative Com puting not only for information about how puting not only for information about how  $\mathbf{t}$  , and the most of my own equipment but  $\mathbf{t}$  and  $\mathbf{t}$  are proposed by  $\mathbf{t}$ to keep an eye on how the whole field is to keep an eye on how the whole field is emerging. The Third Wave says, "I read Creative Comto make the most of my own equipment but emerging.

Creative Computing, the company as  $\mathbf{u}$  as the magazine, is uniquely light-light-light-light-light-light-light-light-light-light-light-light-light-light-light-light-light-light-light-light-light-light-light-light-light-light-light-light-light-light-lig hearted but also seriously interested in all hearted but also seriously interested in all aspects of computing. Ours is the maga aspects of computing . Ours is the magazine of software, graphics, games and sim zine of software, graphics, games and simulations for beginners and relaxing profes ulations for beginners and relaxing professionals. We try to present the new and im portant ideas of the field in a way that a 14yearoldoraCobol programmer can under-year old or a Cobol programmer can under-Creative Computing, the company as well as the magazine, is uniquely lightsionals. We try to present the new and im-

stand the matrix like text editing, social social social social social social social social social social social social social social social social social social social social social social social social social social soci simulations, control of household devices, simulations, control of household devices, animation and graphics, and communica animation and graphics, and communicastand them. Things like text editing, social tions networks.

#### Understandable Yet Challenging Understandable Yet Challenging

As the premier magazine for beginners, it As the premier magazine for beginners, it is our solemn responsibility to make what we publish comprehensible to the new we publish comprehensible to the newcomers not mean easy; our means of means of means of the second control of the second control of the second control of the second control of the second control of the second control of the second control of the second cont readers like to be challenged. It means providing the reader who has no prepar providing the reader who has no preparation with the set of the means to select means to select the set of the set of the set of the set of the set of the set of the set of the set of the set of the set of the set of the set of the set of the set of the set of the subject matter and make it his own. the subject matter and make it his own. is our solemn responsibility to make what comer. That does not mean easy; our ation with every possible means to seize

However, we don't want the experts in However, we don't want the experts in our audience to be bored. So we try to publish articles of interest to beginners and publish articles of interest to beginners and experts at the same time. Ideally, we would like every piece to have instructional or like every piece to have instructional or informative content—and some depth-informative content-and some deptheven when communicated humorously or playfully. Thus, ourfavorite kind of piece is playfully. Thus, our favorite kind of piece is acessible to the beginner, theoretically acessible to the beginner, theoretically non-trivial, interesting on more than one non-trivial. interesting on more than one level, and perhaps even humorous. level, and perhaps even humorous. our audience to be bored. So we try to experts at the same time. Ideally, we would even when communicated humorously or

David Germany Computer Star Trek families in the Star Trek families of Star Trek families in the Star Trek families Creative Computing with its unpreten "Creative Computing with · its unpretentious, down-to-earth lucidity encourages tious, down-to-earth lucidity encourages the computer user to have fun. Creative the computer user to have fun. Creative Computing makes it possible for me to learn basic programming skills and use the learn basic programming skills and use the computer better than any other source. computer better than any other source. David Gerrold of Star Trek fame says, Computing makes it possible for me to

#### Hard-hitting Evaluations Hard-hitting Evaluations

At Creative Computing we obtain new computer systems, peripherals, and soft computer systems, peripherals, and software as soon as they are announced. We ware as soon as they are announced. We put them through their paces in our Soft put them through their paces in our Software Development Center and also in the ware Development Center and also in the environment for which theyare intended-environment for which they are intendedhome, business, laboratory, or school. home, business, laboratory, or school. At Creative Computing we obtain new

Our evaluations are unbiased and accur Our evaluations are unbiased and accurate. We compared word processing printers ate. We compared word processing printers and found two losers among highly pro and found two losers among highly promoted makes. Conversely, we found one computer had far more than its advertised computer had far more than its advertised capability. Of <sup>16</sup> educational packages, capability. Of 16 educational packages, moted makes. Conversely, we found one

only seven offered solid learning value. only seven offered solid learning value.

when we say unbiased reviews we mean and construction we means it. More than once, our honesty has cost us it. More than once, our honesty has cost us an advertiser—temporarily. But we feel an advertiser-temporarily. But we feel that ourfirst obligation is to our readers and that our first obligation is to our readers and that editorial excellence and integrity are that editorial excellence and integrity are When we say unbiased reviews we mean our highest goals.

our highest goals. Karl Zinn at the University of Michigan Karl Zinn at the University of Michigan feels we are meeting these goals when he feels we are meeting these goals when he writes. "Creative Computing consistently writes. "Creative Computing consistently provides value in articles, product reviews provides value in articles, product reviews and systems comparisons . . . in a magazine that is fun to read." that is fun to read ."

## OrderToday Order Today

To order your subscription to Creative subscription to Creative Service subscription to Creative Service Services Computing, send S20 for one year (12 Computing, send \$20 for one year (12  $\cdots$  . The state  $\cdots$  is two years (24 is two years (24 is two years (24 is two years (24 is two years of  $\cdots$  ). The state of  $\cdots$ for three years (36 issues). If you prefer, for three years (36 issues). If you prefer, call our toll-free number, 800-631-8112 (in call our toll-free number, 800-631-8112 (in  $\sim$  1-540-0445) to put your subscription of the put  $\sim$ on your MasterCard, Visa or American Express card. Canadian and other foreign press card. Canadian and other foreign surfaces was a surfaced to the 20per and 20per and 20per and 20per and 20per and 20per and 20per and 20per and must be prepaid. We guarantee that you must be prepaid . We guarantee that you will be completely satisfied or we will re will be completely satisfied or we will refund the entire amount of your subscrip-To order your subscription to Creative issues), \$37 for two years (24 issues)or \$53 NJ 201-540-0445) to put your subscription surface subscriptions are \$29 per year, and tion.

Join over 80,000 subscribers like Ann Lewin, Director of the Capital Children's Lewin, Director of the Capital Children's Museum who says, "I am very much im Museum who says, "I am very much impressed with Creative Computing. It is pressed with Creative Computing. It is helping to demystify the computer. Its arti helping to demystify the computer. Its articles are helpful, humorous and humane. cles are helpful. humorous and humane. The world needs Creative Computing." The world needs Creative Computing." Join over 80,000 subscribers like Ann

## computing GOmputiRfj GP6ativ6

Attn: Barbie P.O. Box 789-M Attn: Barbie P.O. Box 789-M Morristown, NJ <sup>07960</sup> Morristown, NJ 07960 (In NJ 201-540-0445) lin NJ 201-540-0445) TOil-free 800-631 -8112

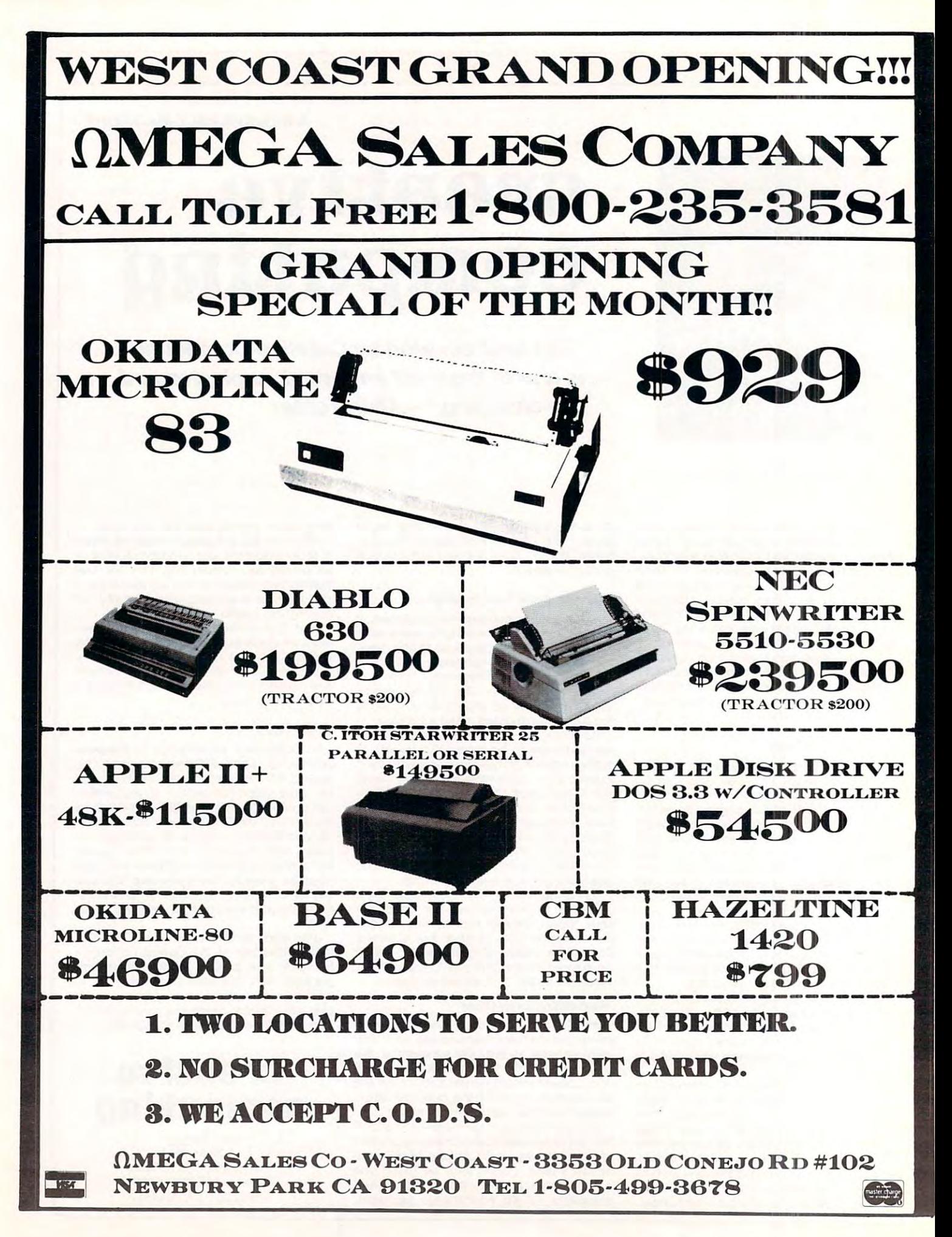

Cwww.commodore.ca

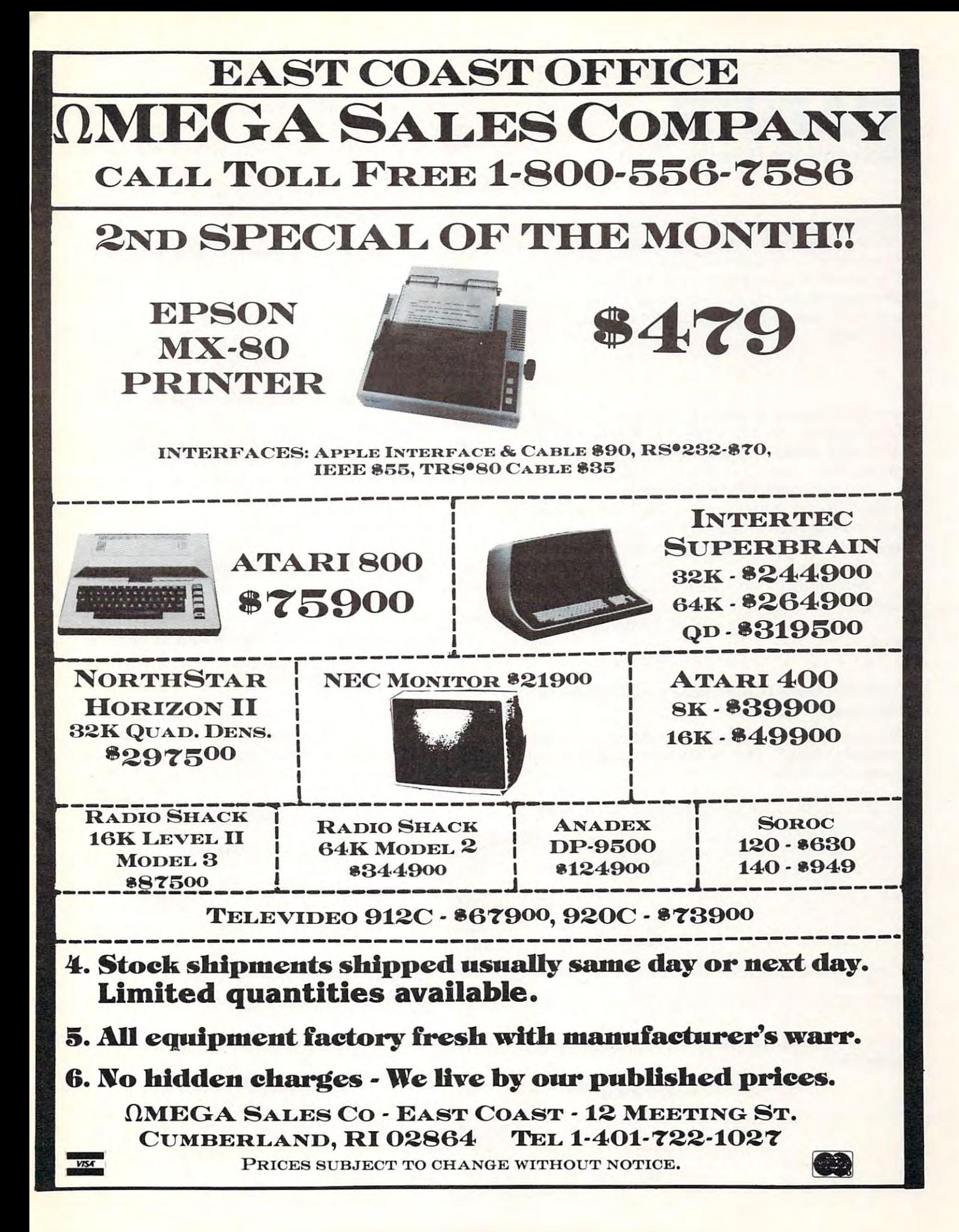

## Corrections/Clarifications/Clarifications/Clarifications/Clarifications/Clarifications/Clarifications/Clarifications **CAPUTE! Corrections/Clarifications**

In our three part series by Hal Chamberlin, "Expanding KIM-Style <sup>6502</sup> Single Board "Expanding KIM-Style 6502 Single Board **Computers'', we neglected to point out that Mr.** Chamberlin is Vice President of Research And Development for Micro Technology Unlimited. You Development for Micro Technology Un limited. You may write him at P.O. Box 12106, Raleigh, NC 27605. NC 27605.

• • • • • • • • • • • • •

Our February, 1981 issue carried an article by Bruce Land entitled, "A Terminal For 'KAOS' (KIM, Aim, OSI, Sym)". In evaluating the Netronics terminal, Bruce said: **minal, Bruce said:** 

"The Netronics <sup>20</sup> ma current loop is not **"The Nctro nics 20 rn a current loop is not**  isolated like the Xitrex, and so may not work well isolated like the Xitrex, and so may not work well with some devices. It does not work well with all the **with some devices. It does not work weU with all the**  devices I have tried including KAOS systems." (p. 132, column 2) (p. 132, column 2)

At least that's what we printed. What Bruce really wrote was: **reall y wrote was:** 

"It does work well with all the devices have " It does work well with aU the devices I have tried..." **tried .** .. "

• • • • • • • • • • • • • •

## "The 25\* Apple II Real Time Clock" (February, "The 25' Apple II Real Time Clock" (February, 1981; page 72, figure 3) 1981; page 72, figure 3)

An error in illustration inadvertantly left tie that **An e rror in illustration inadvertantl y left a tie that**  which is binded to bind the incorrect and incorrect and incorrect and incorrect and incorrect and incorrect and incorrect and incorrect and incorrect and incorrect and incorrect and incorrect and incorrect and incorrect an corrected versions in the corrected version of the corrected version of the corrected version of the corrected version of the corrected version of the corrected version of the corrected version of the corrected version of **"shouldn 't bind" . Here are both the incorrect and corrected versions:** 

## "Ticker Tape Atari Messages", (February, 1981, page 75) page 75)

As you've noticed, there was problem with the pro **As you've noticed, there was a problem with the pro**gram. Here are the fixes: **gram . Here are the fixes:** 

1. The [ ]'s used in the listing are ( )'s. Nobody we talked to had a problem with this, but we thought **we'd mention it.** 

2. In line 20, B is set equal to a blank; this should  $+$   $$ be B<sub>S</sub>.

3. Add a line 16 that sets  $Y\$  = W $\$ 

4. Finally, the contents of W\$ and Y\$ determine **your** "moving borders"; if you put 20 spaces in W\$, you won't see anything. If you put in \* alter**nating with spaces, then you'll see what we mean.** 

Play around with it, and compose your own borders. **Play around with it , and compose your own borders.**  \*\*\*♦\*\*\*\*♦♦•\*•\* \* \* \* \* \* \* \* \* \* \* \* \* \*

## Program Listings for COMPUTE **Program Listings for COMPUTE**

Cursor control characters will appear in source listings **C ursor control characters will appear in source listings**  as shown below:

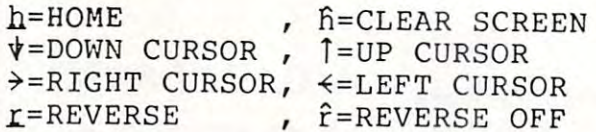

Graphics (i.e. shifted) characters will appear as the **unshifted alphanumeric character with an underline.** This does not apply to the cursor control characters. The Spinwriter thimble doesn't have a backarrow symbol, so a "~" is used instead.

The "<sup>-</sup>" is used to indicate the beginning of a continuation line. It is also used to indicate the end of a line which ends with a space. This prevents any spaces from being hidden. spaces from be ing hidden.

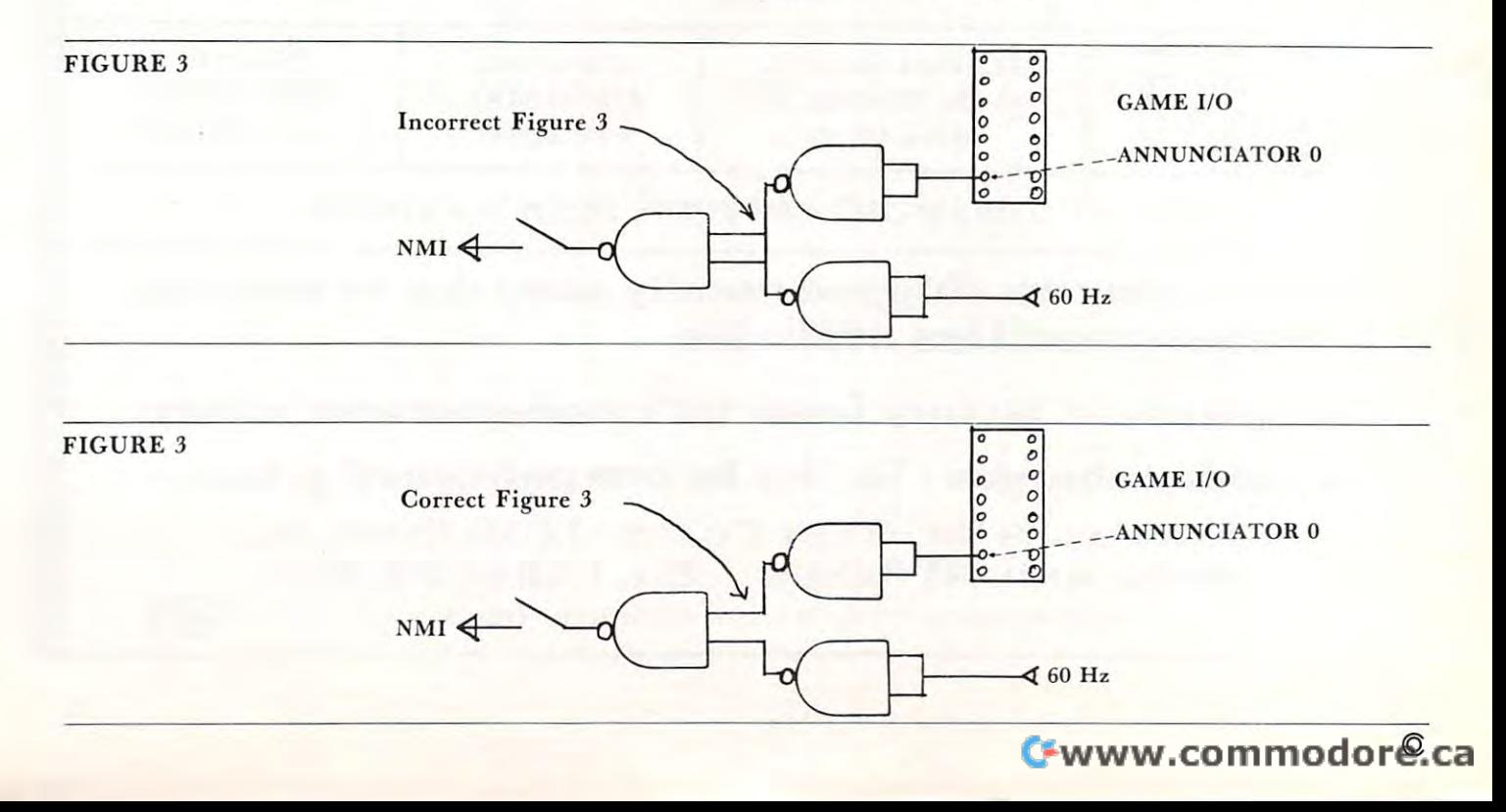

April, 1981. Issue 11. **In the computer of the computer** of the computer of the computer of the computer of the computer of the computer of the computer of the computer of the computer of the computer of the computer of th **April. 1981. Issue 11. COMPUTE!** 

Basic and the second control of the second second second second second second second second second second second second second second second second second second second second second second second second second second seco omjm

- 4

A SELFIEACHING QUICE

## TSEHARDSIDE HAS IT ALL **TSE'HARDSIDE HAS IT ALL IN OUR CARDS IN A REPORT OF A REPORT OF A REPORT OF A REPORT OF A REPORT OF A REPORT OF A REPORT OF A REPORT OF IN ONE!**

E. m.

i<br>Ishem<sup>5</sup> 70

**Churches** 

Andrew Strange of the Real of the Real of the Strange of the Real of the Real of the Real of the Real of the Real of the Real of the Real of the Real of the Real of the Real of the Real of the Real of the Real of the Real

MAIL TO:

**MANAMIA** 

**ED ATARJ 400** 

How many times have you wished that there was a single source for ' your personal computer needs? Well look no further, TSE your personal computer needs? Well look no further, TSE· HARDSIDE, located in pleasant New Hampshire, has virtually every HARDSIDE, located in pleasant New Hampshire, has virtually every conceivable item for your micro. Whether you're shopping for your conceivable item for your micro. Whether you're shopping for your Apple, Pet, TRS-80 or Atari, TSE-HARDSIDE has it all. We stock Apple, Pet, TRS·80 or Atari, TSE·HARDSIDE has it all. We stock hardware, software, books, magazines and specialty items for all of hardware, software, books, magazines and specialty items for all of the popular machines. So the next time you're out shopping for your the popular machines. So the next time you're out shopping for your system don't be surprised, be satisfied. Remember the name TSE system don't be surprised, be satisfied. Remember the name TSE· HARDSIDE as your choice for quality, service and reliability. HARDSIDE as your choice for quality, service and reliability.

> 6 South St., Milford, NH 03055 (603) 673-5144 South St.Milford. NH <sup>03055</sup> (603)673-5114 TOLL FREE OUT-OF-STATE 1-800-258-1790 **TOll FREE OUT·OF·STATE 1·800-258·1790**

> > $m<sub>2</sub>$ :ottiput.  $n$ ha.

> > > $\blacksquare$

K.

An Interactive

An Interactive Arguealt

,~.:::: :: .\

CAPR81

Office Work Ltd. ................... ..... . ... 135

# Advertiser's Index **Advertiser's Index**

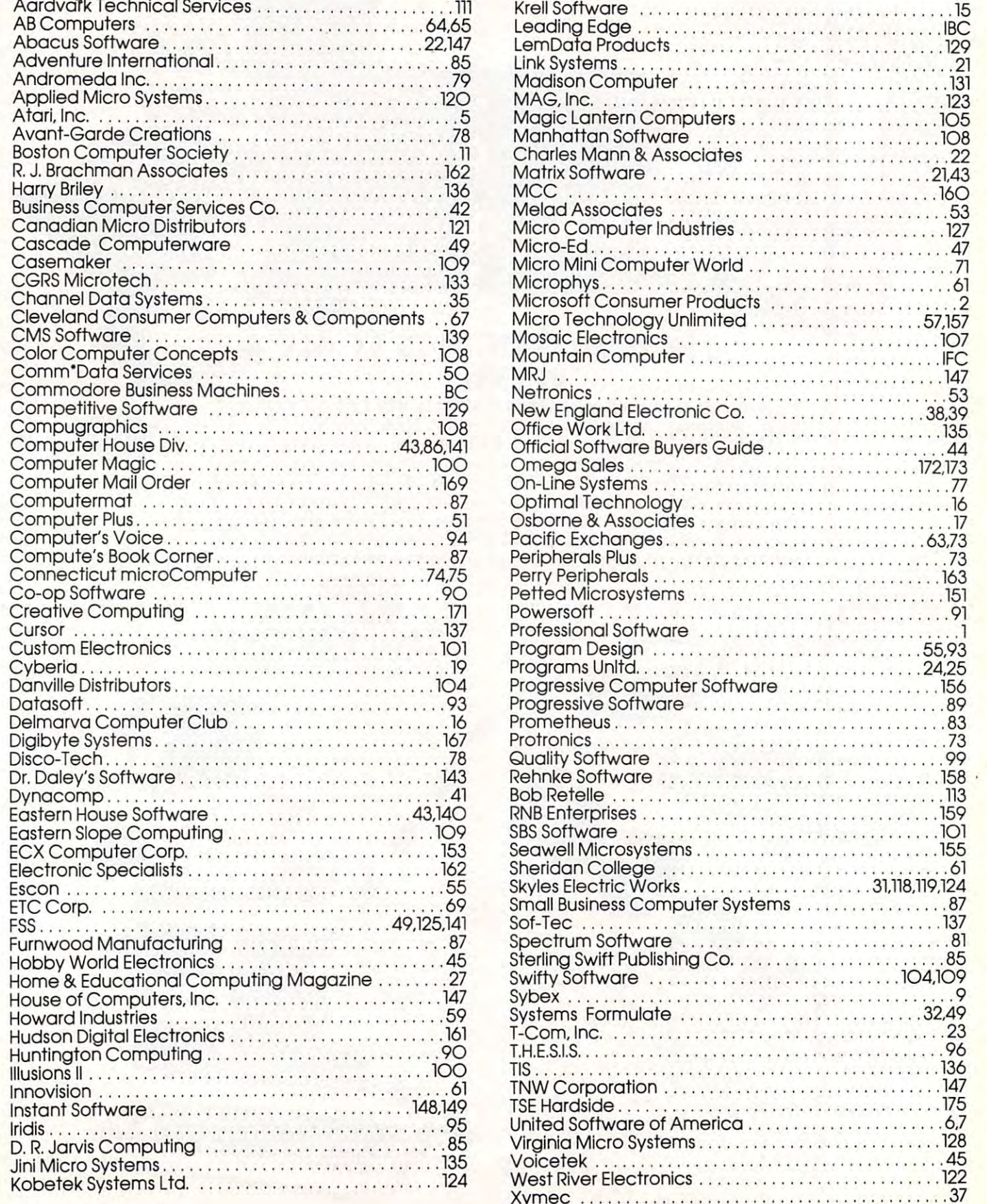

Xymec <sup>37</sup>

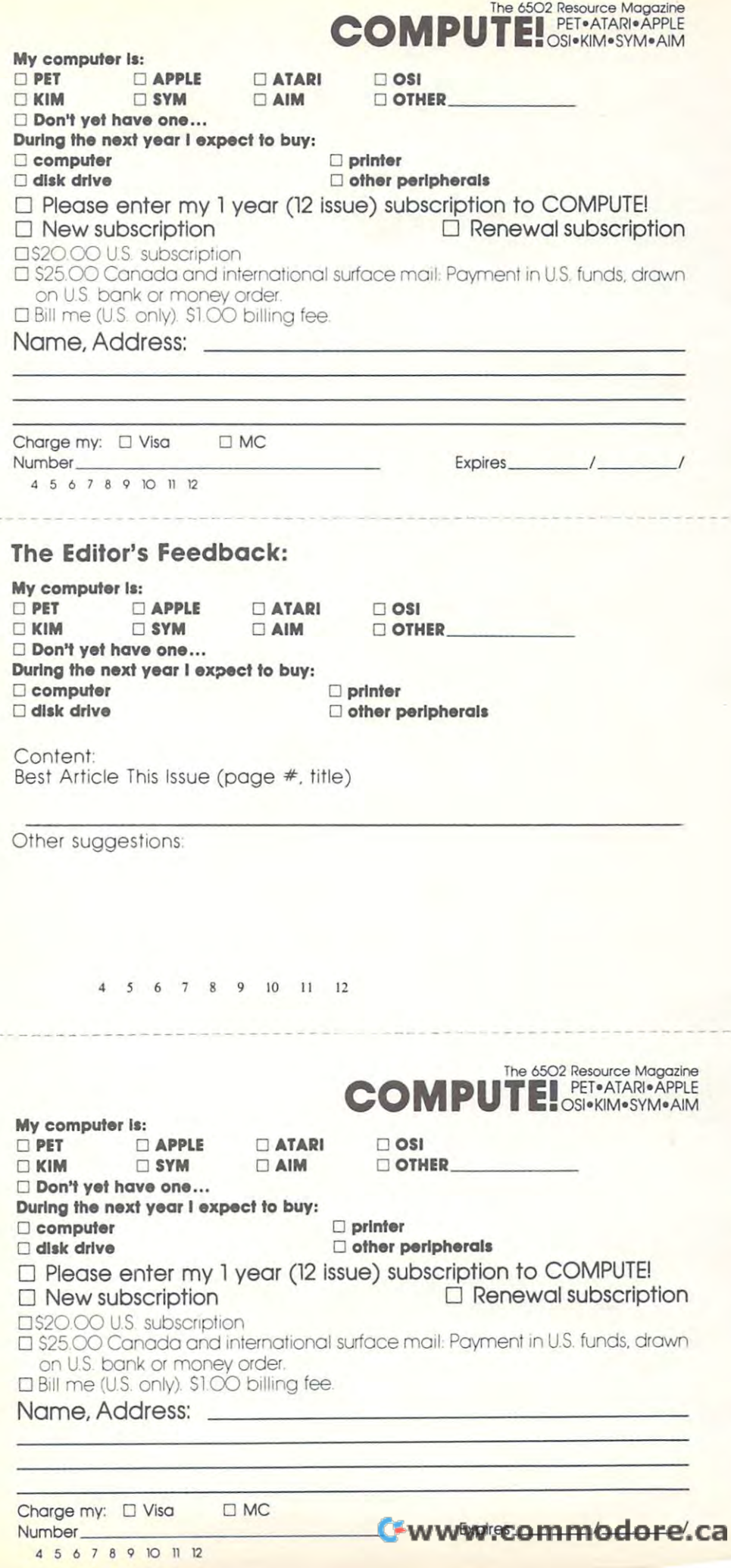

Stamp Stamp Here Here Place

Post Office Box 54O6 Post Office Box 5406 **COMPUTE.**  Greensboro, NC 27403

> Stamp Stamp Place **Here**

## COMPUTE! Post Office Box 54O6 Post Office Box 5406 Greensboro, NC 274O3 Greensboro, NC 27403 **COMPUTE!**

Stamp Stamp Here Place Here

Post Office Box 54O6 Post Office Box 5406 Greensboro, NC 274O3 Greensboro, NC 27403 **COMPUTE!** 

Cwww.commodore.ca

# IF YOU CAN I YOU CAN I YOU CAN I YOU CAN I YOU CAN I YOU CAN I YOU CAN I YOU CAN I YOU CAN I YOU CAN I YOU CAN MINUTE, And Minutes, and Minutes, and Minutes, and Minutes, and Minutes, and Minutes, and Minutes, and Minutes WE CAN SINGLE STATE IN THE SAME REPORT OF THE SAME REPORT OF THE SAME REPORT OF THE SAME REPORT OF THE SAME REPORT OF THE SAME REPORT OF THE SAME REPORT OF THE SAME REPORT OF THE SAME REPORT OF THE SAME REPORT OF THE SAME YOU INTERNATIONAL IF YOU CAN A MINUTE, CAN SAVE YOU AND YOU AND YOU ARRANGEMENT OF CONTRACTOR

## With the Starwrlter™ Daisy Wheel <sup>25</sup> cps printer from C. ltoh. Wheel 25 **cps printer fram C.ltah. WIth the Starwriter™ Daisy**

business letter, written on <sup>45</sup> cps A business letter, written on a 45 cps word-processing printer, might take word-processing printer, might take about two minutes to print. about two minutes to print.

With the Starwriter, it might take With the Starwriter, it might take closer to three. closer to three.

The typical <sup>45</sup> cps printer retails for The typical 45 cps printer retails for about \$3,000. about \$3, 000.

But the Starwriter <sup>25</sup> retails for about But the Starwriter 25 retails for about \$1,895—thus saving you about \$1,000. \$1,895-thus saving you about \$1,000.

And therein lies the biggest difference And th<sup>e</sup> rein lies the biggest difference between the Stanvriter <sup>25</sup> and the more between the Starwrite r 25 and the more expensive, daisy wheel printers. expensive, daisy wheel printers.

The Stanvriter <sup>25</sup> comes complete The Stanvriter 25 comes complete and ready-to-use, requiring no changes and ready-to-use, requiring no changes in hardware or software. It uses indus in hardware or software. It uses industry-standard ribbon cartridges, and it's try-standard ribbon cartridges, and it's "plug-in" compatible to interface with "plug-in" compatible to interface with a

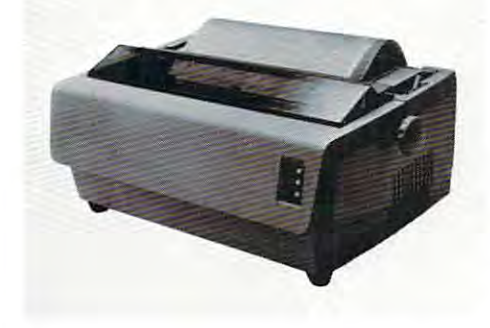

wide variety of systems, to help lower wiele variety of systems, to help lower system-integration costs. system-integration costs.

Using 96-character wheel, it Using a 96-character wheel, it produces excellent letter-quality print produces excellent le tter-quality printing on three sharp copies with up to <sup>163</sup> ing on three sharp copies with up to <sup>163</sup> columns, and offers the most precise columns, and off<sup>e</sup> rs the most precise character-placement available, for out character-placement availabl<sup>e</sup> , for outstanding print performance. standing print performance.

## Cltoh's warranty; **C.ltah's warranty;**

months on parts and labor, sup 3 months on parts and labor, supported by one of the best service organi ported by one of the best service organizations in the industry. zations in the industry.

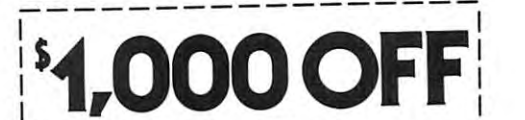

#### Leading Edge Products, Inc., **Leading Edge Products, Inc.,**   $225$  Turnpike Street,  $225$ Canton, Massachusetts <sup>02021</sup> **Canton, Massachusetts 02021 225 Tumplke Street,**

Dear Leading Edj^e: **Dear Leading Edge:** 

I'd like to know more about the Starwriter, and **I'd like to know more about the Starwriter. and**  how spending minute can save me grand. **how spending;, minute can save me a grand.**  Please send me the name of my nearest dealer. **<sup>P</sup>lease send me the name of** m~' **nearest dealer.** 

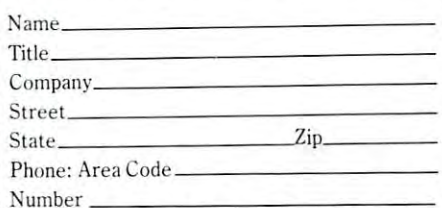

Number **-----------------**

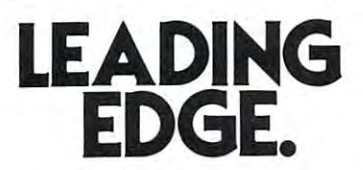

Leading Edge Products, Inc., 225 Turnpike Street, Canton, Massachusetts 02021 Dealer inquiries invited. For immediate delivery from the Leading Edge Inventory Bank™ call toll free 1-800-343-6833 In Massachusetts, call collect (617) 828-8150. Telex 951-624 In Massachusetts. call collect (617) *828-8150.* Telex 951-62<sup>4</sup>

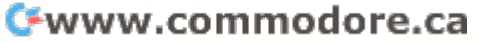

# The Great The Great American Solution **American Solution Machine.**

Meet Commodore. The busi Meet Commodore. The business computer that's providing ness computer that's providing solutions for more than 100,000 solutions for more than 100,000 people all over the world. Built people all over the world. Built by one of the pioneers in office by one of the pioneers in office machines. With a reputation for quality that can only come from quality that can only come from vertical integration of the total vertical integration of the total manufacturing process. Common and the common and the common and the common and the common and the common and the common and the common and the common and the common and the common and the common and the common and the comm dore builds, not assembles. **manufacturing process. Commo-** dore builds, not assembles.

Compare Commodore's word Compare Commodore's word and data processing capabilities and data processing capabilities with computers costing twice or with computers costing twice or even three times as much. You'll even three times as much. You'll see why so many small busi see why so many small businesses are turning to Commodore **nesses are turning to Commodore**  for solutions to problems as varied as these: ied as these:

 $\square$  A car leasing company's customers were terminating too early tomers were terminating too early for account profitability. Solu for account profitability. Soluthe commodorer in the commodorer and the commodorer and the commodorer and the commodorer and the commodorer and commodorer and commodorer and commodorer and commodorer and commodorer and commodorer and commodorer and comm analyzes cash flow on over 1200 accounts, identifies those for **accounts, identifies those for**  early penalties, and even writes **early penalties, and even writes**  up lease contracts. Commodore up lease contracts. Commodore paid for itself within weeks. paid for itself within weeks.  $\Box$  A law firm needed a high quality, easy-to-use, affordable quality, easy-to-use, affordable word processing system. word processing system. Solution: Commodore plus its WordPro software pack its WordPro software packtion: A 16K Commodore. It Solution: Commodore plus

> **0 CBM 2 ----**

**--**

age. At a \$6,000 savings.  $\Box$  A gasoline retailer needed to inventory, order and set prices; **inventory, order and set prices;**  determine Federal and state determine Federal and state income taxes; and comply with **income taxes; and comply with**  Federal pricing and allocation regulations. All done distributions of the domain structure of the structure of the structure of the structure weekly, monthly and yearly. weekly, monthly and yearly. Solution: Commodore. It keeps his business on track—and Uncle Solution: Commodore. It keeps **his business on track-and Uncle**  Sam off his back. Sam off his back. Federal pricing and allocation regulations. All done daily,

 $\Box$  A paint and wallpaper store had to inventory over <sup>600</sup> expen had to inventory over 600 expensive wallpaper lines for **sive wallpaper lines for**  profitability, monitor distributor profitability, monitor distributor sales, set and track salesmen's **sales, set and track salesmen's**  goals, and help the customer goals, and help the customer  $\mathbf{r}$  is represented and  $\mathbf{r}$  $\mathbf{a}$  , so 32 K  $\mathbf{a}$  , so 32 K  $\mathbf{a}$  32 K  $\mathbf{a}$  32 K  $\mathbf{a}$  32 K  $\mathbf{a}$ select the right size, pattern and quantity. Solution: Two 32K

Commodore com Commodore computers, floppy puters, floppy disk and disk and printer. **printer.**  Commodore **Commodore**   $\sim$   $\sim$   $\sim$   $\sim$   $\sim$   $\sim$   $\sim$   $\sim$ and account ing, too. **ing, too.**  In applica In applicathe state of the state of the state of the state of the state of the state of the state of the state of the state of the state of the state of the state of the state of the state of the state of the state of the state of t these, **these,**  does it all**and account**tions like

and many more, Commodore **and many more, Commodore**  solves the problems that stand in solves the problems that stand in  $t$  is a way of increased profit increased profit and  $t$ Commodore can provide the solu tion in your Great American bus **tion in your Great American bus**iness, too. Find out more by call iness, too. Find out more by calling or writing any of Commo **ing or writing any of Commo**dore's District Sales Offices dore's District Sales Offices. COSTA MESA, CA <sup>2955</sup> N. Air COSTA MESA, CA 2955 N. Airway Avenue 92626. (714) 979-6307 way Avenue 92626. (714) 979-6307. SANTA CLARA, CA3330 Scott SANTA CLARA, CA3330 Scott Boulevard 95051. (408) 727-1130 Boulevard 95051. (408) 727-1130. DECATUR, GA <sup>5360</sup> Snapfinger DECATUR, GA 5360 Snapfinger Woods Drive 30035. (404) 987-3311 Woods Drive 30035. (404) 987-3311. BENSENVILLE, IL <sup>790</sup> Maple BENSENVILLE, **IL** 790 Maple Lane 60106. (312) 595-5990. NORRISTOWN, PA <sup>950</sup> Rittenhouse Road <sup>19401</sup> 950 Rittenhouse Road 19401. (215) 666-7950. DALLAS, TX <sup>4350</sup> Beltwood DALLAS, TX 4350 Beltwood Parkway South 75234. Parkway South 75234. the way of increased profitability.<br>Commodore can provide the solu-NORRISTOWN, PA (215) 666-7950. (214) 387-0006.

**Commodore Business Machines.** Inc., Computer Sales Division, **Inc. , Computer Sales Division,**  Valley Forge Corporate Center. Valley Forge Corporate Center. <sup>950</sup> Ritten 950 Ritten-

house Road, house Road , Norristown, **Norristown,**  PA 19401. PA 19401.

 $\sim$   $\sim$   $\sim$   $\sim$   $\sim$   $\sim$   $\sim$   $\sim$ 

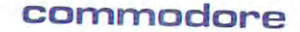

~